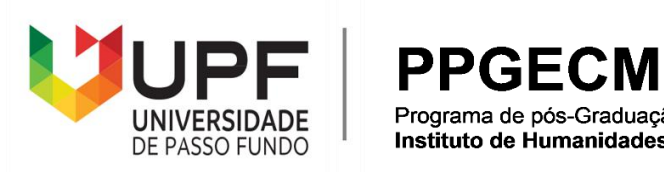

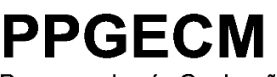

Programa de pós-Graduação em Ensino de Ciências e Matemática<br>Instituto de Humanidades, Ciências, Educação e Criatividade - IHCEC

Erica da Silva Schardosim

# UMA REVISTA DIGITAL INTERATIVA COMORECURSO PARA ABORDAR VOLUMEE CAPACIDADE NO ENSINO FUNDAMENTAL

Passo Fundo

Erica da Silva Schardosim

# UMA REVISTA DIGITAL INTERATIVA COMORECURSO PARA ABORDAR VOLUMEE CAPACIDADE NO ENSINO FUNDAMENTAL

Dissertação apresentada ao Programa de Pós-Graduação em Ensino de Ciências e Matemática, do Instituto de Humanidades, Ciências, Educação e Criatividade, da Universidade de Passo Fundo, como requisito parcial para obtenção do título de mestre em Ensino de Ciências e Matemática, sob a orientação do professor Dr. Carlos Ariel Samudio Pérez.

Passo Fundo

2023

CIP – Catalogação na Publicação

S311u Schardosim, Erica da Silva Uma revista digital interativa como recurso para abordarvolume e capacidade no ensino fundamental [recurso eletrônico] / Erica da Silva Schardosim. – 2023. 18 MB ; PDF. Orientador: Prof. Dr. Carlos Ariel Samudio Pérez.Dissertação (Mestrado em Ensino de Ciências e Matemática) – Universidade de Passo Fundo, 2023. 1. Mátemática (Ensino fundamental) - Estudo e ensino. 2. Tecnologia educacional. 3. Prática de ensino. 4. Aprendizagem significativa. I. Samudio Pérez,

CarlosAriel,orientador. II. Título.

CDU: 372.851

Catalogação: Bibliotecária Juliana Langaro Silveira - CRB 10/2427

### Erica da Silva Schardosim

## Uma revista digital interativa como recurso para abordarvolume e capacidade no Ensino Fundamental

A banca examinadora abaixo, APROVA em 29 de Março de 2023, a Dissertação apresentada ao Programa de Pós-Graduação em Ensino de Ciências e Matemática da Universidade de Passo Fundo, como requisito parcial de exigência para obtenção de grau de Mestre em Ensino de Ciências e Matemática, na linha de pesquisa Práticas Educativas em Ensino de Ciências e Matemática.

Dr. Carlos Ariel Samudio Pérez – Orientador Universidade de Passo Fundo - UPF

Dra. Rosangela Ferreira Prestes - Examinadora Externa Universidade Regional do Alto do Uruguai e das Missões - URI

Dr. Juliano Tonezer da Silva - Examinador Interno Universidade de Passo Fundo – UPF

#### **AGRADECIMENTOS**

Agradeço à minha família, meus pais, pelo carinho, pela paciência, por todo o apoio e amparo para desenvolver minhas atividades.

Ao meu orientador Prof. Dr. Carlos Ariel Samudio Pérez, agradeço imensamente pelo incentivo e valorização do produto educacional que estava sendo construído, finalizado com essa dissertação.

Aos professores Dr. Juliano Tonezer da Silva e Dra. Rosangela Ferreira Prestes pelas importantes sugestões e ideias oferecidas na banca de qualificação.

Aos demais professores e funcionários do Programa de Pós-Graduação de Ciências e Matemática, que me proporcionaram muitas aprendizagens em diferentes campos além da Ciências e Matemática.

Aos colegas da turma do mestrado profissional, que proporcionaram momentos de alegria e diversão, além de trocas de experiências e conhecimento, tanto nos momentos presencias quanto remotos.

Aos colegas e amigos do Colégio Salesiano Itajaí, que me acompanharam durante todaa minha trajetória desenvolvendo esse trabalho, vocês estão no meu coração.

Aos meus alunos do 9°D da Colégio Salesiano Itajaí, pelo envolvimento durante os encontros de aplicação do produto educacional.

Enfim, a todos que fizeram este momento se realizar, muito obrigada.

### **RESUMO**

Nos dias atuais ainda é corriqueiro observar o uso excessivo do método tradicional de ensino, no contexto educacional, mesmo após tantos avanços tecnológicos na virada do século. Nesse sentido, é necessário incentivar mudanças, colocar em prática as novas ferramentas que estão à disposição dos professores para tornar as aulas mais atrativas e motivacionais, com a finalidade que os estudantes sejam mais ativos no seu processo de ensino-aprendizagem, deixando de ser apenas receptores de conhecimento. Especificamente no que se refere ao ensino de matemática no Ensino Fundamental, é comum a utilização apenas do caderno e lápis para a resolução de exercícios com fórmulas decoradas, sem aplicabilidade em situações do dia a dia. Em virtude disto, o presente estudo visa desenvolver, colocar em prática e avaliar um produto educacional interativo, uma revista digital interativa, que aborda os conceitos de volume e capacidade. Espera-se que a revista sirva como suporte, fornecendo ao professor um material didático virtual para utilizar em todas as suas aulas que abordam estes objetos do conhecimento nos nonos anos, nível de ensino escolar do Ensino Fundamental Anos Finais. A revista digital foi construída utilizando duas plataformas: o Canva® permitiu a criação do *layout* de todas as páginas da revista em PDF, e Flipsnack® possibilitou a disponibilização das páginas em formato de revista digital. A revista também se utiliza das seguintes ferramentas digitais para a realização das atividades: Wordwall®, Mentimeter®, Pixton®, Kahoot®, Thunkable®, Google Forms®, YouTube® e Lucidchart®. A revista apresenta, ao longo de suas páginas, diversas atividades que foram programadas para abordar os conteúdos de maneira gradativa, seguindo uma ordem didaticamente pensada para desenvolver habilidades específicas. Para aplicação e avaliação do produto educacional, foi elaborada uma sequência didática fundamentada na Teoria do Aprendizagem Significativa de David Ausubel e no uso de TDICs. A sequência didática utilizase das diversas atividades disponibilizadas na revista digital interativa. Ela foi estruturada em dez encontros e o estudo tem como questionamento norteador: Como a utilização de uma revista digital interativa que aborda os conceitos de volume e capacidade pode favorecer na aprendizagem significativa destes conteúdos? A pesquisa desenvolvida é de natureza qualitativa, participante e ação, utilizando os seguintes instrumentos para a coleta dos dados: diário de bordo, atividades desenvolvidas pelos estudantes no decorrer da aplicação da sequência didática e questionário de avaliação do produto educacional pelos alunos. A aplicação da revista digital interativa ocorreu em uma turma de nono ano do Ensino Fundamental Anos Finais, no segundo semestre de 2022, em uma escola particular situada no município de Itajaí/SC. A análise dos dados coletados no estudo, indicam que os alunos demonstraram interesse e motivação durante as aulas, quanto ao uso da revista digital, por apresentar diferentes ferramentas digitais e ser uma forma diferente de ensino, favorecendo a vontade de estudar e ao aprendizado. Os resultados indicam, que a revista pode ser de grande utilidade no auxílio das atividades didáticas dos professores de matemática, na abordagem dos conteúdos propostos. Nesse sentido, pode-se sugerir que metodologias de ensino utilizando TDICs são potenciais ferramentas para alcançar a aprendizagem significativa, pois despertam o interesse do estudante, fazendo com que este tenha vontade de aprender, sendo esse um dos requisitos fundamentais para o desenvolvimento de uma aprendizagem significativa. Esta dissertação acompanha o produto educacional, a revista digital interativa intitulada "DESCOMPLICANDO Volume e Capacidade*"*, além disso um *e-book* que auxilia e ensina os professores a construírem sua própria versão da revista, esses materiais estão disponíveis em: <http://educapes.capes.gov.br/handle/capes/735537>.

**Palavras-chave**: Revista digital interativa. Volume e capacidade. TDICs.

### **ABSTRACT**

Nowadays, it is still common to observe the excessive use of the traditional teaching method, in the educational context, even after so many technological advances at the turn of the century. In that regard, it is necessary to encourage changes, put into practice the new tools that are available to teachers to make classes more attractive and motivational, so that students are more engaged in their teaching-learning process, no longer just being knowledge receivers. Specifically with regard to teaching mathematics in elementary school, it is common to use only a notebook and a pencil to solve exercises with memorized formulas, without applicability in everyday situations. As a result, this study aims to develop, put into practice and evaluate an interactive educational product as an interactive digital magazine, which addresses the concepts of volume and capacity. It is expected that the magazine will serve as a support, providing the teacher a virtual didactic material to use in all the classes that address these objects of knowledge in the ninth grade, the level of school teaching of Elementary School Final Grades. The digital magazine was built using two platforms: Canva® allowed the creation of the layout of all pages of the magazine in PDF, and Flipsnack® made it possible to make the pages available in digital magazine format. The magazine also uses the following digital tools to carry out its activities: Wordwall®, Mentimeter®, Pixton®, Kahoot®, Thunkable®, Google Forms®, YouTube® and Lucidchart®. The magazine, throughout its pages, presents several activities that were programmed to approach the contents in a gradual way, following an order didactically designed to develop specific skills. For the application of the magazine and evaluation of the educational product, a didactic sequence based on David Ausubel's Theory of Meaningful Learning and the use of TDICs. The didactic sequence uses the various activities available in the interactive digital magazine. It was structured in ten meetings and the study has as its guiding question: How can the use of an interactive digital magazine that addresses the concepts of volume and capacity favor the meaningful learning of these contents? The research carried out is of a qualitative, participatory and action nature, using the following instruments for data collection: logbook, activities developed by students during the application of the didactic sequence and questionnaire for evaluating the educational product by the students. The application of the interactive digital magazine took place in a ninth grade class of Elementary School Final Grades, in the second semester of 2022, in a private school located in the city of Itajaí/SC. The analysis of the data collected in the study indicates that the students showed interest and motivation during classes, regarding the use of the digital magazine, as it presents different digital tools and is a different way of teaching, favoring the desire to study and learn. The results indicate that the magazine can be of great use in helping the didactic activities of mathematics teachers, while approaching the proposed contents. In that regard, it can be suggested that teaching methodologies using TDICs are potential tools to achieve meaningful learning, as they arouse the student's interest in learning, which is one of the fundamental requirements for the development of a meaningful learning process. This dissertation accompanies the educational product, the interactive digital magazine entitled "UNCOMPLICATING Volume e Capacity", in addition to an e-book that helps and teaches teachers to build their own version of the magazine, these materials are available at: <http://educapes.capes.gov.br/handle/capes/735537>.

**Keywords:** Interactive digital magazine. Volume and capacity. TDICs.

### **LISTA DE QUADROS**

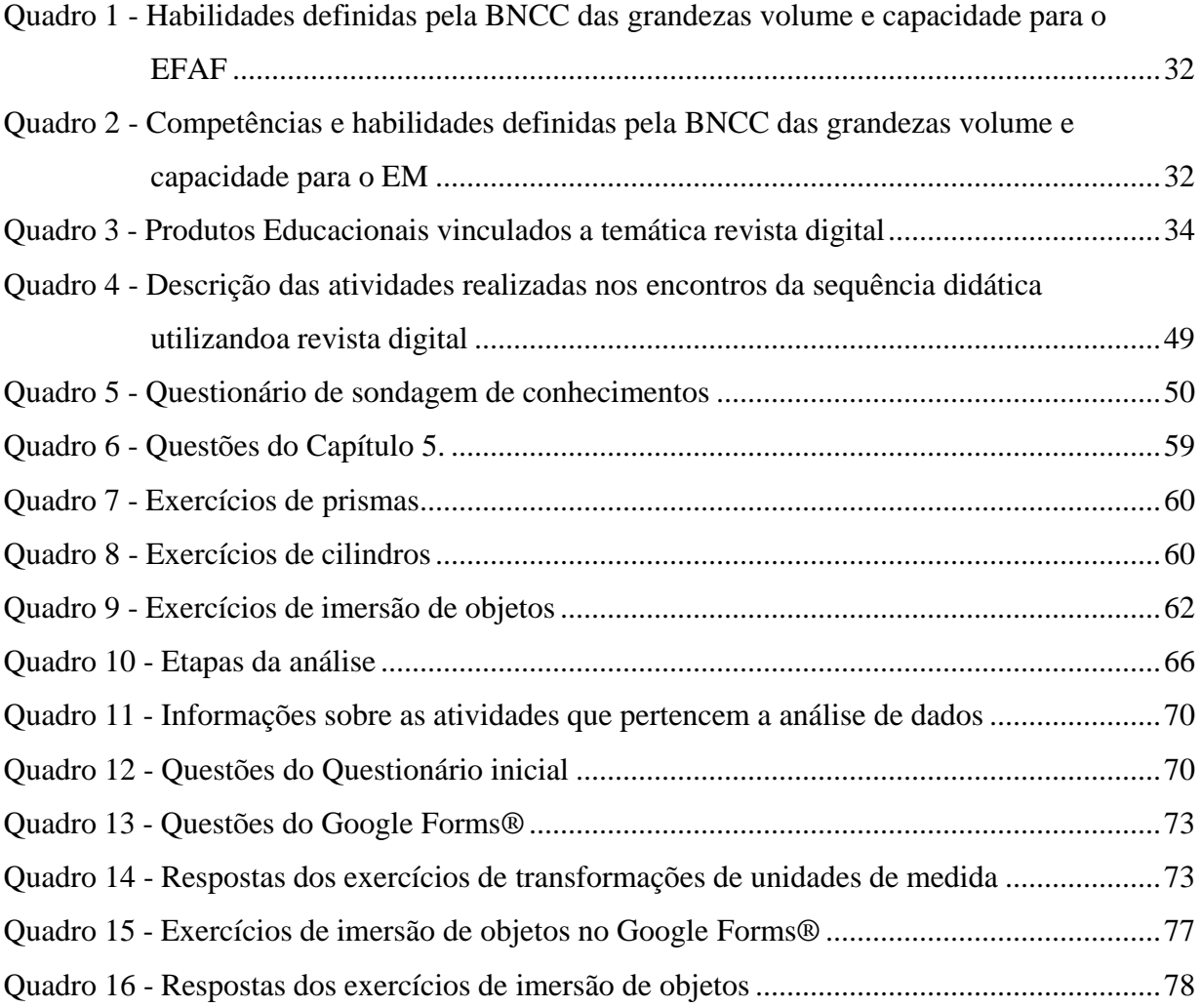

### **LISTA DE FIGURAS**

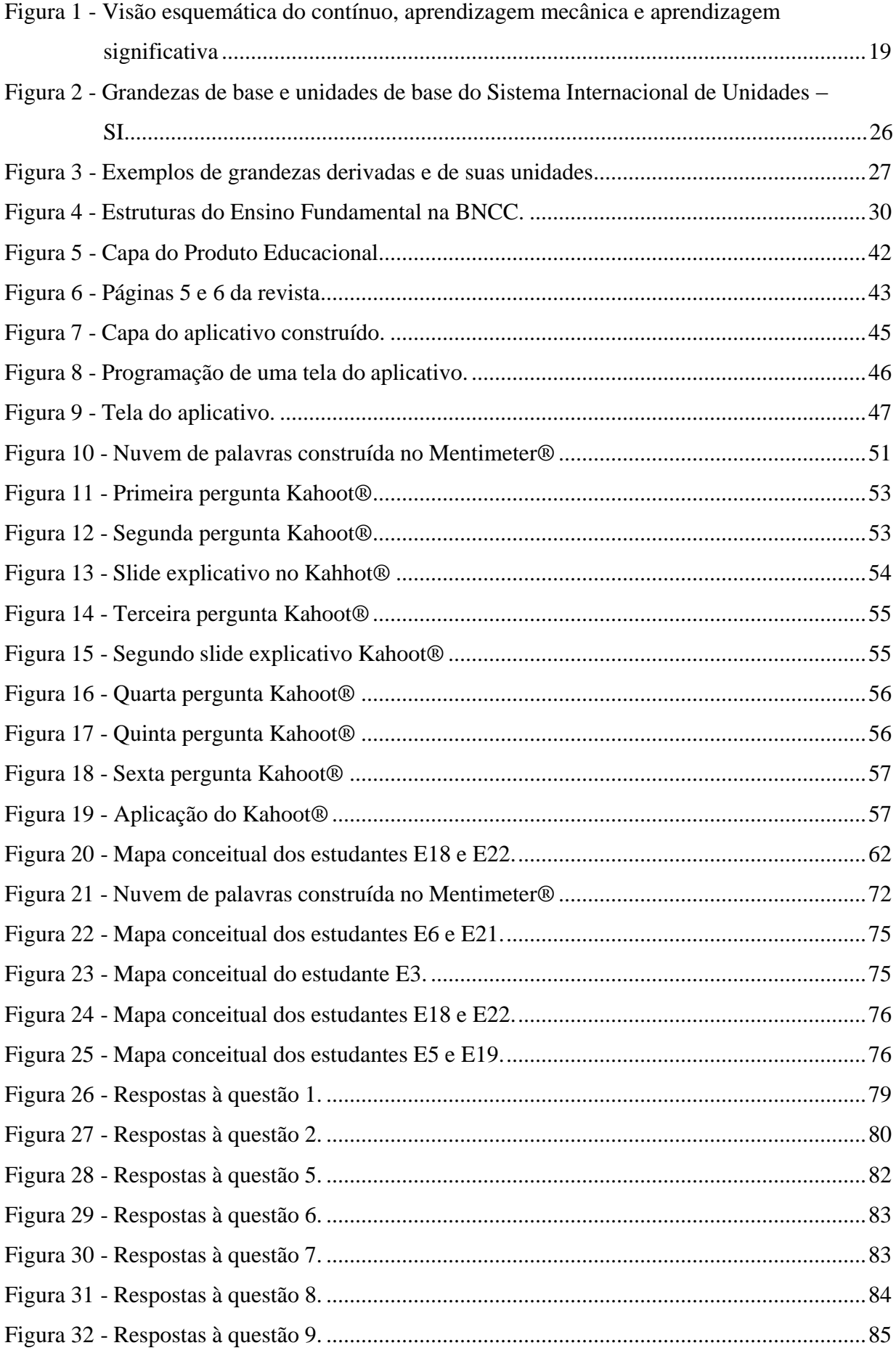

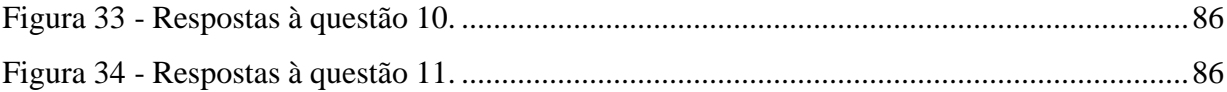

### **LISTA DE ABREVIATURAS**

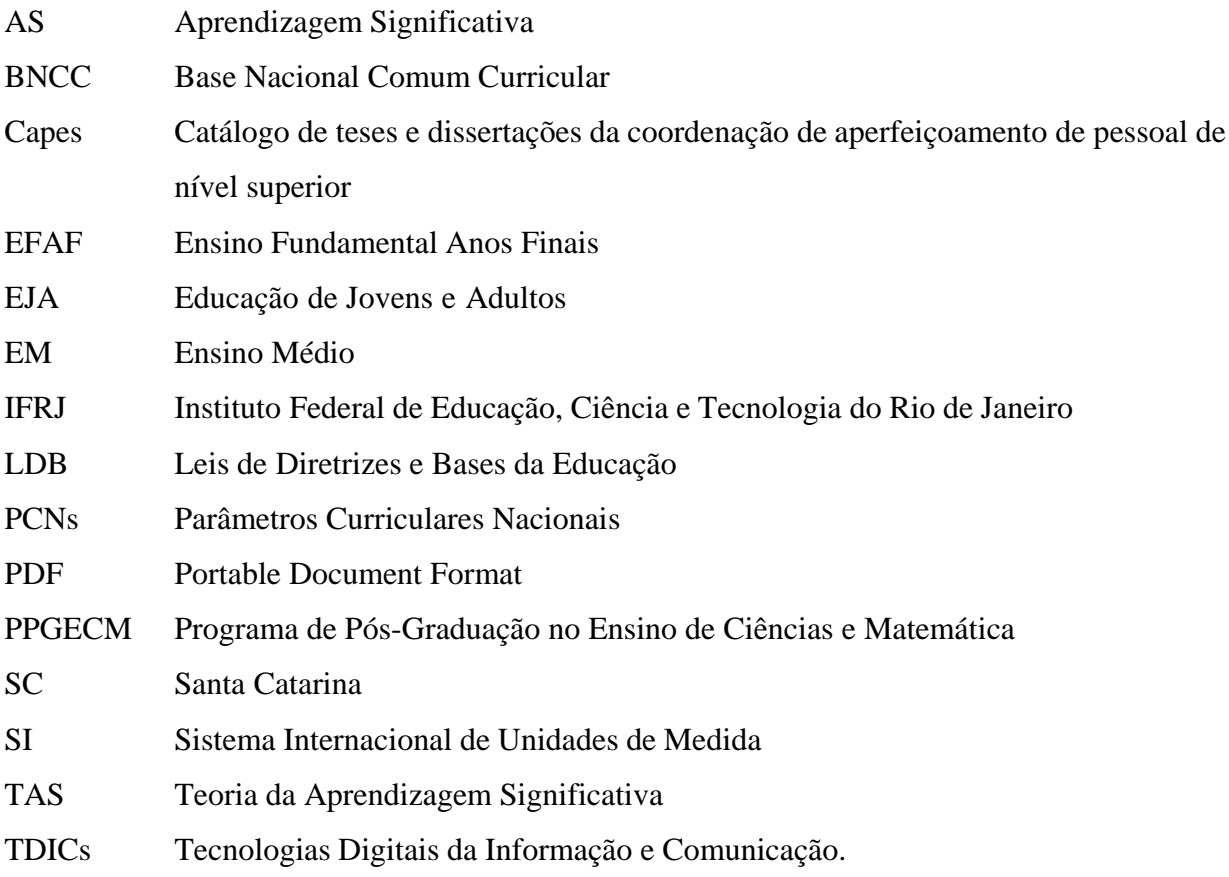

## **SUMÁRIO**

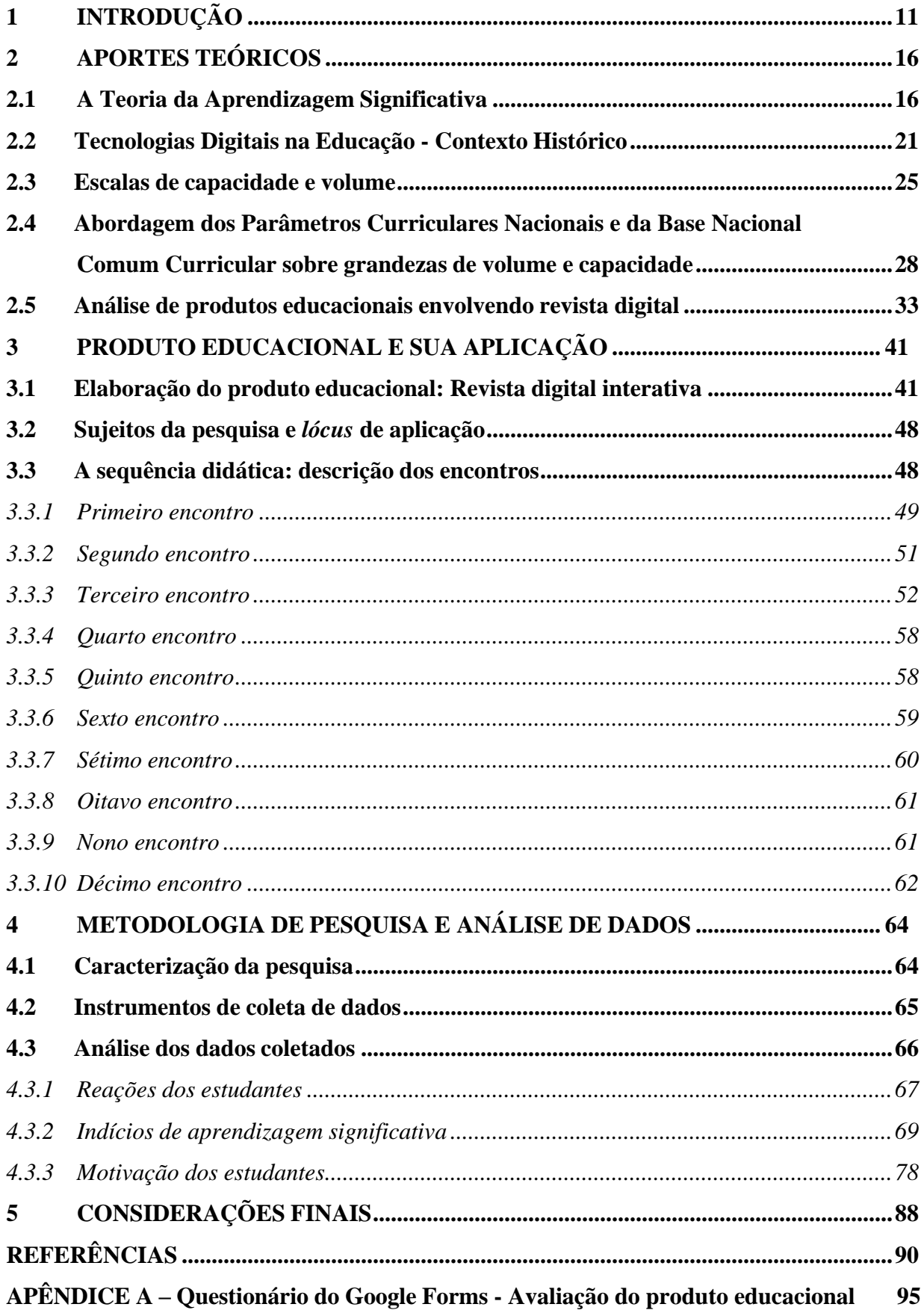

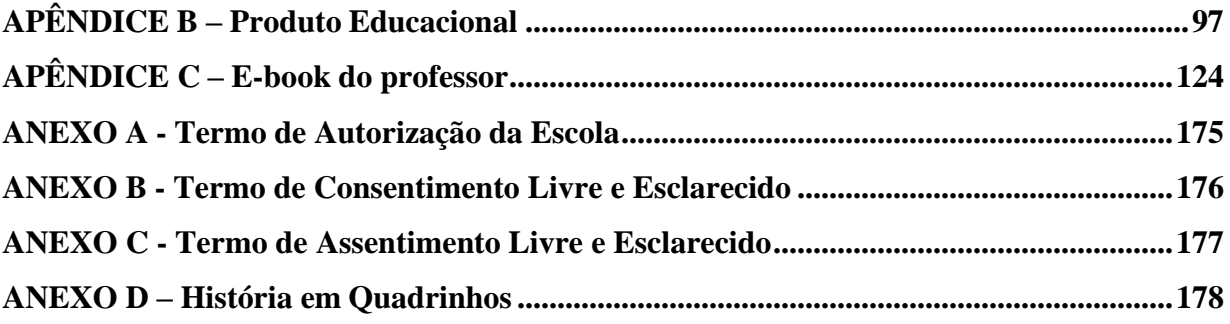

### <span id="page-13-0"></span>**1 INTRODUÇÃO**

Minha<sup>1</sup> vida acadêmica começa em 1995 quando minha mãe me matriculou na pré escola do Colégio em que eu sempre sonhava estudar. Permaneci na mesma escola até concluir o Ensino Médio. Eu amava ir para a escola, me sentia acolhida, num ambiente agradável onde eu me sentia muito bem.

Em 2001 iniciei a sexta série, nesse ano eu comecei a me identificar com a Matemática, fazia grupos de estudos com os meus colegas que tinham dificuldades, sempre participava das aulas e gostava de resolver as questões no quadro. Concluí o Ensino Fundamental em 2003 e iniciei o Ensino Médio mudando o horário do turno de estudo da escola para a manhã, já que anteriormente sempre estudei à tarde.

Durante todo o Ensino Médio tinha certeza que queria ser professora, mas ainda não tinha decidido para qual área eu iria seguir. No início do Terceiro Ano, eu decidi que queria cursar Licenciatura em Matemática e foi meu último professor da escola que fez esse desejo se tornar mais forte. Aguardava sempre com muita ansiedade as suas aulas e eu pensava que quando eu me tornasse professora de Matemática queria dar aula como ele: uma aula leve, ondeos alunos poderiam socializar suas dúvidas sem medo e vergonha de errar.

Iniciei a Licenciatura em Matemática no primeiro semestre de 2008. Minhas primeiras disciplinas nesta universidade eram durante a semana pela manhã, então não foi possível fazer um estágio, já que todos eram durante esse horário. Quando estava no quarto semestre, passei a estudar na faculdade à noite e comecei um estágio em uma escola municipal da minha cidade como monitora. Trabalhava auxiliando a professora do Terceiro ano do Ensino Fundamental, apoiando um grupo de alunos que possuíam dificuldades na escrita, demoravam mais para fazer trabalhos com tesoura, tinham dificuldade na organização do seu caderno, não possuíam habilidades em colagem e pinturas. O estágio na Prefeitura foi de um ano e não poderia ser renovado por mais tempo.

Em 2012, no último ano da faculdade, comecei a trabalhar como Professora no Estado do Rio Grande do Sul em uma escola pública na mesma cidade onde morava. Nesta escola, comecei a lecionar Matemática com turmas de primeiro ano do Ensino Médio, e também a disciplina de Física. Neste ano, percebi que os alunos tinham mais facilidade no entendimento dos conteúdos de Física, mesmo possuindo cálculos, do que os vistos em Matemática e isso me

<sup>1</sup> Opto pelo emprego da primeira pessoa do singular, por se tratar de trajetória pessoal.

deixou um pouco curiosa. Então, comecei a buscar o que poderia fazer em aula e o que poderia trazer para deixar a Matemática um pouco mais divertida e leve. Nessa busca de metodologias atrativas para o ensino da Matemática, acabei me deparando com uma pósgraduação em Metodologias do Ensino de Matemática e Física. O curso trouxe várias ideias para colocar em prática em sala de aula, como o uso do Kahoot®, Quizizz®, Geogebra®, entre outras plataformas, mas a escola que eu trabalhava não possuía um laboratório de informática e praticamente todos os alunos da sala não possuíam celular, o que dificultava a utilização destes recursos.

Trabalhei durante seis anos nesta escola, amava meu trabalho, mas não me sentia mais segura no meu bairro, na cidade e na região metropolitana do Estado. A violência tinha aumentado muito e isso estava afetando até meu ritmo de trabalho.

Em virtude da situação de violência decidi mudar, não de profissão, porque eu amo ser professora, mas de Estado. Em fevereiro de 2018, comecei a trabalhar em uma escola particular em Balneário Camboriú/SC lecionando Matemática e Física para nonos anos do Ensino Fundamental e primeiros anos do Ensino Médio. Fui bem recebida pelos professores e alunos. Estranhei de início a quantidade de recursos que a escola e os alunos tinham, pois não estava acostumada com tudo isso. A cidade e a escola não tinham a violência que eu tinha vivido anteriormente, o que me deixava bem, mas não feliz, não me sentia fazendo parte da escola, não me sentia fazendo parte de um grupo, mesmo todos se esforçando muito para isso e sempre sendo bem recebida.

Em janeiro de 2020, recebi o convite para dar aula em outra escola, também particular, na cidade vizinha, Itajaí. Essa escola possui uma rede grande, em vários países, uma escola muito parecida com a que cursei o Ensino Fundamental e Médio. Trabalhando lá, me vieram as lembranças de quando eu era estudante na escola em que eu estudava. O sentimento foi de tranquilidade, de acolhida, de estar preenchida, e hoje, fazendo algo para mudar a vida dos jovens. Trabalhando com esses jovens, que têm internet e acesso a todos os tipos de tecnologia, percebi que os recursos didáticos vistos em minha pós-graduação não eram suficientes para tornar as aulas de Matemática ou Física interessantes e que muitos alunos se interessam por temáticas relacionadas a histórias em quadrinhos, revistas digitais ou programação.

A partir da experiência profissional como professora de Matemática para nonos anos do Ensino Fundamental e como professora de Física para o Primeiro ano do Ensino Médio, foi possível observar que os alunos, no momento de realizar uma transformação de unidade de medida, muitas vezes não tinham dificuldade no cálculo matemático, mesmo realizando de

forma mecânica, porém não compreendiam o conceito, principalmente quando relacionado à ideia de volume.

Um dos grandes problemas é quando a definição é apresentada pelos professores, seguida de um conjunto de fórmulas matemáticas, como solução para todas as possíveis situações. É necessário que as fórmulas dêem o suporte para alcançar o resultado esperado, mas não que elas sejam utilizadas descontextualizadas ou desconectadas de suas aplicações.

O livro didático nem sempre é o melhor recurso para ser utilizado para ministrar um conteúdo, muitas das vezes o próprio material conforme Lima (2001) é insatisfatório, trazendo uma breve apresentação seguida de fórmulas e exercícios de repetição, apenas trabalhando a aritmética. Já o uso de tecnologias na educação e redes interativas, como o computador e a internet, facilitam o desenvolvimento das habilidades dos estudantes, fazendo com que estes criem novas concepções a partir do seu conhecimento prévio. (BRUZZI, 2016).

No que diz respeito à área de Matemática e ao uso de tecnologias, um dos desafios deste grupo conforme Castro et al. (2020) é:

> Estimular as práticas sociais desenvolvidas para levar para uma proposta de liderança do aprendiz em suas distintas averiguações, aplicando o conhecimento do contexto, tendo como ferramentas a Modelagem Matemática, e a utilização das Tecnologias da Informação e Comunicação, que facilitem essa aprendizagem (CASTRO et al., 2020, p. 27).

Quando falamos em aprendizagem, queremos descrever aquela em que os conhecimentos permanecem com o estudante durante sua caminhada escolar, mesmo que ocorra a sensação que ocorreu um esquecimento. Após exposto a alguns conceitos, o educando consegue conectar os dados a fatos já conhecidos em seu subconsciente. Quanto ao aprendizado diferente disso, podemos afirmar que o aluno apenas memorizou alguns conceitos, não conseguindo relacionar com situações de vivências diárias. Diante disso, Campos, Bortoloto e Felício (2003) afirmam que o uso de atividades lúdicas e interativas resultam em possíveis aprendizagens significativas, conforme o autor:

> Consideramos que a apropriação e a aprendizagem significativa de conhecimentos são facilitadas quando tomam a forma aparente de atividade lúdica, pois os alunos ficam entusiasmados quando recebem a proposta de aprender de uma forma mais interativa e divertida, resultando em um aprendizado significativo (CAMPOS; BORTOLOTO; FELÍCIO, 2003, p. 48).

Com o meu ingresso no PPGECM da UPF em 2021, que possibilitou o estudo de teorias de aprendizagem, o conhecimento de novas tecnologias e o uso de programação para a

construção de aplicativos, tive a possibilidade do desenvolvimento de um estudo que visa melhorar o ensino de matemática por meio da utilização de recursos digitais. Assim sendo, e ciente das dificuldades dos estudantes do 9° ano do Ensino Fundamental Anos Finais, em compreender e relacionar as grandezas de volume e capacidade, surge como pergunta norteadora deste estudo: *Como a utilização de uma revista digital interativa que aborda os conceitos de volume e capacidade pode favorecer na aprendizagem significativa destes conteúdos?*

Algumas questões que surgem a partir da pergunta de pesquisa:

- As tecnologias digitais auxiliam o trabalho docente?
- O uso de tecnologias digitais auxilia na aprendizagem significativa dos alunos?
- A revista digital ajuda na diferenciação entre prismas e cilindros?

Diante destas perguntas, surge como objetivo geral deste estudo, que visa culminar em dissertação de mestrado, desenvolver uma revista digital que será testada usando uma sequência didática para a abordagem do objeto do conhecimento volume e capacidade, no 9º do Ensino Fundamental com o auxílio de uma revista digital.

Para alcançar o objetivo geral, tem-se como objetivos específicos:

- Construir e disponibilizar para os professores de Matemática do Ensino Fundamental Anos Finais, uma revista digital interativa para o ensino de volume e capacidade, de forma que lhes auxilie no desenvolvimento de processos e que os estudantes tenham aprendizagens significativas.
- Avaliar a pertinência da revista em termos de aprendizagem significativa e utilização de tecnologias digitais.
- Oportunizar aos alunos o uso de tecnologias digitais em sala de aula por meio da implementação do produto educacional construído, revista digital interativa, para a abordagem de conteúdos relacionados à volume e capacidade.
- Analisar a intervenção didática em termos de interação dos estudantes, indícios de aprendizagem significativa e auxílio no trabalho docente.
- Construir e disponibilizar um tutorial em formato de *e-book* que auxilie os professores na utilização da revista digital interativa.

Como descrito anteriormente, diante da importância deste estudo viso buscar os objetivos propostos organizando o trabalho em capítulos. Após a introdução, inicia-se o segundo capítulo com aportes teóricos que está dividido em cinco seções. Na primeira seção, disserto sobre a Teoria da Aprendizagem Significativa, referencial teórico escolhido que tem o

intuito de observar a evolução cognitiva do estudante. Na sequência, inicia-se uma discussão sobre o contexto histórico das Tecnologias Digitais na Educação. A terceira seção, aborda as grandezas de volume e capacidade, e a quarta traz a abordagem dos Parâmetros Curriculares Nacionais e da Base Nacional Comum Curricular sobre as grandezas de volume e capacidade, onde descrevo sobre os documentos oficiais do país relacionados à educação e sobre as habilidades necessárias que o educando deve desenvolver durante o processo de aprendizagem na Educação Básica. Por fim, na quinta seção, realizo uma análise de produtos educacionais que envolvem a construção de uma revista digital.

O terceiro capítulo é destinado ao produto educacional e sua aplicação, à descrição dos encontros, sujeitos de pesquisa e *lócus* de aplicação. O quarto capítulo é composto por informações que constituem a pesquisa, o tipo de pesquisa, os instrumentos escolhidos para a produção de dados e análise de dados e resultados. Para terminar, expõem-se as considerações finais e as referências.

### <span id="page-18-0"></span>**2 APORTES TEÓRICOS**

O presente capítulo se ocupa em apresentar discussões referentes à Teoria da Aprendizagem Significativa; o contexto histórico das tecnologias digitais; sobre as grandezas de volume e capacidade; abordagem dos parâmetros curriculares nacionais e da base nacional comum curricular sobre grandezas de volume e capacidade. Além disso, o capítulo descreve uma revisão de estudos que apresentam a presença de uma revista digital interativa como recurso didático.

#### <span id="page-18-1"></span>**2.1 A Teoria da Aprendizagem Significativa**

A Teoria da Aprendizagem Significativa (TAS) começou a ser pesquisada dentro dos estudos da psicologia e da educação por David Ausubel e foi apresentada em 1963 em sua obra *The Psychology of Meaning Verbal Learning*. Oposta à aprendizagem mecânica, a Aprendizagem Significativa (AS) consiste na interação entre os conhecimentos prévios com um novo conhecimento que está sendo apresentado, fazendo com que o estudante construa, faça relações e defina um novo significado, ou seja, que ele verdadeiramente aprenda (AUSUBEL, 2003).

Entende-se por conhecimentos prévios aquilo que o estudante já sabe e faz parte de sua estrutura cognitiva. Sendo assim, pode-se dizer que é fundamental para que ocorra indícios de uma aprendizagem significativa que o estudante construa modelos mentais a partir de sua estrutura cognitiva, relacionando-os com o que está sendo lhe apresentado (MOREIRA, 2006).

Na visão de Moreira (2009), estrutura cognitiva é:

Um conjunto de subsunçores e suas inter-relações. A disponibilidade de subsunçores adequados (i.e., especificamente relevantes) é condição necessária para a aprendizagem significativa (mas não suficiente, pois o aprendiz deve apresentar também uma atitude de relacionar os novos conhecimentos aos conhecimentos prévios) (MOREIRA, 2009, p. 32).

A peça fundamental para que ocorra o desenvolvimento da aprendizagem significativa é a interação entre os conhecimentos. Nesse sentido, o processo de correlação entre as informações acontece inicialmente a partir de suas ideias-âncoras como Ausubel definiu. Todo esse mecanismo é conhecido como assimilação, que é quando o sujeito faz a conexão de uma nova informação com seus subsunçores, as ideias pré-existentes que estão em sua estrutura

cognitiva.

Nesse contexto, Moreira (2009) afirma que, na visão de Ausubel, o propósito do sujeito desenvolver a assimilação é para que ele consiga construir um cognitivo mais preparado e discernido a respeito de suas aprendizagens. Já como subsunçor entende-se que "[...] é o nome que se dá a um conhecimento específico, existente na estrutura de conhecimentos do indivíduo, que permite dar significado a um novo conhecimento que lhe é apresentado ou por ele descoberto" (MOREIRA, 2012, p. 02).

A interação entre os subsunçores com os novos conhecimentos não é algo fixo, existe uma modificação da parte do sujeito com suas ideias-âncora, fazendo com que os conceitos sejam ressignificados (MOREIRA, 2012). Sendo assim, fica claro que "de todos os fatores que influenciam a aprendizagem, o mais importante consiste no que o aluno já sabe. Descubra isso e ensine-se de acordo" (AUSUBEL, 1976, p. 6).

Importante destacar que essa interação entre os saberes é não-literal e não-arbitrária, ou seja, ela não é ao pé da letra e não pode ser entendida como a interpretação fiel e final dos conhecimentos do sujeito (MOREIRA, 2006).

Também cabe ressaltar que a AS não acontece de imediato, ela é um processo que o indivíduo vai desenvolvendo durante toda a sua vida, à medida que vai "engordando" seus conhecimentos prévios, estes vão ficando cada vez mais elaborados. Nesse contexto, Ballester (2002) afirma que a aprendizagem significativa é um procedimento de modificação dos esquemas mentais, equilíbrio, conflito, transformação e um novo equilíbrio, e que tudo isso se desenvolve após um período, não subsequente às novas informações obtidas ou descobertas.

A partir do momento que o sujeito consegue relacionar novas informações com os seus subsunçores em sua estrutura cognitiva, fica cada vez mais fácil descobrir e desenvolver novas aprendizagens, em diversos campos, pois o indivíduo está disposto a isso. Praia (2000, p. 121) assegura que "[...] o sujeito aprende e está aberto a aprender quando integra a nova informação nos conhecimentos previamente adquiridos".

Segundo a percepção de Ausubel, para que ocorra a aprendizagem significativa são necessários dois requisitos: o primeiro deles é que o material deve ser potencialmente significativo, ou seja, o instrumento utilizado para as aulas como livros, aplicativos, materiais de manipulação devem ser relacionados de maneira lógica e apropriada com os conhecimentos prévios do aluno. A segunda condição é que o educando tenha predisposição a aprender, ou seja, que ele tenha os subsunçores necessários para relacionar aos novos conhecimentos (MOREIRA, 2012).

Além do material potencialmente significativo, e que o aprendiz deve ter conhecimentos

prévios para fazer a conexão das novas informações, os pesquisadores Novak e Cañas (2010), acrescentam uma terceira condição que não depende propriamente do professor, e sim do educando, que é a vontade de aprender. É necessário que o jovem tenha motivação para que as novas informações atreladas aos seus subsunçores resultem em um novo significado, e isso depende apenas dele, de seus esforços, caso contrário a aprendizagem será de memorização, definições, conceitos e fórmulas, resultando em uma aprendizagem mecânica.

Fica claro que um dos itens necessários e de extrema importância para que o processo de ensino-aprendizagem tenha sucesso é o material didático ser potencialmente significativo. Nesse sentido, é importante salientar que esse instrumento deve ter a linguagem do estudante e possuir exemplos que ele possa relacionar com os seus conhecimentos prévios. Os mapas conceituais são um exemplo de estratégia que pode ser potencialmente significativa, conforme a percepção dos autores Novak e Cañas (2010):

> Mapas conceituais podem ajudar a cumprir essa exigência, tanto por identificar conceitos amplos e gerais possuídos pelo aprendiz antes de ele aprender conceitos mais específicos, quanto por ajudar no sequenciamento de tarefas de aprendizagem através de conhecimentos progressivamente mais explícitos, que podem se basear em quadros de desenvolvimento conceitual. (NOVAK; CANAS, 2010, p. 11).

O professor, quando propuser uma atividade de construção de um mapa conceitual com seus alunos, deve trazer uma pergunta ou uma questão focal, para que o aprendiz primeiramente faça uma listagem de conceitos relacionados ao tema. É importante orientar os estudantes que os conteúdos devem ser catalogados em ordem, enumerados a partir da ideia mais ampla até por fim chegar às definições mais específicas que solucionam a questão. Dessa maneira, o aprendiz consegue entender a estrutura segundo graus de subordinação e complexidade, construindo sua atividade e desenvolvendo uma aprendizagem mais significativa.

Porém não é sempre que isso acontece. Quando o educando não dá significado às novas informações, armazena fórmulas e definições sem fazer conexão com suas ideias-âncora, podemos afirmar que está ocorrendo a aprendizagem mecânica. Desse modo, não há alteração dos conhecimentos prévios e nem mesmo interação entre os conceitos de sua estrutura cognitiva (MOREIRA, 2009).

Cabe destacar que tanto a AS quanto a aprendizagem mecânica podem ocorrer durante o desenvolvimento das novas informações na estrutura cognitiva do sujeito. Assim, pode-se dizer que, havendo aprendizagem significativa, é possível que em determinado momento da trajetória do conhecimento, tenha acontecido a aprendizagem mecânica. Nesse contexto, Praia (2000) assegura que:

Atendendo às definições de aprendizagem significativa e aprendizagem mecânica, pode-se ficar com a ideia que são dois tipos de aprendizagem oposta, ou seja, que ou ocorre uma ou a outra. No entanto, Ausubel não as considera como sendo uma dicotomia, vê-as antes como sendo dois extremos de um continuum (PRAIA, 2000, p. 123).

A Figura 1 abaixo apresenta um esquema entre aprendizagem significativa e aprendizagem mecânica, mostrando que uma não é oposta à outra e que existe uma zona intermediária entre as duas, chamada por Moreira (2012) de zona cinza.

Figura 1 - Visão esquemática do contínuo, aprendizagem mecânica e aprendizagem significativa.

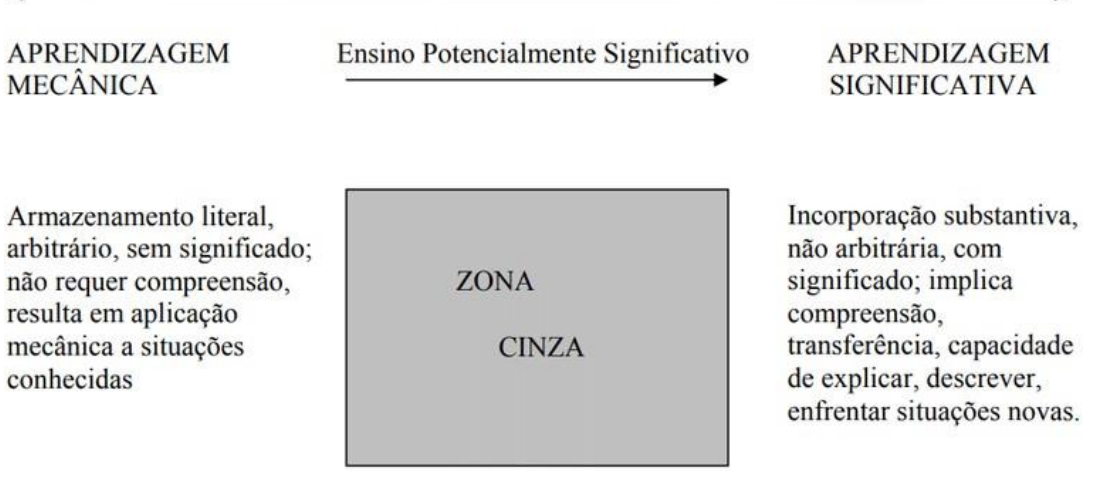

Fonte: Moreira (2012, p. 12).

A mudança de uma zona para outra não é um processo natural e automático. Portanto, seria utopia pensar que o sujeito, inicialmente com um conceito memorizado de forma mecânica, consiga transformá-lo em algo significativo, desenvolvendo novas situações e conectando com outros conceitos.

Mesmo o aprendiz fazendo relação com seus conhecimentos prévios e dando novos significados às informações descobertas, é possível que depois de um certo tempo ocorra o esquecimento, o que acontece naturalmente em qualquer tipo de aprendizado. Nesse contexto, Moreira (2006) afirma que, mesmo ocorrendo o esquecimento, durante a aprendizagem o subsunçor sofreu alterações, foi modificado, nesse caso não há perda de significados, existe ainda um residual para que, quando o sujeito for exposto às novas informações, resgate seus conhecimentos e realize a reaprendizagem.

Existem duas formas de desenvolver a AS: de forma receptiva ou por descoberta.

Segundo Moreira (2012, p. 13), "aprendizagem receptiva é aquela em que o aprendiz "recebe" a informação, o conhecimento, a ser aprendido em sua forma final". É aquela que geralmente acontece em sala de aula. Já a aprendizagem por descoberta é aquela em que:

> O conteúdo principal do que vai ser aprendido não é dado, mas deve ser descoberto pelo aluno antes que possa ser incorporado, significativamente, à sua estrutura cognitiva. É o tipo de aprendizagem própria das fases iniciais do desenvolvimento cognitivo e dos problemas do quotidiano (PRAIA, 2000, p. 122).

Vale destacar que não é o formato ao qual o aprendiz tem acesso ao conhecimento (receptivo ou por descoberta) que desenvolverá uma aprendizagem significativa no sujeito. Muitas das vezes, é possível que ocorra uma aprendizagem mecânica utilizando uma dessas estratégias. Nesse sentido, pode-se tanto ter aprendizagem receptiva significativa ou mecânica, como quanto por descoberta, ser significativa ou mecânica (AUSUBEL; NOVAK; HANESIAN, 1980).

De diferentes maneiras é possível resgatar os conhecimentos prévios para integrar as novas informações, mas e quando o estudante não possui subsunçores de determinado assunto? Nesse caso, é necessário preparar um material para ser introduzido antes mesmo do início das novas informações ou descobertas, os chamados por Ausubel de organizadores prévios.

Esse instrumento é para ser utilizado de maneira introdutória e global, não deve ser um material aprofundado, pois ele antecede as novas informações. Seu papel é dar suporte para o sujeito com deficiência em subsunçores. Sendo assim, "a principal função do organizador prévio é servir de ponte entre o que o aprendiz já sabe e o que ele precisa saber, para que possa aprender com sucesso e significativamente o novo material" (MOREIRA; SOUSA; SILVEIRA, 2013, p. 42).

Durante o processo de aprendizagem, cabe ao professor investigar se o seu educando está aprendendo. Para descobrir, pode-se fazer com que o aprendiz explique situações em voz alta diante da turma e justifique suas respostas (MOREIRA, 2012). Quando o educando expõe para os seus colegas sem reproduzir o que foi discutido nas aulas anteriores, pode-se constatar que possui indícios de aprendizagem significativa na fala desse estudante. Desse modo, o professor irá conseguir avaliar se o educando aprendeu de forma significativa ou mecânica.

Nesse contexto, Moreira (2009, p. 35) afirma que " [...] a avaliação da aprendizagem significativa deve buscar evidências de compreensão, não necessariamente "respostas corretas", pois estas, muitas vezes, podem ser resultantes de aprendizagem mecânica".

#### <span id="page-23-0"></span>**2.2 Tecnologias Digitais na Educação - Contexto Histórico**

O uso de tecnologias sempre esteve presente na educação. A criação de apagadores, apontadores, giz, corretivos dentre outros produtos para melhorar o desenvolvimento da escrita, não deixam de ser produtos tecnológicos criados no século passado e que desempenham um papel muito importante na educação. Isso pode ser confirmado através do que Kenski escreveu (2012, p. 24):

> [...] à construção e à utilização de um equipamento em um determinado tipo de atividade, chamamos de "tecnologia". Para construir qualquer equipamento - uma caneta esferográfica ou um computador -, os homens precisam pesquisar, planejar e criar o produto, o serviço, o processo. Ao conjunto de tudo isso, chamamos de tecnologias.

Através do planejamento e pesquisa criou-se o rádio e a televisão, que foram disponibilizados para a população brasileira em 1923 e 1950 respectivamente, como fonte de comunicação e informação, que antigamente só era possível pelos jornais vendidos nas cidades (CITELLI, 2006). A educação no Brasil utilizou-se destes dois novos produtos para disponibilizar aprendizado a estudantes nas mais remotas cidades brasileiras, dando início ao ensino a distância com o rádio e a televisão.

Em 1970, o Projeto Minerva, criado pelo governo federal brasileiro, tinha como objetivo transmitir pela rádio aulas aos discentes que não tinham condições de se preparar para os exames classificatórios do Ginásio. Na televisão, temos o programa criado por Roberto Marinho, o Telecurso, que foi exibido por mais de 35 anos na Rede Globo e que hoje é transmitido pelo canal Futura. O programa foi criado na década de setenta e tinha como objetivo disponibilizar aulas do antigo segundo grau. A partir de 1981, o programa começou a contemplar alunos do primeiro grau e em 1995, iniciou o projeto com ensino profissionalizante (MENEZES, 2001).

Outros tantos programas foram criados e disponibilizados na televisão para aperfeiçoar e levar o conhecimento ao povo brasileiro, já que ela "é uma fonte de informação poderosa em nosso meio, além de ser uma realidade imediata da maioria das crianças e jovens" (KUHLTHAU, 2013, p. 22).

Antes mesmo da utilização do rádio e da televisão para transmissão de aulas, já havia sido fabricado o primeiro computador eletrônico. Naquela época o projeto era para uso das forças armadas durante a Segunda Guerra Mundial, com o intuito de prever o que o inimigo ordenava aos seus combatentes. Além disso, era possível realizar cálculos para prever a

trajetória de mísseis com melhor precisão e contribuir para a comunicação entre os seus aliados. Bem diferente do que conhecemos hoje como computador de mesa ou *notebooks*, a primeira versão foi desenvolvida entre o final do ano 1939 e início dos anos 1940 pelos países Estados Unidos e Inglaterra (CITELLI, 2006).

Não se poderia prever que um aparelho com tanta complexidade acabaria tendo uma evolução tão rápida. Com o avançar dos anos, ele foi sendo aprimorado e foram aparecendo novas possibilidades, tecnologias e facilidades, tais como: correspondência eletrônica, calendário, pesquisa por meio do uso da internet, dentre tantos outros aperfeiçoamentos. A velocidade dos acontecimentos trouxe um estímulo bastante interessante na venda dos aparelhos. As modificações foram tão intensas que hoje temos um aparelho muitas vezes menor e ao mesmo tempo absolutamente mais potente, com muito mais tecnologia.

O ser humano na época da modernidade parece viver mais conectado com o mundo que ele enxerga através de uma tela do que com os acontecimentos do seu cotidiano na vida real.

> O surgimento e desenvolvimento das novas tecnologias da informação vêm mudando profundamente a sociedade nos âmbitos político, econômico, social e cultural. Estamos diante do que alguns teóricos chamam apenas da Era da informação, que possui alcance em todo território, capacidade de redução de tráfegos das ocorrências, permanência e imaterialidade. (CITELLI, 2006, p. 19).

A tecnologia foi se aperfeiçoando e por consequência disso o computador também, conforme Edméa Santos (2010) pesquisadora da Universidade Estadual do Rio de Janeiro. No final da década de 1980, esse aparelho chegou nas indústrias e comércios brasileiros para agilizar os processos de catalogação e organização. Já nas universidades e em alguns colégios particulares, os computadores começaram a chegar na década de 1990 e, por último, nas escolas públicas, somente após a virada do século.

Pode-se perceber que o computador ganhou seu lugar de destaque por meio das secretarias, quando deu-se início à valorização da questão organizacional administrativa, ou seja, ele não estava sendo usado para criar conteúdos didáticos, predestinado a mudar para sempre a relação professor aluno; o foco era a administração escolar, a organização de fichários e ficheiros, pastas há muito esquecidas, sem burocracia e com informações muito mais fáceis de se achar.

No segundo ato dessa chegada dos computadores às escolas, estes equipamentos passaram a ser utilizados na biblioteca, não para fins de pesquisa, mas para catálogos de livros e também arquivos, com o objetivo de organizar e tornar a vida mais fácil (SANTOS; WEBER, 2013).

Para potencializar o uso do computador criou-se a *internet* que, de acordo com Maran (1999), foi desenvolvida no final da década de 1960 pelo Departamento de Defesa dos Estados Unidos, com o objetivo de auxiliar o governo americano com um sistema de comunicação eficaz, em que se podia acreditar, acabando por ser um grande aliado no campo militar.

Conforme Santos (2010, p. 83):

Na sua primeira fase (web 1.0), a internet não dispunha de muitas soluções amigáveis para a produção e circulação de informações e conhecimentos via rede. Para publicar e compartilhar informações e conhecimentos, era necessário conhecer linguagens específicas de programação para internet, como a linguagem *html*.

Até meados dos anos 1990, a *internet* praticamente não era conhecida pela grande população mundial. Já em 1995, segundo Pinochet (2014), passam a existir os primeiros provedores de internet para o público comum. Ainda nas palavras do escritor referido acima, "no Brasil, os primeiros provedores comerciais surgiram no final desse ano, quando a Embratel liberou o acesso" (2014, p. 102).

No primeiro momento, a *internet* foi utilizada apenas para fins de estudo e investigação por pesquisadores e cientistas e gradativamente foi sendo disponibilizada para empresas, indústrias, faculdades, bibliotecas e, por fim, pessoas em suas residências (YAMADA; MANFREDINI, 2014). Para utilizar a *internet*, era necessário realizar uma assinatura com um provedor de internet que concedia o acesso, sendo que o mais famoso na época era o UOL. Após o cadastro, ficava disponível para a pessoa um *e-mail*, necessário para adentrar ao mundo das informações.

Hoje em dia a *internet* é utilizada em inúmeras situações. Antes de sair de casa, as pessoas podem pesquisar qual a previsão do tempo, avaliar por meio de aplicativos o trânsito local para decidir o melhor trajeto até o trabalho, verificar as notícias até aquele momento para aferir o quanto isso impactará em suas vidas. Esses são alguns exemplos de situações vivenciadas no dia a dia e muitas vezes as pessoas não se dão conta de como estão presentes em sua rotina. Desse modo, Kuhlthau (2013, p. 22) afirma que "a tecnologia da informação, representada pelos computadores e redes eletrônicas (vale dizer a Internet), teve profundo impacto na disponibilização e no uso da informação, e tem se tornado cada vez mais presente na vida das pessoas".

"O fato é que a internet revolucionou o funcionamento da sociedade moderna, oferecendo múltiplas possibilidades de uso" (YAMADA; MANFREDINI, 2014, p. 79).

Toda a informação de fácil acesso com o uso da *internet* e de dispositivos eletrônicos,

trouxe para a educação um conceito novo chamado de Tecnologias Digitais da Informação e Comunicação, também conhecido como TDICs. Segundo a Base Nacional Comum Curricular (2018), as TDICs acrescentada às práticas docentes visam:

> [...] promover aprendizagens mais significativas, com o objetivo de apoiar os professores na implementação de metodologias de ensino ativas, alinhando o processo de ensino-aprendizagem à realidade dos estudantes e despertando maior interesse e engajamento dos alunos em todas as etapas da Educação Básica.

Para despertar o interesse dos estudantes é necessário que os ensinamentos estejam próximos de suas realidades, de suas rotinas, fazendo com que a aula estimule a curiosidade na busca de novas informações. Sendo assim, as tecnologias digitais, que hoje estão presente na vida dos jovens, alinhadas a um bom plano de aula, tendem a promover o interesse dos estudantes. Nessa mesma linha Martinsi (2009, p. 2) escreve que:

> Os desafios contemporâneos requerem um repensar da educação, diversificando os recursos utilizados, oferecendo novas alternativas para os indivíduos interagirem e se expressarem. Repensar a educação envolve diversificar as formas de agir e de aprender, considerando a cultura e os meios de expressão que a permeiam.

Ao pensar em educação do século 21 é difícil não pensar em tecnologia. Os jovens foram se interessando por tecnologia e utilizando-a cada vez mais, o que obrigou os professores a também buscarem conhecer novos métodos de ensino que trouxessem mais a abordagem da rede na sala de aula. Os alunos não conseguem manter sua atenção focada por muito tempo em algo que não envolva alguns cliques rápidos. "[...] A utilização de tecnologias na área educacional, atualmente, é de primordial necessidade, para que possa ser fornecido ao aluno um novo meio de aprendizagem e interatividade" (YAMADA; MANFREDINI, 2014, p. 78).

Ressalta-se ainda que a utilização de tecnologias digitais pode colaborar para que os estudantes explorem sua criatividade e produzam conhecimentos mais condizentes com sua realidade, desenvolvendo o cognitivo e adquirindo competências em diversos campos. Nesse sentido, torna-se relevante a inclusão de tecnologias e recursos digitais em vivências de sala de aula.

Os parágrafos acima justificam o motivo da escolha de construção de uma revista digital interativa como produto educacional nesta dissertação para a abordagem do objeto do conhecimento volume e capacidade, no nono ano do Ensino Fundamental Anos Finais. Além disso, esse trabalho tem como intenção, verificar se a revista digital interativa é um material potencialmente significativo segundo a teoria de David Ausubel.

#### <span id="page-27-0"></span>**2.3 Escalas de capacidade e volume**

No período paleolítico, conhecido como Idade da Pedra, já se tinha a noção de números e grandezas escritos por meio de marcações em ossos ou pinturas em cavernas (BARASUOL, 2006). Nas antigas sociedades, o comércio funcionava pela base de troca de mercadoria conforme estrutura e dimensões dos objetos, servindo para o avanço da ciência (SILVA, 2004).

Por volta de 2000 a 1600 a.C., tanto os babilônicos quanto os egípcios já conheciam e utilizavam a ideia de cálculos de volume de paralelepípedo, cilindro, cubo, pirâmides e em diferentes prismas. Esses registros feitos pelos babilônicos foram encontrados em tabelas de barro cozido; já as anotações dos egípcios foram encontradas no conhecido papiro de Rhind (BOYER, 1974; BOYER; MERZBACH, 2019; EVES, 1969; GOMES, 1998; MOL, 2013).

De acordo com Leão (2020), volume é uma grandeza considerada tridimensional, pois aborda as próprias dimensões de um sólido, comprimento, largura e altura, geralmente representada por unidades de medida, metro cúbico (m<sup>3</sup>), centímetro cúbico (cm<sup>3</sup>), entre outras. Já a capacidade é considerada uma grandeza unidimensional, geralmente representada por litros (l), mililitro (ml), entre outras unidades de medidas.

Muitas das vezes os estudantes acabam confundindo as duas grandezas, ou até mesmo acreditando que as duas são a mesma coisa, porém é sabido que um determinado valor numérico para volume, com sua respectiva unidade de medida, terá um outro valor numérico com outra unidade de medida que representa a capacidade naquele mesmo sólido. Nesse contexto, Leão, dos Santos e Bellemain (2022, p. 24) asseguram que as "diferenciações entre volume e capacidade podem causar certa confusão no que tange ao entendimento dessas grandezas, já que na prática o volume e a capacidade não são a mesma coisa".

Outra situação que geralmente traz confusão no entendimento é o fato de que sólidos geométricos que são diferentes podem possuir o mesmo volume com a mesma unidade de medida. Nesse sentido, Oliveira (2002) defende que:

> Assim, o volume de um sólido geométrico aparece como um objeto matemático distinto do sólido geométrico, pois, sólidos diferentes podem possuir o mesmo volume. Também se distingue do número que está associado a uma figura espacial quando se escolhe um sólido unitário para medi-la, pois mudar o sólido unitário altera a medida de volume, mas o volume da figura permanece o mesmo (OLIVEIRA, 2002, p. 23).

Nessa mesma linha, Figueiredo (2013) relata que o aluno que tem dificuldade em entender que sólidos de diferentes formatos possam ter o mesmo volume, sugere que este estudante esteja realizando o cálculo de forma automatizada, utilizando as medidas de largura,

comprimento e altura, apenas considerando o número como volume de forma abstrata, não relacionando com a unidade de medida.

Alcântara (2021, p. 24) assegura que "entre as grandezas geométricas estudadas na escola, o volume é um conceito matemático que envolve um grande desafio didático".

Douady e Perrin-Glorian (1989) argumentam que além da definição de volume, nos sólidos geométricos tem-se que:

- do mesmo modo que ocorre nas áreas, sólidos diferentes podem ser equivalentes emrelação ao volume (distingue-se sólido de volume);
- a mudança de unidade de volume provoca mudança na medida do volume (o número),mas não no volume enquanto grandeza;
- o par número/unidade é uma maneira de expressar o volume como grandeza.(DOUADY; PERRIN-GLORIAN, 1989, tradução p.6)

O principal sistema de unidades padrão utilizado no mundo e adotado também no Brasil é o Sistema Internacional de Unidades de Medida – SI que é composto por sete grandezas e para cada uma dessas, há uma unidade de medida como base, conforme a Figura 2 abaixo.

| Grandeza de base          |                  | Unidade de base do SI |               |
|---------------------------|------------------|-----------------------|---------------|
| Nome                      | Símbolo          | Nome                  | Símbolo       |
| comprimento               | $I, X, T$ , etc. | metro                 | m             |
| massa                     | m                | kilograma             | kg            |
| tempo, duração            | t                | segundo               | $\mathbf S$   |
| corrente elétrica         | I, i             | ampere                | $\mathbf{A}$  |
| temperatura termodinâmica | T                | kelvin                | К             |
| quantidade de substância  | $\eta$           | mol                   | mol           |
| intensidade luminosa      | $I_{\rm v}$      | candela               | cd<br>-812591 |

Figura 2 - Grandezas de base e unidades de base do Sistema Internacional de Unidades – SI.

Fonte: INMETRO (2012, p. 28).

Esse sistema surgiu durante a Revolução Francesa e é utilizado como padrão praticamente no mundo todo para pesquisas, trabalhos e experimentos. Além da unidade de medida padrão no SI, cada uma das grandezas permite outras unidades de medidas como, por exemplo, a grandeza comprimento, que pode ser medida além do metro por: milímetros (mm), centímetros (cm), decímetros (dm), quilômetros (km), etc.

A partir dessassete grandezas, existem outras que são chamadas de grandezas derivadas, que descendem destas sete principais, conforme a Figura 3 a seguir.

| Grandeza derivada                          |                     | Unidade derivada coerente do SI   |                    |
|--------------------------------------------|---------------------|-----------------------------------|--------------------|
| Nome                                       | Símbolo             | Nome                              | Simbolo            |
| área                                       | А                   | metro quadrado                    | m <sup>2</sup>     |
| volume                                     | V                   | metro cúbico                      | m <sup>3</sup>     |
| velocidade                                 |                     | metro por segundo                 | m/s                |
| aceleração                                 | $\overline{a}$      | metro por segundo quadrado        | m/s <sup>2</sup>   |
| número de ondas                            | σ, v                | metro elevado à potência menos um | $m^{-1}$           |
| densidade, massa específica                | $\rho$              | kilograma por metro cúbico        | $kg/m^3$           |
| densidade superficial                      | $P_{\rm A}$         | kilograma por metro quadrado      | kg/m <sup>*</sup>  |
| volume específico                          |                     | metro cúbico por kilograma        | $m^3/kg$           |
| densidade de corrente                      |                     | ampere por metro quadrado         | A/m <sup>2</sup>   |
| campo magnético                            | H                   | ampere por metro                  | A/m                |
| concentração                               | c                   | mol por metro cúbico              | mol/m <sup>3</sup> |
| de quantidade de substância <sup>(a)</sup> |                     |                                   |                    |
| concentração mássica                       | ρ, γ                | kilograma por metro cúbico        | kg/m               |
| luminância                                 |                     | candela por metro quadrado        | cd/m <sup>2</sup>  |
| índice de refração <sup>(b)</sup>          | $\boldsymbol{\eta}$ | um                                |                    |
| permeabilidade relativa <sup>(b)</sup>     | μ,                  | um                                |                    |

Figura 3 - Exemplos de grandezas derivadas e de suas unidades.

Fonte: INMETRO (2012, p. 29).

Encontra-se na Figura 3 a grandeza volume, que é objeto de estudo na sequência didática construída nesta dissertação, por meio da revista digital interativa e que possui como unidade de medida padrão no SI o metro cúbico. Além da reconhecida como padrão no SI para volume, existem outras unidades de medidas que representam o valor numérico para essa grandeza como, por exemplo: milímetros cúbicos (mm<sup>3</sup>), centímetros cúbicos (cm<sup>3</sup>), decímetros cúbicos  $(dm<sup>3</sup>)$ , quilômetros cúbicos  $(km<sup>3</sup>)$ , etc.

O objeto de estudo aprofundado na sequência didática por meio da revista digital interativa são as unidades de medidas das grandezas volume e capacidade. Além disso, no produto educacional, é proposta a transformação de unidades de medidas entre uma grandeza e outra.

A escolha do tema volume e capacidade para o estudo nesta dissertação, deve-se ao fato de possivelmente ser apresentada aos estudantes seguida de um conjunto de fórmulas matemáticas como solução de todos os problemas, desconectadas de suas verdadeiras aplicações. A ocorrência disso pode estar relacionada aos próprios professores divulgarem a solução do cálculo com fórmulas, por falta de compreensão no assunto.

Conforme pesquisa e estudo de Righi, Santarosa e Mathias (2019) com quatorze estudantes de uma universidade matriculados na disciplina de Geometria espacial do turno noturno, observou-se que os futuros professores apresentaram maior dificuldade em transformação de unidade de medidas de volume em capacidade. Em outro estudo realizado pelo pesquisador Roldán (2003), foi constatado que a maioria dos entrevistados não sabia fazer a distinção entre volume e capacidade ou até mesmo volume e área de um corpo, que teve como participantes professores da rede de educação básica de ensino na cidade do México.

A ideia de capacidade e volume podem ser relacionadas com várias situações no dia a dia. Exemplos disso são a quantidade total de suco para um tamanho específico de jarra, a dosagem certa de um medicamento, como xarope, a quantidade de combustível para um determinado tanque de um veículo. Já para volume, é possível citar o espaço que uma piscina irá ocupar em um terreno, o quanto um sofá ocupa em uma sala, como organizar uma gaveta com uma quantidade determinada de roupas. Diante disso, exemplos cotidianos "mostram a importância da construção dos conceitos de volume e capacidade desde a infância, e sendo esse um conteúdo escolar estudado desde os anos iniciais" (LEÃO, DOS SANTOS, BELLEMAIN, 2022, p. 22).

Sendo assim, devido à importância no que tange a esses estudos que são vivenciados em diversos momentos do nosso dia a dia, acredita-se na relevância deste estudo.

### <span id="page-30-0"></span>**2.4 Abordagem dos Parâmetros Curriculares Nacionais e da Base Nacional Comum Curricular sobre grandezas de volume e capacidade**

Os Parâmetros Curriculares Nacionais (PCNs) surgiram em 1995 com uma versão preliminar, e tiveram sua versão publicada oficialmente em 1997 para 1ª a 4ª séries e em 1998 para 5ª a 8ª séries. Elaborado pelo Governo Federal, o documento tinha como objetivo normatizar alguns fatores em cada componente curricular abrangendo tanto escolas públicas como a rede privada. Mesmo não sendo de caráter obrigatório, o propósito era nortear professores, coordenadores e diretores na construção do currículo a ser adaptado conforme suas necessidades.

Já a Base Nacional Comum Curricular (BNCC) foi construída baseada na Lei de Diretrizes e Bases da Educação (LDB) e na Constituição Federal. Sua versão final foi publicada em 2017, porém a sua construção vem desde 2014. Durante a sua elaboração, foi aberta para colaboração e consulta pública de especialistas da educação de todo o Brasil. A LDB de 1996

em um dos seus artigos já previa a construção de um documento que fosse de caráter obrigatório a ser seguido em todo o território nacional como referência para a construção dos currículos:

> Art. 26. Os currículos da educação infantil, do ensino fundamental e do ensino médio devem ter base nacional comum, a ser complementada, em cada sistema de ensino e em cada estabelecimento escolar, por uma parte diversificada, exigida pelas características regionais e locais da sociedade, da cultura, da economia e dos educandos. (Redação dada pela Lei nº 12.796, de 2013) (BRASIL, 1996).

Nesse sentido, a BNCC é:

[...] um documento de caráter normativo que define o conjunto orgânico e progressivo de aprendizagens essenciais que todos os alunos devem desenvolver ao longo das etapas e modalidades da Educação Básica, de modo a que tenham assegurados seus direitos de aprendizagem e desenvolvimento, em conformidade com o que preceitua o Plano Nacional de Educação (PNE) (BRASIL, 2018 p. 7).

Cardoso (2019) destaca que a BNCC é referência e que deve ser seguida para a elaboração dos currículos das redes municipais, estaduais e particulares, contribuindo para o desenvolvimento de habilidades comuns em todos os estudantes brasileiros. Sendo assim, ao final do Ensino Médio todos os educandos em território nacional estarão finalizando essa etapa apresentando as mesmas competências desenvolvidas.

A BNCC está dividida em etapas conforme a própria educação básica, em: Educação Infantil, Ensino Fundamental e Ensino Médio. Para cada etapa existe uma separação conforme as áreas de conhecimento: Ciências Humanas, Ciências da Natureza, Linguagens e Matemática.

Para garantir o direito de aprendizagem a todos os estudantes da educação básica, a BNCC estabelece dez competências gerais que são aprofundadas nas competências específicas de cada área de conhecimento. Além das competências específicas, foram descritas habilidades a serem desenvolvidas pelos estudantes em cada um dos componentes curriculares. Pode-se confirmar isso pelas palavras de Castro et al (2020):

> A Base Nacional Comum Curricular (BNCC) configura-se hoje no principal documento orientador da Educação Básica, nível de ensino que compreende a Educação Infantil, o Ensino Fundamental e o Ensino Médio. Contrariamente a outros documentos de caráter mais geral, como a Lei de Diretrizes e Bases (LDB) e as Diretrizes Curriculares Nacionais da Educação Básica (DCNEB), a BNCC traz em seu texto todos os objetivos de aprendizagem de cada uma das três etapas desse nível de ensino, objetivos esses expressos na forma de competências e habilidades a serem desenvolvidas no educando durante sua formação básica (CASTRO et al, 2020, p. 2).

A Figura 4 a seguir apresenta como o Ensino Fundamental está organizado conforme a BNCC nas quatro áreas do conhecimento.

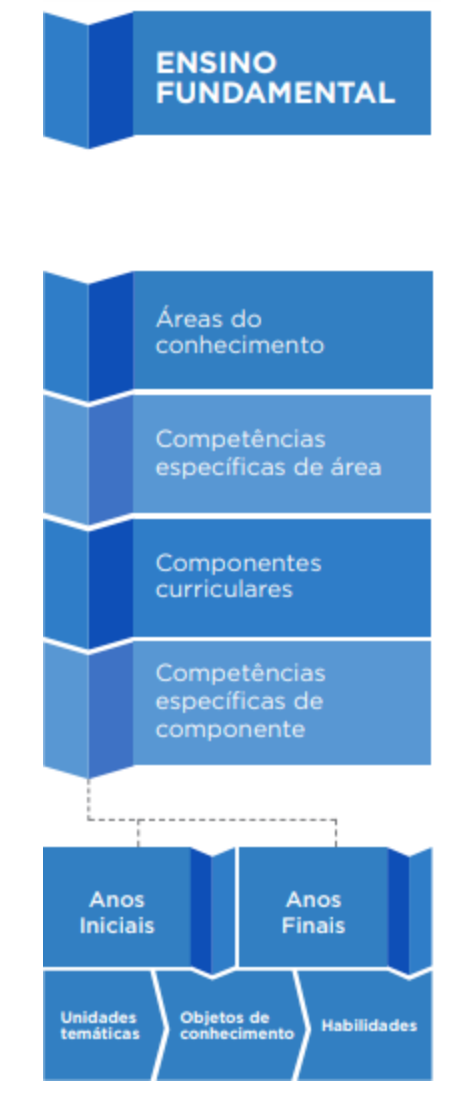

Figura 4 - Estruturas do Ensino Fundamental na BNCC.

Fonte: BNCC (2018).

As habilidades na BNCC (2018) são descritas por um código. Conforme exemplo da Matemática (EF06MA10), os primeiros dois caracteres correspondem à etapa da educação básica, nesse exemplo Ensino Fundamental, o terceiro e quarto dígito caracterizam o ano escolar, o quinto e sexto dígito simbolizam o componente curricular, os dígitos finais simbolizam o número daquela habilidade específica.

Em Matemática no Ensino Fundamental, as habilidades a serem desenvolvidas pelos estudantes estão separadas por blocos em cada ano, conforme a divisão a seguir: Álgebra, Geometria, Grandezas e medidas, Probabilidade e estatística. As Grandezas e medidas estão presentes nos documentos oficiais desde a década de 1990 com a publicação dos PCNs, quando

foi reconhecida a necessidade e a importância deste bloco em todos os níveis da Educação Básica (BELLEMAIN; BIBINO; SOUZA, 2018).

Os principais argumentos que estão presentes nos PCNs para o grupo Grandezas e medidas integrarem um bloco da Matemática são: presença em práticas do dia a dia, relação com outros componentes curriculares, além da matemática e relevância histórica (BRASIL, 1998).

A ideia de volume e capacidade é discutida na BNCC (2018) desde o Ensino Fundamental Anos Iniciais, conforme expectativa para essa etapa da educação básica:

> No Ensino Fundamental – Anos Iniciais, a expectativa é que os alunos reconheçam que medir é comparar uma grandeza com uma unidade e expressar o resultado da comparação por meio de um número. Além disso, devem resolver problemas oriundos de situações cotidianas que envolvem grandezas como comprimento, massa, tempo, temperatura, área (de triângulos e retângulos) e capacidade e volume (de sólidos formados por blocos retangulares), sem uso de fórmulas, recorrendo, quando necessário, a transformações entre unidades de medidas padronizadas mais usuais (BRASIL, 2018, p. 229).

De acordo com a BNCC (2018), até o quinto ano do Ensino Fundamental Anos Iniciais é destacado o conceito de capacidade de determinado objeto por meio de situações de comparação ou medição. Nos primeiros anos escolares a ideia de capacidade aparece apenas como comparação em situações se determinado líquido cabe em outro recipiente de outro formato. Já no Ensino Fundamental Anos Finais, o conceito de volume é mencionado como grandeza que está associada a sólidos geométricos a partir do sexto ano. Nos Anos Finais também é vista a ideia de volume associada aos sólidos geométricos, como prismas e cilindros retos, a relação de litro e dm<sup>3</sup>, litro e m<sup>3</sup>, além das transformações de unidades de medida de litros em seus múltiplos e submúltiplos ou de m<sup>3</sup> em seus múltiplos e submúltiplos.

A BNCC em sua estrutura aponta competências e habilidades a serem desenvolvidas nas três etapas da educação básica; além disso, descreve expectativas que o estudante deverá reconhecer ao final de toda a sua trajetória escolar. Uma das expectativas ao final do Ensino Fundamental é que:

> No Ensino Fundamental – Anos Finais, a expectativa é a de que os alunos reconheçam comprimento, área, volume e abertura de ângulo como grandezas associadas a figuras geométricas e que consigam resolver problemas envolvendo essas grandezas com o uso de unidades de medida padronizadas mais usuais. Além disso, espera-se que estabeleçam e utilizem relações entre essas grandezas e entre elas e grandezas não geométricas, para estudar grandezas derivadas como densidade, velocidade, energia, potência, entre outras. Nessa fase da escolaridade, os alunos devem determinar expressões de cálculo de áreas de quadriláteros, triângulos e círculos, e as de volumes de prismas e de cilindros (BRASIL, 2018, p. 171).

Durante o período do Ensino Fundamental Anos Finais, que compreende do sexto ano ao nono ano, a BNCC estabelece o total de cinco habilidades que envolvem as grandezas de capacidade e volume, conforme Quadro 1 a seguir:

| Ano escolar   | Habilidades a serem desenvolvidas                                                                                                    |
|---------------|----------------------------------------------------------------------------------------------------|
| $6^\circ$ ano | <b>(EF06MA24)</b> Resolver e elaborar problemas que envolvam as grandezas comprimento,                                                                   |
|               | massa, tempo, temperatura, área (triângulos e retângulos), capacidade e volume (sólidos                                                                  |
|               | formados por blocos retangulares), sem uso de fórmulas, inseridos, sempre que possível,                                                                  |
|               | em contextos oriundos de situações reais e/ou relacionadas às outras áreas do conhecimento.                                                              |
| $7^\circ$ ano | <b>(EF07MA30)</b> Resolver e elaborar problemas de cálculo de medida do volume de blocos                                                                 |
|               | retangulares, envolvendo as unidades usuais (metro cúbico, decímetro cúbico e centímetro                                                                 |
|               | cúbico).                                                                                                    |
| $8^\circ$ ano | <b>(EF08MA20)</b> Reconhecer a relação entre um litro e um decímetro cúbico e a relação entre                                                            |
|               | litro e metro cúbico, para resolver problemas de cálculo de capacidade de recipientes.                                                                   |
|               | (EF08MA21) Resolver e elaborar problemas que envolvam o cálculo do volume de                                                                             |
|               | recipiente cujo formato é o de um bloco retangular.                                                                                                    |
| $9^\circ$ ano | (EF09MA19) Resolver e elaborar problemas que envolvam medidas de volumes de prismas                                                                      |
|               | e de cilindros retos, inclusive com uso de expressões de cálculo, em situações cotidianas.                                                               |
|               | $F \leftarrow P \leftarrow 1 \text{ NLOC} / \text{DD} + \text{CIF}$ $\left( \text{Q010} \right)$ $\left( \text{Q00} \right)$ $\left( \text{Q11} \right)$ |

Quadro 1 - Habilidades definidas pela BNCC das grandezas volume e capacidade para o EFAF.

Fonte: Recortes da BNCC (BRASIL, 2018, p. 298 – 316).

Das cinco habilidades descritas acima, quatro delas empregam a resolução de problemas como critério de desenvolvimento. Sendo assim, é importante e necessário que o estudante estabeleça alguns métodos para a resolução de problemas, leitura e análise das informações, além da formação de um plano para esta resolução. No Ensino Médio, além de resolver e elaborar problemas, o estudante deve desenvolver competências específicas para um determinado número de habilidades. O Quadro 2 abaixo está organizado com quatro das cinco competências descritas na BNCC em Matemática no Ensino Médio e suas respectivas habilidades que compreendem capacidade e volume.

| Competência específica                                | Habilidades a serem desenvolvidas                       |
|-------------------------------------------------------|---------------------------------------------------------|
| COMPETÊNCIA ESPECÍFICA<br>$-1$ :<br>Utilizar          | <b>(EM13MAT103)</b> Interpretar e compreender o emprego |
| estratégias, conceitos e procedimentos matemáticos    | de unidades de medida de diferentes grandezas,          |
| para interpretar situações em diversos contextos,     | inclusive de novas unidades, como as de                 |
| sejam atividades cotidianas, sejam fatos das Ciências | armazenamento de dados e de distâncias astronômicas     |
| da Natureza e Humanas, ou ainda questões              | e microscópicas, ligadas aos avanços tecnológicos,      |
| econômicas ou tecnológicas, divulgados por            | amplamente divulgadas na sociedade.                     |
| diferentes meios, de modo a consolidar uma            |                                                         |
| formação científica geral.                            |                                                         |
| COMPETÊNCIA ESPECÍFICA 2: Articular                   | (EM13MAT201) Propor ações comunitárias, como as         |
| conhecimentos matemáticos<br>ao<br>propor $e/ou$      | voltadas aos locais de moradia dos estudantes, dentre   |
| participar de ações para investigar desafios do       | outras, envolvendo cálculos das medidas de área, de     |
| mundo contemporâneo e tomar decisões éticas e         | volume, de capacidade ou de massa, adequados às         |
| socialmente responsáveis, com base na análise de      | demandas da região.                                     |
| problemas de urgência social, como os voltados a      |                                                         |
| de<br>saúde, sustentabilidade,<br>situações<br>das    |                                                         |

Quadro 2 - Competências e habilidades definidas pela BNCC das grandezas volume e capacidade para o EM.

| implicações da tecnologia no mundo do trabalho,         |                                                          |
|---------------------------------------------------------|----------------------------------------------------------|
| entre outros, recorrendo a conceitos, procedimentos     |                                                          |
| e linguagens próprios da Matemática.                    |                                                          |
| COMPETÊNCIA ESPECÍFICA<br>$\mathbf{3}$ :<br>Utilizar    | (EM13MAT307) Empregar diferentes métodos para a          |
| estratégias, conceitos e procedimentos matemáticos,     | obtenção da medida da área de uma superfície             |
| em seus campos - Aritmética, Álgebra, Grandezas e       | (reconfigurações, aproximação por cortes etc.) e         |
| Medidas, Geometria, Probabilidade e Estatística -,      | deduzir expressões de cálculo para aplicá-las em         |
| para interpretar, construir modelos e resolver          | situações reais, como o remanejamento e a distribuição   |
| problemas em diversos contextos, analisando a           | de plantações, com ou sem apoio de tecnologias           |
| plausibilidade dos resultados e a adequação das         | digitais. (EM13MAT309) Resolver e<br>elaborar            |
| propostas,<br>de<br>modo<br>soluções<br>a.<br>construir | problemas que envolvem o cálculo de áreas totais e de    |
| argumentação consistente.                               | volumes de prismas, pirâmides e corpos redondos          |
|                                                         | (cilindro e cone) em situações reais, como o cálculo do  |
|                                                         | gasto de material para forrações ou pinturas de objetos  |
|                                                         | cujos formatos sejam composições dos sólidos             |
|                                                         | estudados. (EM13MAT313) Resolver e elaborar              |
|                                                         | problemas que envolvem medições em que se discuta o      |
|                                                         | emprego de algarismos significativos e algarismos        |
|                                                         | duvidosos, utilizando, quando necessário, a notação      |
|                                                         | científica.                                              |
|                                                         | (EM13MAT314) Resolver e elaborar problemas que           |
|                                                         | envolvem grandezas compostas, determinadas pela          |
|                                                         | razão ou pelo produto de duas outras, como velocidade,   |
|                                                         | densidade demográfica, energia elétrica etc.             |
| COMPETÊNCIA ESPECÍFICA 5: Investigar e                  | (EM13MAT504) Investigar processos de obtenção da         |
| estabelecer conjecturas a respeito de diferentes        | medida do volume de prismas, pirâmides, cilindros e      |
| conceitos e propriedades matemáticas, empregando        | cones, incluindo o princípio de Cavalieri, para a        |
| recursos e estratégias como observação de padrões,      | obtenção das fórmulas de cálculo da medida do volume     |
| experimentações<br>tecnologias<br>$\rm e$<br>digitais,  | figuras.<br><b>(EM13MAT506)</b><br>dessas<br>Representar |
| identificando a necessidade, ou não, de uma             | graficamente a variação da área e do perímetro de um     |
| demonstração cada vez mais formal na validação das      | polígono regular quando os comprimentos de seus lados    |
| referidas conjecturas.                                  | variam, analisando e classificando as funções            |
|                                                         | envolvidas.                                              |
| Easter December de DNCC (DDACH, 2010 = $524$ )          | E221                                                     |

Fonte: Recortes da BNCC (BRASIL, 2018, p. 524 – 533).

Diante de todas as expectativas e habilidades descritas tanto para o Ensino Fundamental Anos Iniciais e Finais, quanto para o Ensino Médio, é possível visualizar que a BNCC propõe um desenvolvimento progressivo das habilidades envolvendo grandezas, unidades de medidas, volume e capacidade, até chegar ao final do Ensino Médio. Também é possível perceber que os verbos empregados na descrição das habilidades em sua maioria tratam de resolução de problemas. Sendo assim, percebe-se que "[...] é por intermédio das habilidades que temos o indivíduo mobilizando conhecimento e tecendo relações no contexto restrito de cada situaçãoproblema que lhe é apresentada. E, justamente, por este caráter mais restrito é que as habilidades são o ponto fundamental a ser avaliado" (CASTRO et al, 2020, p. 5).

### <span id="page-35-0"></span>**2.5 Análise de produtos educacionais envolvendo revista digital**
Com a finalidade de examinar a produção científica brasileira sobre o uso de uma revista digital como suporte para as aulas e abordagem do tema volume e capacidade, fez-se o estudo que será discutido nesse capítulo. Com base nessas pesquisas, foi possível definir a pergunta e os objetivos elencados na seção anterior.

Tendo em vista a relevância do estudo, buscou-se em plataformas de bases de dados, produtos educacionais que abordam revista digital como material de apoio para as aulas. Na procura no Catálogo de teses e dissertações da Coordenação de Aperfeiçoamento de Pessoal de Nível Superior (Capes) de estudos vinculados à temática, foram utilizadas três combinações de descritores, as palavras "Revista" AND "Digital" AND "Matemática", "Revista" AND "Digital" AND "Educação" e "Revista" AND "Digital" AND "Ensino", resultando em um conjunto de 3 para a primeira combinação, 42 para a segunda e 20 para a terceira combinação. A inclusão da palavra educação e ensino na busca, deve-se ao fato de que quando vinculado volume e capacidade na pesquisa, não foi possível encontrar nenhum produto educacional como resultado. Este tópico busca analisar produtos educacionais desenvolvidos em programas de mestrados ou doutorados no país que apresentam envolvimento com o tema revista digital. Para essa descrição, foram selecionados seis produtos educacionais respeitando a ordem cronológica de publicação. Os estudos selecionados estão listados no Quadro 3 a seguir:

| Quadro 5 - 1 rodutos Educacionais Vinculados a tematica fevista digital.                                                                       |                                                 |      |               |
|----------------------------------------------------------------------------------------------------|-------------------------------------------------|------|---------------|
| Título da Dissertação                                                                                                    | <b>Autor</b>                                    | Ano  | <b>Estudo</b> |
| UMA REVISTA DIGITAL COMO UM RECURSO<br>PARA ABORDAR BIOQUÍMICA NO ENSINO<br>MÉDIO.                                                             | Luciana Maria de Jesus<br><b>Baptista Gomes</b> | 2014 | Dissertação   |
| METODOLOGIA DA PROBLEMATIZAÇÃO E<br>RECURSOS MIDIÁTICOS NUM CURSO DE<br>FARMÁCIA: APLICAÇÕES NA DISCIPLINA DE<br>ESTÁGIO EM ANÁLISES CLÍNICAS. | Silvana Machareth                               | 2015 | Dissertação   |
| LEITURA E ESCRITA NA PRODUÇÃO DE UMA<br>REVISTA DIGITAL: O GÊNERO REPORTAGEM<br>COMO OBJETO DE APRENDIZAGEM.                                   | Nathalia Machado<br><b>Matos</b>                | 2016 | Dissertação   |
| "Mudar é difícil, mas é possível": Estudo de caso da<br>construção de uma Revista Digital no ensino de<br>Língua Portuguesa.                   | Aline Silva Zilli                               | 2017 | Dissertação   |
| PARTICULARIDADES NO ENSINO DE<br>CIÊNCIAS: A EJA e os desafios na formação<br>docente.                                                         | Elisa Soares de Lima<br>Caetano                 | 2019 | Dissertação   |
| A REVISTA DIGITAL NAS PRODUÇÕES ORAL<br>E ESCRITA EM CONVERGÊNCIA DE MÍDIA<br>NO ENSINO-APRENDIZAGEM DE LÍNGUA<br>FRANCESA.                    | Renato César de Souza<br><b>Bezerra</b>         | 2019 | Dissertação   |

Quadro 3 - Produtos Educacionais vinculados a temática revista digital.

Fonte: Dados da pesquisa (2022).

O primeiro produto refere-se à pesquisa de Luciana Maria de Jesus Baptista Gomes apresentada em 2014 no Instituto Federal de Educação, Ciência e Tecnologia do Rio de Janeiro, junto ao Programa de Mestrado Profissional de Pós-Graduação Stricto Sensu em ensino de Ciências. O estudo intitulado: "Uma revista digital como um recurso para abordar bioquímica no Ensino Médio" teve como aportes teóricos Chassot (Alfabetização científica: uma possibilidade para a inclusão social, 2003), Reginaldo, Sheid e Gullich (O ensino de ciências e a experimentação, 2012), Delizoicov, Angotti e Pernambuco (Ensino de Ciências: fundamentos e métodos, 2007), Krasilchik (Ensino de Ciências e Cidadania, 2008), Francisco e Junior (A Bioquímica a partir de livros didáticos: um estudo dos livros de Química aprovados pelo PNLEM 2007, 2010), Pires (Bioquímica no livro didático do EM: um distanciamento da realidade do aluno?, 2011) e Tavares (Possibilidades de deformação conceitual nos livros didáticos de Química brasileiros: o conceito de substância 2009).

O referencial teórico foi base para o desenvolvimento do produto educacional, uma revista digital denominada "Bioquímica em Foco" em que a aplicação da proposta didática foi realizada em uma oficina com professores da rede pública estadual do Rio de Janeiro, sobre conceitos de Bioquímica. Um dos objetivos específicos da pesquisa era "Verificar a viabilidade deste produto educativo junto a docentes da Educação Básica". O produto educacional desenvolvido pela própria pesquisadora, foi construído no programa Adobe© InDesign CS6© em uma versão PDF e o efeito de movimento da revista surgiu a partir do uso do programa Adobe Flash Player© desenvolvido por uma empresa que foi contratada para realizar esse trabalho.

A revista foi disponibilizada para cinquenta professores de Biologia e Química da rede pública estadual do Rio de Janeiro que, por meio de um questionário online com questões abertas e fechadas, responderam questionamentos para verificar a viabilidade da revista digital. Como resultados, a pesquisa obteve que 100% dos entrevistados nunca usufruíram de uma revista digital em sua docência, porém teriam a intenção de aproveitar esse material para aplicação em sala de aula devido ao visual ser agradável e de gerar um possível interesse aos estudantes por se tratar de algo tecnológico. Devido a 86% dos entrevistados serem professores da rede pública, 30% consideraram a revista como um material de difícil aplicação devido à ausência ou insuficiência de computadores e internet na rede pública de ensino.

Como segundo produto educacional, há o estudo realizado por Silvana Machareth defendido no ano de 2015 pelo Programa de Pós-Graduação Stricto Sensu em Ensino de Ciências – PROPEC, no Instituto Federal de Educação, Ciência e Tecnologia do Rio de Janeiro (IFRJ) para obtenção do título de Mestre em Ensino de Ciências. A dissertação denominada

"Metodologia da problematização e recursos midiáticos num curso de farmácia: Aplicações na disciplina de estágio em análises clínicas" teve como pressupostos no referencial teórico Levy (A conexão Planetária: o mercado, o ciberespaço, a consciência, 2001), Santos (Formação de Professores e Cibercultura: novas práticas curriculares na educação presencial e a distância, 2002), Bohn et al. (Mídia-Educação: recursos midiáticos e a mediação do conhecimento, 2010), Rosa (O uso dos recursos audiovisuais e o ensino de ciências, 2000), Martins (Situando o uso da mídia em contextos educacionais, 2009), Medeiros (Evolução da Regulamentação no Setor Farmacêutico no Brasil 2009) e Bordenave e Pereira (Estratégias de ensino aprendizagem, 1989).

O estudo tinha como proposta a análise de vídeos que tinham sido elaborados por estudantes da Graduação e que estavam disponíveis no produto educacional como revista digital nomeada "A Investigação de Erros Laboratoriais na Prática Clínica" que pode ser acessada pela plataforma Issuu® 2 . Os vídeos foram construídos durante o semestre 2014.1 por trinta e um estudantes do curso de Farmácia do IFRJ na disciplina de Hematologia e Estágio Curricular em Análises Clínicas que tinham como objetivo a construção de vídeos com erros laboratoriais ou possíveis falhas em relatórios de exames. A revista digital foi aplicada no semestre 2014.2 na disciplina Estágio Curricular III em Análises Clínicas do mesmo curso superior em uma turma composta por quinze graduandos, com a finalidade de avaliar a aprendizagem dos alunos na descoberta destes erros nos vídeos presentes na revista digital.

A revista foi aplicada com o intuito de tirar da monotonia a avaliação da disciplina de Estágio Supervisionado e como resultados obtiveram um produto eficaz para um olhar mais crítico do estudante do curso de Farmácia. A construção da revista nessa pesquisa não tinha como objetivo avaliar o produto educacional como um material tecnológico.

O terceiro produto educacional foi elaborado por Nathalia Machado Matos no ano de 2016 na Universidade Estadual de Feria de Santana pelo Programa de Mestrado Profissional em Letras – PROFLETRAS. Sua dissertação intitulada "Leitura e escrita na produção de uma revista no suporte digital: O gênero reportagem como objeto de aprendizagem" tem como finalidade a publicação de uma revista digital com produções escritas realizadas por estudantes orientados pela professora pesquisadora, por meio de uma sequência didática que tem como objetivo desenvolver competências discursivas relacionadas à leitura e escrita de tipos de gêneros de reportagens. Os principais autores do referencial teórico da dissertação foram Bakhtin (Estética da criação verbal, 2003), Marcuschi (Gêneros textuais emergentes no

<sup>2</sup> <https://issuu.com/>

contexto da tecnologia digital, 2004; Produção textual, análise de gêneros e compreensão, 2008; Gêneros textuais: definição e funcionalidade, 2010), Cavalcante (Os sentidos do texto, 2013), Koch e Elias (Ler e compreender: os sentidos do texto, 2014) e Koch (Desvendando os segredos do texto, 2015), Dolz, Noverraz e Schneuwly (Gêneros e progressão em expressão oral e escrita – elementos para reflexões sobre uma experiência suíça, 2004), Baltar (Competência discursiva e gêneros textuais: uma experiência com o jornal de sala de aula, 2003), Gaydeczka (A multimodalidade na reportagem impressa, 2007) e Brocardo e Costa-Hübes (A elaboração do modelo didático de gênero e da sequência didática: uma perspectiva de trabalho com o gênero textual reportagem impressa em sala de aula, 2015).

A sequência foi aplicada em quatro aulas em uma turma de oitavo ano, com um total de vinte e oito alunos, de um colégio da rede estadual localizado em uma cidade do interior da Bahia. Os resultados apontaram que o uso de computadores nas atividades desenvolvidas no laboratório de informática proporcionou um grande entusiasmo nos alunos para a produção de reportagens que fariam parte da revista digital, concluindo de maneira positiva a atividade de produção textual.

Como quarto produto, há o estudo desenvolvido por Aline Silva Zilli defendido em 2017 no Centro de Ciências Humanas e da Educação – FAED como título de Mestrado em Educação na Linha de pesquisa Educação, Comunicação e Tecnologia. A dissertação nomeada "Mudar é difícil, mas é possível": Estudo de caso da construção de uma Revista Digital no ensino de Língua Portuguesa" teve como principais documentos e escritores em seu aporte teórico, os Parâmetros Curriculares Nacionais (PCN, 1998), a Proposta Curricular de Santa Catarina (PCSC, 1998), Paulo Freire (Pedagogia do oprimido, 1987; Pedagogia da autonomia: saberes necessários à prática educativa, 2002) e Kensky (Educação e tecnologias: o novo ritmo da informação, 2010).

A proposta da dissertação era a construção de uma revista digital com estudantes do Ensino Fundamental Anos Finais em uma escola da rede municipal de Florianópolis durante as aulas de Língua Portuguesa. Entre os anos de 2012 a 2015, a revista digital teve a publicação de quatro edições nomeada de Revista Digital Brigadeiro, uma para cada ano, e contou com a participação de vinte e quatro estudantes na primeira edição, vinte e um na segunda, vinte e dois na terceira publicação e quarenta na última divulgação.

A revista foi avaliada por dezessete estudantes por meio de questionário eletrônico e treze alunos participaram de uma entrevista semiestruturada audiogravada. Como resultados, o estudo apontou que a construção das revistas digitais na sala de informática possibilitou a oportunidade de aprendizado nas aulas de Língua Portuguesa em um ambiente diferente da

tradicional sala de aula e alguns alunos apontaram que mesmo estando com internet e um dispositivo eletrônico, não perderam o interesse em fazer a atividade proposta.

O quinto produto educacional é de Elisa Soares de Lima Caetano, apresentado em 2019 pelo Programa de Mestrado Profissional em Ensino de Ciências do Instituto Federal de Educação, Ciência e Tecnologia do Rio de Janeiro. A dissertação "Particularidades no ensino de Ciências: A EJA e os desafios na formação docente" teve como principais autores no seu referencial teórico Haddad e Di Pierro (Escolarização de Jovens e Adultos, 2000), Tardif (Saberes docentes e formação profissional, 2002), Paulo Freire (Pedagogia do oprimido, 1987; Pedagogia da autonomia: saberes necessários à prática educativa, 1997) e Imbérnon (Formação Continuada de Professores, 2010).

A dissertação tem como produto educacional uma revista digital para auxiliar docentes do componente curricular Ciências na modalidade de ensino EJA. Os testes para validação do produto educacional foram realizados com dois grupos: o primeiro com estudantes de especialização do curso lato sensu de Educação de Jovens e Adultos do IFRJ que responderam dois questionários, um pré-teste e outro com sugestões para a criação de uma revista digital. O segundo grupo, composto por seis professores da rede estadual que atuam com a modalidade EJA, responderam um questionário após a análise da revista já finalizada que foi construída na plataforma Joomag<sup>®</sup>.

Os resultados dos questionários respondidos pelos professores que analisaram a revista digital apontaram que o colorido da revista desperta curiosidade e que a leitura se torna mais dinâmica e agradável quando organizada em um formato diferente do tradicional. Além disso, mencionaram que a revista digital facilita o acesso tanto dos professores quanto dos alunos no manuseio.

Como sexto produto, há o estudo realizado por Renato César de Souza Bezerra no ano de 2019 no Programa de Pós-Graduação em Inovação em Tecnologias Educacionais da Universidade Federal do Rio Grande do Norte para obtenção do título de Mestre em Inovação em Tecnologias Educacionais, na área de concentração Práticas Educativas com Tecnologias Digitais. Sua dissertação de mestrado está denominada como "A revista digital nas produções oral e escrita em convergência de mídias no ensino-aprendizagem de Língua Francesa". Os aportes teóricos utilizados foram Marcuschi (Hipertexto e gêneros digitais: novas formas de construção de sentido, 2010), Schneuwly, Noverraz e Dolz (Gêneros orais e escritos na escola, 2011), Jenkins (Cultura da convergência, 2013), Santaella (Comunicação ubíqua: repercussões

<sup>38</sup>

<sup>3</sup> [http://www.joomag.com/pt\\_BR/edu](http://www.joomag.com/pt_BR/edu)

na cultura e na educação, 2013) e Rojo (Multiletramentos na escola, 2012; Escol@ conectada: os multiletramentos e as TICs, 2013; Hipermodernidade, multiletramentos e gêneros discursivos, 2015).

Como produto educacional desenvolveu-se uma sequência didática para a produção da revista digital com estudantes de uma escola de idiomas no estado do Rio Grande do Norte, participantes do curso de francês nível 4. Os educandos foram divididos em dois grupos de quatro integrantes para a construção de uma revista com temas livres na plataforma Joomag®. O estudo apontou que as produções de revistas digitais possibilitam ações mais próximas das realidades dos alunos e de suas preferências, sendo desafiados constantemente. Além disso, a construção despertou interesse nos estudantes na produção de diferentes textos com diversos gêneros textuais escritos ou orais, já que a plataforma utilizada para a construção possibilita a inserção de áudios.

As seis dissertações relatadas acima, mostram que o uso das tecnologias digitais por meio de uma revista digital ainda é pouco explorado como recurso didático nas aulas, já que esses foram os únicos trabalhos encontrados na plataforma Capes relacionados a esse tema. Elas retratam a construção de uma revista digital como estratégia didática de aprendizado e dois destes estudos foram produtos educacionais desenvolvidos pelo o próprio pesquisador na intenção de aplicar com um grupo de estudantes e verificar a viabilidade como recurso tecnológico. Os outros quatro estudos, foram revistas constituídas a partir da produção de alunos, porém em três deles, os próprios alunos construíram a revista digital em plataformas disponíveis para a elaboração deste tipo de material.

Existem tantas ferramentas digitais disponíveis há mais de duas décadas e ainda há insistência em manter aulas tradicionais e convencionais. Isso pode ser confirmado nas palavras de Pedroso (2009):

> Os alunos têm dificuldades nas aulas teóricas que são cansativas e desgastantes, mas gostam das aulas práticas. Nesse sentido, a utilização de diferentes metodologias contribui para que se ampliem as perspectivas do professorado no exercício de sua profissão de um modo mais satisfatório. Estruturar uma proposta de ensino diferenciada é de grande valor na atualidade (PEDROSO, 2009, p. 3189).

"Por esse motivo, para que desperte a atenção e o interesse do aluno adolescente, a metodologia de ensino utilizada deve ser dinâmica e interativa, estimulando-o a participar do processo de construção do seu próprio conhecimento" (SILVA; FARIA, 2012, p. 2209). Percebe-se que a revista digital é um instrumento pouco utilizado nas aulas e que a totalidade de trabalhos que utilizam tecnologias digitais ainda não são suficientes para a potencialidades

que esses recursos oferecem. A partir da análise dessas pesquisas e tentando solucionar essa problemática, percebe-se que propostas didáticas que resultam em uma aula mais interativa deixam os alunos mais entusiasmados e interessados, ocorrendo uma possível aprendizagem significativa.

### **3 PRODUTO EDUCACIONAL E SUA APLICAÇÃO**

Nasseções que seguem deste capítulo, está descrita a elaboração do produto educacional e os instrumentos utilizados para o seu desenvolvimento. Ademais, será realizada a descrição dos encontros conforme estrutura do produto educacional, bem como os sujeitos da pesquisa, as características do *lócus* de aplicação do produto educacional, incluindo aspectos sobre o conteúdo, o ano e a turma na qual realizou-se a aplicação. Apenas neste capítulo, optou-se por tratar a autora como professora em virtude de a aplicação ser no contexto escolar direcionado ao relato de aplicação do próprio produto educacional.

### **3.1 Elaboração do produto educacional: Revista digital interativa**

Visto a relevância do uso das tecnologias digitais na presente dissertação, levantou-se a proposta de construir um produto educacional digital para auxiliar os professores de Matemática durante a abordagem dos conteúdos de volume e capacidade. Além disso, espera-se que com o uso deste produto educacional seja possível o desenvolvimento da habilidade prevista na BNCC (2018) que envolve volume e capacidade "(EF09MA19) Resolver e elaborar problemas que abordam medidas de volumes de prismas e de cilindros retos, inclusive com uso de expressões de cálculo, em situações cotidianas" (BRASIL, 2018, p. 319), bem como, deseja-se que com este produto educacional ocorra uma aprendizagem significativa e não mecânica.

A presente seção descreve as etapas que foram percorridas para a elaboração do produto educacional, uma revista digital. A ideia da construção de uma revista, surgiu perante a experiência da pesquisadora em trabalhar em uma escola em que é material obrigatório para efetiva matrícula no colégio, um dispositivo eletrônico, sendo apenas permitido *notebooks* ou *tablets*.

A revista digital desenvolvida para o presente estudo, intitulada "*DESCOMPLICANDO Volume e Capacidade",* pode ser acessada a partir do link [<https://www.flipsnack.com/ericaschardosim/revista-digital.html>](https://www.flipsnack.com/ericaschardosim/revista-digital.html) e no endereço < http://educapes.capes.gov.br/handle/capes/735537>. Após a pesquisa e análise das dissertações referentes ao uso de tecnologias digitais com foco na construção de uma revista digital, buscou-se desenvolver um produto educacional, revista digital interativa, que sirva como suporte, fornecendo ao professor um material didático virtual para utilização em todas as aulas que abordam os objetos do conhecimento de volume e capacidade, nos nonos anos, nível de ensino escolar do Ensino Fundamental.

Após a aplicação da revista digital, foi elaborado, na forma de um *e-book,* um tutorial para auxiliar e orientar os professores sobre o funcionamento da revista digital, material que pode ser visualizado no Apêndice C desta dissertação, ou acessado por meio do link: [https://drive.google.com/file/d/1TC16MlCzEmiJ37JyGLvS5zsFF\\_vUf\\_pd/view?usp=share.](https://drive.google.com/file/d/1TC16MlCzEmiJ37JyGLvS5zsFF_vUf_pd/view?usp=share)

A plataforma utilizada para disponibilizar a revista digital é a Flipsnack®<sup>4</sup>, que permite enviar o *upload* de um documento em PDF (Portable Document Format) para a plataforma e realizar sua publicação. Na Figura 5, é possível visualizar a capa da revista digital interativa.

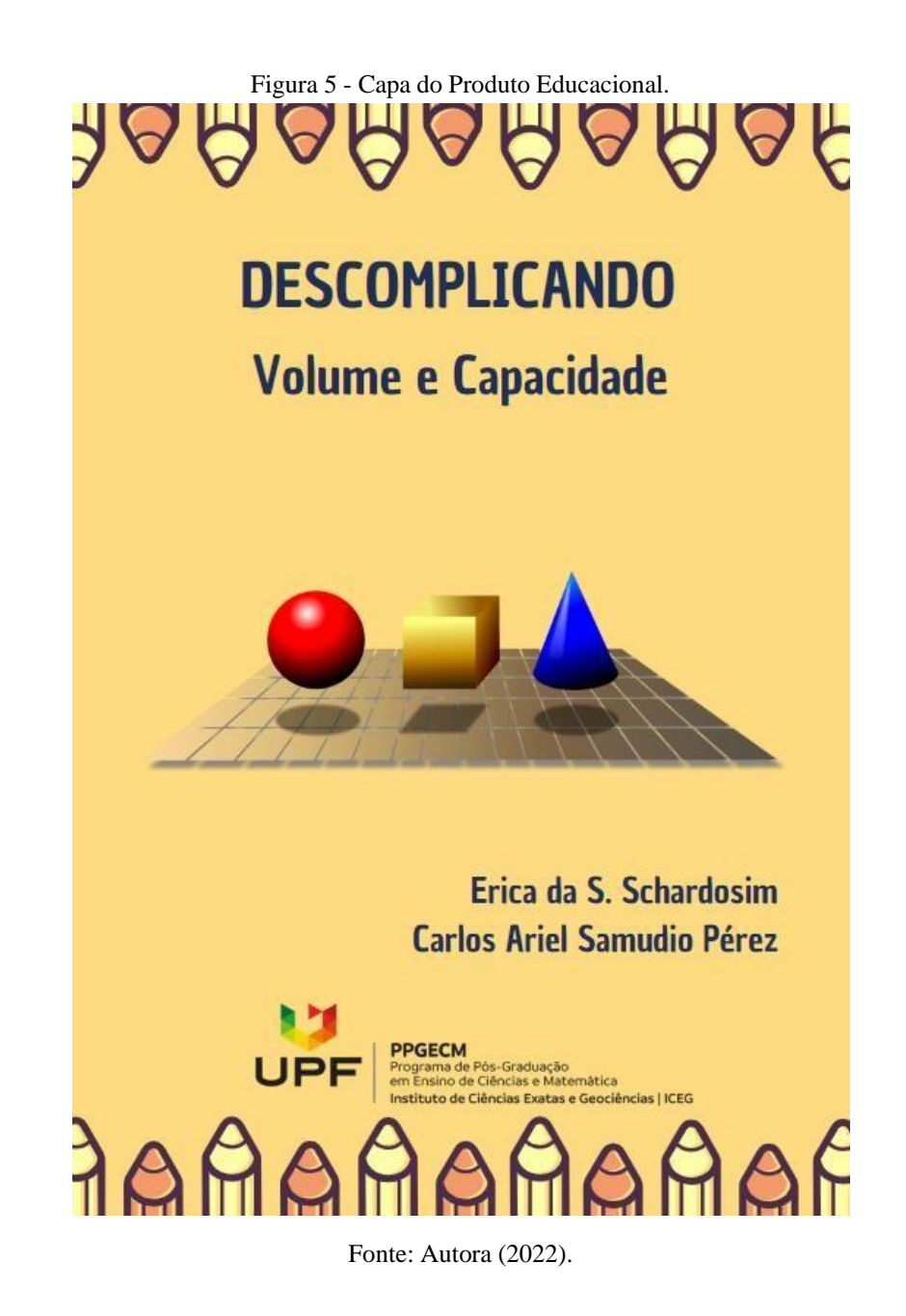

<sup>4</sup> <https://www.flipsnack.com/>

Após a publicação, o *layout* do documento, anteriormente em PDF, passa a ser similar ao de uma revista em formato digital, ou seja, com movimento de troca de páginas. É possível acessar e visualizar a revista em diferentes dispositivos como celulares, computadores e *tablets*. Na Figura 6, encontra-se a visualização da revista em duas páginas.

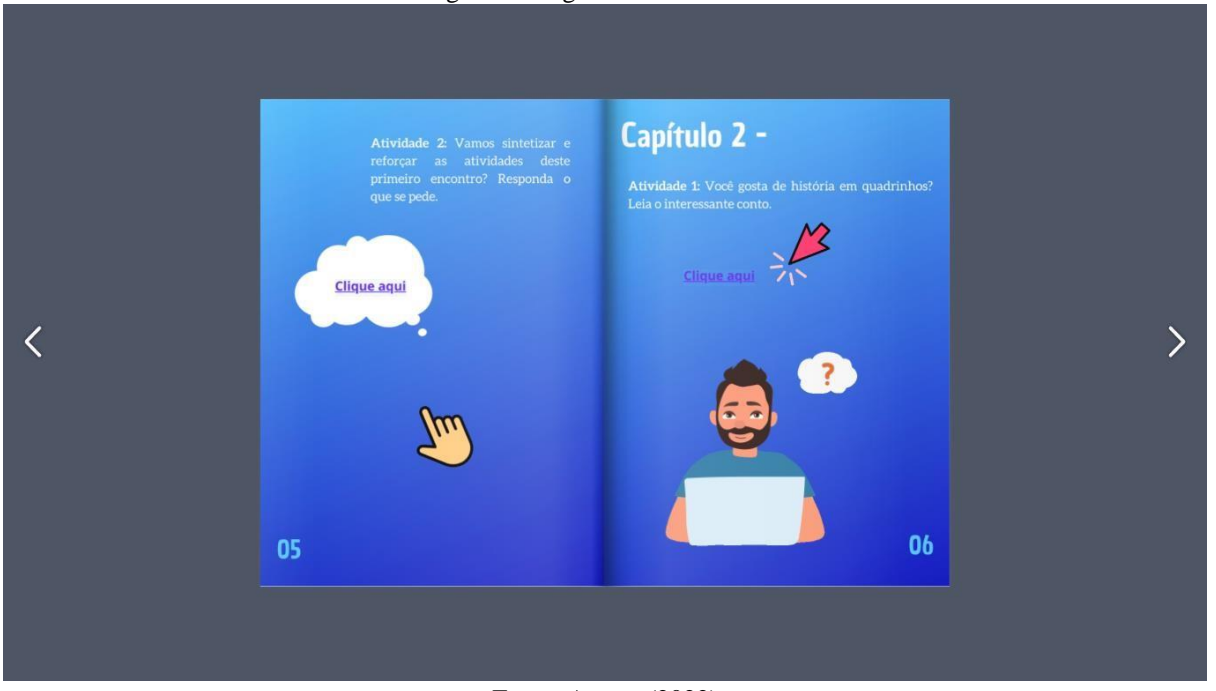

Figura 6 - Páginas 5 e 6 da revista.

Fonte: Autora (2022).

A construção do documento em PDF, base da revista, foi possibilitada por meio do uso da plataforma Canva®<sup>5</sup> , um *site* disponível na internet de forma gratuita, que permite a criação de PDF, apresentações, imagens, inserção de *GIFs*, entre outros. Nele foi possível desenvolver o *layout* de todas as páginas, inserir os *links*, bem como as imagens e os textos que fazem parte da revista. Após a construção no Canva®, foi realizado o *download* e inserido no Flipsnack® para a disponibilização em formato de revista digital.

A revista digital apresenta ao longo das suas páginas diversas atividades que foram programadas para abordar os conteúdos de maneira gradativa, seguindo uma ordem didaticamente pensada para o desenvolvimento das habilidades já citadas. Para construir e disponibilizar essas atividades na revista foram utilizadas diversas plataformas digitais que fornecem ferramentas gratuitas: Wordwall®<sup>6</sup>, Mentimeter®<sup>7</sup>, Pixton®<sup>8</sup>, Kahoot®<sup>9</sup>,

<sup>5</sup> [https://www.canva.com/pt\\_pt/](https://www.canva.com/pt_pt/)

<sup>&</sup>lt;sup>6</sup> <https://wordwall.net/pt/>

<sup>7</sup> <https://www.mentimeter.com/>

<sup>8</sup> <https://www.pixton.com/>

<sup>9</sup> <https://kahoot.com/schools-u/>

Thunkable $\mathbb{B}^{10}$ , Google Forms $\mathbb{B}^{11}$ , YouTube $\mathbb{B}^{12}$  e Lucidchart $\mathbb{B}^{13}$ . Nos próximos parágrafos serão descritas todas as ferramentas digitais utilizadas na revista.

A primeira delas é o Wordwall®, que consiste em um *site* que permite a elaboração de atividades personalizadas utilizando diversos recursos didáticos interativos, tais como questionários, anagramas, jogo da memória, jogo de labirinto, verdadeiro ou falso, dentre outros, tudo no formato digital.

Outra ferramenta digital disponível na revista é o Mentimeter®, um *site* que permite criar apresentações interativas a partir de uma frase, por exemplo, os alunos podem enviar palavras que respondam a um determinado questionamento e, ao final, o *site* constrói uma imagem como se fosse uma "nuvem de palavras" com todas as palavras inseridas pelos alunos.

Nas atividades da revista também está disponível para leitura uma história em quadrinhos. Para a criação da história foi utilizada a plataforma Pixton®, que permite a produção e construção de quadrinhos com diferentes formas e *layouts.* Nela é possível, por exemplo, a montagem de personagens, cenários, balões para as falas, além de que a plataforma dispõe de inúmeros objetos para serem acrescentados aos quadrinhos.

Outro recurso tecnológico utilizado na revista é o disponibilizado na plataforma Kahoot®, que auxilia a aprendizagem baseada em jogos e permite a construção de uma competição com perguntas e respostas de múltipla escolha em que, ao final da disputa, é disponibilizado um *ranking* pelo número de acertos e velocidade dos jogadores ao darem suas respostas.

Também está presente na revista digital uma calculadora que permite efetuar a transformação de unidades de medida das escalas de volume e capacidade, desenvolvida pela pesquisadora com a plataforma Thunkable®. Ela consiste na criação de aplicativos para celular utilizando a programação por blocos, *drag and drop*, e após a finalização e publicação é permitido o *[download](https://www.google.com/search?rlz=1C1ISCS_pt-PTBR939BR939&q=download&spell=1&sa=X&ved=2ahUKEwjcy6Ty2pz6AhX0HbkGHSmlBCQQkeECKAB6BAgDEDs)* para dispositivos eletrônicos ou a utilização a partir de um *link*. Para a construção de um aplicativo utilizando o *software* Thunkable®, é necessário primeiramente adicionar o número de páginas que compõem o aplicativo, após isso, adicionar caixas de textos, botões para cliques e espaços para inserção de caracteres. A Figura 7 apresenta a primeira página do aplicativo construído.

<sup>10</sup> [https://thunkable.com/#/](https://thunkable.com/%23/)

<sup>11</sup> <https://www.google.com/intl/pt-BR/forms/about/>

<sup>12</sup> <https://www.youtube.com/>

<sup>13</sup> <https://www.lucidchart.com/pages/>

Figura 7 - Capa do aplicativo construído.

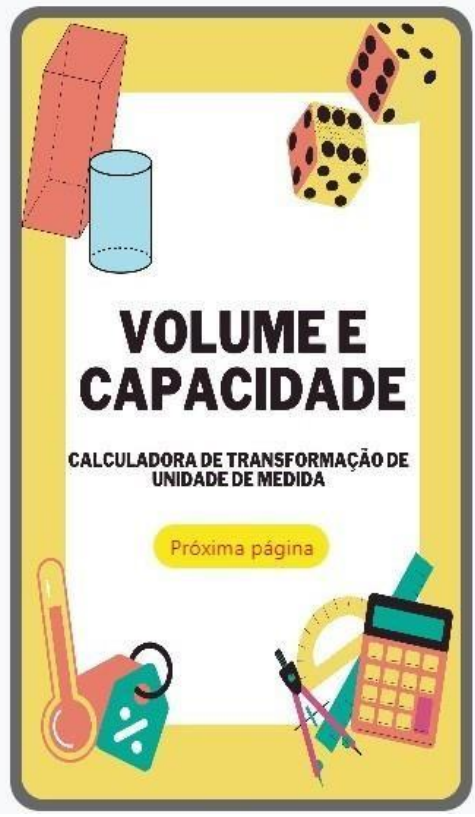

Fonte: Autora (2022).

Ao finalizar toda a estrutura do aplicativo, é o momento onde inicia-se a programação, realizada conforme a quantidade de botões que foram disponibilizados nas páginas. A programação é necessária para realizar o que se deseja que o aplicativo faça a partir do clique em um determinado botão. Na Figura 8, é possível visualizar uma das páginas com a programação desenvolvida para o aplicativo "Calculadora de transformação de unidade de medida $14$ ".

<sup>14</sup> <https://x.thunkable.com/projectPage/62fe38c984bd2d0224096f86>

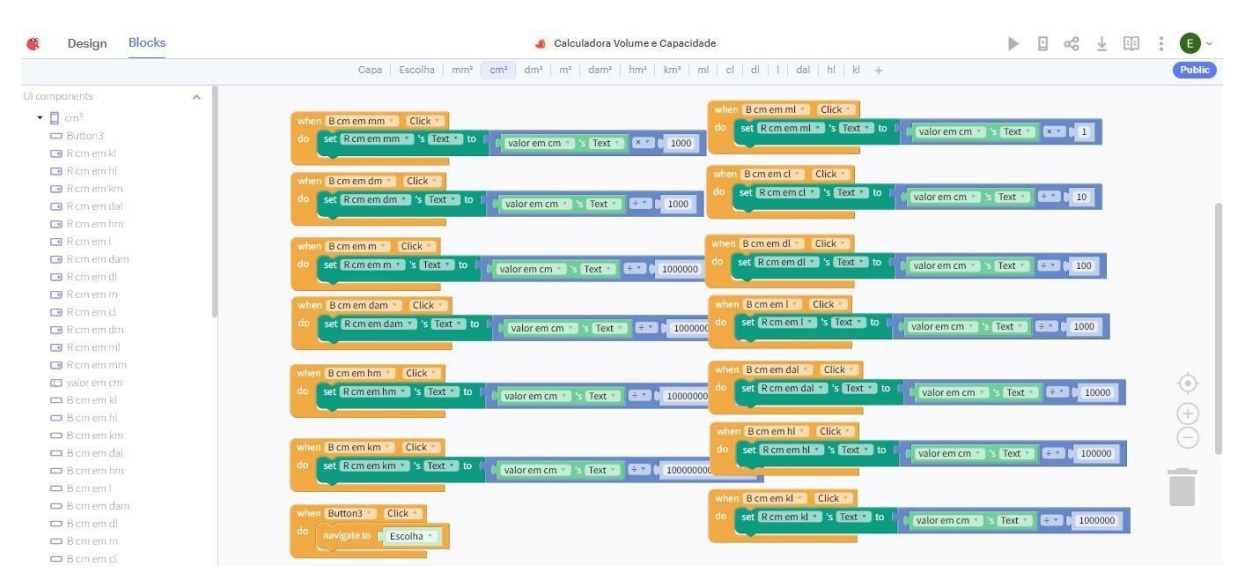

#### Figura 8 - Programação de uma tela do aplicativo.

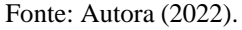

O aplicativo construído pela pesquisadora realiza a transformação da escala de volume em seus múltiplos e submúltiplos, assim como na escala de capacidade, além disso realiza a transformação de uma escala para outra. A Figura 9 apresenta a imagem de uma das telas do aplicativo, onde é possível realizar a conversão de um determinado valor em mm<sup>3</sup> para todas as outras opções de unidades de medidas nas escalas de volume e de capacidade.

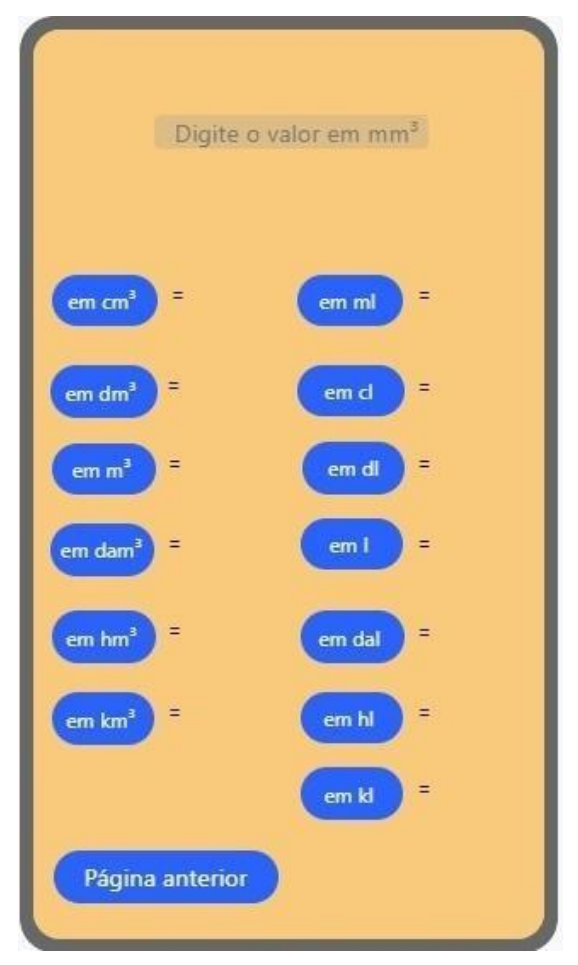

Figura 9 - Tela do aplicativo.

Fonte: Autora (2022).

Outra ferramenta utilizada na revisa digital é o Google Forms® para a resolução de exercícios por parte dos alunos, respondendo aos formulários elaborados pela professora. Nele é possível disponibilizar perguntas com respostas abertas ou de múltipla escolha para coleta de informações.

Também está presente na revista digital a utilização do *site* Lucidchart®, que consiste em uma ferramenta que possibilita a construção de mapas mentais virtuais. Após a finalização, é possível fazer o *download* como imagem e o envio por *e-mail*. Também estão disponíveis na revista digital, vídeos do YouTube® como suporte para solucionar possíveis dúvidas dos alunos e ampliar o conhecimento daqueles que estão acompanhando as aulas.

O planejamento e a construção da revista seguiram os critérios de uma sequência que favorece uma aprendizagem significativa dos objetos do conhecimento de volume e capacidade. O objetivo é que a utilização da revista digital como ferramenta didática estimule os estudantes com uma aula mais dinâmica, focada em seus interesses, fazendo com que esses sintam-se envolvidos no processo, tornando-os protagonistas da própria aprendizagem. Neste sentido, a

escolha do uso de tecnologias digitais aproxima o objeto do estudo ao contexto diário dos estudantes.

### **3.2 Sujeitos da pesquisa e** *lócus* **de aplicação**

Para a aplicação e avaliação do produto educacional revista digital, foi desenvolvida uma sequência didática destinada a abordar os conteúdos volume e capacidade em uma turma de 9º ano do Ensino Fundamental do Colégio Salesiano Itajaí, escola da rede privada localizada na cidade de Itajaí, no estado de Santa Catarina. Presente no município desde 1956, é mantida pela Rede Salesiana de Escolas que possui o total de 106 escolas em todo o Brasil, além disso, a Rede possui várias instituições em outros países. O Colégio atende ao público desde a Educação Infantil até o Ensino Médio e está estabelecido na Rua Felipe Schmidt 87, Centro, Itajaí– SC. A sede localizada na cidade de Itajaí, possui o total de 141 alunos na Educação Infantil, 660 no Ensino Fundamental Anos Iniciais, 594 no Ensino Fundamental Anos Finais e 336 no Ensino Médio, totalizando 1731 estudantes. A Instituição atende no período matutino das 07h25min às 11h50min, e no período vespertino das 13h25min às 17h35min.

Com relação ao componente curricular Matemática, o 9° ano do Ensino Fundamental está organizado com quatro aulas semanais de 50 minutos cada. Referente a esse grupo de estudantes, pode-se afirmar que, em sua maioria, são adolescentes com faixa etária entre 13 e 14 anos. A escola possui o total de cinco turmas de 9° ano e a turma que foi escolhida para aplicação da proposta didática estava sob regência da professora e é formada por trinta alunos, sendo 18 meninos e 12 meninas.

### **3.3 A sequência didática: descrição dos encontros**

A sequência didática elaborada para a aplicação e avaliação do produto educacional foi estruturada em dez encontros e aplicada no período de 31 de outubro a 18 de novembro de 2022, com duração de cinquenta minutos cada, nas segundas, terças, quartas e sextas-feiras.

O Quadro 4 apresenta uma breve descrição das atividades desenvolvidas em cada um dos encontros. As autorizações necessárias para aplicação da sequência didática, conforme anexos, da escola (Anexo A), dos pais (Anexo B) e dos estudantes (Anexo C), foram entregues aos estudantes uma semana antes do desenvolvimento das aulas.

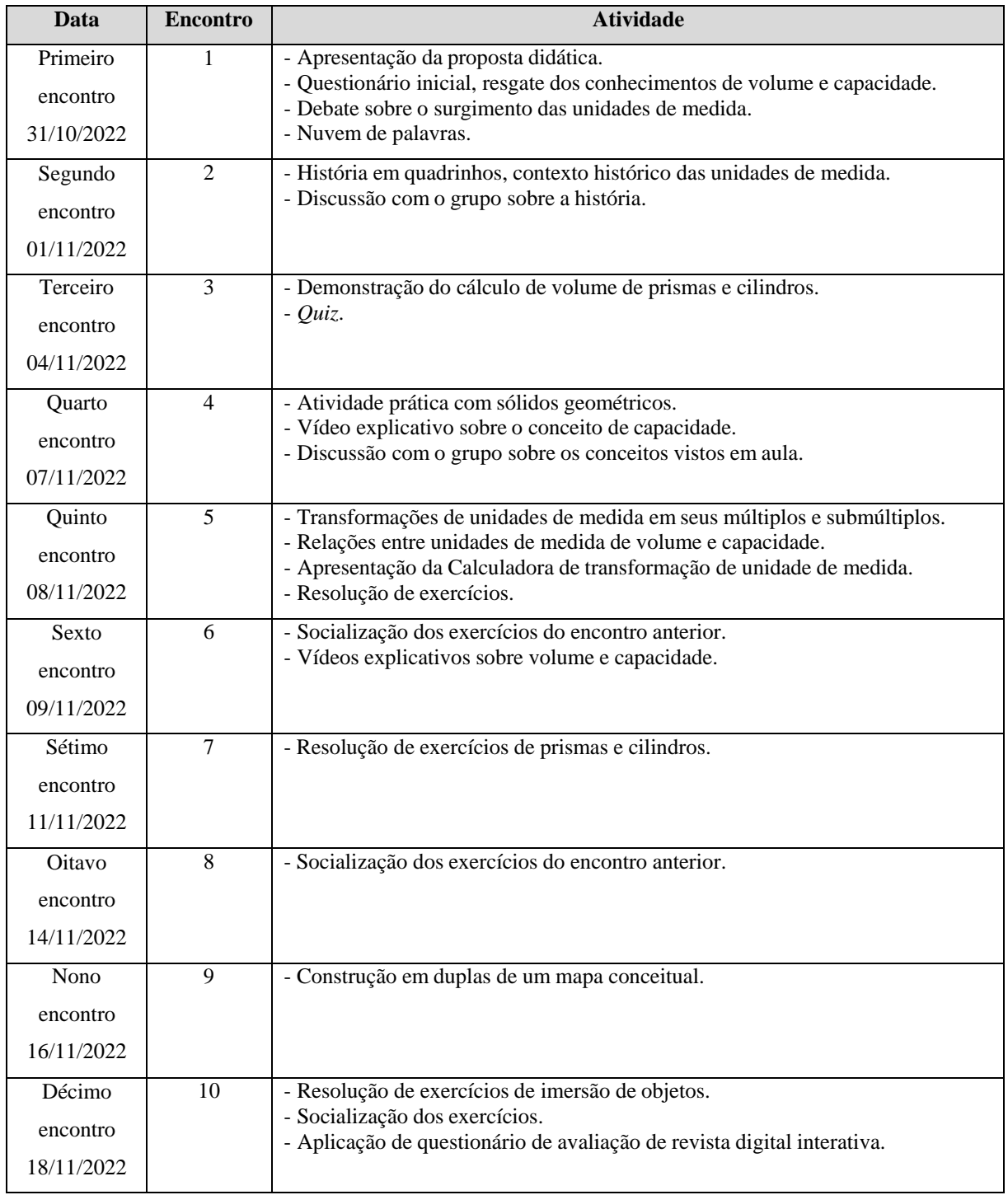

Quadro 4 - Descrição das atividades realizadas nos encontros da sequência didática utilizando a revista digital.

Fonte: Pesquisa (2022).

A seguir, de forma mais detalhada, apresenta-se como foram desenvolvidas as atividades com os estudantes em cada um dos encontros realizados.

# *3.3.1* Primeiro encontro

O primeiro encontro ocorreu no dia 31 de outubro de 2022, o primeiro momento foi destinado à explicação de como seriam as aulas em relação à pesquisa e recolhimento do Termo de Consentimento Livre Esclarecido (Anexo B) e o Termo de Assentimento Livre Esclarecido (Anexo C) que foi entregue na semana anterior ao início da aplicação da sequência didática e solicitado aos pais e/ou responsáveis que assinassem, a fim de deixá-los cientes sobre a pesquisa que está sendo desenvolvida. Vale ressaltar que a escola autorizou a realização da pesquisa conforme (Anexo A).

No segundo momento, iniciou-se a aplicação da sequência didática propriamente dita, utilizando a revista digital interativa. Para isto, solicitou-se a organização dos alunos em duplas para em seguida acessarem a revista na página 04 e efetuarem a primeira atividade que consistia em responder às questões do aplicativo Wordwall®, (no e-book destinado ao professor, disponível no Apêndice C, demonstra-se como construir e disponibilizar aos estudantes as perguntas utilizando o Wordwall®). As perguntas do questionário, que seguem conforme o Quadro 5, tinham a intenção de resgatar os conhecimentos prévios sobre os conceitos de volume e capacidade vistos em anos anteriores.

Quadro 5 - Questionário de sondagem de conhecimentos.

- 1) A capacidade de um copo de suco de laranja geralmente é medida em?
- 2) Fernanda bebeu 800ml de sua garrafa de água de dois litros. Quanto restou de água na garrafa de Fernanda em ml?

- 4) Lucas deseja tomar 2l de água por dia, hoje ele já tomou um litro e meio. Quantos ml faltam para ele completar o seu desejo?
- 5) Qual unidade de medida mais adequada para o volume de uma piscina?

6) Margarida comprou copos de 200ml para sua festa de aniversário. Quantos copos ela encherá com uma garrafa de 2l de refrigerante?

- 7) É possível calcular volume de qual figura a seguir?
- 8) Qual das unidades de medida abaixo não é de volume?
- 9) Qual das unidades abaixo não é de capacidade?

10) Qual a unidade de medida mais apropriada para o volume de uma caixa de remédio?

Fonte: Elaborado pela autora (2022).

Após a realização desta atividade, verificou-se com os estudantes quais questões levantaram mais dúvidas e a partir disso, questionou-se com as duas perguntas norteadoras abaixo:

- Você sabe como surgiram as unidades de medida?
- Como você acha que eram realizadas as medidas antes de existir centímetro, metro, litros e metro cúbico?

<sup>3)</sup> Cassandra comprou 6 caixas de suco de goiaba com 1 litro cada. Ela acabou tomando 4 caixas. Quantas ml ainda restam para ela consumir?

Após o debate, retornou-se a revista digital interativa, para utilizar o recurso tecnológico Mentimeter®. Acessando a revista na página 05 o *link* disponível na Atividade 2, cada aluno de forma individual, completou com duas palavras, respondendo ao questionamento "Quais palavras podemos relacionar a volume e capacidade?". Ao fim de todas as respostas, disponibilizou-se a imagem que o *site* construiu, conforme Figura 10 abaixo, ou seja, uma nuvem formada pelas palavras escritas pelos estudantes. Aquelas que foram colocadas repetidamente, apareceram escritas com um tamanho maior na imagem.

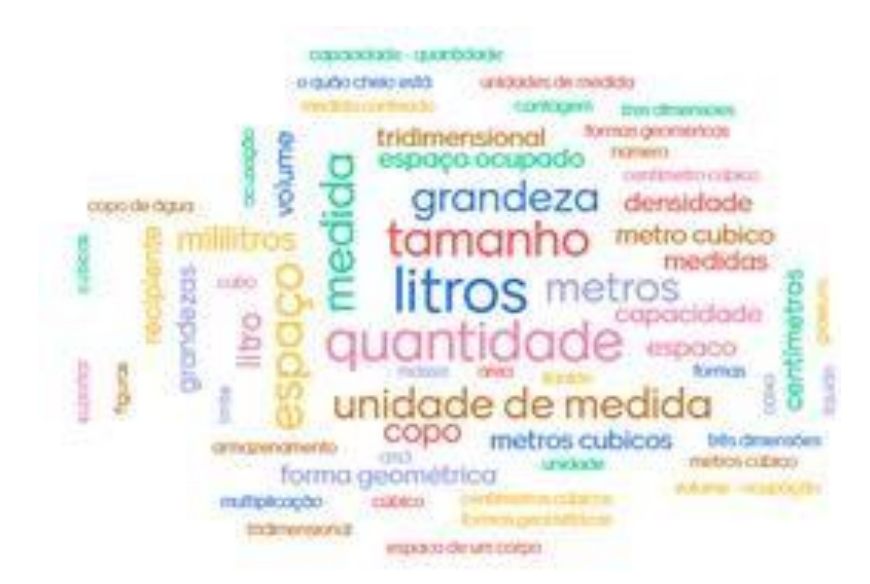

Figura 10 - Nuvem de palavras construída no Mentimeter®.

Fonte: Dados de pesquisa (2022).

#### *3.3.2* Segundo encontro

O segundo encontro ocorreu no dia 01 de novembro de 2022, o primeiro momento da aula foi reservado para a leitura de uma história em quadrinhos elaborada pela pesquisadora que está disponível na página 06 no Capítulo 2 da revista digital interativa e no Anexo D desta dissertação. A narrativa foi construída utilizando o aplicativo Pixton®. "O braço do Rei" conta a história de servos de um reinado procurando uma solução para comercializar seus vinhos em outros povoados quando o Rei estava doente e eles não possuíam um padrão (medida) para essa transação. Como solução, um dos criados teve a ideia de utilizar um pedaço de madeira para marcar o padrão já utilizado pelo Rei todos os dias, que era da ponta do seu dedo médio até o

seu cotovelo e, a partir disso, criar jarros de barros padronizados para a troca do vinho em outros povoados.

Após a leitura, foi socializado com os estudantes como a humanidade desenvolveu as formas de medir, como eram realizados os processos de estimar as medidas de comprimento, massa e volume dos produtos que eram comercializados. O intuito dessa socialização era verificar se os estudantes conheciam as medidas de comprimento a partir de partes do corpo, como pé, mão, braço, entre outros. Questionar se essas eram as melhores opções, visto que as pessoas têm corpos de tamanhos diferentes. Para incentivar à discussão, foram levantadas algumas perguntas.

Realizamos as perguntas abaixo sobre a história em quadrinhos lida com os estudantes:

- Em que época se passa essa história?
- Como eram comercializados os produtos naquela época?
- Qual foi o problema inicial relatado nos primeiros quadrinhos?
- Qual o motivo de não ser possível comercializar mais o vinho como anteriormente?
- Qual foi a solução encontrada para resolver o problema?

Essa aula tinha como objetivo recuperar os conhecimentos prévios dos estudantes e ao mesmo tempo instigá-los a buscar novos conhecimentos a partir da leitura da história em quadrinhos.

### *3.3.3* Terceiro encontro

No dia 04 de novembro de 2022 ocorreu o terceiro encontro, ao iniciar a aula, solicitouse que os alunos acessassem à revista digital interativa na página 08, de forma expositiva e dialogada demonstrou-se para eles que ao calcular o volume de prismas e cilindros necessitase saber a superfície da base e relacioná-la com a altura do respectivo sólido, sendo assim, para o cálculo de volume, basta multiplicar a área da base pela altura. Neste momento, tornou-se importante além de revisar a fórmula do cálculo de volume, relembrar com os estudantes quais são as características necessárias para um sólido geométrico ser considerado um prisma, pois essa habilidade está prevista na BNCC para as turmas de oitavo ano.

Para complementar, realizou-se a Atividade 1 proposta na revista digital interativa, o programa Kahoot® com perguntas objetivas e *slides* explicativos. Nos parágrafos a seguir, estão descritos os *slides* e as perguntas que fazem parte da Atividade 1. A Figura 11 apresenta a primeira pergunta do *quiz*.

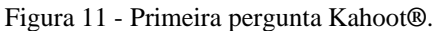

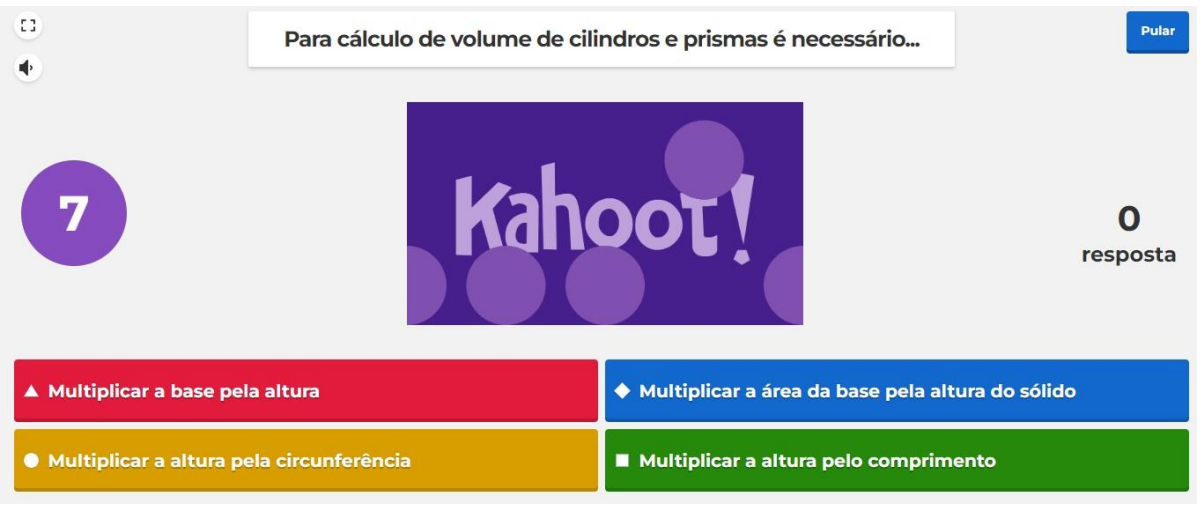

Fonte: Autora (2022).

A primeira pergunta está relacionada aos questionamentos e demonstrações que a professora realizou no primeiro momento dessa aula. A segunda pergunta, segue descrita na Figura 12 abaixo.

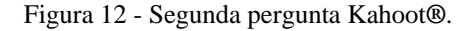

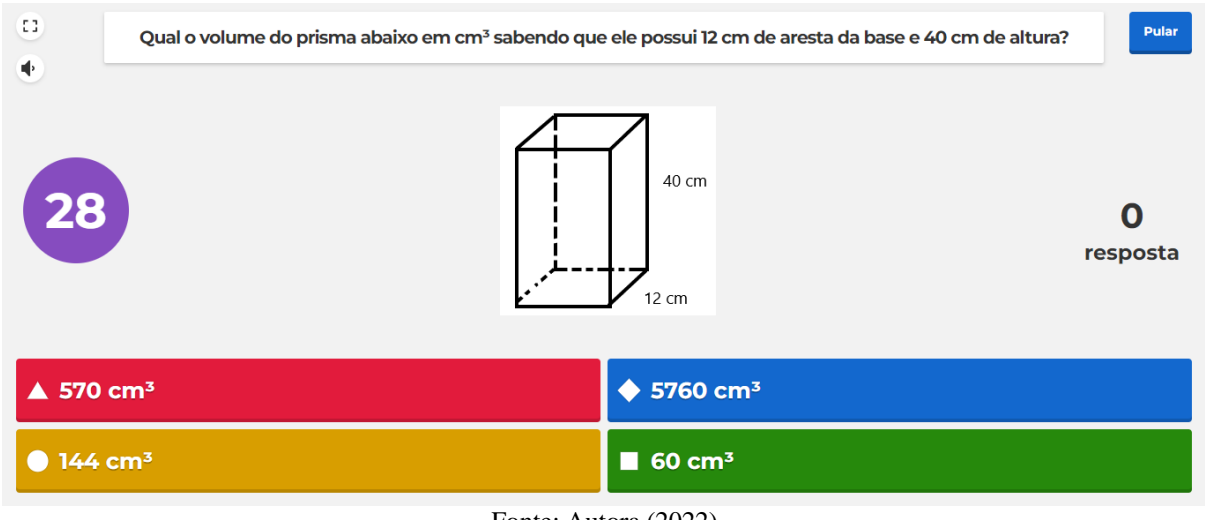

Fonte: Autora (2022).

Na segunda pergunta, era necessário que o aluno realizasse o cálculo de volume conforme dados do prisma de base quadrangular, que consiste na multiplicação da área da base pela altura do sólido geométrico. Após responderem às duas perguntas, foi apresentado um slide explicativo para reforçar o entendimento dos alunos e lembrar, para aqueles que não estavam conseguindo acompanhar a competição, os conhecimentos já estudados, como a área de quadrados e retângulos. A Figura 13 abaixo mostra como é realizado o cálculo da base e o que deve ser realizado para descobrir o volume.

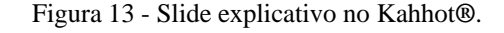

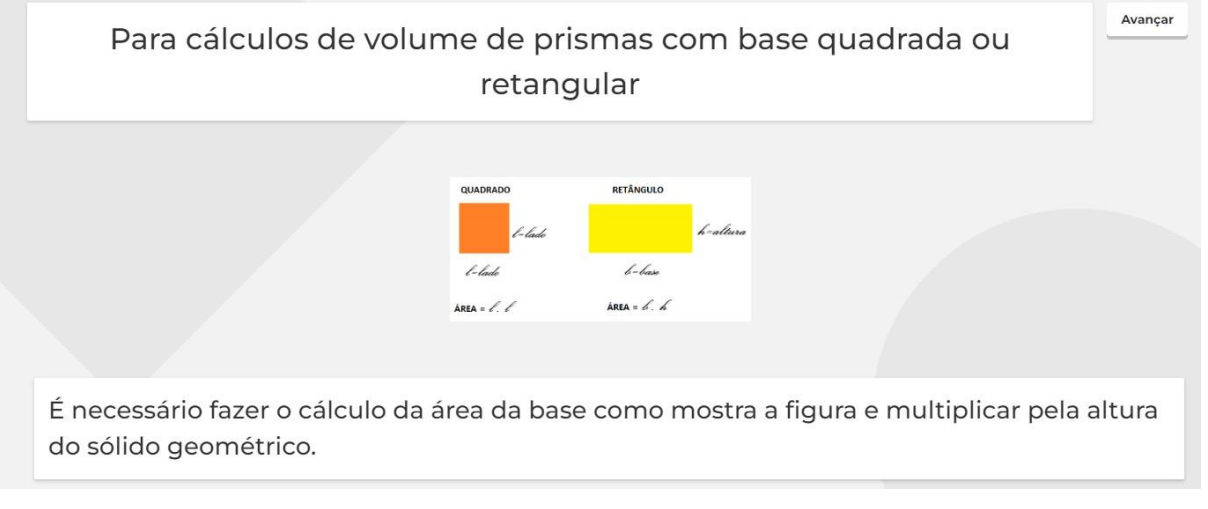

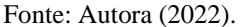

A terceira pergunta busca abordar o cálculo do volume com uma base retangular, ou seja, deseja-se descobrir o volume de um paralelepípedo. A Figura 14 abaixo apresenta como foi disponibilizada a questão pelo Kahoot®.

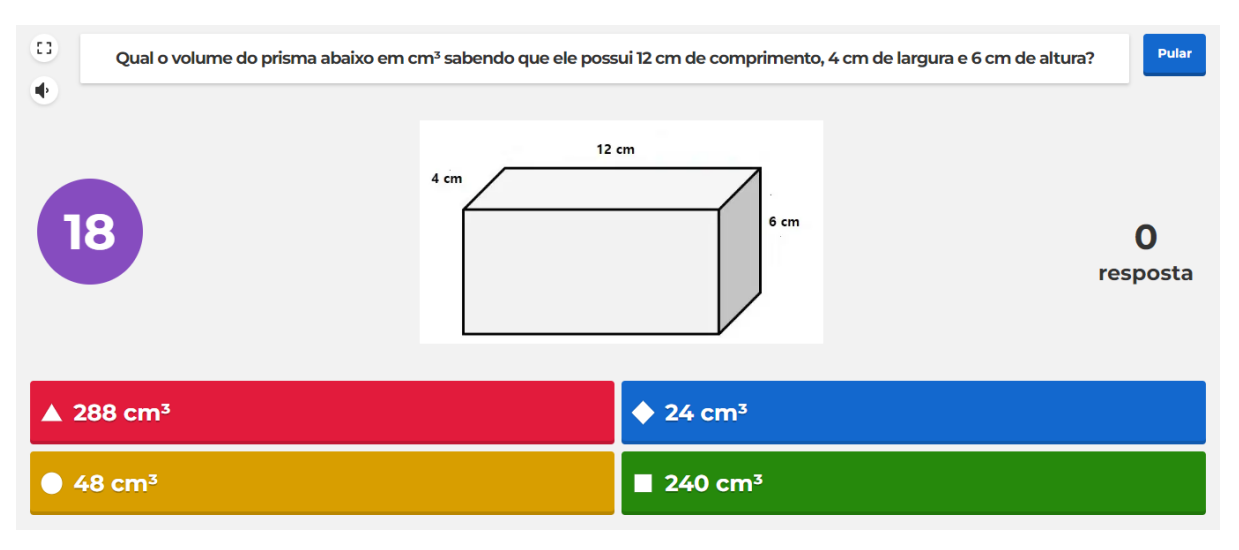

Figura 14 - Terceira pergunta Kahoot**®**.

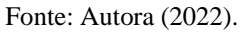

Antes de iniciar as próximas perguntas, foi disponibilizado outro *slide* com orientações para o cálculo de área de um círculo, com o objetivo de introduzir a ideia de volume de cilindros nas próximas perguntas, como mostra a Figura 15.

Figura 15 - Segundo slide explicativo Kahoot**®**.

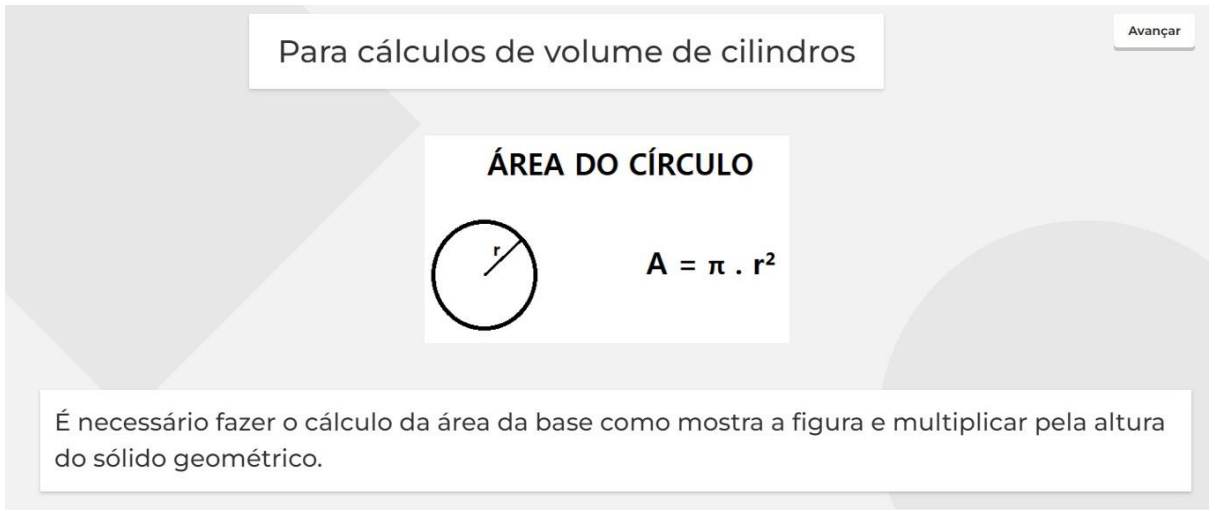

Fonte: Autora (2022).

A próxima pergunta disponibilizada no *quiz* trabalha a ideia de volume em cilindros, conforme imagem apresentada na Figura 16.

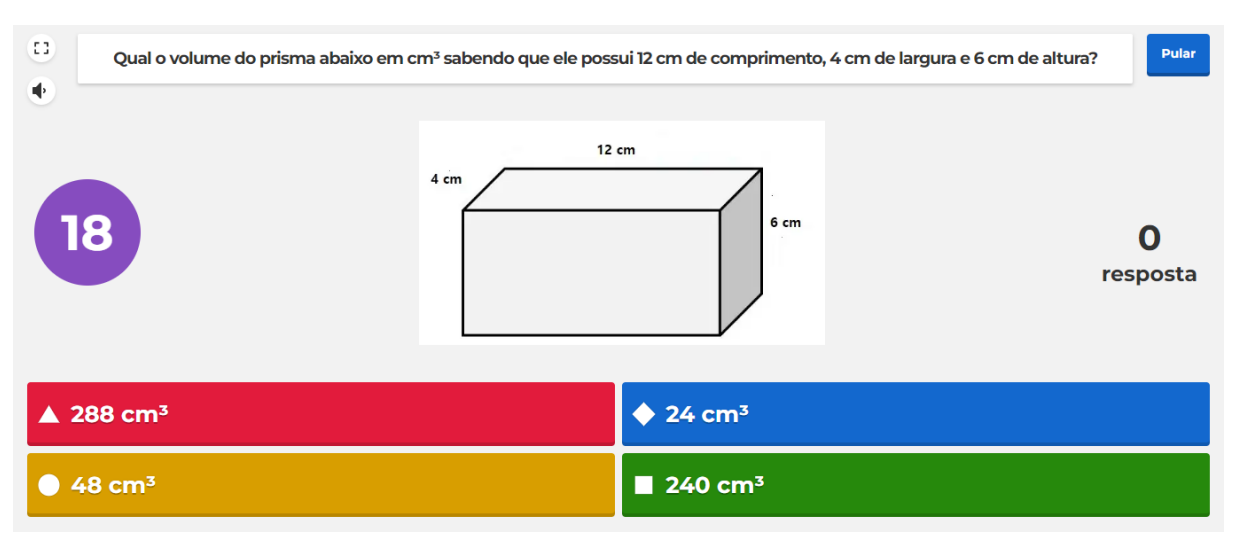

Figura 14 - Terceira pergunta Kahoot**®**.

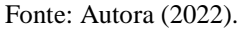

Antes de iniciar as próximas perguntas, foi disponibilizado outro *slide* com orientações para o cálculo de área de um círculo, com o objetivo de introduzir a ideia de volume de cilindros nas próximas perguntas, como mostra a Figura 15.

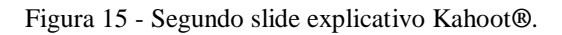

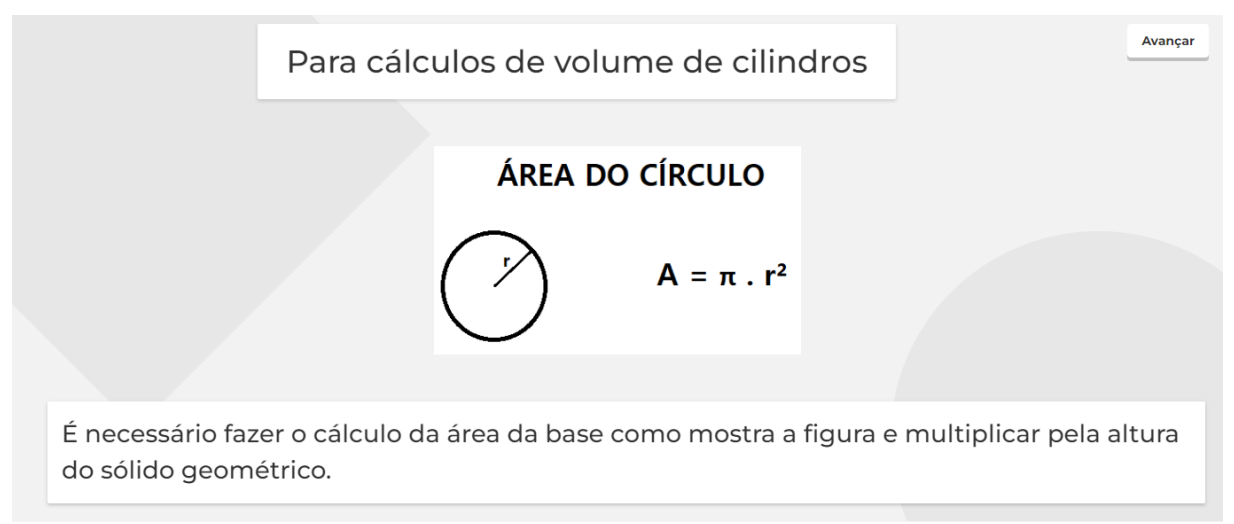

Fonte: Autora (2022).

A próxima pergunta disponibilizada no *quiz* trabalha a ideia de volume em cilindros, conforme imagem apresentada na Figura 16.

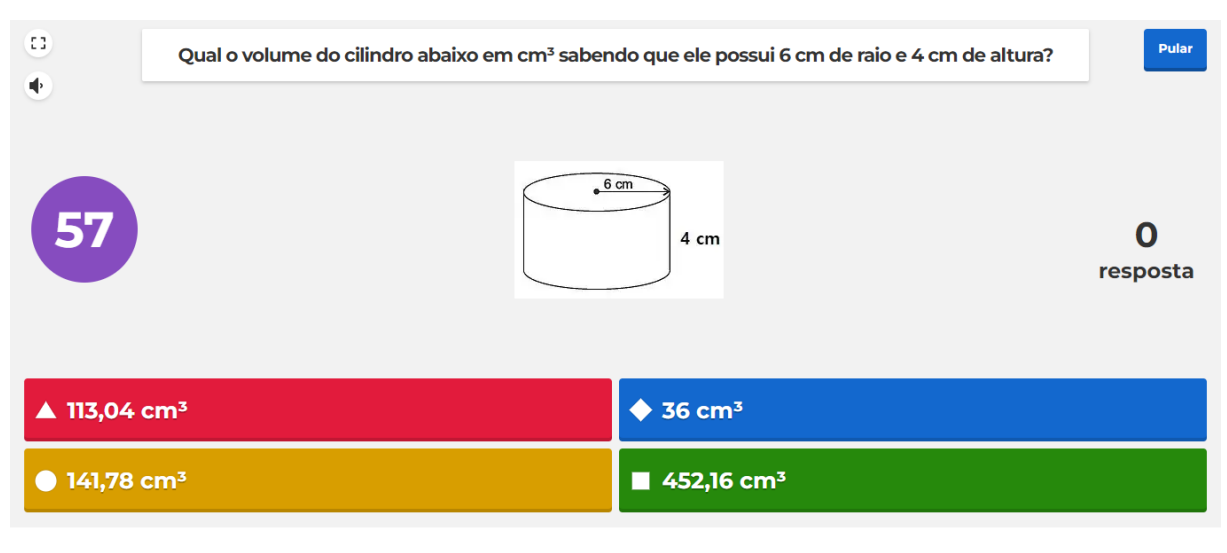

#### Figura 16 - Quarta pergunta Kahoot**®**.

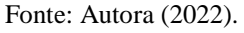

Como quinta pergunta, foi disponibilizado o cálculo de volume de um cubo. Para realizar o cálculo, é necessário multiplicar a área da base pela altura do sólido ou basta elevar ao cubo a medida da aresta. A Figura 17 apresenta a pergunta do cubo descrito nesse parágrafo.

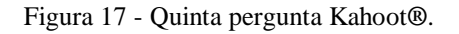

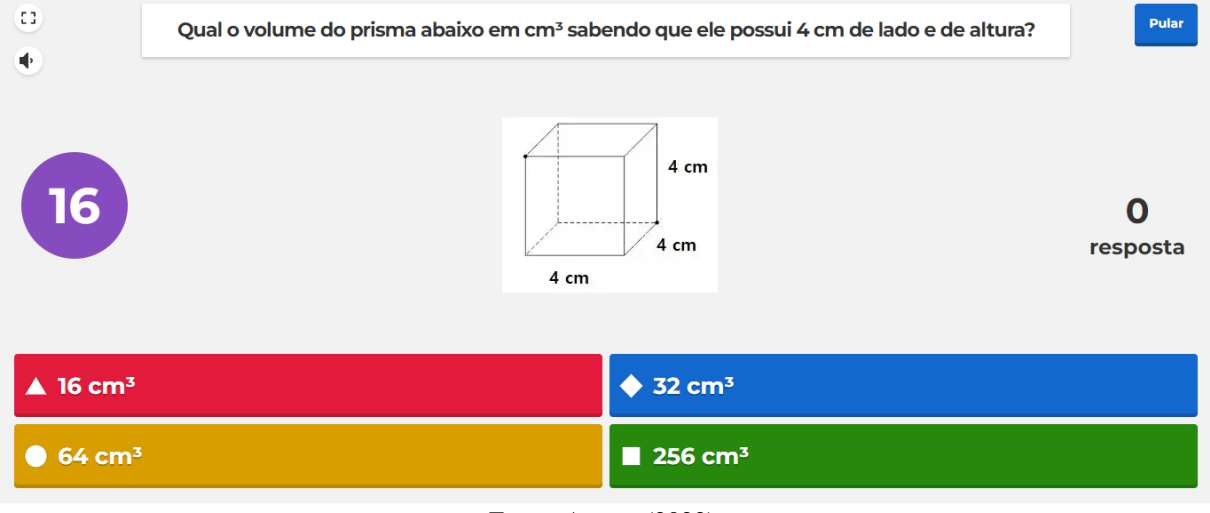

Fonte: Autora (2022).

A última pergunta da competição foi destinada ao volume de um prisma de base quadrangular, semelhante ao da terceira pergunta deste mesmo *quiz*. A Figura 18 contém a imagem de como a questão foi disponibilizada aos estudantes.

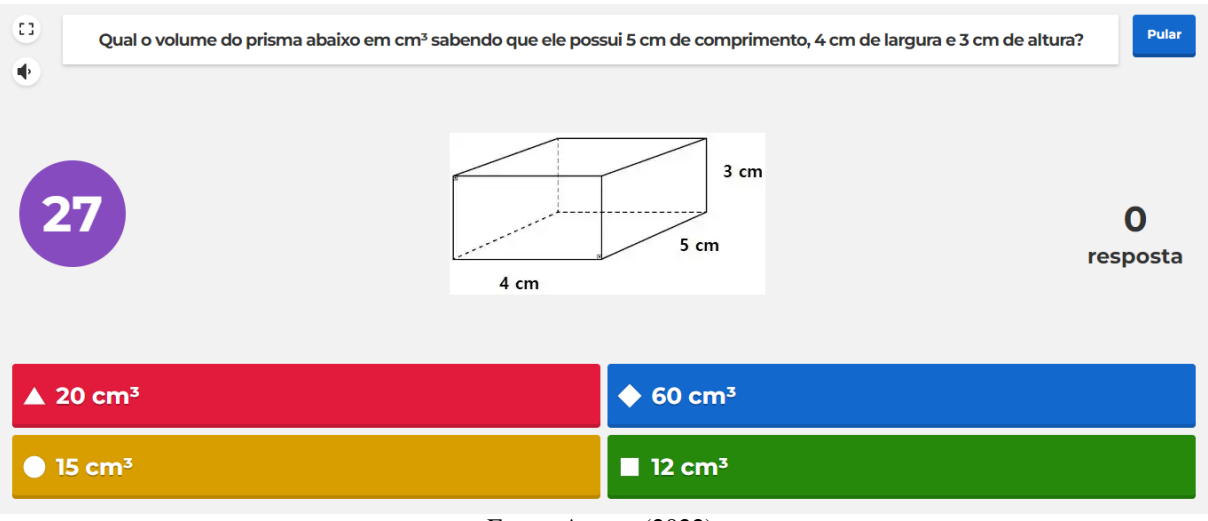

Figura 18 - Sexta pergunta Kahoot**®**.

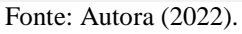

Ao finalizar a competição, as questões que tiveram menos acertos foram discutidas com os alunos para esclarecer e fixar os conceitos utilizados. Ao fim do encontro, solicitou-se que, para na próxima aula, os alunos trouxessem sólidos geométricos em formato de prismas ou cilindros e régua. A Figura 19 contém uma imagem do dia da aplicação da atividade realizada no Kahoot®.

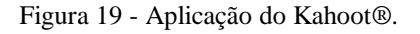

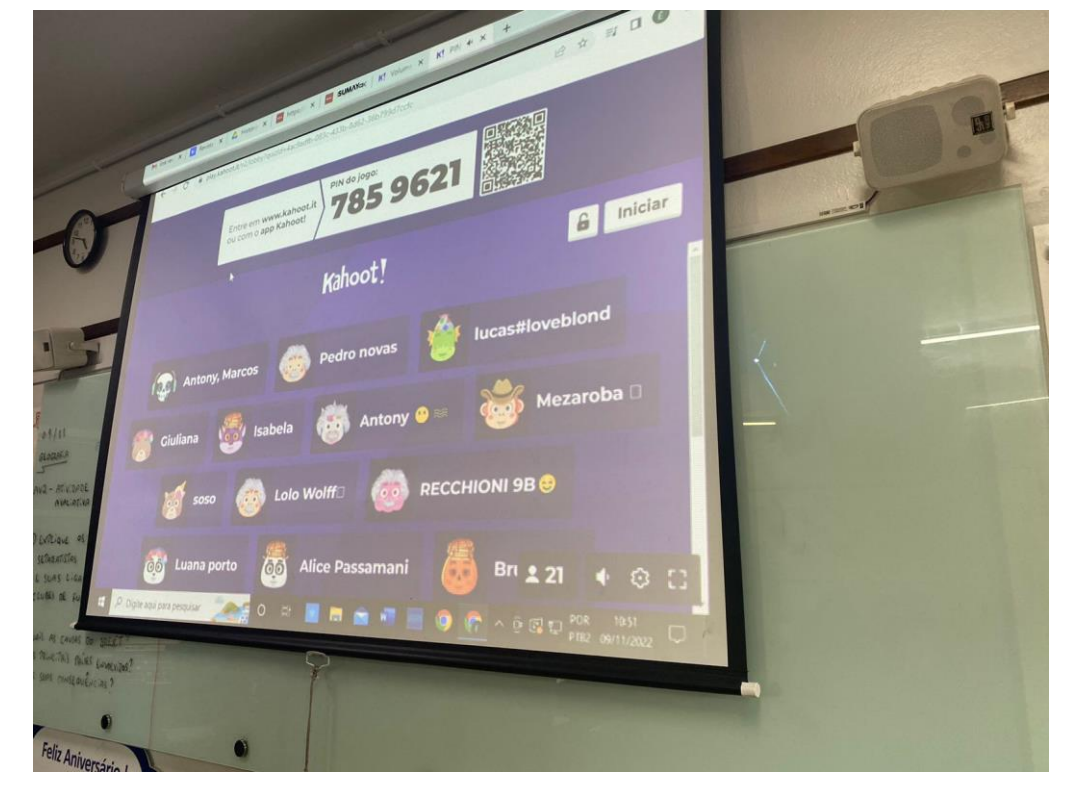

Fonte: Dados de pesquisa (2022).

### *3.3.4 Quarto encontro*

O quarto encontro ocorreu no dia 07 de novembro de 2022. Para efetuar as atividades, os alunos foram organizados em grupos de três estudantes e utilizando o material solicitado na aula anterior em mãos, deveriam realizar a primeira atividade sugestão da revista digital interativa que está na página 10 do Capítulo 4. A atividade caracterizava-se como experimental e consistia em realizar as medidas dos recipientes (largura, comprimento e altura) transcrevendo as medidas para o caderno. Após as medições, os alunos realizaram os devidos cálculos para determinar os valores de volume dos objetos que estavam analisando. Ao término dos cálculos, foi solicitado aos estudantes que realizassem um comparativo dos sólidos e respondessem aos seguintes questionamentos:

- Aquele que visualmente apresenta ser maior, possui o maior volume comprovado nos cálculos?
- Teve algum sólido que você fez o cálculo e surpreendeu-se com o resultado do cálculo comparando com o respectivo sólido?

 No segundo momento da aula, os alunos acessaram a revista digital interativa na página 10, nela encontra-se o *link* de um vídeo intitulado "Qual a diferença entre capacidade e volume?" disponível no YouTube® por meio do *link* < [https://www.youtube.com/watch?v=bzO9ZVXQiIc>](https://www.youtube.com/watch?v=bzO9ZVXQiIc). Após os alunos assistirem ao vídeo, os conceitos apresentados foram discutidos.

### *3.3.5 Quinto encontro*

Iniciou-se a aula do quinto encontro no dia 08 de novembro de 2022, pedindo para que os estudantes, em seu dispositivo eletrônico, acessassem a revista digital interativa no Capítulo 5. As orientações desse capítulo iniciam-se na página 12 e finalizam na página 14. Nesse capítulo estão disponíveis duas tabelas, uma de volume e outra de capacidade, que apresentam a relação de valores para a conversão em seus respectivos múltiplos e submúltiplos. Além disso, com essas tabelas é possível verificar a partir do volume encontrado de determinado sólido, a capacidade que esse sólido receberia. Assim, foi possível apresentar aos estudantes como são efetuadas as transformações de volume para capacidade e vice-versa, utilizando relações como as exemplificadas a seguir: 1 litro equivale a 1 decímetro cúbico; 1 mililitro corresponde a 1 centímetro cúbico e que 1000 litros representam 1 metro cúbico.

Foi solicitado aos estudantes que acessassem a Calculadora de transformação de unidades de medida<sup>15</sup> desenvolvida pela pesquisadora, disponível na revista digital interativa na página 14, Atividade 1, e já descrita neste capítulo da dissertação na seção "3.1 Elaboração do produto educacional: Revista digital interativa", para manusear e entender o seu funcionamento. Nesse primeiro momento com a calculadora os alunos escolheram uma das unidades de medida e verificaram os respectivos valores para todos os múltiplos e submúltiplos.

Após o primeiro contato com a calculadora, os alunos responderam às questões disponíveis por meio de um *link* na página 14 da revista digital do Capítulo 5, que redireciona para a plataforma do Google Forms®, plataforma que também está descrita neste capítulo da dissertação na seção "3.1 Elaboração do produto educacional: Revista digital interativa". As questões respondidas pelos estudantes estão no Quadro 6 abaixo.

Quadro 6 - Questões do Capítulo 5.

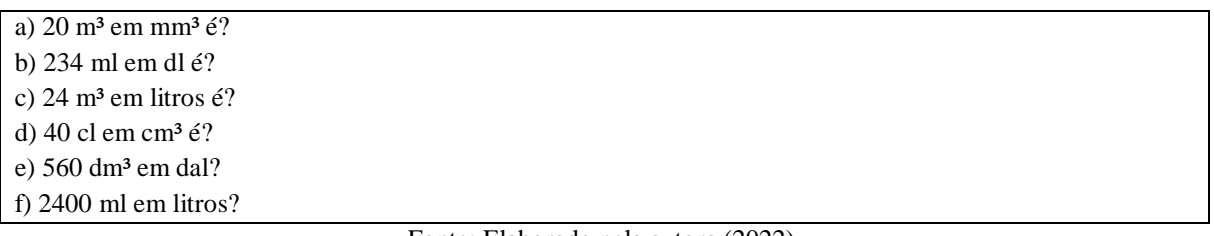

Fonte: Elaborado pela autora (2022).

### *3.3.6 Sexto encontro*

No encontro do dia 09 de novembro de 2022, iniciou-se a aula solicitando aos estudantes que se reunissem em duplas para socializarem seus resultados da Atividade 2 do Capítulo 5, que foi realizada no encontro anterior e que foi concluída em casa como tarefa por alguns estudantes que não conseguiram finalizar em aula.

Para complementar os conceitos vistos nos encontros anteriores, os alunos assistiram a dois vídeos do YouTube®. Seus respectivos *links* estão disponíveis na revista digital interativa no Capítulo 6 na página 15.

O primeiro intitulado "Aula 6 - Volume do bloco retangular e transformação de unidades II – Prof. Wellington Duarte" com acesso pelo *link* < [https://www.youtube.com/watch?v=3qNoY2Kpfzw>](https://www.youtube.com/watch?v=3qNoY2Kpfzw), e o segundo vídeo nomeado "Aula 7 -

<sup>15</sup> <https://x.thunkable.com/projectPage/62fe38c984bd2d0224096f86>

60

Relação entre volume (m<sup>3</sup>) e capacidade (l) – Prof. Wellington Duarte" com acesso pelo *link* [<https://www.youtube.com/watch?v=2\\_h5DJRlsh4>](https://www.youtube.com/watch?v=2_h5DJRlsh4).

## *3.3.7 Sétimo encontro*

O sétimo encontro ocorreu no dia 11 de novembro de 2022. Deu-se início a aula solicitando que os estudantes abrissem a revista na página 16, Capítulo 7, e acessassem o *link* que se encontra junto da Atividade 1. O *link* direcionou-os a plataforma do Google Forms®, onde estão os exercícios de prismas. As questões respondidas pelos estudantes estão no Quadro 7 abaixo.

Quadro 7 - Exercícios de prismas.

a) Determine em cm<sup>3</sup> o volume de uma caixa de remédio que tem as seguintes dimensões: 10 cm, 7 cm e 3 cm. b) Uma caixa de papelão tem as seguintes dimensões: 30 cm, 20 cm e 10 cm. Determine o volume ocupado por essa caixa.

c) Qual o volume de um recipiente que possui as seguintes dimensões: 40 cm, 25 cm e 10 cm? Descubra a capacidade desse recipiente em ml.

d) A soma do comprimento das arestas da base de um cubo é igual a 48 cm, então a capacidade desse cubo em ml é de?

e) Uma piscina possui o formato de um paralelepípedo retângulo, com 1,5 metros de profundidade, 6 metros de largura e 4 metros de comprimento. Sabendo que ela está com 70% da sua capacidade cheia, qual o volume que falta para encher toda a piscina, em litros?

Fonte: Elaborado pela autora (2022).

Após a finalização da resolução dos exercícios de prismas, os alunos realizaram a Atividade 2 do capítulo disponível nesta mesma página, utilizando novamente o Google Forms®, com atividades sobre cilindros. Para auxiliar na resolução dos exercícios, os estudantes utilizaram a calculadora de transformações de unidades de medida, que está disponível na página 14 da revista digital interativa. As questões respondidas pelos estudantes estão no Quadro 8 abaixo.

Quadro 8 - Exercícios de cilindros.

d) Um reservatório de água possui raio igual a 2 metros e altura de 10 metros. Sabendo que ele está com 60% da sua capacidade ocupada com água, qual é a capacidade que ainda cabe nesse reservatório em litros? Utilize 3 para π.

a) Determine em cm<sup>3</sup> o volume de um cilindro de raio igual a 3 cm e altura 7 cm. Utilize 3,14 para π.

b) Qual a capacidade em litros de um reservatório cilíndrico que possui 2 metros de raio e 8 metros de altura? Utilize 3,14 para π.

c) Um copo cilíndrico apresenta capacidade de 270 ml. Se o raio da base desse copo é de 3 cm, descubra o valor da altura em cm. Utilize 3 para π.

e) Um cilindro possui 5 cm de altura e volume igual a 735 cm³. Nessas condições, podemos afirmar que o raio desse cilindro em cm é igual a? Utilize 3 para π.

Fonte: Elaborado pela autora (2022).

### *3.3.8 Oitavo encontro*

Iniciou-se a aula do oitavo encontro no dia 14 de novembro de 2022, solicitando aos estudantes que abrissem a revista na página 17, no Capítulo 8. O encontro foi destinado à socialização dos exercícios realizados na aula anterior, nesse momento os alunos que não possuíam dúvidas explicaram para seus colegas como chegaram nos resultados, alguns ainda fizeram a resolução no quadro da sala de aula.

### *3.3.9 Nono encontro*

O nono encontro ocorreu no dia 16 de novembro de 2022, deu-se início a aula solicitando que os alunos formassem grupos de dois integrantes e acessassem a revista digital interativa na página 18, Capítulo 9. A atividade realizada, proposta pela revista, foi a construção de um mapa mental sobre os conceitos de volume e capacidade utilizando a plataforma Lucidchart®, que está descrita neste capítulo da dissertação na seção "3.1 Elaboração do produto educacional: Revista digital interativa". Após o término da atividade, as duplas encaminharam suas atividades para o e-mail da professora, para avaliação posterior. A Figura 20 apresenta um mapa conceitual construído nesse encontro por dois estudantes.

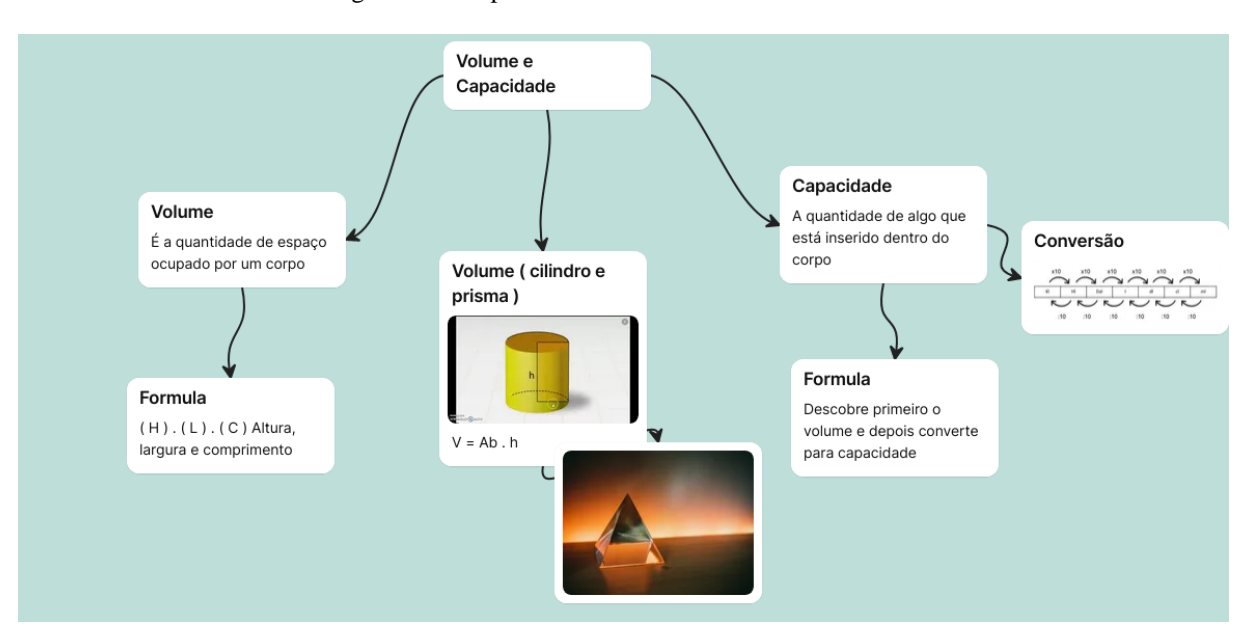

Figura 20 - Mapa conceitual dos estudantes E18 e E22.

Fonte: Dados de pesquisa (2022).

### *3.3.10 Décimo encontro*

A aula do décimo encontro, que ocorreu no dia 18 de novembro de 2022, iniciou-se solicitando aos estudantes que abrissem a revista digital interativa na página 19, Capítulo 10, e acessassem o *link* que se encontra junto à Atividade 1. O link direcionou-os à plataforma do Google Forms®, onde estão os exercícios de imersão de objetos que eles realizaram durante a aula. Após a finalização dos exercícios, ocorreu a socialização dos resultados e correção coletiva dos mesmos. As questões respondidas pelos estudantes estão no Quadro 9 abaixo.

Quadro 9 - Exercícios de imersão de objetos.

e) Júnior está tomando um suco de laranja em um copo cilíndrico com 3 cm de raio e 15 cm de altura. O copo está com suco até a altura de 9 cm e o Júnior deseja colocar gelos reutilizáveis. Sabendo que cada gelo

a) Uma piscina de base retangular possui dimensões de base medindo 4 e 6 metros. Após a imersão de um certo objeto, o nível da água subiu 0,3 metros, sem que a água transbordasse. Diante disso, é correto afirmar que o volume desse objeto em metros cúbicos, é de?

b) Um aquário de formato retangular possui 50 cm de altura e base com lados medindo 80 cm e 60 cm, contendo água até um certo nível. Após a imersão de um objeto decorativo, o nível da água subiu 0,4 cm sem que transbordasse. Determine o volume do objeto em cm³.

c) Um cilindro está com água até sua borda. Após a imersão de um objeto no cilindro, com formato de um prisma retangular com dimensões 1 cm x 2 cm x 3 cm, qual é o valor de água em mililitros cúbicos que transbordaram desse cilindro?

d) Marli preparou cebolas para colocar em um pote cilíndrico em conserva. Sabendo que o pote possui 4 cm de raio e 20 cm de altura e que está com vinagre até a altura de 12 cm, qual é o volume em cm<sup>3</sup> das cebolas, sabendo que após a imersão delas o pote ficou a ponto de transbordar? Utilize 3 para π.

reutilizável possui o formato de um cubo com aresta de 2,5 cm. Calcule quantos gelos reutilizáveis Júnior pode adicionar em seu copo para que não transborde o copo. Utilize 3 para π.

Fonte: Elaborado pela autora (2022).

Com o objetivo de buscar informações sobre a interação dos estudantes com o produto educacional, foi aplicado um questionário para a avaliação do produto educacional em termos de utilização de tecnologias digitais e de aprendizagem significativa. O questionário encontrase disponível no Apêndice A desta dissertação.

# **4 METODOLOGIA DE PESQUISA E ANÁLISE DE DADOS**

No presente capítulo apresenta-se a descrição da pesquisa realizada, buscando responder ao questionamento inicial: *Como a utilização de uma revista digital interativa que aborda os conceitos de volume e capacidade pode favorecer na aprendizagem significativa destes conteúdos?* Com esse intuito, são descritos os procedimentos metodológicos do estudo, os instrumentos utilizados para a produção dos dados, o conjunto de categorias estabelecidos e a análise de dados e de resultados.

### **4.1 Caracterização da pesquisa**

A presente pesquisa é definida como uma abordagem qualitativa, uma vez que essa, segundo Gil (1999), intensifica a interação entre o pesquisador e os sujeitos que participam da pesquisa em seus diferentes momentos. Nesse contexto, Poupart *et al*. (2008) explicam que o investigador, quando realiza a pesquisa de forma qualitativa, está presente de maneira prolongada, verificando as ações dos sujeitos da pesquisa, conhecendo-os além das categorias definidas no estudo. Nesse sentido, o pesquisador e os participantes socializam vivências que levam a uma interpretação dos dados da pesquisa além dos números.

A pesquisa tem caráter ação, que tem como principal objetivo desenvolver estratégias entre professores e pesquisadores para solucionar um problema coletivo para que ocorra aprendizado de seus alunos (GIL, 1999). A pesquisa-ação "procura intervir na prática de modo inovador já no decorrer do próprio processo de pesquisa e não apenas como possível consequência de uma recomendação na etapa final do projeto" (ENGEL, 2000, p. 182).

A aplicação do estudo remete a uma pesquisa participante, onde a investigação se caracteriza por fatos reais, da vida cotidiana, surgindo das experiências do próprio pesquisador. Sendo assim, a investigação se dá por "experiências reais, interpretações dadas a estas vidas e experiências tais como são vividas e pensadas pelas pessoas com quem interatuamos" (BRANDÃO; BORGES, 2007, p. 54).

A pesquisa realizada é participante, pois a pesquisadora realizou o estudo em uma turma em que leciona, aplicando o produto educacional construído para o estudo de sua dissertação. Tanto a pesquisa-participante quanto a pesquisa-ação, caracterizam-se pelo o envolvimento do pesquisador com os sujeitos participantes da investigação, diferenciando-se dos critérios de uma pesquisa acadêmica.

### **4.2 Instrumentos de coleta de dados**

Foram utilizados como instrumentos de coleta de dados, o diário de bordo, as produções dos estudantes nas atividades que foram realizadas durante a aplicação do produto educacional, revista digital interativa, e um questionário avaliativo do produto educacional disponível no Apêndice A.

De acordo com Zabalza, entende-se como diário de bordo o local designado para registros e anotações sobre as vivências em sala de aula durante a aplicação do produto educacional. Ainda segundo o próprio autor, "Os diários contribuem de uma maneira notável para o estabelecimento dessa espécie de círculo de melhoria capaz de nos introduzir em uma dinâmica de revisão e enriquecimento de nossa atividade como professores" (ZABALZA, 2004, p. 11). O objetivo principal no uso de um diário de bordo está em descrever todos os acontecimentos que ocorreram no processo de aplicação da sequência didática.

O uso dos materiais produzidos pelos alunos, as respostas das atividades desenvolvidas por eles, assim como a participação durante as aulas, são possibilidades para verificar se ocorreram indícios de aprendizagem significativa durante o presente estudo. A Atividade 1 disponível no Capítulo 1 da revista digital interativa permitiu obter informações sobre os conhecimentos prévios dos estudantes, indo de acordo com a afirmação de Ausubel, que determina, como o fator mais importante na aprendizagem significativa, verificar aquilo que o estudante já sabe (AUSUBEL apud MOREIRA, 1999).

No final da aplicação do produto educacional solicitou-se aos estudantes o preenchimento de um questionário avaliativo sobre a revista digital interativa, o que permitiu obter dados sobre a avaliação dos alunos nas atividades executadas e sobre o uso de tecnologias digitais com a revista digital interativa.

A escolha pela aplicação de um questionário deve-se ao fato de que:

Pode-se definir questionário como a técnica de investigação composta por um conjunto de questões que são submetidas a pessoas com o propósito de obter informações sobre conhecimentos, crenças, sentimentos, valores, interesses, expectativas, aspirações, temores, comportamento presente ou passado etc (GIL, 1999, p. 121).

Com o conjunto de dados obtidos por meio do diário de bordo, atividades produzidas pelos indivíduos envolvidos e o questionário avaliativo, frente à aplicação do produto educacional, a análise será feita com base no especificado por Bogdan e Biklen (1994) em

termos de análise de resultados. Os autores descrevem uma sucessão de três passos como possibilidade para a análise de dados qualitativos.

O primeiro consiste na transcrição, realizando a leitura de todos os instrumentos de coleta de dados utilizados, organizando e transcrevendo os dados obtidos e recolhidos durante a aplicação do produto. Após a realização do primeiro passo, chega o momento da codificação, fase que consiste na classificação por códigos de trechos repetidos por parte dos sujeitos do estudo, ou seja, palavras e ideias repetidas em suas respostas. Por fim, a última etapa consiste em separar ou agrupar os códigos descritos na fase anterior em categorias que descrevam os elementos ali presentes.

Nesse sentido, a fase de análise de dados foi realizada conforme ordem definida no Quadro 10 abaixo, que ilustra como estão divididas as etapas, seguindo os critérios de Bogdan e Binken (1994).

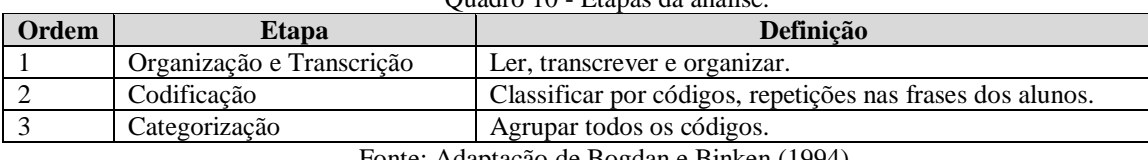

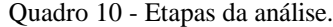

Fonte: Adaptação de Bogdan e Binken (1994).

### **4.3 Análise dos dados coletados**

Nesta seção serão apresentados e discutidos os dados coletados durante a aplicação do produto educacional a partir dos instrumentos utilizados: registros do diário de bordo da professora; trabalhos desenvolvidos pelos estudantes ao longo dos encontros; e questionário avaliativo da revista digital interativa, aplicado no último encontro.

Em geral, a pesquisadora escreveu o diário de bordo após cada um dos dez encontros, mas em alguns momentos de realização de atividades pelos estudantes, foi possível fazer anotações, o que colaborou para um registro mais rico e fidedigno de informações sobre o comportamento e atitudes dos estudantes durante a aplicação do produto educacional. O diário de bordo representou um papel muito importante, pois foi constantemente utilizado durante a análise de dados, tanto nas atividades desenvolvidas pelos estudantes, quanto no questionário avaliativo da revista digital interativa com o intuito de confrontar as informações e determinar equivalências no que diz respeito aos critérios e categorias estabelecidos na análise de dados.

Diante dos registos realizados no diário de bordo, procurou-se analisar em linhas gerais três categorias a partir dos dados: quais reações os estudantes tiveram ao utilizar a revista digital interativa nas aulas, se ocorreram indícios de uma aprendizagem potencialmente significativa e se houve aumento do interesse e motivação nas aulas de matemática a partir do uso de uma ferramenta digital. É de se esperar que a análise dessas categorias nas anotações do diário de bordo, juntamente com a análise dos dados extraídos das atividades produzidas pelos estudantes, bem como o questionário avaliativo da revista digital interativa, possam fornecer indícios de uma aprendizagem significativa utilizando a revista digital interativa "*DESCOMPLICANDO Volume e Capacidade",* atendendo às características do referencial teórico definido no Capítulo 2.

#### *4.3.1 Reações dos estudantes*

Seguindo a proposta anterior, a análise dos dados será iniciada apresentando algumas discussões sobre as anotações de alguns encontros no diário de bordo, que se enquadraram nas categorias estabelecidas.

Durante a apresentação da revista digital interativa, no primeiro encontro com os estudantes, as falas dos estudantes da turma podem ser caracterizadas por três comentários:

> **E18:** *"Da hora essa revista em prof".* **E19:** *"Nossa que linda, dá até vontade de estudar".* **E13:** *"Que interessante, não é necessário a instalação de programa para utilizar a revista"*. (DIÁRIO DE BORDO, registro do dia 31/10/2022).

A partir desses comentários é possível perceber a curiosidade e motivação nos estudantes em conhecer a revista digital interativa. Nesse sentido, quando a atividade em aula assume uma aparência lúdica, torna-se mais fácil para os alunos entenderem e adquirirem novos conhecimentos, pois eles ficam mais empolgados e motivados em aprender de forma envolvente e interativa, o que leva a uma aprendizagem significativa (CAMPOS; BORTOLOTO; FELÍCIO, 2003).

Outro aspecto interessante durante a apresentação da revista digital interativa foi que os estudantes ficaram curiosos para saber como a revista foi construída, como era programação e qual tipo de programação tinha sido utilizada para a construção da revista digital. Nesse momento aparecem questionamentos, tais como:

> **E24:** "Quanto tempo você levou para programar tudo isso?". **E21:** "Você tem curso de programação?".

**E10:** "Você teve todo esse trabalho na construção para aplicar esse material com a gente?" (DIÁRIO DE BORDO, registro do dia 31/10/2022).

Com relação à pergunta do estudante denominado E10, nota-se o interesse dele em conhecer o material produzido, pelo empenho da professora pesquisadora na construção da revista digital interativa. Nesse sentido a TAS define que é preciso que o jovem esteja motivado para que as novas informações relacionadas aos seus subsunçores tenham um novo significado. Caso contrário, o aprendizado consistirá na memorização de definições, conceitos e fórmulas, levando a uma aprendizagem mecânica (MOREIRA, 2012).

Outro exemplo de envolvimento dos alunos durante a aplicação da revista digital interativa, ocorreu na competição de conhecimentos utilizando a plataforma Kahoot®. No momento de iniciar a aula, a professora pesquisadora pediu aos estudantes que acessassem a revista digital interativa para dar início às atividades. Quando os alunos perceberam que a plataforma Kahoot® seria utilizada para a aula, ocorreram comentários tais como os seguintes:

> **E15:** "Vou ficar no pódio!". **E25** e **E24:** "Ninguém ganha de mim". (DIÁRIO DE BORDO, registro do dia 04/11/2022).

No comentário do estudante denominado E15 é possível perceber a motivação em resolver os exercícios utilizando a plataforma digital; esse tipo de atividade é uma maneira atrativa de atrair a atenção dos jovens para as aulas. Nesse contexto, Ausubel afirma que um dos requisitos necessários para que ocorra a aprendizagem significativa é que o estudante tenha uma predisposição para aprender, ou seja, tenha interesse para descobrir novos conhecimentos, interligando as novas informações aos seus subsunçores (MOREIRA, 2012).

Nesse sentido, a utilização de jogos que estimulem a competição favorece uma motivação interna por parte do estudante em interagir com determinado objeto do conhecimento. Sendo assim:

> O jogo ganha um espaço como a ferramenta ideal da aprendizagem, na medida em que propõe estímulo ao interesse do aluno, desenvolve níveis diferentes de experiência pessoal e social, ajuda a construir suas novas descobertas, desenvolve e enriquece sua personalidade, e simboliza um instrumento pedagógico que leva o professor à condição de condutor, estimulador e avaliador da aprendizagem (CAMPOS; BORTOLOTO; FELÍCIO, 2003, p. 48).

O uso da revista digital interativa "*DESCOMPLICANDO Volume e Capacidade"* nas aulas de matemática proporcionou uma conexão entre a sala de aula e o mundo contemporâneo.
Como resultado, sugere-se o uso de uma ferramenta digital para explorar conceitos matemáticos, assim despertando o interesse do aluno durante a aula e fazendo dele protagonista no seu processo de ensino e aprendizagem.

Conforme os PCNs (1998) e a BNCC (2018), para que a aprendizagem ocorra de fato, ela deve ter significado para o aluno. O conhecimento adquirido deve basear-se nas circunstâncias reais dos alunos e ser usado para abordar questões práticas. Sendo assim, a aprendizagem deve ser contextualizada e interdisciplinar, levando em consideração as próprias experiências do aluno.

Destaca-se também a preocupação da professora pesquisadora em fornecer um produto educacional que auxilie no aprendizado dos educandos. Posto isso, percebeu-se que, ao longo da realização das tarefas propostas pela revista digital interativa, os comentários dos estudantes eram:

> **E26:** "Parece que eu aprendi mais rápido, a aula fica interativa e interessante". **E28:** "A revista esteticamente é muito bonita, deu mais vontade de aprender com ela". **E30:** "Me senti aprendendo de uma forma divertida". (DIÁRIO DE BORDO, registro do dia 18/11/2022).

Diante desses comentários é possível perceber o reconhecimento dos estudantes no aprendizado de volume e capacidade, pois não apresentavam dúvidas e discutiam os conceitos de forma clara.

Frente a isso, constatou-se que o material construído como produto educacional contribuiu para que os estudantes tivessem interesse e motivação nas aulas de matemática. Cabe ressaltar que adotar uma forma de atividade aparentemente lúdica facilita a aquisição significativa de conhecimento, pois os alunos ficam empolgados em aprender de forma mais interativa se tornando uma atividade prazerosa, o que leva a uma aprendizagem significativa (CAMPOS; BORTOLOTO; FELÍCIO, 2003).

## *4.3.2 Indícios de aprendizagem significativa*

Todas as atividades desenvolvidas pelos estudantes foram encaminhadas por meio da revista digital interativa. O Quadro 11 abaixo, apresenta algumas informações sobre as atividades que geraram dados e puderam ser utilizadas para a análise e discussão de resultados. Essas atividades do Quadro 11 foram escolhidas pois exigiam uma produção e registro do estudante na resolução das mesmas.

| <b>Atividade</b>                        | Página disponível na revista | Ferramenta digital utilizada |
|-----------------------------------------|------------------------------|------------------------------|
| Questionário inicial                    | Página 4                     | Wordwall®                    |
| Nuvem de palavras                       | Página 5                     | Mentimeter®                  |
| Exercícios de transformação de unidades | Página 14                    | Google Forms <sup>®</sup>    |
| Mapa conceitual                         | Página 18                    | Lucidchart <sup>®</sup>      |
| Exercícios de imersão de objetos        | Página 19                    | Google Forms <sup>®</sup>    |

Quadro 11 - Informações sobre as atividades que pertencem a análise de dados.

A revista digital interativa também apresenta atividades de leitura e interpretação de texto ou a visualização de vídeos; essas atividades foram analisadas e discutidas com o diário de bordo ou no questionário avaliativo. A seguir, são descritas as atividades informadas no Quadro 11 que fizeram parte da análise e discussão de resultados.

## - Questionário inicial

O questionário inicial serviu como instrumento de pesquisa para a sondagem dos conhecimentos prévios dos estudantes a respeito de volume e capacidade, afim de verificar os subsunçores dos estudantes e estabelecer quais seriam os investimentos da professora pesquisadora em suprir as necessidades que alguns apresentariam.

As questões elaboradas exigiam conhecimentos vistos em anos anteriores a respeito de volume e capacidade ou até mesmo situações vivenciadas no seu dia a dia. O Quadro 12 abaixo, apresenta as questões e opções de respostas que foram disponibilizadas aos estudantes pela plataforma Wordwall®.

| <b>Exercícios do Questionário inicial</b> |                     |               |                      |  |
|-------------------------------------------|---------------------|---------------|----------------------|--|
| <b>Perguntas</b>                          | Opções de respostas |               |                      |  |
| 1) A capacidade de um copo de             | a) Centímetros      | b) Mililitros | c) Litros            |  |
| suco de laranja geralmente é              |                     |               |                      |  |
| medida em?                                |                     |               |                      |  |
| 2) Fernanda bebeu 800 ml de sua           | a) 800 ml           | $b)$ 200 ml   | c) 1200 ml           |  |
| garrafa de água de dois litros.           |                     |               |                      |  |
| Ouanto<br>de<br>restou                    |                     |               |                      |  |
| água na garrafa de Fernanda em            |                     |               |                      |  |
| ml?                                       |                     |               |                      |  |
| 3) Cassandra comprou 6 caixas de          | a) 2000 ml          | b) $400$ ml   | c) $1000 \text{ ml}$ |  |
| suco de goiaba com 1 litro cada.          |                     |               |                      |  |
| Ela acabou tomando 4 caixas.              |                     |               |                      |  |

Quadro 12 - Questões do Questionário inicial.

Fonte: Elaborado pela autora (2022).

| Quantas ml ainda restam para ela<br>consumir?                                                                                                    |                        |                       |                      |
|----------------------------------------------------------------------------------------------------|------------------------|-----------------------|----------------------|
| 4) Lucas deseja tomar 2 litros de<br>água por dia, hoje ele já tomou um<br>litro e meio. Quantos ml faltam<br>para ele completar o seu desejo?           | a) 1500 ml             | b) 500 ml             | c) 5000 ml           |
| 5) Qual unidade de medida mais<br>adequada para o volume de uma<br>piscina?                                                                              | a) centímetros cúbicos | b) milímetros cúbicos | c) metros cúbicos    |
| 6) Margarida comprou copos de<br>200 ml para a sua festa de<br>aniversário. Quantos copos ela<br>encherá com uma garrafa de 2<br>litros de refrigerante? | a) $10$ copos          | $b)$ 5 copos          | $c)$ 20 copos        |
| 7) É possível calcular volume de<br>qual figura a seguir?                                                                                                | a)                     | b)                    | $\mathbf{c})$        |
| 8) Qual das unidades de medida<br>abaixo não é de volume?                                                                                                | a) $cm3$               | b) m                  | $c)$ mm <sup>3</sup> |
| 9) Qual das unidades abaixo não é<br>de capacidade?                                                                                                    | $a)$ km <sup>2</sup>   | b) ml                 | $c)$ 1               |
| 10) Qual a unidade de medida mais<br>apropriada para o volume de uma<br>caixa de remédio?                                                                | a) $cm3$               | $b)$ m <sup>3</sup>   | $c)$ km <sup>3</sup> |

Fonte: Dados de pesquisa (2022).

Todas as questões do questionário foram resolvidas corretamente pelos estudantes, exceto a questão 6 (Quadro 12), que apresenta uma situação problema envolvendo duas unidades de medidas diferentes, mililitros e litros. Nesta questão, três estudantes não apresentaram como resultado a resposta correta, marcando 20 copos como opção, o que pode demonstrar falta de atenção na divisão entre 2000 ml de refrigerante por 200 ml que cada copo receberia.

É possível observar que os alunos possuíam conhecimentos prévios a respeito de volume e capacidade, compreendendo a diferença nas questões quando era solicitada uma informação específica de capacidade ou característica de volume. Nesse contexto a TAS considera que, por meio de interações de novas informações aos conhecimentos prévios, os conceitos que estão em seu cognitivo ficarão mais claros e diferenciados, estabelecendo novos significados (MOREIRA, 2012). Uma vez que os subsunçores existem, os conteúdos abordados

na revista digital podem ser relacionados aos conhecimentos prévios dos estudantes, resultando em novos conceitos, mais elaborados e com novos significados.

## - Nuvem de palavras

O objetivo em utilizar uma nuvem de palavras com os estudantes no primeiro encontro foi verificar seus conhecimentos prévios quando questionados sobre o que seria volume e capacidade e quais palavras eles conseguiam relacionar com esse objeto do conhecimento. A Figura 21 apresenta a nuvem de palavras construída; cada estudante poderia colocar apenas duas palavras que respondiam ao questionamento: *"Quais palavras podemos relacionar a Volume e Capacidade?"*. As palavras que possuem maior tamanho são as que foram colocadas de maneira repetida por mais de um estudante.

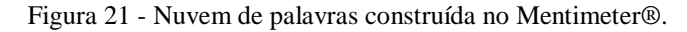

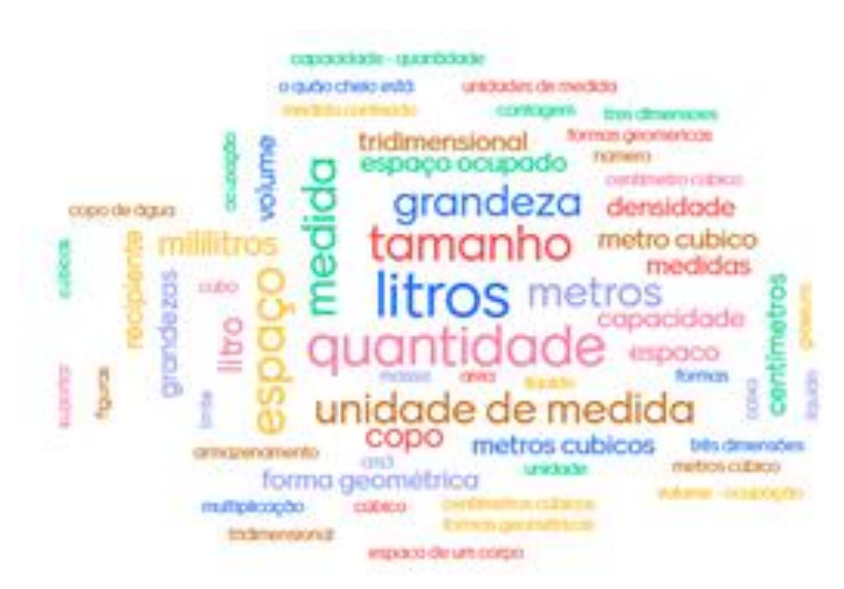

Fonte: Dados de pesquisa (2022).

Percebe-se, nas palavras de maior destaque na nuvem construída, uma compreensão prévia dos estudantes diante do objeto do conhecimento. Nesse contexto, para que ocorra uma aprendizagem significativa, "o conhecimento prévio é fundamental pois os modelos mentais são construídos a partir de conhecimentos que o indivíduo já tem em sua estrutura cognitiva e daquilo que ele percebe da nova situação" (MOREIRA, 2006, p. 7).

- Exercícios de transformação de unidades

Os exercícios de transformação de unidades de medida estão na página 14 da revista digital interativa e a plataforma utilizada para a resolução foi o Google Forms®. No dia 08 de novembro de 2022 a atividade foi realizada por vinte e um estudantes que estavam presentes em sala de aula. O Quadro 13 apresenta as questões que foram disponibilizadas para os estudantes.

Quadro 13 - Questões do Google Forms®.

| Exercícios de transformação de unidades de medidas |                                                                    |  |  |  |
|----------------------------------------------------|--------------------------------------------------------------------|--|--|--|
| a)                                                 | $20 \text{ m}^3$ em mm <sup>3</sup> é?                             |  |  |  |
| b)                                                 | $234 \text{ ml cm dl } e$ ?                                        |  |  |  |
| C)                                                 | $24 \text{ m}^3$ em litros é?                                      |  |  |  |
| d)                                                 | 40 cl em cm <sup>3</sup> $\acute{\rm e}$ ?                         |  |  |  |
| e)                                                 | $560 \text{ dm}^3$ em dal?                                         |  |  |  |
|                                                    | 2400 ml em litros?<br>(0.002)<br>$\blacksquare$<br>$\sim$ $\sim$ 1 |  |  |  |

Fonte: Dados de pesquisa (2022).

As respostas dos estudantes aos questionamentos do Quadro 13 estão no Quadro 14 abaixo. Como critério de organização, o quadro abaixo apresenta em cor vermelha as respostas que não coincidem com o gabarito das questões.

| Respostas dos exercícios |                                |           |               |                     |        |            |
|--------------------------|--------------------------------|-----------|---------------|---------------------|--------|------------|
| <b>Estudante</b>         | a)                             | b)        | $\mathbf{c})$ | $\mathbf{d}$        | e)     | f)         |
| E2                       | 20000000000 mm <sup>3</sup>    | 2,34 dl   | 2400 litros   | $400 \text{ cm}^3$  | 56 dal | 2,4 litros |
| E <sub>3</sub>           | 20000000000 mm <sup>3</sup>    | $2,34$ dl | 24 000 litros | $400 \text{ cm}^3$  | 56 dal | 2,4 litros |
| E <sub>5</sub>           | 20000000000 mm <sup>3</sup>    | 2,34 dl   | 24 000 litros | $400 \text{ cm}^3$  | 56 dal | 2,4 litros |
| E <sub>6</sub>           | 20000000000 mm <sup>3</sup>    | $2,34$ dl | 24 000 litros | 400 cm <sup>3</sup> | 56 dal | 2.4 litros |
| E7                       | 20000000000 mm <sup>3</sup>    | $2,34$ dl | 24 000 litros | $400 \text{ cm}^3$  | 56 dal | 2,4 litros |
| E10                      | 20000000000 mm <sup>3</sup>    | $2,34$ dl | 24 000 litros | $400 \text{ cm}^3$  | 56 dal | 2,4 litros |
| E11                      | 20000000000 mm <sup>3</sup>    | $2,34$ dl | 24 000 litros | $400 \text{ cm}^3$  | 56 dal | 2,4 litros |
| E12                      | 20000000000 mm <sup>3</sup>    | 2,34 dl   | 24 000 litros | $400 \text{ cm}^3$  | 56 dal | 2,4 litros |
| E13                      | 20000000000 mm <sup>3</sup>    | $2,34$ dl | 2400 litros   | $400 \text{ cm}^3$  | 56 dal | 2,4 litros |
| E14                      | 20000000000 mm <sup>3</sup>    | $2,34$ dl | 24 000 litros | 400 cm <sup>3</sup> | 56 dal | 2,4 litros |
| E15                      | 20000000000 mm <sup>3</sup>    | $2,34$ dl | 24 000 litros | $400 \text{ cm}^3$  | 56 dal | 2,4 litros |
| E <sub>16</sub>          | 20000000000 mm <sup>3</sup>    | $2,34$ dl | 2400 litros   | $400 \text{ cm}^3$  | 56 dal | 2.4 litros |
| E17                      | 20000000000 mm <sup>3</sup>    | 2,34 dl   | 24 000 litros | $400 \text{ cm}^3$  | 56 dal | 2,4 litros |
| E18                      | 20000000000 mm <sup>3</sup>    | 2,34 dl   | 24 000 litros | $400 \text{ cm}^3$  | 56 dal | 2,4 litros |
| E20                      | 20000000000000 mm <sup>3</sup> | 2,34 dl   | 24 000 litros | $400 \text{ cm}^3$  | 56 dal | 2,4 litros |
| E23                      | 20000000000 mm <sup>3</sup>    | 2,34 dl   | 2400 litros   | $400 \text{ cm}^3$  | 56 dal | 2,4 litros |
| E24                      | 20000000000 mm <sup>3</sup>    | $2,34$ dl | 24 000 litros | $400 \text{ cm}^3$  | 56 dal | 2,4 litros |
| E25                      | 20000000000 mm <sup>3</sup>    | 2,34 dl   | 24 000 litros | $400 \text{ cm}^3$  | 56 dal | 2,4 litros |
| E27                      | 20000000000 mm <sup>3</sup>    | 2,34 dl   | 24 000 litros | $400 \text{ cm}^3$  | 56 dal | 2.4 litros |
| E <sub>28</sub>          | 20000000000 mm <sup>3</sup>    | $2,34$ dl | 24 000 litros | $400 \text{ cm}^3$  | 56 dal | 2,4 litros |
| E29                      | 20000000000 mm <sup>3</sup>    | 2,34 dl   | 24 000 litros | $400 \text{ cm}^3$  | 56 dal | 2,4 litros |

Quadro 14 - Respostas dos exercícios de transformações de unidades de medida.

Fonte: Dados de pesquisa (2022).

É possível perceber que cinco alunos dos vinte e um que realizaram a atividade erraram apenas uma única questão; sendo assim, 76% dos alunos acertaram todas as questões. Uma simples atividade, ao invés de ser resolvida no tradicional lápis e papel, se torna interessante e motivadora quando realizada em uma plataforma digital. Durante a realização da atividade, a professora pesquisadora circulou entre os alunos na sala de aula e escutou os seguintes comentários:

> **E10:** "Estou fazendo com calma e prestando bastante atenção para não errar nenhum". **E19:** "Prefiro fazer no *tablet* do que no caderno! Minha letra fica mais bonita e quando eu erro da vontade de refazer, já no caderno apago e fica tudo feio". **E21:** "Gosto de realizar os exercícios quando apresentados de uma maneira diferente, não utilizando o caderno". (DIÁRIO DE BORDO, registro do dia 08/11/2022).

A apresentação de conteúdos de forma interessante, atrativa e que faça sentido para o estudante, vinculada à sua realidade do dia a dia, utilizando metodologias ativas ou TDICs, resulta em uma motivação em estudar por parte do educando (BOEKAERST, 2002). Nesse sentido, os resultados dos exercícios de transformação de unidades de medida foram satisfatórios para a pesquisa.

### - Mapa conceitual

Uma das atividades propostas pela revista digital interativa era a construção de mapas conceituais digitais pelos estudantes. Essa atividade tinha como objetivo "facilitar a aprendizagem significativa porque viabilizam o intercâmbio, a negociação de significados, e colocam o professor na posição de mediador" (MOREIRA, 2012, p. 23).

Construir um mapa conceitual tem como propósito responder a um questionamento central. Nessa atividade, a intenção era responder: "*Quais as diferenças entre volume e capacidade?*", escrevendo o conceito principal de cada um dos objetos de estudos em destaque e em seguida, mais abaixo ou mais ao lado, os conceitos mais específicos.

A construção desse material pode ser entendida como:

Ferramentas gráficas para a organização e representação do conhecimento. Eles incluem conceitos, geralmente dentro de círculos ou quadros de alguma espécie, e relações entre conceitos, que são indicadas por linhas que os interligam. As palavras sobre essas linhas, que são palavras ou frases de ligação, especificam os relacionamentos entre os conceitos (NOVAK; CAÑAS, 2010, p. 10).

As Figuras 19, 20, 21 e 22 abaixo, apresentam alguns mapas conceituais que representam os trabalhos dos alunos.

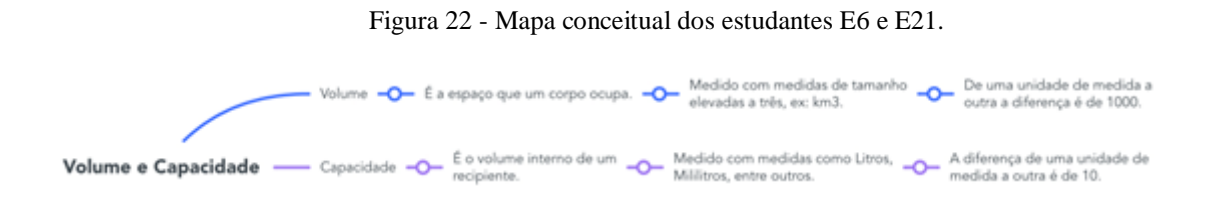

Fonte: Dados de pesquisa (2022).

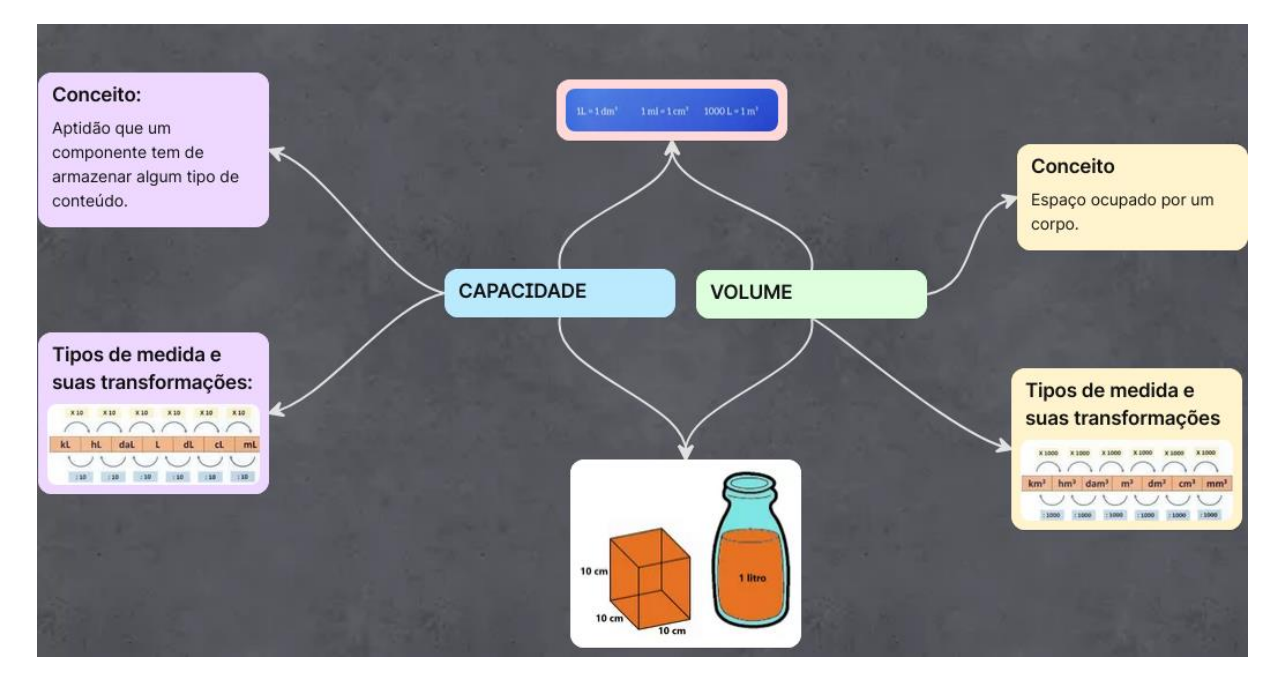

Figura 23 - Mapa conceitual do estudante E3.

Fonte: Dados de pesquisa (2022).

É notável nas Figuras 19, 20, 21 e 22 que algumas das duplas tiveram o empenho de, além de colocar conceitos, agregar imagens e a tabela de transformação de unidades de medida, deixando assim o trabalho mais elaborado.

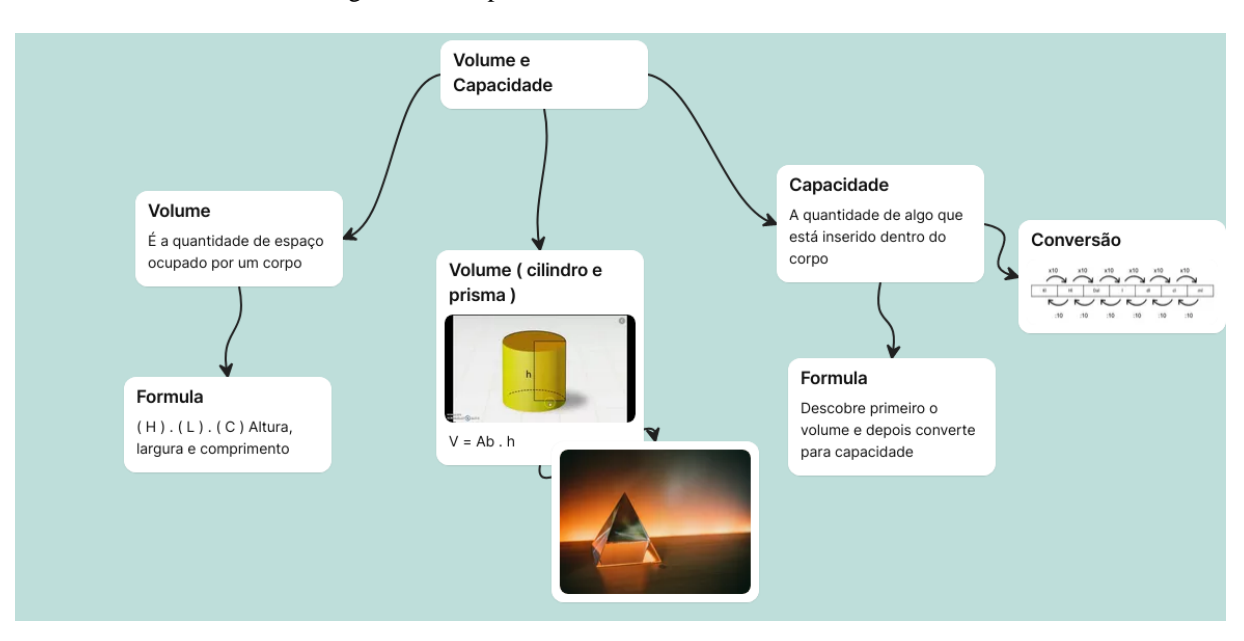

Figura 24 - Mapa conceitual dos estudantes E18 e E22.

Fonte: Dados de pesquisa (2022).

Figura 25 - Mapa conceitual dos estudantes E5 e E19.

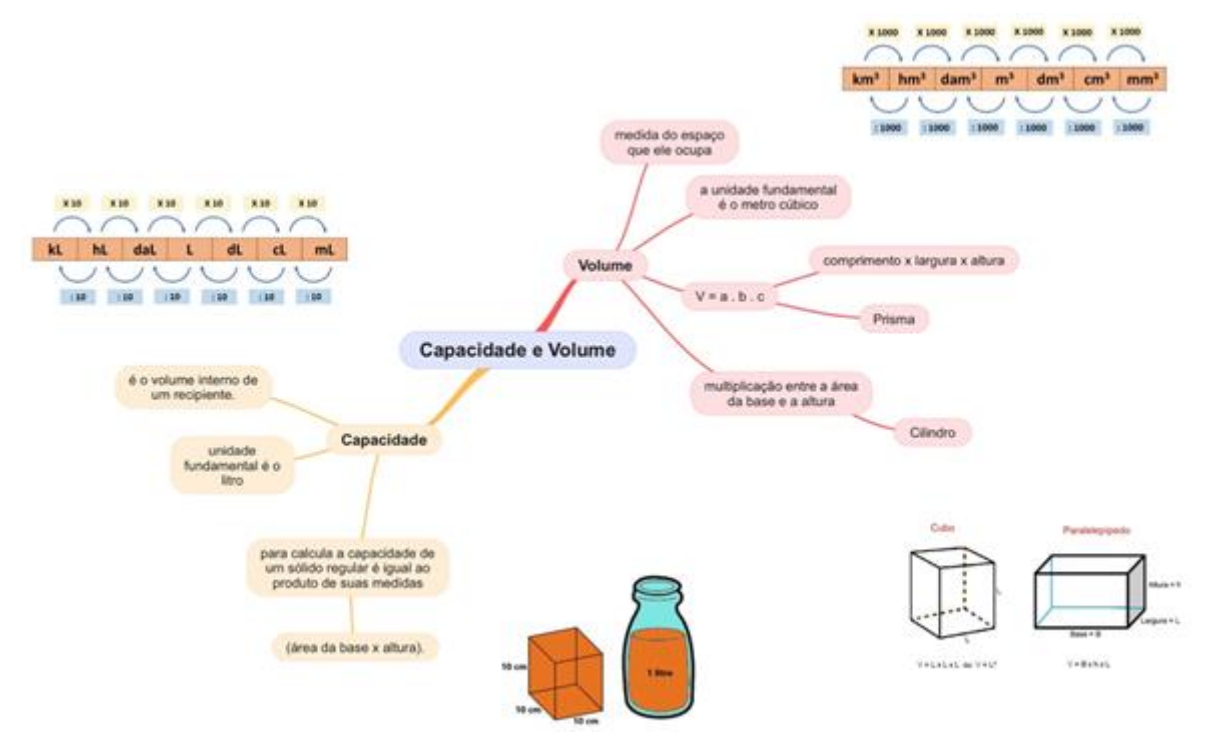

Fonte: Dados de pesquisa (2022).

Em todas as Figuras 19, 20, 21 e 22 é possível perceber a conexão entre as palavras chaves e seus respectivos conceitos, demonstrando assim um entendimento a respeito do objeto do conhecimento estudado. Além disso, a tabela de conversão de unidades de medidas está presente nos mapas conceituais em três trabalhos, nas Figuras 19, 21 e 22.

- Exercícios de imersão de objetos

Os exercícios de imersão de objetos estão na página 19 da revista digital interativa e a plataforma utilizada para a resolução foi o Google Forms®. No dia 18 de novembro de 2022 a atividade foi executada por dezenove estudantes que estavam presentes em sala de aula. O Quadro 15 apresenta os exercícios que foram realizados pelos estudantes utilizando o Google Forms®.

Quadro 15 - Exercícios de imersão de objetos no Google Forms®.

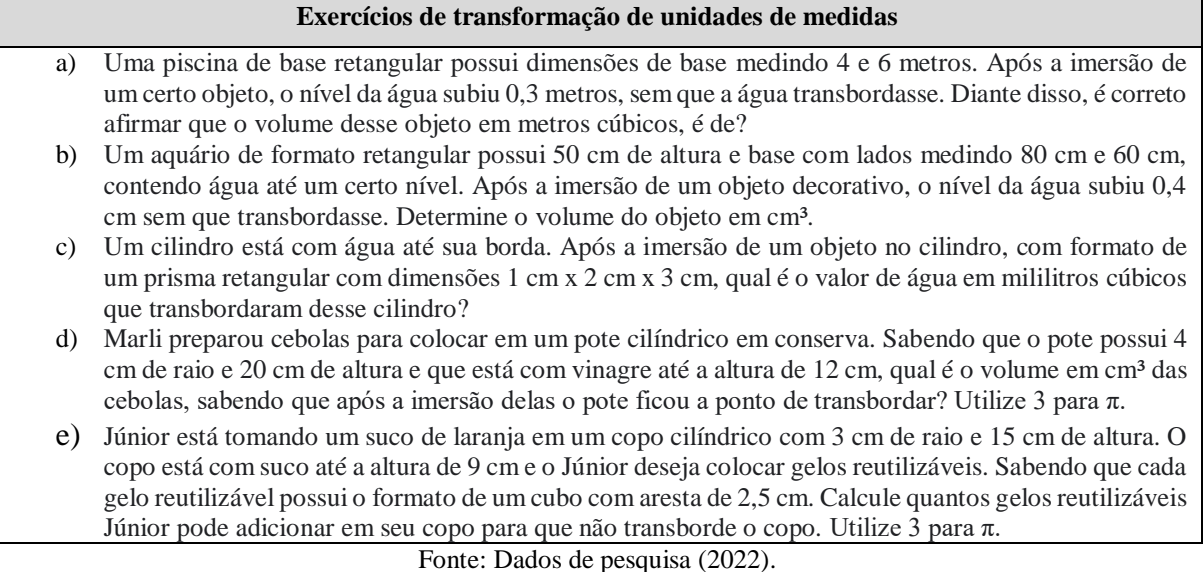

As respostas fornecidas pelos estudantes aos questionamentos do Quadro 15, estão no Quadro 16 abaixo. Como critério de organização o quadro abaixo apresenta em cor vermelha as respostas que não coincidem com o gabarito das questões.

| Respostas dos exercícios |                        |                       |                 |                     |                       |  |
|--------------------------|------------------------|-----------------------|-----------------|---------------------|-----------------------|--|
| <b>Estudante</b>         | a)                     | $\mathbf{b}$          | c)              | $\mathbf{d}$        | $\epsilon$            |  |
| E2                       | 7,2 cm cúbicos         | 1920 cm cúbicos       | 6 ml            | 354 cm <sup>3</sup> | 10 gelos              |  |
| E <sub>3</sub>           | 7,2 metros cúbicos     | 1920 cm cúbicos       | 6 ml            | 384 cm cúbicos      | 10 gelos              |  |
| E4                       | $7,2 \; \mathrm{m}^3$  | 1920 cm <sup>3</sup>  | 6 ml            | 384 cm <sup>3</sup> | 10 gelos              |  |
| E6                       | $7,2 \; \mathrm{m}^3$  | 1920 cm <sup>3</sup>  | 6 ml            | 384 cm <sup>3</sup> | 10 gelos              |  |
| E7                       | $10,8 \text{ m}^3$     | 1920 cm <sup>3</sup>  | $60$ ml         | 384 cm <sup>3</sup> | 10 gelos              |  |
| E <sub>9</sub>           | $7.2 \text{ m}^3$      | $1920 \text{ cm}^3$   | 6 ml            | 384 cm <sup>3</sup> | 10 cubos de gelo      |  |
| E10                      | $10,8 \text{ m}^3$     | 1920 cm <sup>3</sup>  | $60$ ml         | 384 cm <sup>3</sup> | 10 gelos              |  |
| E12                      | $7,2 \; \mathrm{m}^3$  | 1920 cm <sup>3</sup>  | 6 ml            | $384 \text{ m}^3$   | $\overline{10}$ gelos |  |
| E14                      | $10,8 \; \mathrm{m}^3$ | 1920 cm <sup>3</sup>  | $60$ ml         | 384 cm <sup>3</sup> | 10 gelos              |  |
| E15                      | $7.2 \text{ m}^3$      | 88000 cm <sup>3</sup> | 6 ml            | 384 cm <sup>3</sup> | 10 gelos              |  |
| E16                      | $10,8 \; \mathrm{m}^3$ | $1920 \text{ cm}^3$   | $60$ ml         | 384 cm <sup>3</sup> | 10 gelos              |  |
| E18                      | $10,8 \text{ m}^3$     | 1920 cm <sup>3</sup>  | 9 <sub>ml</sub> | 384 cm <sup>3</sup> | 20 gelos              |  |
| E20                      | $10,8 \text{ m}^3$     | 1920 cm <sup>3</sup>  | 60 mililitros   | 384 cm <sup>3</sup> | 10 gelos              |  |
| E22                      | $7,2 \; \mathrm{m}^3$  | 1920 cm <sup>3</sup>  | 6 ml            | 384 cm <sup>3</sup> | 10 gelos              |  |
| E24                      | $7,2 \; \mathrm{m}^3$  | 1920 cm <sup>3</sup>  | 6 ml            | 384 cm <sup>3</sup> | 10 gelos              |  |
| E <sub>26</sub>          | $7,2 \; \mathrm{m}^3$  | 1920 cm <sup>3</sup>  | $60$ ml         | 384 cm <sup>3</sup> | 10 gelos              |  |
| E27                      | $10,8 \text{ m}^3$     | 1920 cm <sup>3</sup>  | $60$ ml         | 384 cm <sup>3</sup> | 10 gelos              |  |
| E <sub>29</sub>          | $7,2 \; \mathrm{m}^3$  | 1920 cm <sup>3</sup>  | $60$ ml         | 384 cm <sup>3</sup> | 10 gelos              |  |
| E30                      | $7.2 \text{ m}^3$      | 88000 cm <sup>3</sup> | 6 ml            | 384 cm <sup>3</sup> | $162$ cm <sup>3</sup> |  |

Quadro 16 - Respostas dos exercícios de imersão de objetos.

Fonte: Dados de pesquisa (2022).

A análise do Quadro 16 permite observar que a porcentagem de acerto na primeira questão foi de 58%, na segunda questão de 89%, na terceira questão foi de 53%, na quarta de 89% e na última questão foi de 89%. Observa-se também que seis alunos (32%) acertaram todas as questões, enquanto quatro (21%) erraram uma única questão. No total, 53% dos alunos tiveram entre 75% e 100% de acertos. Por outro lado, nove estudantes, que representam 50% do total de alunos, erraram duas questões, enquanto apenas um aluno errou três questões. Como os exercícios do Quadro 15 são questões problematizadas a partir do objeto de conhecimento volume e capacidade, acredita-se que os erros cometidos pelos estudantes sejam por esse tipo de exercício exigir uma leitura dos enunciados das questões de forma calma e minuciosa, atentando-se a todos os dados, grifando informações importantes e cuidando na interpretação das informações do texto.

### *4.3.3 Motivação dos estudantes*

O questionário avaliativo foi elaborado e aplicado com o objetivo de avaliar o produto educacional utilizando como fatores notáveis o interesse e curiosidade demonstrados pelos estudantes ao manusear a revista digital interativa, além de verificar se as ferramentas utilizadas para elaborar e realizar as atividades eram atrativas. Esse questionário encontra-se no Apêndice A, possui o total de onze questões, dentre elas questões discursivas, de múltipla seleção e por escala linear, em que zero representa "não gostei" e cinco "representa gostei muito da ferramenta".

O questionário foi aplicado no décimo encontro e disponibilizado aos estudantes por meio do Google Classroom® da turma. Dos trinta alunos inscritos nessa turma de nono ano, vinte e oito estavam presentes no dia da aplicação deste questionário.

A Figura 26 a seguir apresenta o gráfico com as respostas à questão: *"1) Com relação ao uso da revista digital durante as aulas, qual nota você daria pela inserção de tecnologias digitais?"*

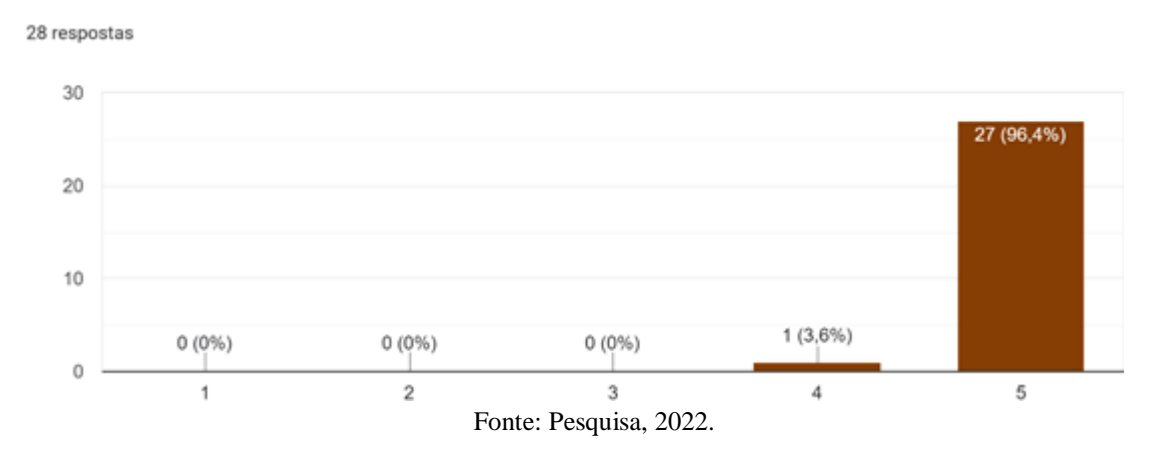

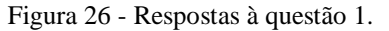

De acordo com a Figura 26, percebe-se que vinte e sete alunos dos vinte e oito que responderam o questionário marcaram nota máxima para a inserção de tecnologias digitais presentes na revista digital interativa nas aulas de matemática. Esse resultado confirma que os alunos gostaram da revista digital interativa, desde o primeiro encontro demonstraram interesse e motivação por se tratar do uso de uma ferramenta digital presente em todas as aulas de matemática durante a aplicação do produto educacional.

O segundo questionamento foi: *"2) Marque as sensações que você teve ao utilizar a revista digital nas aulas".* Abaixo, a Figura 27 apresenta o gráfico com o resultado deste questionamento.

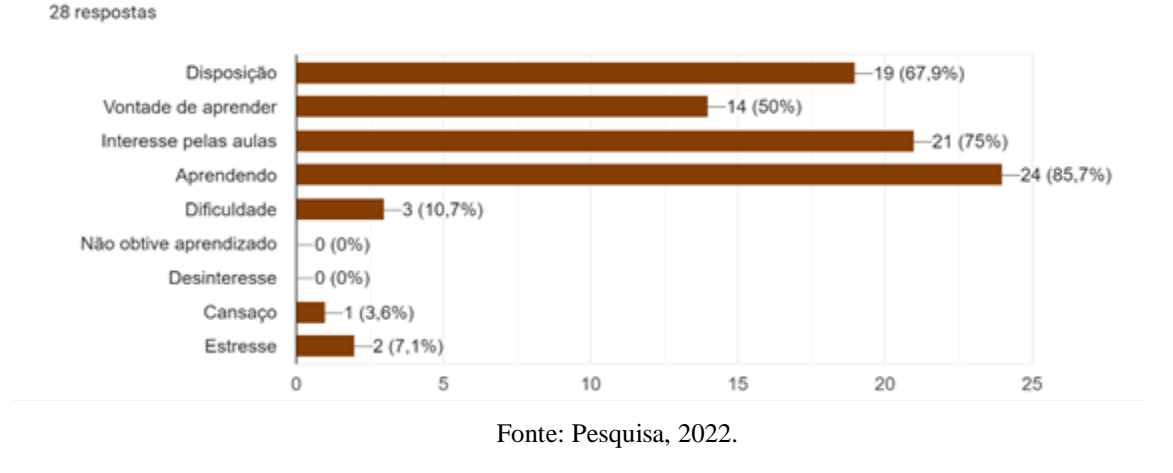

Figura 27 - Respostas à questão 2.

As respostas apresentadas na Figura 27 demonstram as sensações marcadas pelos estudantes diante da utilização da revista digital interativa; nesta questão era possível ao aluno marcar mais de uma preferência dentre elas: disposição, vontade de aprender, interesse pelas aulas, aprendendo, dificuldade, não obtive aprendizado, desinteresse, cansaço e estresse. A opção mais marcada foi "sentir-se aprendendo", com vinte e quatro estudantes obtendo esse sentimento dentre os vinte e oito que responderam o questionário.

Observa-se que as respostas às alternativas: aprendendo, interesse pelas aulas, e disposição, com 85,7%, 75% e 67,9%, respectivamente, estão alinhadas com a proposta da TAS que indica que para alcançar a aprendizagem significativa é necessário que o estudante tenha predisposição para aprender, que esteja motivado para que as novas informações relacionadas aos seus subsunçores tenham um novo significado (MOREIRA, 2009).

Pode-se observar, na Figura 27 que as opções cansaço, dificuldade ou estresse, apresentam uma baixa porcentagem de citações. É possível que estas respostas tenham sido marcadas pelos estudantes pois alguns relataram não estar conseguindo abrir a revista digital interativa no primeiro encontro. Segue falas dos alunos registradas no diário de bordo no primeiro encontro:

> **E15:** "Não abre no meu *tablet*, mas deve ser erro do meu *tablet*, pois está abrindo nos outros". **E19:** "Meu *tablet* está muito lento, não está abrindo". (DIÁRIO DE BORDO, registro do dia 31/10/2022).

Acredita-se então que essas opções foram marcadas devido ao dispositivo eletrônico de alguns estudantes estarem com um problema no momento de acessar a revista digital interativa, causando esses sentimentos.

Quando questionados sobre o aplicativo Calculadora de transformação de unidades de medidas, com a seguinte pergunta discursiva: *"3) Sobre o aplicativo "Calculadora de transformação de unidade de medida" utilizado nas aulas, você considera que esta ferramenta contribuiu para seu aprendizado sobre o conteúdo estudado? ",* a maioria das respostas fornecidas pelos estudantes demonstraram que eles gostaram e tiveram interesse em utilizar, conforme trechos de alguns deles abaixo:

> **E3:** "A calculadora ajudou muito no meu aprendizado, facilitando a conta de transformar as medidas propostas, com uma interface fácil de compreender e entender como funciona".

> **E7:** "Achei o aplicativo bem programado, a estética está boa, facilita a aprendizagem, achei os resultados de maneira rápida e eficaz na realização das atividades. A calculadora é um jeito diferente e criativo de responder as questões".

> **E9:** "Essa calculadora para transformar volume em capacidade (ou o contrário) é muito prática, pois com ela não precisamos ficar fazendo os cálculos para transformar os valores, mas a melhor parte é que não precisamos ficar olhando, decorando ou forçando para lembrar por quanto precisamos dividir ou multiplicar".

> **E12:** "Achei a calculadora bem-feita, bonita e usual para as aulas e para quem tem dificuldade com o assunto e também para fazer mais rapidamente as atividades".

> **E14:** "Gostei muito dessa calculadora, pois é um jeito rápido e prático de calcular, ainda mais quando precisamos para coisas mais simples".

> **E18:** "É um ótimo APP, podemos converter esses valores muito rapidamente e é muito fácil de utilizá-la. Com certeza teria baixado em meu celular".

"Percebi quando os alunos foram abrir em seu dispositivo eletrônico a Calculadora de transformação de unidade de medida, em muitos aparelhos demorou para carregar o programa, alguns estudantes ficaram estressados pela demora" (DIÁRIO DE BORDO, registro do dia 08/11/2022).

A quarta pergunta: *"4) Você acha que a utilização da revista digital contribuiu para seu aprendizado? ",* questionava os estudantes, de maneira discursiva, sobre sua percepção em relação ao aprendizado dos objetos dos conhecimentos, volume e capacidade, utilizando a revista digital interativa. Conforme trechos de algumas respostas características e/ou representativas do grupo dos estudantes designados como E6, E7, E12, E19 e E20, pode-se perceber uma concordância nas respostas expressadas:

> **E6:** "Sim, pois relembrei um conteúdo que não uso há muito tempo, aprendendo e exercitando de forma dinâmica e divertida".

**E7:** "Sim, relembrei e aprendi conteúdos, os jogos foram a parte mais legal, e onde aprendi mais, pois eles são interativos e geram competitividade".

**E12:** "Com certeza, achei interessante a ideia da revista. Junto a isso, ela também auxilia na aprendizagem, com certeza contribuiu para minha aprendizagem".

**E19:** "Sim, pois é uma maneira mais dinâmica e menos teórica, que mesmo assim é supereficiente, pois é de fácil entendimento e que se consegue aprender".

**E20:** "Sim, porque ela apresenta o conteúdo de maneira simples e facilmente compreensível, de uma maneira divertida".

É interessante a resposta do aluno E6 que começa a sua frase com " sim, pois relembrei". De acordo com a resposta do estudante E6, percebe-se que "o esquecimento é uma continuação natural da aprendizagem significativa, mas há um resíduo, ou seja, o subsunçor modificado" (MOREIRA, 2006, p. 2).

Nas questões a seguir, o questionário avaliativo pretende obter informações sobre as opiniões dos estudantes em relação as plataformas utilizadas na revista digital interativa.

Na questão: *"5) Sobre a plataforma Wordwall® utilizada para a realização das atividades presentes na revista digital, qual nota você daria para o uso dessa plataforma?",* a pergunta refere-se à atividade que está disponível na revista digital interativa na página 4. A Figura 28 apresenta o gráfico com o resultado deste questionamento.

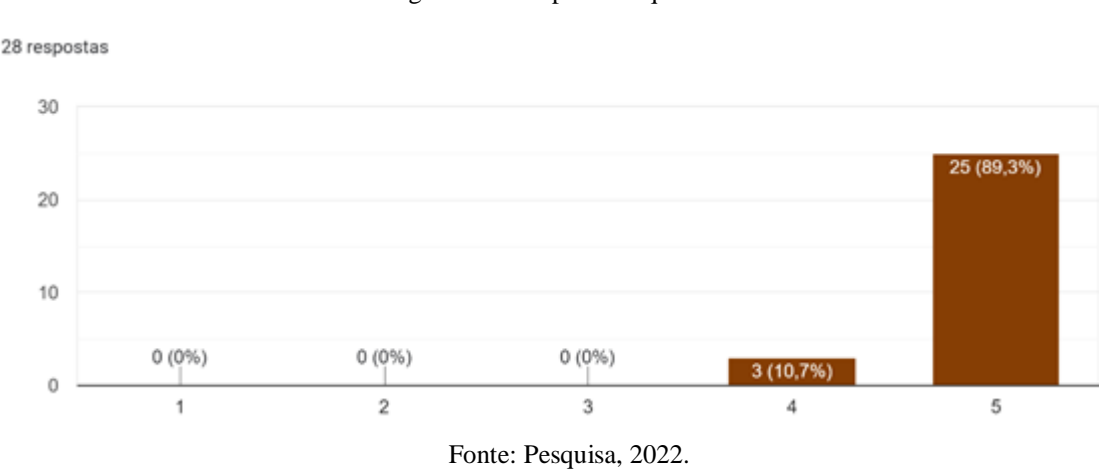

Figura 28 - Respostas à questão 5.

De acordo com a Figura 28, percebe-se que dos vinte e oito alunos que responderam o questionário, vinte e cinco deles marcaram nota máxima para a plataforma Wordwall®. Segue relato descrito pela professora sobre o momento de realização da atividade.

> "Após eu encaminhar os alunos na realização da atividade na plataforma Wordwall®, percebi que muitos estavam alegres e sorridentes, eles acharam a maneira como a plataforma traz os questionamentos de uma maneira divertida. Muitos entraram no *link* novamente para tentar resolver mais rápido as questões e se aproximar ao pódio de classificação". (DIÁRIO DE BORDO, registro do dia 31/10/2022).

Na questão: *"6) Sobre a plataforma Mentimeter® utilizada para a realização das atividades presentes na revista digital, qual nota você daria para o uso dessa plataforma?"*. Esta plataforma foi utilizada na atividade de nuvem de palavras, disponível na página 5 da revista digital interativa. A Figura 29 apresentada abaixo contém as respostas para esse questionamento.

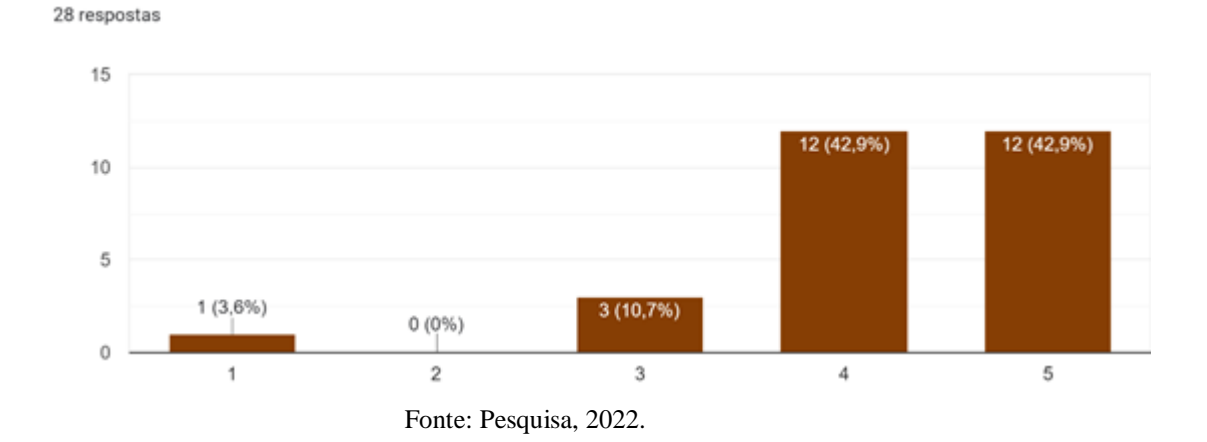

Figura 29 - Respostas à questão 6.

Observa-se na Figura 29 que doze alunos deram nota máxima e outros doze, nota 4. Isto mostra que a maioria dos estudantes acharam interessante utilizar esta plataforma. A figura também mostra que 4 estudantes deram nota 1 ou 3. Verificando um registro no diário de bordo: "Durante a aplicação da revista digital interativa percebi que os estudantes já conheciam a plataforma Mentimeter® e a utilizavam em outras disciplinas frequentemente" (DIÁRIO DE BORDO, registro do dia 31/10/2022). Talvez seja possível atribuir essas avaliações baixas desses 4 alunos ao fato de que a plataforma não era uma novidade.

Na questão: *"7) Sobre a plataforma Pixton® utilizada para a realização das atividades presentes na revista digital, qual nota você daria para o uso dessa plataforma?".* Esta ferramenta foi utilizada na elaboração da história em quadrinhos que está disponível na página 6 da revista digital interativa. A Figura 30 apresenta as respostas a este questionamento.

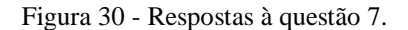

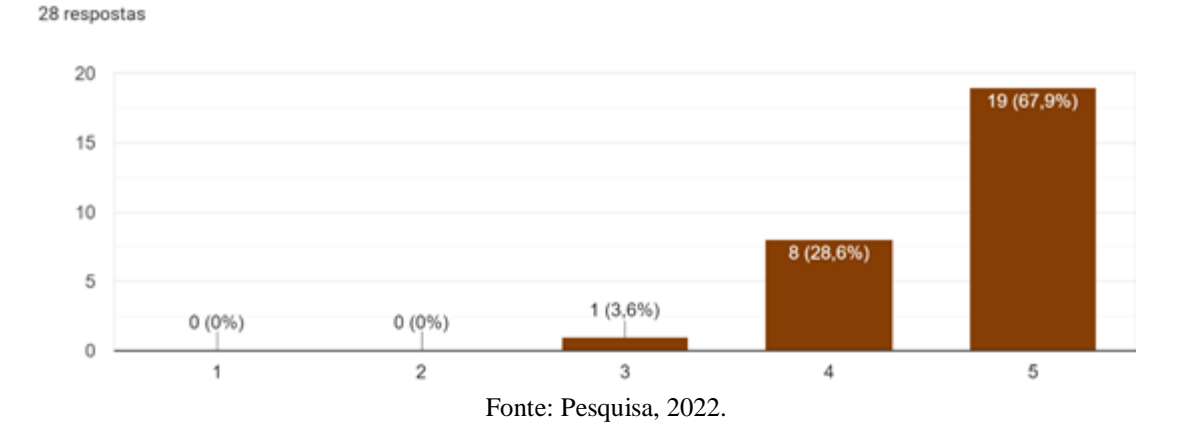

Na Figura 30 é possível perceber um número significativo de alunos que escolheu a opção "gostou", ou "gostou muito", da plataforma Pixton®. Segue relato descrito pela professora sobre o momento de realização da leitura individual dos estudantes:

> "No momento estipulado para a leitura da história em quadrinhos, a maioria dos estudantes soube interpretar e realizar a conexão com o que estava sendo estudado, a ideia de volume e capacidade. Em especial, dois alunos não entenderam de primeira que a história estava relacionada com o objeto do conhecimento que estava sendo estudado. Após a releitura, os estudantes fizeram a relação com o conteúdo". (DIÁRIO DE BORDO, registro do dia 01/11/2022).

Na questão: *"8) Sobre a plataforma Kahoot® utilizada para a realização das atividades presentes na revista digital, qual nota você daria para o uso dessa plataforma?"*. Essa ferramenta foi utilizada nas competições entre os estudantes. Os resultados encontrados estão na Figura 31 abaixo.

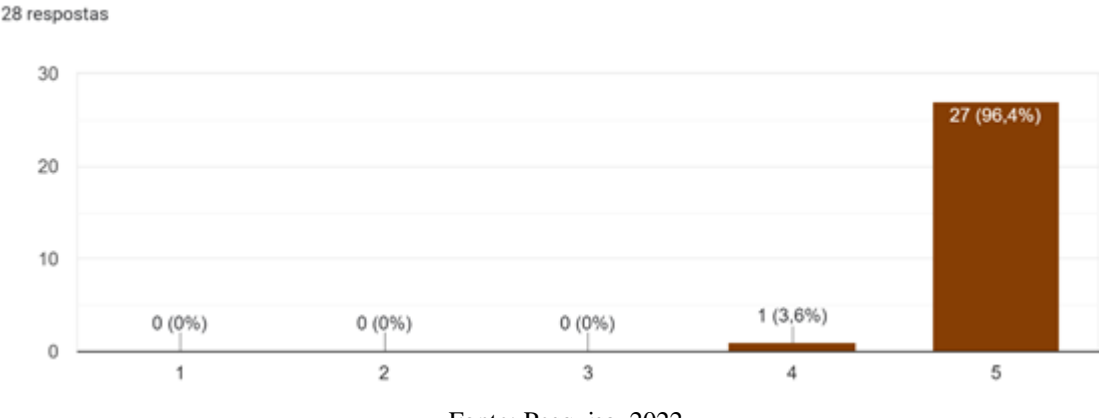

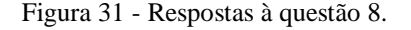

A Figura 31 apresenta o gráfico contendo as notas de avaliação pelo o uso da plataforma Kahoot®. O total de vinte e sete estudantes avaliaram com a nota máxima e apenas um aluno avaliou com a nota 4. Segue descrição do diário de bordo sobre o momento de realização da atividade, que envolveu muita disputa.

> "Durante a competição utilizando a plataforma Kahoot® ocorreu uma oscilação na internet que a escola disponibiliza. Aguardamos o sinal voltar e apenas um estudante não conseguiu retornar para a atividade, pois o seu dispositivo eletrônico ficou recarregando durante um longo período, não sendo possível realizar o *login* novamente. Devido ao ocorrido, pedi para esse aluno continuar a atividade em dupla com outro colega". (DIÁRIO DE BORDO, registro do dia 04/11/2022).

Fonte: Pesquisa, 2022.

### Nesse contexto as Orientações Curriculares para o Ensino (2006) afirmam que:

O jogo oferece o estímulo e o ambiente propícios que favorecem o desenvolvimento espontâneo e criativo dos alunos e permite ao professor ampliar seu conhecimento de técnicas ativas de ensino, desenvolver capacidades pessoais e profissionais para estimular nos alunos a capacidade de comunicação e expressão, mostrando-lhes uma nova maneira, lúdica, prazerosa e participativa de relacionar-se com o conteúdo escolar levando a uma maior apropriação dos conhecimentos envolvidos. (BRASIL, 2006, p. 28).

Na questão *"9) Sobre a plataforma Google Forms® utilizada para a realização das atividades presentes na revista digital, qual nota você daria para o uso dessa plataforma?".*  Essa pergunta refere-se os exercícios resolvidos pelos estudantes e está presente na revista digital interativa em quatro momentos, nas páginas 14, 16 e 19. A Figura 32 apresenta o gráfico de respostas.

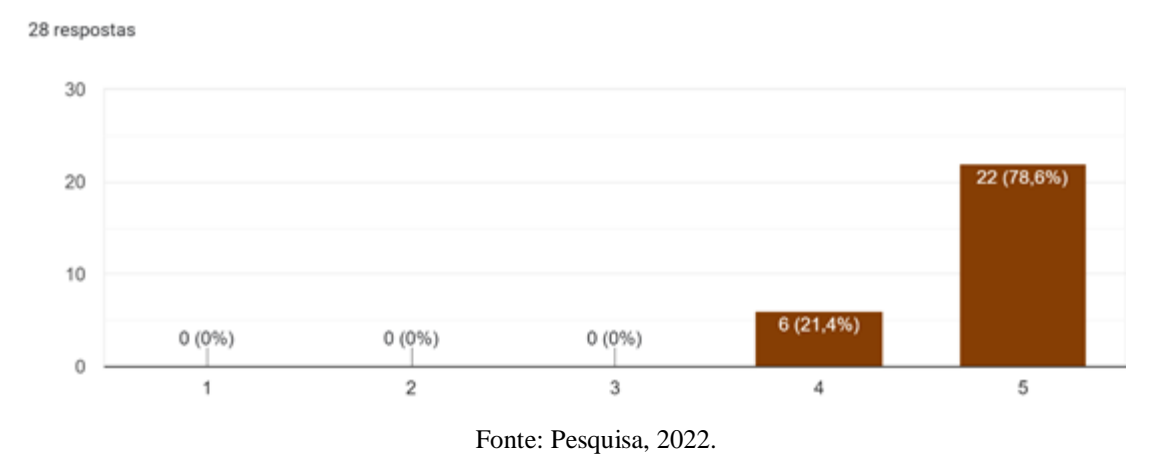

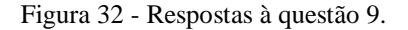

Na Figura 32, é possível observar pelo gráfico que vinte e dois estudantes avaliaram com a nota máxima e seis alunos avaliaram com a nota 4 o uso do Google Forms® para a realização de atividades. Segue descrição da professora no diário de bordo sobre o momento de realização desta atividade.

> "Percebi, no momento de realização da atividade no Google Forms®, que fui chamada por um número significativo de alunos que não conseguiam inserir no seu dispositivo eletrônico o expoente da unidade de medida, como por exemplo o número 3 de cm<sup>3</sup> ou m<sup>3"</sup>. (DIÁRIO DE BORDO, registro do dia 11/11/2022).

Na questão *"10) Sobre a plataforma YouTube® utilizada para complementar as atividades presentes na revista digital interativa, qual nota você daria para o uso desse recurso didático?*". Essa pergunta refere-se aos links dos vídeos que estão disponíveis nas páginas 10 e 15 da revista digital interativa. A Figura 33 apresenta o gráfico de respostas.

Figura 33 - Respostas à questão 10.

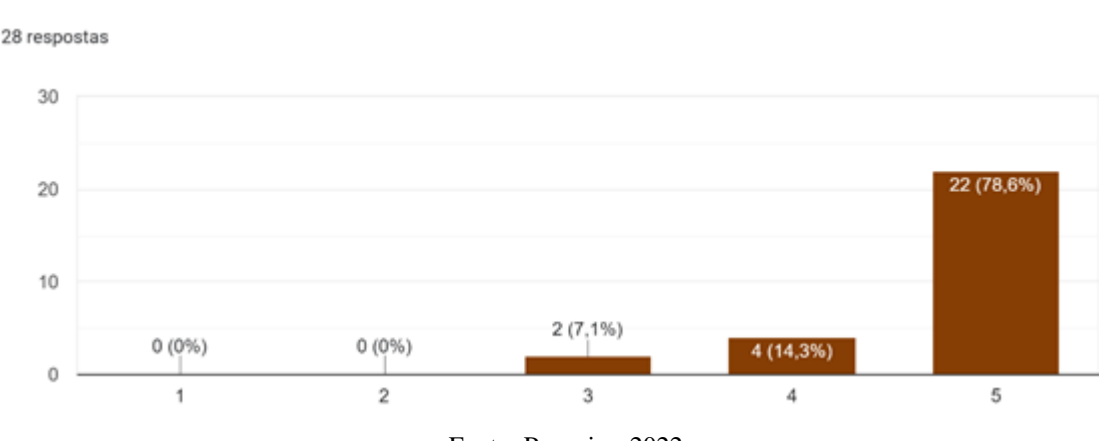

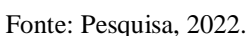

Na Figura 33 é possível observar pelo gráfico que vinte e dois estudantes avaliaram com a nota máxima, quatro alunos avaliaram com a nota 4 e dois avaliaram com a nota 3 o uso do YouTube® para a complementação dos estudos da revista digital interativa como um potencial recurso didático.

Na questão *"11) Sobre a plataforma Lucidchart® utilizada para a construção do mapa mental, presente na revista digital, qual nota você daria para o uso dessa plataforma?".* A pergunta refere-se ao mapa conceitual construído pelos estudantes e que foi solicitado na revista digital interativa na página 18. A Figura 34 apresenta as respostas a este questionamento.

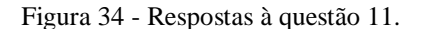

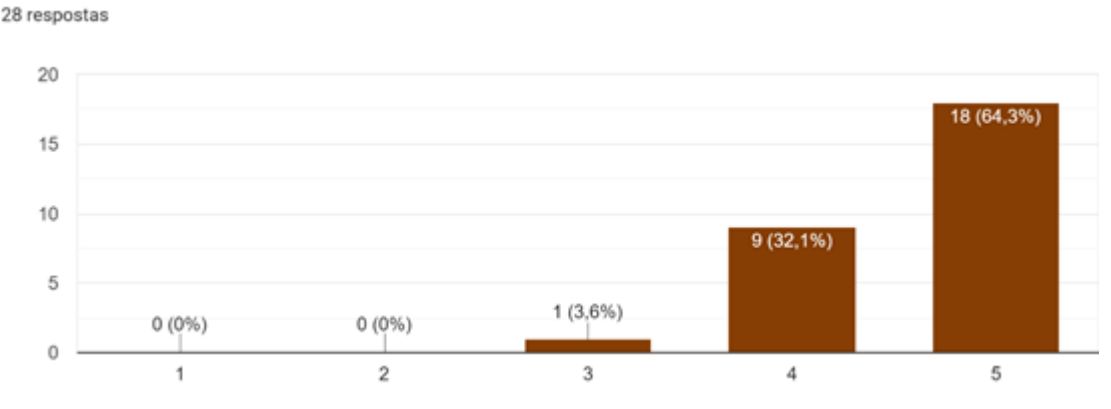

Fonte: Pesquisa, 2022.

A Figura 34 apresenta o gráfico contendo a avaliação feita pelo o uso da plataforma Lucidchart®. O total de dezoito estudantes avaliaram com a nota máxima, nove estudantes avaliaram com a nota 4 e apenas um aluno avaliou com a nota 3. Segue descrição da professora no diário de bordo sobre o momento da construção do mapa conceitual utilizando a plataforma Lucidchart®.

> "Utilizando a revista digital interativa, os alunos tiveram acesso a plataforma Lucidchart®, que possibilita a construção de mapas mentais/conceituais. Após a explicação do que era solicitado, percebi que alguns estudantes não tinham domínio da ferramenta de construção e perguntaram se poderiam realizar em outra plataforma que possuíam o domínio e me encaminhar após a conclusão por *e-mail*". (DIÁRIO DE BORDO, registro do dia 16/11/2022).

Na situação descrita acima no diário de bordo pela professora pesquisadora, foi possível perceber que, mesmo com os estudantes possuindo infinitas possibilidades de criação com diversos recursos tecnológicos, alguns ficaram "acomodados", utilizando apenas as ferramentas que possuem domínio.

Por fim o capítulo quatro tratou dos procedimentos metodológicos do estudo, os instrumentos utilizados para a produção dos dados, o conjunto de categorias estabelecidos e a análise de dados e de resultados, realizados nessa pesquisa

## **5 CONSIDERAÇÕES FINAIS**

O estudo relatado nesta dissertação teve como objetivo investigar se o uso de tecnologias digitais nas aulas de matemática por meio de uma revista digital interativa, para o ensino dos conceitos de volume e capacidade, baseando-se na Teoria da Aprendizagem Significativa, resultou na construção de um material potencialmente significativo. Nesse sentido, o produto educacional, revista digital interativa, foi construído utilizando diversas plataformas e ferramentas digitais, para aplicação com estudantes do nono ano do Ensino Fundamental Anos Finais.

Para avaliar o produto educacional foi elaborada uma sequência didática abordando os conteúdos de maneira gradativa, seguindo uma ordem didaticamente pensada para desenvolver habilidades específicas com a utilização de diversas atividades disponibilizadas na revista digital interativa.

Na avaliação do produto educacional foram utilizados como instrumentos de coleta de dados o diário de bordo, as produções dos estudantes nas atividades realizadas durante a aplicação do produto educacional e o questionário de avaliação proposto aos alunos sobre a revista digital interativa.

Conforme os registros no diário de bordo, foi possível verificar reações como: entusiasmo, disposição e interesse em aprender nos encontros em que a revista digital interativa foi utilizada. As anotações também possibilitaram verificar que o uso de ferramentas e plataformas digitais, além de exercícios que envolvam situações cotidianas, mostraram-se uma forma eficaz de incentivar os alunos a participarem das aulas e, consequentemente, motivou-os para os estudos. Dessa forma, ficou claro que a falta de participação e desinteresse dos estudantes nas aulas, pode estar relacionado ao método tradicional utilizado nas aulas de matemática.

A revista digital interativa proporcionou aos estudantes o uso de diversas plataformas e ferramentas digitais, tais como: construção de nuvem de palavras, competições por meio de *quizzes,* leitura de história em quadrinhos, debates, resolução de exercícios em plataforma digital, atividades experimentais, vídeos e construção de mapas conceituais digitais. Os trabalhos desenvolvidos pelos estudantes, utilizando essas ferramentas digitais, permitiram verificar indícios de aprendizagem significativa e assimilação de conceitos a respeito de volume e capacidade. A utilização desses recursos teve efeito favorável no engajamento e participação

dos estudantes nas aulas, resultando de maneira significativa a formação de conceitos matemáticos.

Por meio do questionário inicial foi possível verificar que os estudantes possuíam conhecimentos prévios de anos anteriores ou de experiências do cotidiano que foram cruciais para iniciar a aplicação do produto educacional, construindo conceitos por meio de ancoragem cognitiva de seus subsunçores. Constatou-se, por meio das respostas dos estudantes nos exercícios de imersão de objetos, algumas dificuldades na interpretação de textos longos em exercícios que envolviam situações problemas, onde é necessária a leitura e análise minuciosa para a construção de uma estratégia de resolução.

Observou-se o interesse dos alunos em participar das aulas quando informados que, em todos os encontros, seria utilizado o material digital, a revista digital interativa, manuseando seus dispositivos eletrônicos. Nesse sentido, é possível perceber que a participação do aluno influencia em seu aprendizado, pois baseando-se em Ausubel, para que ocorra uma aprendizagem significativa é necessário que o estudante tenha predisposição em aprender (MOREIRA, 2012). Esse tema abordado nesta dissertação, possibilita verificar como é fundamental que o professor crie situações inspiradoras e mobilizadoras de aprendizagem, e como a utilização de ferramentas digitais sugeridas neste texto podem servir como alternativa.

Quanto à aplicação do produto educacional, foi possível verificar pelo questionário avaliativo da revista digital interativa que se atingiu o objetivo de proporcionar aos estudantes uma aula atrativa utilizando ferramentas e plataformas digitais. Percebe-se que a revista foi aprovada pelos alunos por apresentar o objeto do conhecimento volume e capacidade de uma maneira diferente da tradicional, sem a utilização do quadro como base fundamental da sequência didática ou apresentação de slides, provocando modificações no comportamento dos estudantes durante as aulas e gerando motivação e interesse para a construção do seu aprendizado.

A partir dos resultados do estudo, fica evidente que a compreensão conceitual e a aprendizagem significativa são priorizadas quando apresentadas em formato diferente do ensino convencional, provando, assim, o potencial do produto educacional construído. Mudar o método de ensino fez com que os estudantes apresentassem uma postura diferente em sala e enxergassem a importância de serem protagonistas do seu próprio aprendizado.

Por fim, ressalta-se a importância de mudanças na rotina e desenvolvimento das aulas em sala, principalmente relacionadas ao ensino de matemática que hoje ainda se faz muito tradicional. Essas mudanças fazem com que o processo de aprendizagem seja mais estimulante e eficaz, provocando transformações nos estudantes.

# **REFERÊNCIAS**

ALCÂNTARA, Marcos Queiroz de. A prova Brasil no Amazonas: analisando os descritores críticos de matemática no 7º ano do ensino fundamental II. 2021.

AUSUBEL, D. P. Aquisição e retenção de conhecimentos: uma perspectiva cognitiva. Plátano, Lisboa, v. 1, 2003, p.71-85.

AUSUBEL, D. P.; NOVAK, J. D.; HANESIAN, H. Psicologia educacional. Tradução Eva Nick. Rio de Janeiro: 2 ed. Melhoramentos. 1980.

BALLESTER, V. A (2002). El aprendizaje significativo en la práctica. Cómo hacer el aprendizaje significativo en el aula. Barcelona. Seminario de Aprendizaje Significativa.

BARASUOL, Fabiana Fagundes. A matemática da pré-história ao antigo Egito. *UNI revista*, v. 1, n. 2, 2006.

BELLEMAIN, Paula Moreira Baltar; BIBIANO, Marta Fernanda de Araújo; SOUZA, Cristiane Fernandes de. Estudar grandezas e medidas na educação básica. *Teia–Revista de Educação Matemática e Tecnológica Iberoamericana***,** Recife, v. 9, n. 1, p. 1-16, 2018.

BEZERRA, Renato. *A revista digital nas produções oral e escrita em convergência de mídias no ensino-aprendizagem de língua francesa*. Dissertação (Mestrado em Inovação em Tecnologias Educacionais) – Programa de Pós-Graduação em Inovação em Tecnologias Educacionais, Universidade Federal do Rio Grande do Norte. Natal, p. 158. 2019.

BRANDÃO, Carlos Rodrigues; BORGES, Maristela Correa. A pesquisa participante: um momento da educação popular. *Revista de Educação Popular*, v. 6, n. 1, 2007.

Boekaerst, M. (2002). Motivation to learn, Educational Practices Series, 10, pp.1-27.

BOGDAN, R; BIKLEN, S. Investigação qualitativa em educação: uma introdução à teoria e aos métodos. Porto: Porto Editora, 1994.

BOYER, C. B. (1974). História da Matemática. 6ª reimp.. Tradução de Elza Gomide. São Paulo: Edgar Blücher ltda.

BOYER, Carl B.; MERZBACH, Uta C. *História da matemática*. Editora Blucher, 2019.

BRASIL. Base Nacional Comum Curricular (BNCC). Educação é a Base. Brasília, DF: MEC/CONSED/UNDIME, 2018. Disponível em [<http://basenacionalcomum.mec.gov.br>](http://basenacionalcomum.mec.gov.br/). Acesso em: 15 novembro 2021.

BRASIL. Lei de Diretrizes e Bases da Educação Nacional, *LDB*. 9394/1996.

BRASIL, Ministério da Educação, Secretaria de Educação Básica. *Orientações curriculares para o Ensino Médio:* Ciências da natureza, matemática e suas tecnologias. Brasília: MEC/SEB, 2006. 135p.

BRASIL, Ministério da Educação, (1997). Parâmetros Curriculares Nacionais para o Ensino Fundamental. Brasília, MEC/SEF.

BRUZZI**;** Demerval G. Polyphonía, v. 27/1, jan./ jun. 2016.

CAETANO, Elisa. *Particularidades no ensino de ciências: A EJA e os desafios na formação docente*. Dissertação (Mestrado em Ensino de Ciências) – Programa de Mestrado Profissional em Ensino de Ciências, Instituto Federal de Educação, Ciência e Tecnologia do Rio de Janeiro. Nilópolis, p. 119. 2019.

CAMPOS, Luciana Maria Lunardi; BORTOLOTO, T. M; FELÍCIO, A. K. C. A produção de jogos didáticos para o ensino de ciências e biologia: uma proposta para favorecer a aprendizagem. *Caderno dos núcleos de Ensino*, v. 47, p. 47-60, 2003.

CARDOSO, Cristiane Alves. Uma visão panorâmica da BNCC com destaque na abordagem da cultura digital na área de Língua Portuguesa do Ensino Fundamental. Revista Com Censo: Estudos Educacionais do Distrito Federal, v. 6, n. 4, p. 78-83, 2019.

CASTRO, George et al. Desafios para o professor de ciências e matemática revelados pelo estudo da BNCC do ensino médio. *REVEMAT: Revista Eletrônica de matemática*, v. 15, n. 2, p. 1-32, 2020.

CITELLI, Adilson. Palavras, meios de comunicação e educação. São Paulo: Cortez, 2006.

DOUADY, R; PERRIN-GLORIAN, M. J. Un processus d'apprentissage du concept d'aire de surface plane. Educational Studies in Mathematics. v. 20, n. 4, p. 387-424, 1989.

ENGEL, Guido Irineu. Pesquisa-ação. *Educar em Revista*, p. 181-191, 2000.

EVES, H. (1969). An Introduction to the History of Mathematics. (3 ed.). New York: Holt, Rinehart and Winston.

FIGUEIREDO, A. P. Resoluções de problemas sobre a grandeza volume por alunos do ensino médio: um estudo sob a ótica da Teoria dos Campos Conceituais. 2013.182 f. Dissertação (Mestrado em Educação Matemática e Tecnológica) - Universidade Federal de Pernambuco, Recife, PE, 2013.

GIL, Antonio Carlos. *Métodos e Técnicas de Pesquisa Social***.** São Paulo: Atlas, 1999.

GOMES, Ana Lúcia Assunção Aragão. A dinâmica do pensamento geométrico: aprendendo a enxergar meias verdades e a construir novos significados. 1998.

GOMES, Luciana. *Uma revista digital como um recurso para abordar bioquímica no ensino médio*. Dissertação (Mestrado no Ensino de Ciências) – Programa de Pós-Graduação Stricto Sensu em Ensino de Ciências, Instituto Federal de Educação, Ciência e Tecnologia do Rio de Janeiro. Rio de Janeiro, p. 91. 2014.

INMETRO. Sistema Internacional de Unidades : SI. — Duque de Caxias, RJ: INMETRO/CICMA/SEPIN, 94 p. 2012.

KENSKI, Vani M. *Educação e tecnologias:* Um novo ritmo da informação. 8. ed. Campinas: Papirus, 2012. p. 15-25.

KUHLTHAU, Carol. *Como usar a biblioteca na escola: um programa de atividades para o ensino fundamental.* Tradução e adaptação por Bernadete Santos Campello et al . – 3° ed.; 1. reimp. – Belo Horizonte: Autêntica Editora, 2013. 305p.

LEÃO, K. W. M. Abordagem de volume e capacidade em uma coleção de livros didáticos: uma análise à luz da teoria antropológica do didático. Dissertação (Mestrado em Educação Matemática e Tecnológica) - Universidade Federal de Pernambuco, Recife, 2020.

LEÃO, Katy Wellen Meneses; DOS SANTOS, Marilene Rosa; BELLEMAIN, Paula Moreira Baltar. VOLUME E CAPACIDADE ANÁLISE PRAXEOLÓGICA EM UM LIVRO DIDÁTICO DO 6º ANO DO ENSINO FUNDAMENTAL. *VIDYA*, v. 42, n. 1, p. 21-38, 2022.

MACHARETH, Silvana. *Metodologia da problematização e recursos midiáticos num curso de farmácia: Aplicações na disciplina de estágio em análises clínicas*. Dissertação (Mestrado Profissional em Ensino de Ciências) – Programa de Pós-Graduação Stricto Sensu em Ensino de Ciências, Instituto Federal de Educação, Ciência e Tecnologia do Rio de Janeiro. Niterói, p. 125. 2015.

MARAN, R. Aprenda a usar o computador e a internet através de imagens. Rio de Janeiro: Reader's Digest Brasil, 1999.

MARTINSI, Maria Cecília. Situando o uso da mídia em contextos educacionais. PROINFO/MEC, Programa de Formação de Mídias, 2009. Disponível em: < http://penta3.ufrgs.br/MIE-ModIntrod-CD/pdf/etapa2\_1\_situando\_usoMidias\_Beth.pdf>. Acesso em: 19 ago. 2022.

MATOS, Nathalia. *Leitura e escrita na produção de uma revista no suporte digital: O gênero reportagem como objeto de aprendizagem*. Dissertação (Mestrado Profissional em Letras) – Programa de Mestrado Profissional em Letras - PROFLETRAS, Universidade Estadual de Feria de Santana. Feira de Santana, p. 238. 2016.

MENEZES, Ebenezer Takuno de. Verbete Projeto Minerva. *Dicionário Interativo da Educação Brasileira - EducaBrasil*. São Paulo: Midiamix Editora, 2001.

MINUTO MATHEMA*,* Qual a diferença entre capacidade e volume? YouTube, 21 de fevereiro de 2018. Disponível em: [<https://www.youtube.com/watch?v=bzO9ZVXQiIc>](https://www.youtube.com/watch?v=bzO9ZVXQiIc). Acesso em: 20 de agosto de 2022.

MOL, R. S. Introdução à história da matemática / Rogério S. Mol. – Belo Horizonte: CAED-UFMG, 2013.

MOREIRA, Marco A. Aprendizagem significativa: da visão clássica à visão crítica. Conferência de encerramento do V Encontro Internacional sobre Aprendizagem Significativa, Madrid, Espanha, setembro de 2006 e do I Encuentro Nacional sobre Enseñanza de la Matemática, Tandil, Argentina, abril de 2007. Disponível em: <http://www.if.ufrgs.br/~moreira/visaoclasicavisaocritica.pdf> Acesso em: 20 jan. de 2022.

MOREIRA, Marco A. Comportamentalismo, construtivismo e humanismo. Subsídios teóricos para o Professor Pesquisador em ensino de ciências. Porto Alegre: IF-UFRGS, 2009.

MOREIRA, Marco A. O que é afinal aprendizagem significativa? Aula Inaugural do Programa de Pós-Graduação em Ensino de Ciências Naturais, Instituto de Física, Universidade Federal do Mato Grosso, Cuiabá, MT, 23 de abril de 2010. Aceito para publicação, Qurriculum, La Laguna, Espanha, 2012. Disponível em: [http://moreira.if.ufrgs.br/oqueeafinal.pdf.](http://moreira.if.ufrgs.br/oqueeafinal.pdf) Acesso em: 24 jan. 2022.

MOREIRA, Marco A.; SOUSA, Célia MSG; SILVEIRA, Fernando L. Organizadores prévios como estratégia para facilitar a aprendizagem significativa. Cadernos de Pesquisa, São Paulo, n. 40, p. 41–53, 2013.

Novak JD, Cañas AJ. A teoria subjacente aos mapas conceituais e como elaborá-los e usá-los. Praxis Educ (Ponta Grossa). 2010; 5(1):9-29.

OLIVEIRA, G R. Construção do Conceito de Volume no Ensino Fundamental: um estudo de caso. 2002. 135 f. Dissertação (Mestrado em Educação) --Programa de PósGraduação em Educação. Universidade Federal de Pernambuco, Recife, PE. 2002.

PRAIA, J. F. Aprendizagem significativa em D. Ausubel: Contributos para uma adequada visão da sua teoria e incidências no ensino. In: MOREIRA, M. A. et al. (Orgs.). Teoria da aprendizagem significativa. Peniche, Portugal, 2000, p. 121-134. (Contributos do III Encontro Internacional sobre Aprendizagem Significativa).

PINOCHET, Luis. *Tecnologia da Informação e Comunicação*. Rio de Janeiro: Elsevier Editora, Grupo GEN, 2014.

PEDROSO, Carla Vargas. Jogos didáticos no ensino de biologia: uma proposta metodológica baseada em módulo didático. In: *Congresso Nacional de Educação*. 2009. p. 3182-3190.

POUPART, Jean et al. A pesquisa qualitativa. *Enfoques epistemológicos e metodológicos*, v. 2, 2008.

RIGHI, Fabiane Lima; SANTAROSA, Maria Cecília Pereira; MATHIAS, Carmen Vieira. Análise dos Esquemas em ação da Grandeza Volume no Ensino Superior. VIDYA, v. 39, n. 1, p. 179-194, 2019.

ROLDÁN, M. S. Algunos objetos mentales relacionados com El concepto volumen de maestros de primaria. México. Revista Mexicana de investigación educativa. [online]. 2003. vol. 8, n. 018. p. 447-478. ISSN 1405-6666. Disponível em: https://bit.ly/2z2fV96. Acesso em: 25 ago. 2022.

SANTOS, Edméa. A Cibercultura e a Educação em Tempos de Mobilidade e Redes Sociais: conversando com os cotidianos. In: FONTOURA, Helena; SILVA, Marco (Org.). Práticas Pedagógicas, Linguagem e Mídias: desafios à pós- -graduação em educação em suas múltiplas dimensões. Rio de Janeiro: ANPED Nacional, 2010. P. 75-160.

SANTOS, Edméa; WEBER, Aline. Educação e cibercultura: aprendizagem ubíqua no currículo da disciplina didática. *Revista Diálogo Educacional*, v. 13, n. 38, p. 285-303, 2013.

SANTOS, Vanice dos. *Ágora Digital:* o cuidado de si no caminho do diálogo entre tutor e aluno em um ambiente virtual de aprendizagem. Jundiaí: Paco Editorial, 2013.

SILVA, I., História dos Pesos e Medidas, São Carlos; EdUFSCAR, 2004. 190 p.

SILVA, Luciana; FARIA, Joana Cristina. "QUIZ" DA MEMBRANA PLASMÁTICA– CONSTRUÇÃO E AVALIAÇÃO DE MATERIAL DIDÁTICO INTERATIVO. *Enciclopédia Biosfera*, v. 8, n. 15, 2012.

TOP MATEMÁTICA. Aula 6 – Volume do bloco retangular e transformação de unidades II – Prof Welliington Duarte. YouTube, 11 de novembro de 2019. Disponível em: < [https://www.youtube.com/watch?v=3qNoY2Kpfzw>](https://www.youtube.com/watch?v=3qNoY2Kpfzw). Acesso em: 21 de agosto de 2022.

TOP MATEMÁTICA. Aula 7 – Relação entre volume  $(m<sup>3</sup>)$  e capacidade (l) – Prof Welliington Duarte. YouTube, 18 de novembro de 2019. Disponível em: < [https://www.youtube.com/watch?v=2\\_h5DJRlsh4>](https://www.youtube.com/watch?v=2_h5DJRlsh4). Acesso em: 21 de agosto de 2022.

YAMADA, Bárbara; MANFREDI, Benedito. F. *Tecnologia na Escola:* Abordagem Pedagógica e Abordagem Técnica. Org: ALMEIDA, Nanci Aparecida D.; São Paulo: Cengage Learning Brasil, 2014.

ZABALZA, Miguel A. *Diários de aula*. Contributo para o estudo dos dilemas práticos dos professores. Porto: Porto Editora, 2004.

ZILLI, Aline. *"Mudar é difícil, mas é possível": Estudo de caso da construção de uma Revista Digital no ensino de Língua Portuguesa*. Dissertação (Mestrado em Educação) – Centro de Ciências Humanas e da Educação. Florianópolis, p. 142. 2017.

# **APÊNDICE A – Questionário do Google Forms - Avaliação do produto educacional**

Descrição do formulário: Este formulário busca informações referentes ao uso de tecnologias digitais, em especial a revista digital construída pela pesquisadora. Nas questões de escala linear, zero representa não gostei da ferramenta, e cinco representa gostei muito da ferramenta. Nas questões descritivas, seja claro em seu relato.

1) Com relação ao uso da revista digital durante as aulas, qual nota você daria pela inserção de tecnologias digitais?

2) Marque as sensações que você teve ao utilizar a revista digital nas aulas. Disposição

- **Disposição**
- Vontade de aprender
- $\blacksquare$  Interesse pelas aulas
- **Aprendendo**
- **•** Dificuldade
- Não obtive aprendizado
- **Desinteresse**
- Cansaço
- **Estresse**

3) Sobre o aplicativo "Calculadora de transformação de unidade de medida" utilizado nas aulas, você considera que esta ferramenta contribuiu para seu aprendizado sobre o conteúdo estudado?

4) Você acha que a utilização da revista digital contribuiu para seu aprendizado?

5) Sobre a plataforma Wordwall® utilizada para a realização das atividades presentes na revista digital, qual nota você daria para o uso dessa plataforma?

6) Sobre a plataforma Mentimeter® utilizada para a realização das atividades presentes na revista digital, qual nota você daria para o uso dessa plataforma?

7) Sobre a plataforma Pixton® utilizada para a realização das atividades presentes na revista digital, qual nota você daria para o uso dessa plataforma?

8) Sobre a plataforma Kahoot® utilizada para a realização das atividades presentes na revista digital, qual nota você daria para o uso dessa plataforma?

9) Sobre a plataforma Google Forms® utilizada para a realização das atividades presentes na revista digital, qual nota você daria para o uso dessa plataforma?

10) Sobre a plataforma YouTube® utilizada para complementar as atividades presentes na revista digital interativa, qual nota você daria para o uso desse recurso didático?

11) Sobre a plataforma Lucidchart® utilizada para a construção do mapa mental, presente na revista digital, qual nota você daria para o uso dessa plataforma?

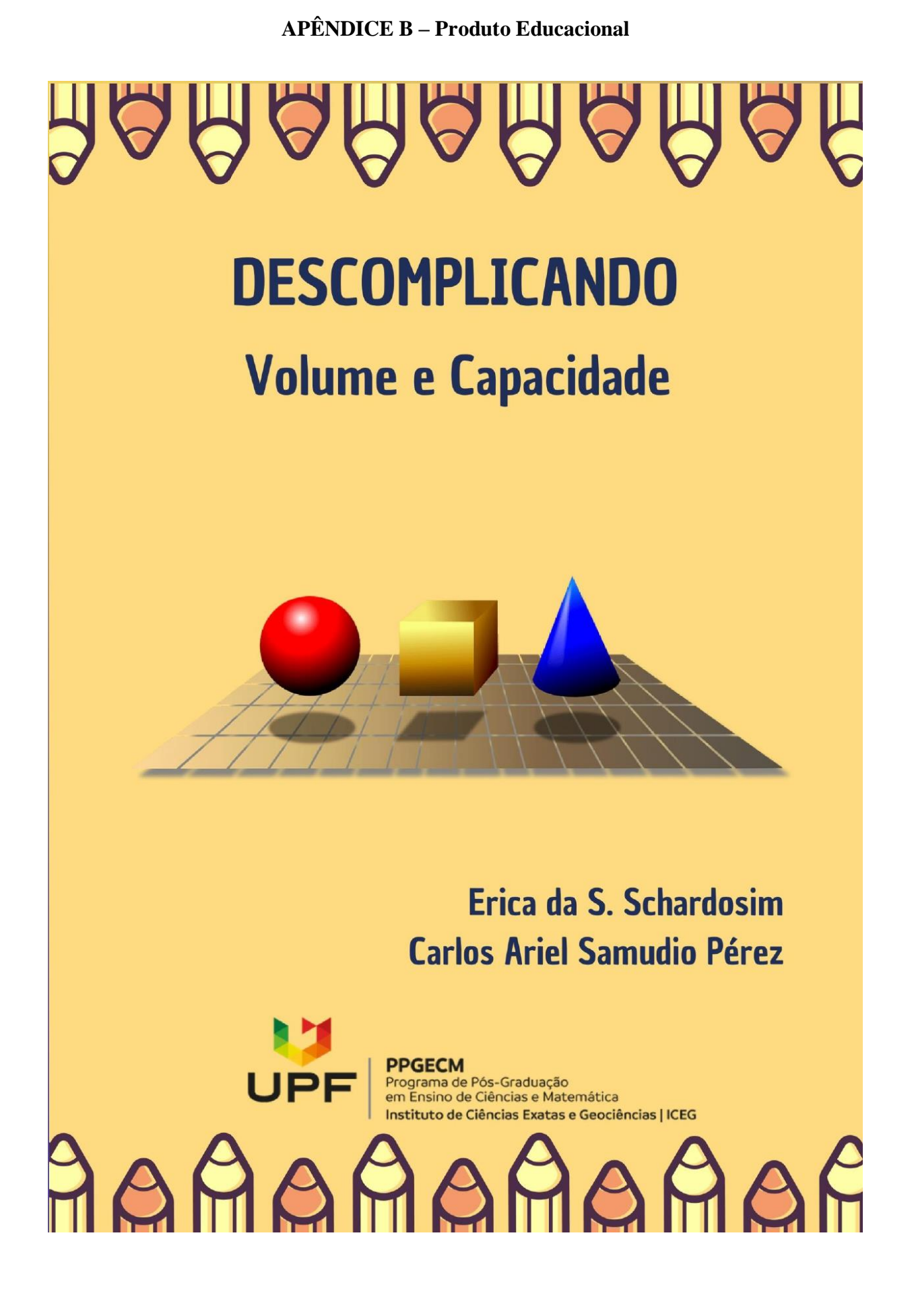

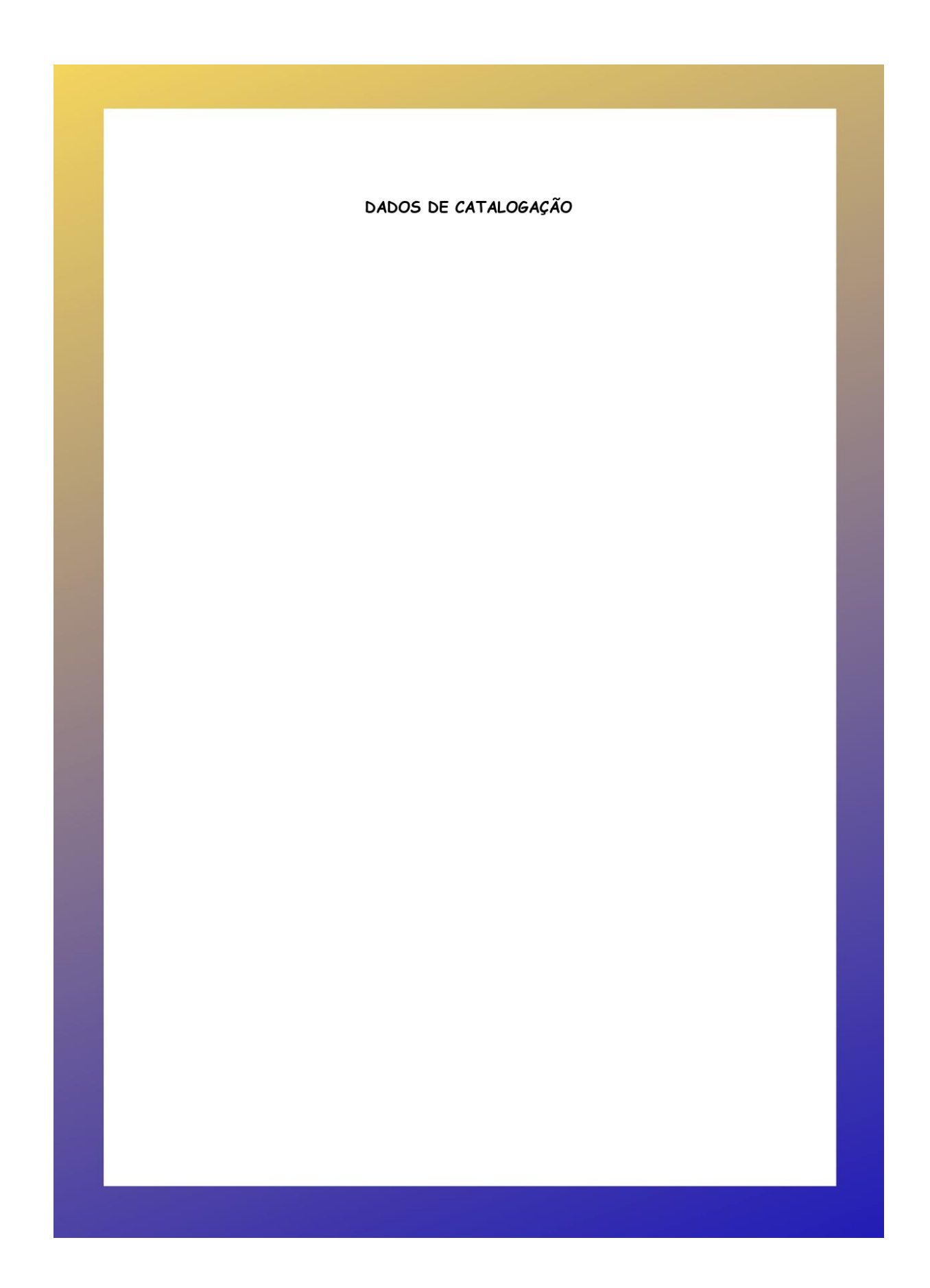

# SUMÁRIO

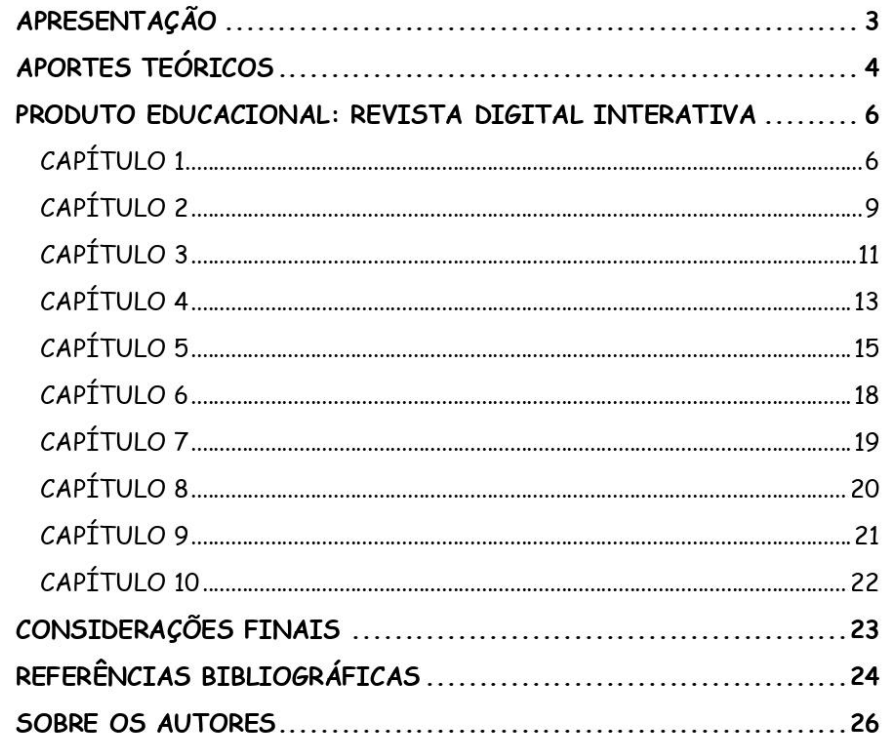

#### APRESENTAÇÃO

A revista digital interativa construída pela pesquisadora, intitulada "DESCOMPLICANDO Volume e Capacidade" é o produto educacional desenvolvido que está associado a dissertação intitulada "Uma revista digital interativa como recurso para abordar volume e capacidade no ensino fundamental anos finais", desenvolvidos junto ao Programa de Pós-Graduação em Ensino de Ciências e Matemática - PPGECM, na Universidade de Passo Fundo - UPF/RS, sob orientação do Dr. Carlos Ariel Samudio Pérez para obtenção do título de mestre.

O estudo realizado durante a escrita da dissertação trouxe como referenciais teóricos a discussão no campo da aprendizagem significativa para verificar se a revista digital interativa construída é considerada um material potencialmente significativo. Além disso, o estudo buscou averiguar se o uso de tecnologias digitais por meio da revista digital interativa, favorecem e auxiliam na aprendizagem dos estudantes de nono ano do Ensino Fundamental.

Os resultados do estudo confirmaram que a revista digital interativa é um material potencialmente significativo e que o uso de tecnologias digitais que estão presentes na revista despertam o interesse dos estudantes, esses resultados foram encontrados a partir de questionários e atividades executadas pela pesquisadora durante a aplicação da revista digital com trinta alunos de nono ano do Ensino Fundamental de uma escola particular localizada em Itajaí/SC.

O presente produto educacional está disponível no site do PPGECM da UPF, na aba "Dissertações  $\mathsf e$ Teses"  $\mathbf e$ no portal EduCapes  $no$  $link$ http://educapes.capes.gov.br/xxx/xx/xx ou que pode, também, ser acessada a partir do link https://www.flipsnack.com/ericaschardosim/revista-digital.html. Além disso, foi elaborado, na forma de um e-book, um tutorial para auxiliar e orientar os professores sobre o funcionamento desta revista digital interativa, material que pode ser visualizado por mejo  $d<sub>O</sub>$  $link:$ https://drive.google.com/file/d/1TC16MICzEmiJ37JyGLvS5zsFF\_vUf\_pd/view?usp=share. A revista digital interativa, foi construída utilizando várias plataformas e ferramentas digitais e está dividida em dez capítulos, cada um deles sugerindo atividades sobre volume e capacidade, especialmente elaboradas para ir abordando os conteúdos de uma forma gradativa e organizada, seguindo uma ordem didaticamente pensada para desenvolver habilidades específicas, para que seja utilizado em uma aula de cinquenta minutos pelo professor.

 $\overline{3}$ 

### APORTES TEÓRICOS

Nos dias atuais ainda é corriqueiro observar o uso excessivo do método tradicional de ensino, no contexto educacional, mesmo após tantos avanços tecnológicos na virada do século. Nesse sentido, é necessário incentivar mudanças, colocar em prática as novas ferramentas que estão à disposição dos professores para tornar as aulas mais atrativas e motivacionais, com a finalidade que os estudantes sejam mais ativos no seu processo de ensino-aprendizagem, deixando de ser apenas receptores de conhecimento. Especificamente no que se refere ao ensino de matemática no Ensino Fundamental, é comum a utilização apenas do caderno e lápis para a resolução de exercícios com fórmulas decoradas, sem aplicabilidade em situações do dia a dia. Nesse sentido o uso de tecnologias digitais servem para:

> Estimular as práticas sociais desenvolvidas para levar para uma proposta de liderança do aprendiz em suas distintas averiguações, aplicando o conhecimento do contexto, tendo como ferramentas a Modelagem Matemática, e a utilização das Tecnologias da Informação e Comunicação, que facilitem essa aprendizagem (CASTRO et al., 2020, p. 27).

A revista digital interativa apresenta, ao longo de suas páginas, diversas atividades que foram programadas para abordar os conteúdos de maneira gradativa, seguindo uma ordem didaticamente pensada para desenvolver habilidades específicas. Para aplicação e avaliação do produto educacional, foi elaborada uma sequência didática fundamentada na Teoria do Aprendizagem Significativa de David Ausubel e no uso de TDICs. Diante disso, Campos, Bortoloto e Felício (2003) afirmam que o uso de atividades lúdicas e interativas resultam em possíveis aprendizagens significativas, conforme o autor:

> Consideramos que a apropriação e a aprendizagem significativa de conhecimentos são facilitadas quando tomam a forma aparente de atividade lúdica, pois os alunos ficam entusiasmados quando recebem a proposta de aprender de uma forma mais interativa e divertida, resultando em um aprendizado significativo (CAMPOS; BORTOLOTO; FELÍCIO, 2003, p. 48).

Metodologias de ensino utilizando TDICs são potenciais ferramentas para alcançar a aprendizagem significativa, pois despertam o interesse do estudante, fazendo com que este tenha vontade de aprender, sendo esse um dos requisitos fundamentais para o desenvolvimento de uma aprendizagem significativa.

Segundo a percepção de Ausubel, para que ocorra a aprendizagem significativa são necessários dois requisitos: o primeiro deles é que o material deve ser potencialmente significativo, ou seja, o instrumento utilizado para as aulas como livros, aplicativos, materiais de manipulação devem ser relacionados de maneira lógica e

 $\overline{4}$ 

apropriada com os conhecimentos prévios do aluno. A segunda condição é que o educando tenha predisposição a aprender, ou seja, que ele tenha os subsunçores necessários para relacionar aos novos conhecimentos (MOREIRA, 2012).

Fica claro que um dos itens necessários e de extrema importância para que o processo de ensino-aprendizagem tenha sucesso é o material didático ser potencialmente significativo. Nesse sentido, é importante salientar que esse instrumento deve ter a linguagem do estudante e possuir exemplos que ele possa relacionar com os seus conhecimentos prévios.

Para despertar o interesse dos estudantes é necessário que os ensinamentos estejam próximos de suas realidades, de suas rotinas, fazendo com que a aula estimule a curiosidade na busca de novas informações. Sendo assim, as tecnologias digitais, que hoje estão presente na vida dos jovens, alinhadas a um bom plano de aula, tendem a promover o interesse dos estudantes. Nessa mesma linha Martinsi (2009, p. 2) escreve que:

> Os desafios contemporâneos requerem um repensar da educação, diversificando os recursos utilizados, oferecendo novas alternativas para os indivíduos interagirem e se expressarem. Repensar a educação envolve diversificar as formas de agir e de aprender, considerando a cultura e os meios de expressão que a permeiam.

Ressalta-se ainda que a utilização de tecnologias digitais pode colaborar para que os estudantes explorem sua criatividade e produzam conhecimentos mais condizentes com sua realidade, desenvolvendo o cognitivo e adquirindo competências em diversos campos. Nesse sentido, torna-se relevante a inclusão de tecnologias e recursos digitais em vivências de sala de aula.

# $\overline{5}$

#### PRODUTO EDUCACIONAL: REVISTA DIGITAL INTERATIVA

O produto educacional, revista digital interativa, foi elaborado utilizando duas plataformas: o Canva® permitiu a criação do layout de todas as páginas da revista em PDF, e Flipsnack® possibilitou a disponibilização das páginas em formato de revista digital. A revista também se utiliza das seguintes ferramentas digitais para a realização das atividades: Wordwall®, Mentimeter®, Pixton®, Kahoot®, Thunkable®, Google Forms®, YouTube® e Lucidchart®. O estudante pode fazer uso desta revista no seu celular ou dispositivo eletrônico como tablet ou notebooks. As ferramentas permitiram elaborar diversas atividades que tem como intuito deixar o aluno interessado e motivado uma vez que o uso da revista digital interativa, diferencia-se do ensino tradicional. A seguir é feita uma descrição sucinta da revista e das atividades nela propostas. Esta sessão, está reservada para apresentação da revista digital interativa por meio de imagens, cada capítulo da revista foi dividido para que seja utilizado em uma aula de cinquenta minutos.

### CAPÍTULO 1

Na revista digital interativa, após a capa, dados de catalogação, sumário e apresentação, inicia-se na página 4 o primeiro capítulo conforme Figura 1.

ATIVIDADE 1: Professor, para iniciar o desenvolvimento desta sequência didática você deverá fazer um levantamento do conhecimento prévio dos estudantes por meio de um quiz de perguntas e respostas sobre a ideia de volume e capacidade. Para tanto, sugiro aplicar o questionário construído na plataforma Wordwall®.

 $6\overline{6}$ 

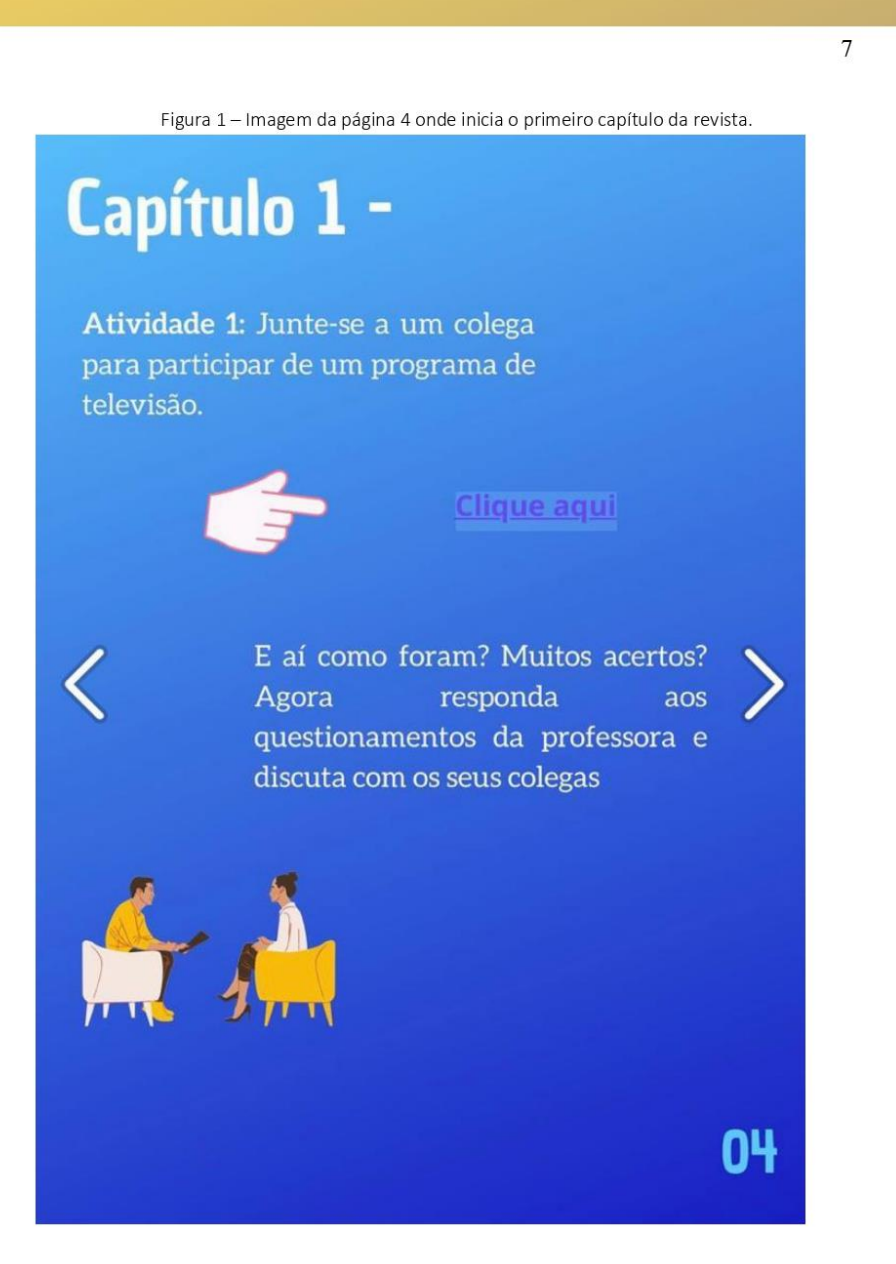

Após a realização desta atividade, debater com os estudantes quais questões surgiram mais dúvidas e instigá-los a pensar. Para isto, pode-se realizar outras duas perguntas norteadoras:

- · Você sabe como surgiram as unidades de medida?
- · Como você acha que eram realizadas as medidas antes de existir centímetro, metro, litros e metro cúbico?
Na sequência, página 5 da revista digital interativa, conforme Figura 2.

ATIVIDADE 2: Professor, retorne a revista digital interativa para utilizar o recurso tecnológico Mentimeter® com os estudantes. Peça para que o aluno de forma individual, complete com duas palavras respondendo ao questionamento "Quais palavras podemos relacionar a volume e capacidade?". Ao final de todas as respostas dos alunos, mostre aos estudantes a imagem que o site disponibiliza, ou seja, uma nuvem formada pelas palavras elencadas por eles. Aquelas que tiveram sido colocadas repetidamente pelos alunos aparecerão escritas com um tamanho maior na imagem.

> Atividade 2: Vamos sintetizar e reforçar as atividades deste primeiro encontro? Responda o que se pede. **Clique aqui** 05

Figura 2 - Imagem da página 5 da revista.

 $\overline{8}$ 

ATIVIDADE 1: Professor, o encaminhamento desta atividade é a leitura individual de uma história em quadrinhos intitulada "O braço do Rei" que está disponível na revista digital interativa na página 06, conforme Figura 3.

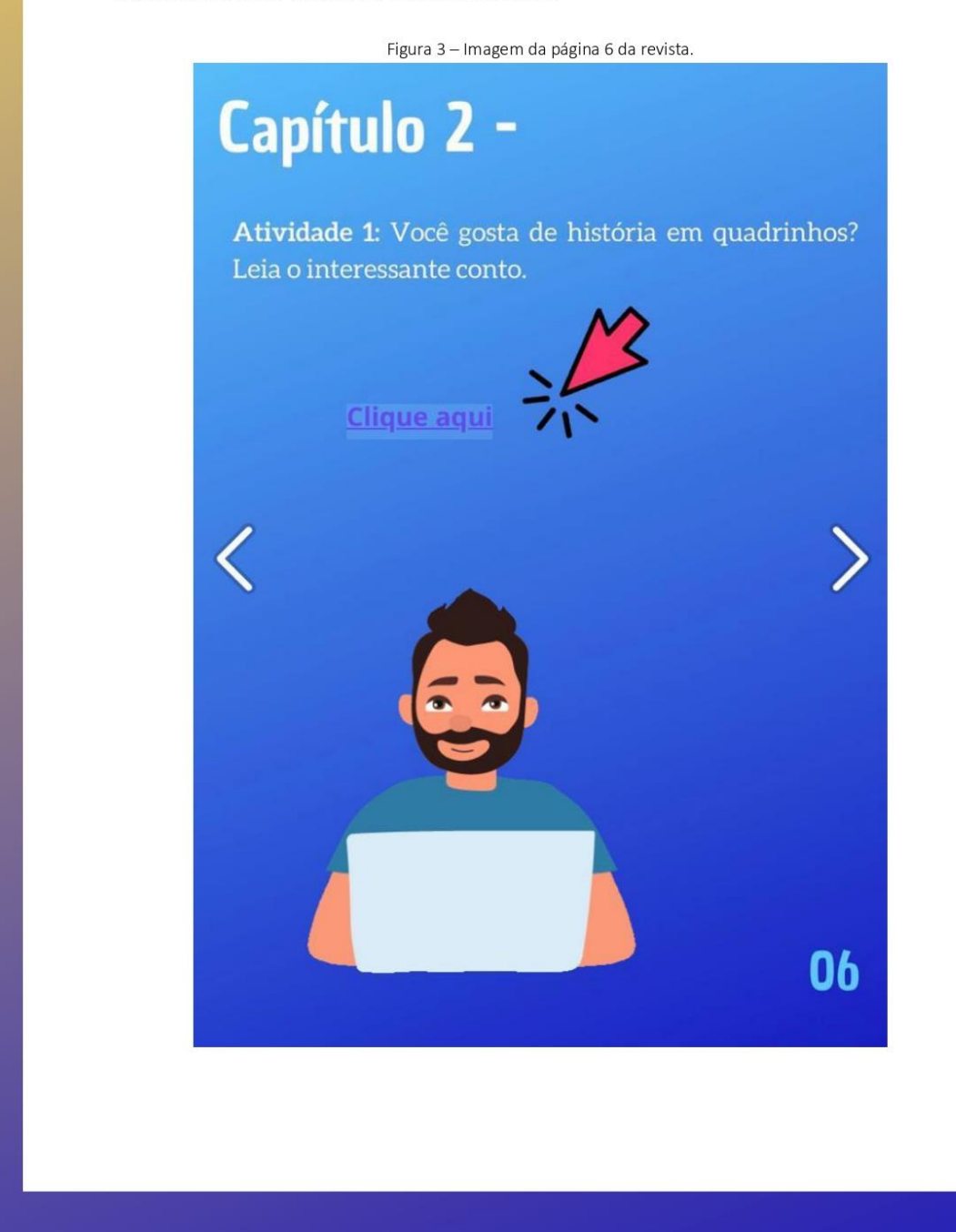

 $\overline{9}$ 

ATIVIDADE 2: Após a realização da leitura da história em quadrinhos, debater com os estudantes questões sobre a história. Para isto, pode-se realizar as perguntas conforme Figura 4.

Figura 4 - Imagem da página 7 da revista.

Atividade 2: Agora discuta com a professora e seus colegas as questões referentes à história que você leu:

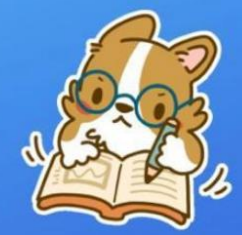

- · Em que época se passa essa história?
- Como eram comercializados os produtos naquela época?
	- · Qual foi o problema inicial relatado nos primeiros quadrinhos?
	- · Qual o motivo de não ser possível comercializar mais o vinho como anteriormente?
	- · Qual foi a solução encontrada para resolver o problema?

07

Professor, antes de iniciar a atividade, faça uma revisão com os estudantes sobre quais são as características necessárias para um sólido geométrico ser considerado um prisma, e que para cálculos de volume de prismas e cilindros, basta multiplicar a área da base pela altura do objeto, conforme fórmula abaixo.

 $V = Ab.h$ 

ATIVIDADE 1: Professor, sugiro aplicar o questionário construído na plataforma Kahoot®, que ao final libera um ranking se tornando uma competição entre os estudantes a realização dessa atividade, conforme Figura 5.

Figura 5 - Imagem da página 8 da revista.

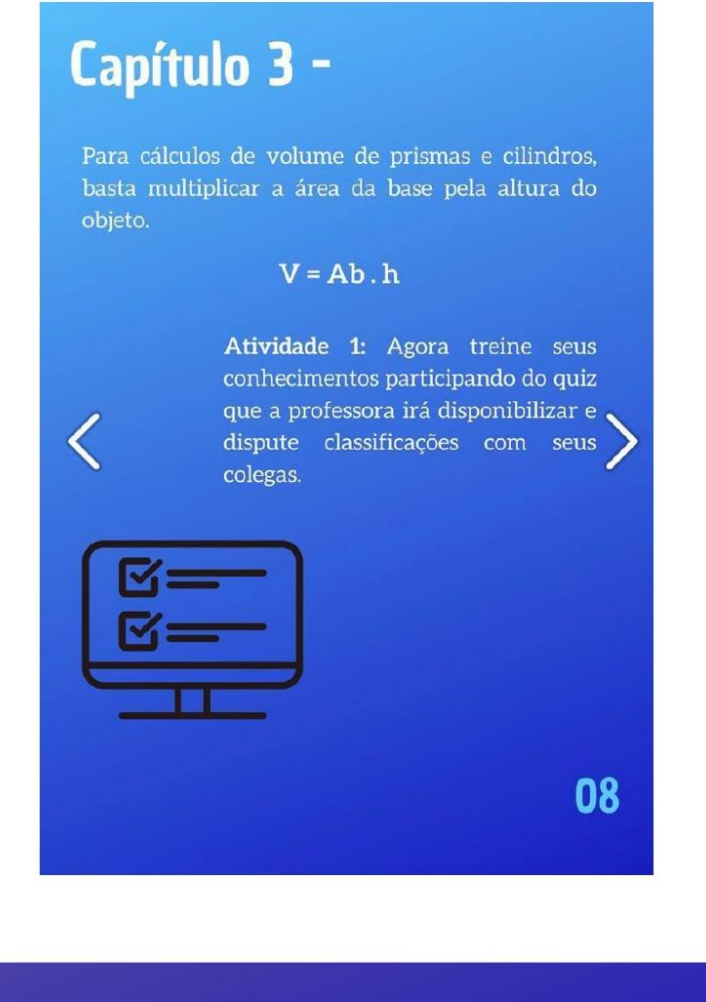

Professor, ao finalizar a competição, discuta com os estudantes as questões que tiveram menos acertos para esclarecer e fixar os conceitos utilizados. Ao final do encontro, solicitar para a próxima aula que os alunos tragam sólidos geométricos em formato de prismas ou cilindros e régua para realizar uma experiência na próxima aula, conforme Figura 6.

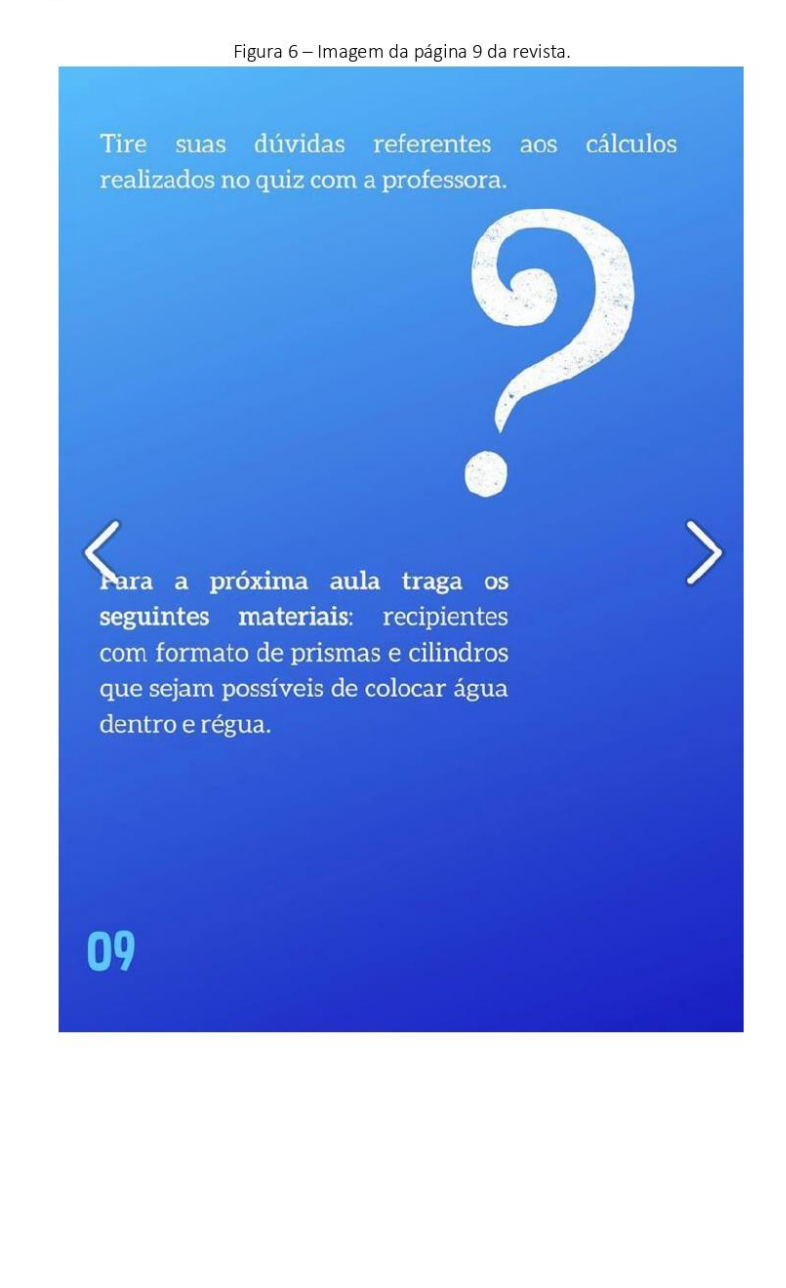

 $12$ 

Professor, para a realizar a experiência organize os alunos em grupos de três integrantes com o material solicitado na aula anterior em mãos. Peça que os alunos realizem medições dos objetos (largura, comprimento e altura) transcrevendo as medidas para o caderno. Após as medições, solicite aos alunos que realizem os devidos cálculos para determinar os valores de volume dos objetos que estão analisando. Peça para os alunos realizarem um comparativo dos sólidos, e faça os seguintes questionamentos:

- Aquele que visualmente apresenta ser maior, possui o maior volume comprovado nos cálculos?
- Teve algum sólido que você fez o cálculo e surpreendeu-se com o resultado do  $\bullet$ cálculo comparando com o respectivo sólido?

A Figura 7 abaixo, apresenta a imagem da página 10 da revista digital interativa.

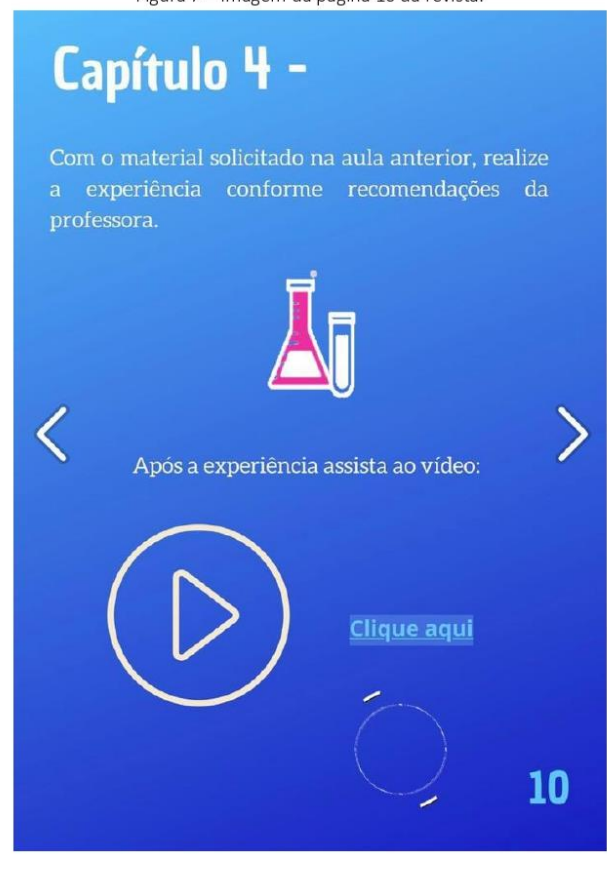

Figura 7 - Imagem da página 10 da revista.

Professor, para o segundo momento da aula, como sugestão a revista digital interativa disponibiliza um vídeo intitulado "Qual a diferença entre capacidade e volume?" disponível no YouTube®. Após os alunos assistirem ao vídeo, discuta com os estudantes os conceitos apresentados no vídeo, conforme Figura 8.

Figura 8 - Imagem da página 11 da revista.

Agora responda aos questionamentos da professora sobre a experiência realizada e o vídeo assistido. 11

Professor, antes de iniciar a aula, relembre os estudantes que é possível transformar a unidade de medida de volume de um sólido e descobrir a capacidade permitida nesse determinado recipiente utilizando as tabelas de conversão, como na Figuras 9 e 10 abaixo.

Figura 9 - Imagem da página 12 da revista.

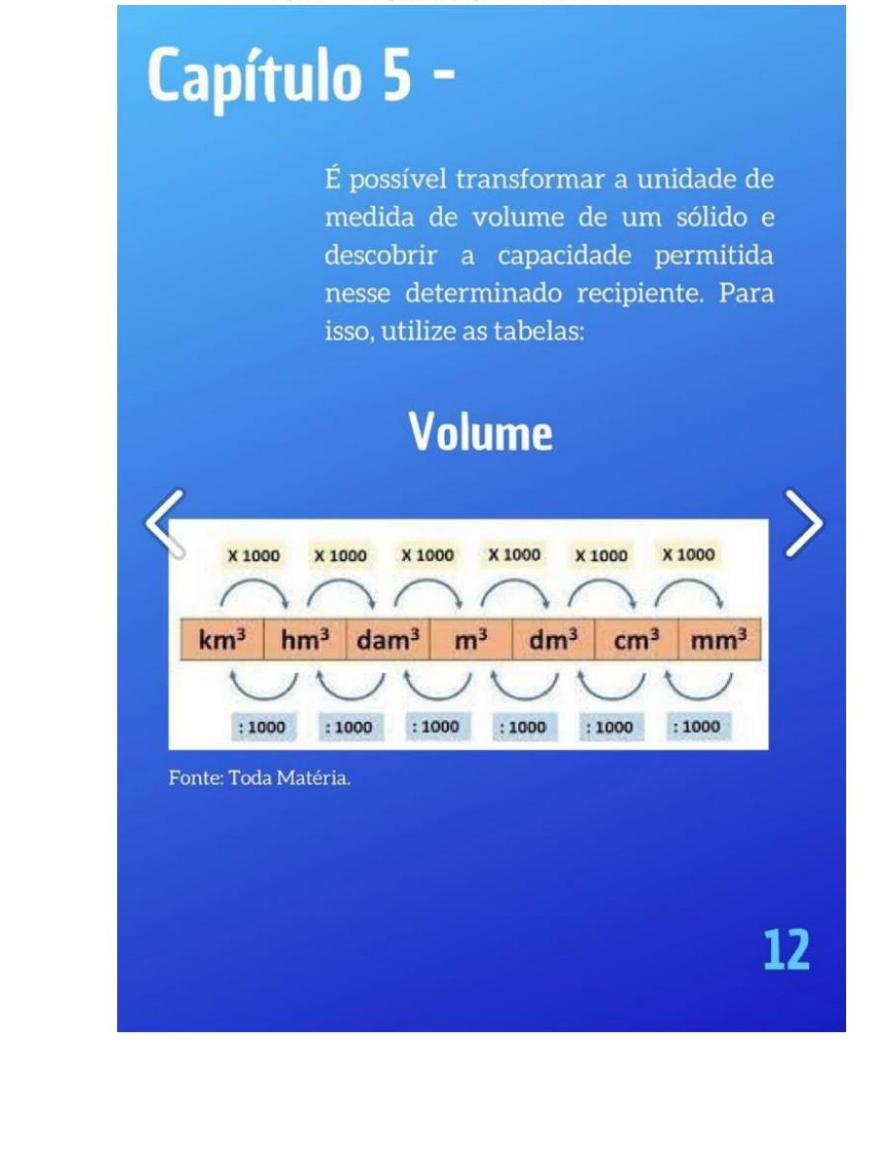

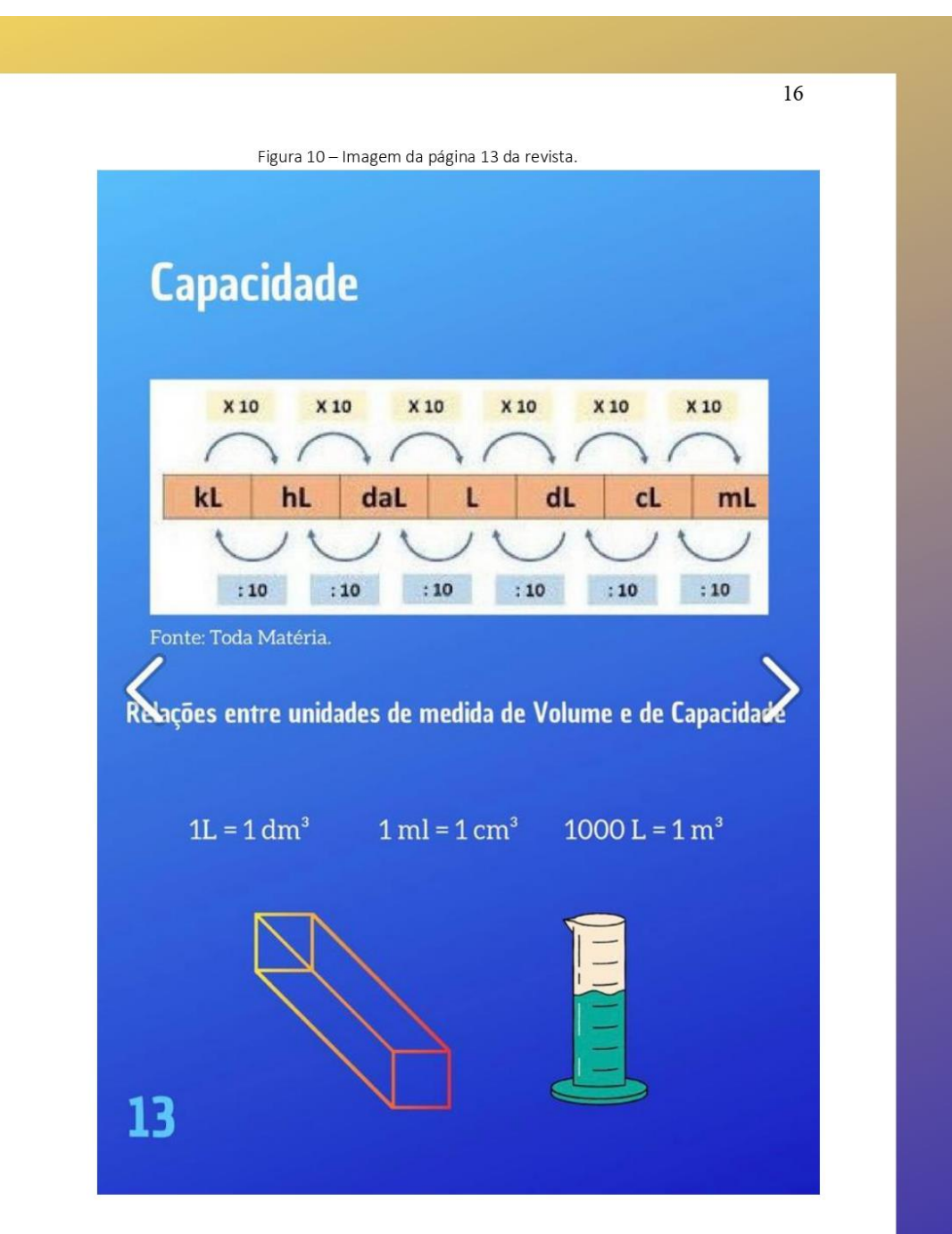

Professor, também é importante destacar as relações entre as unidades de medida de volume e capacidade, conforme Figura 10.

ATIVIDADE 1: Professor, o encaminhamento desta atividade é a utilização de uma ferramenta digital construída pela pesquisadora, uma "Calculadora de transformação de unidade de medida, volume e capacidade", disponível na revista digital interativa conforme Figura 11. Peça para os alunos realizarem alguns cálculos de transformação para entenderem o funcionamento da calculadora.

Figura 11 - Imagem da página 14 da revista.

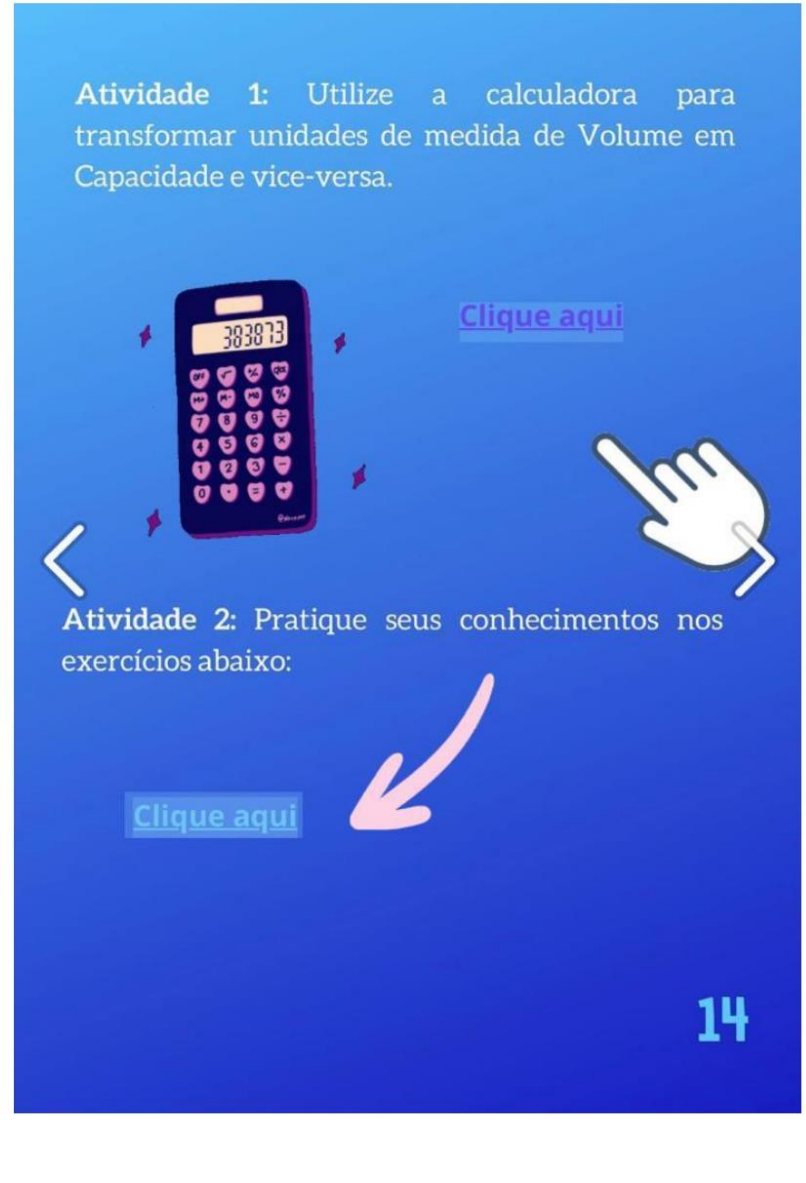

ATIVIDADE 2: Professor, sugiro que aplique com os estudantes os exercícios, conforme Figura 11, que foram construídos na plataforma Google Forms®.

ATIVIDADE 1: Professor, sugiro que revise e socialize com os estudantes os exercícios que foram realizados no encontro anterior, conforme Figura 12.

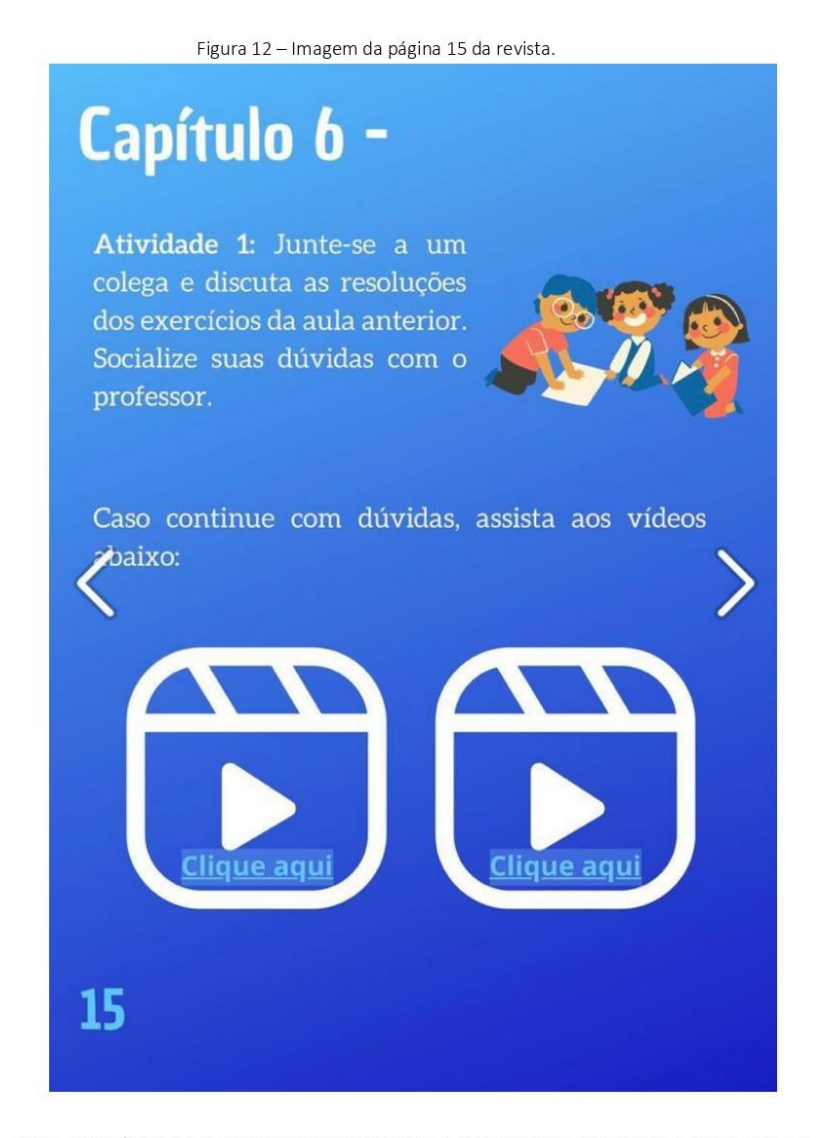

Para complementar os conceitos vistos nos encontros anteriores, peça para os alunos assistirem os dois vídeos do YouTube®, que estão na revista digital interativa na página 15, conforme Figura 12.

ATIVIDADE 1: Professor, sugiro que aplique com os estudantes os exercícios de prismas que foram construídos na plataforma GooGle Forms®, que estão na revista digital interativa na página 16, conforme Figura 13 abaixo.

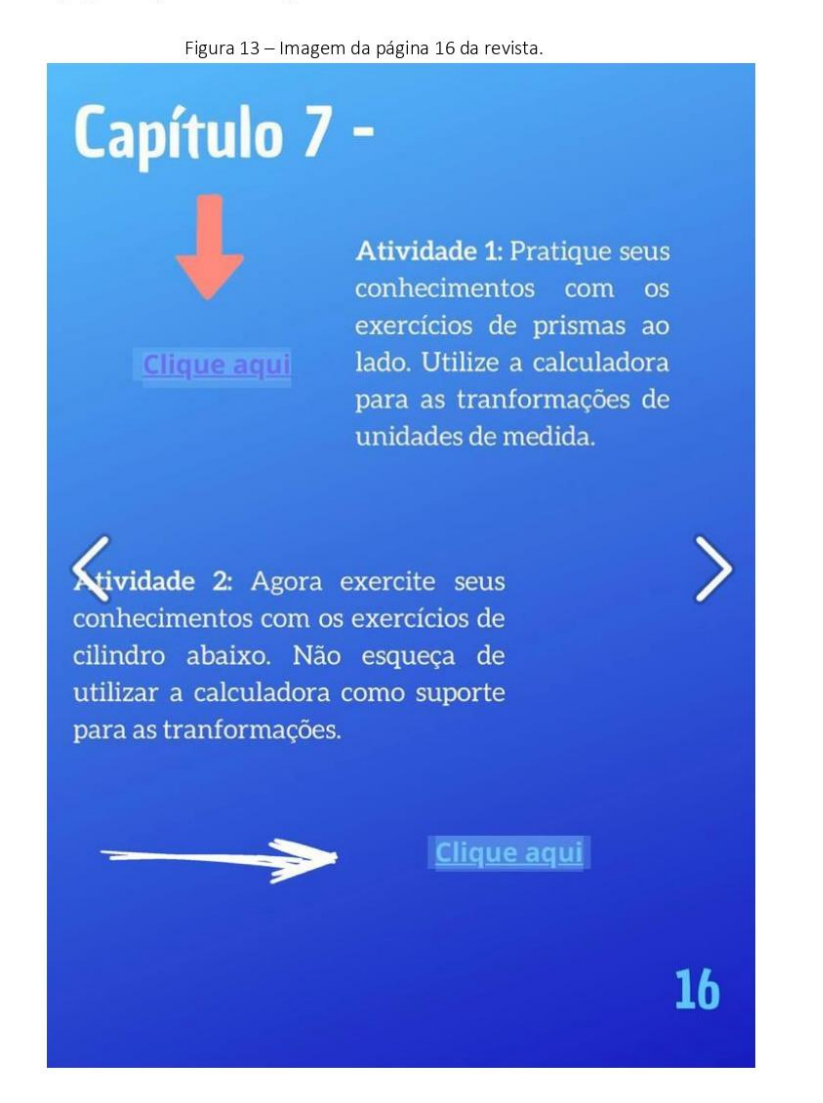

ATIVIDADE 2: Professor, sugiro que aplique com os estudantes os exercícios de cilindro abaixo, que foram construídos na plataforma Google Forms®, que estão na revista digital interativa na página 16, conforme Figura 13.

ATIVIDADE 1: Professor, sugiro que revise e socialize com os estudantes os exercícios que foram realizados no encontro anterior. Pergunte alguns conceitos e esclareça as possíveis dúvidas, conforme Figura 14 abaixo.

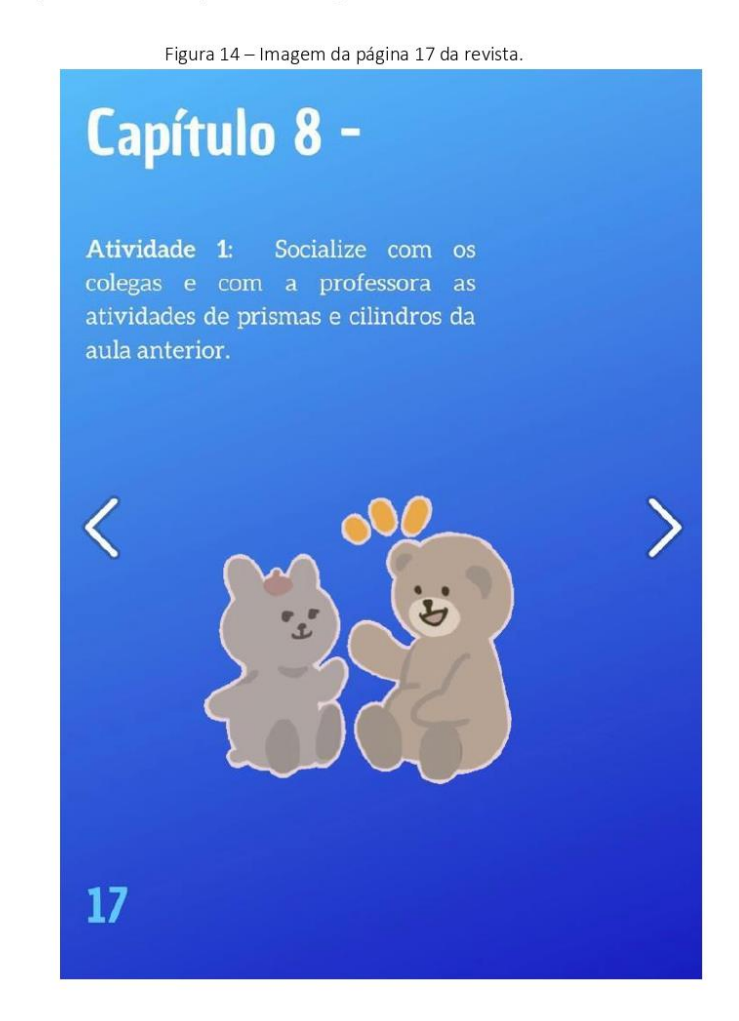

 $20\degree$ 

ATIVIDADE 1: Professor, o encaminhamento desta atividade é a construção em duplas de mapas conceituais digitais de tudo o que foi visto nos encontros sobre volume e capacidade de prismas e cilindros, conforme Figura 15 abaixo.

Figura 15 - Imagem da página 18 da revista.

# Capítulo 9 -

Atividade 1: Em duplas, construa um mapa conceitual de tudo o que estudamos até agora sobre prismas e cilindros. Utilize o site abaixo para a construção. Note que é possível escolher vários formatos de fluxogramas, seja criativo!

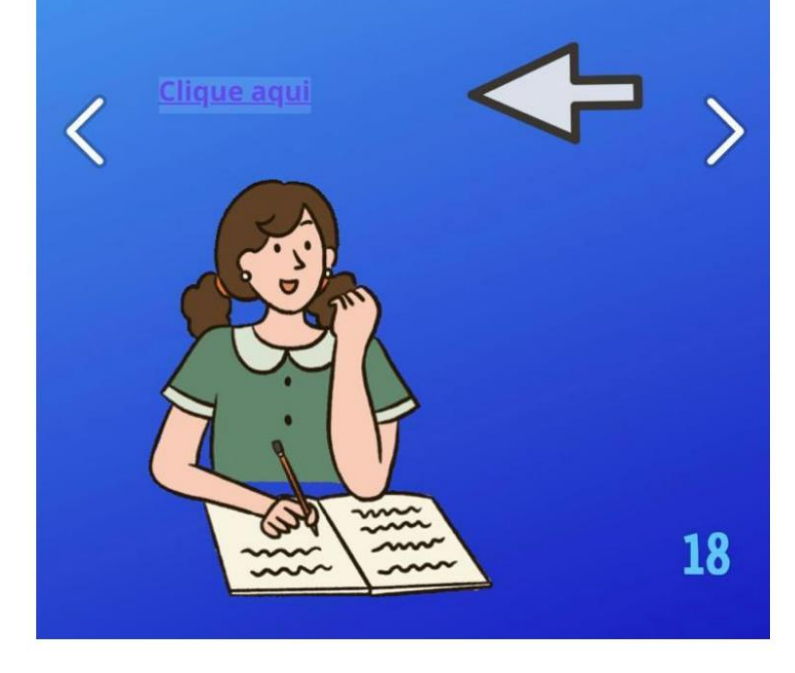

ATIVIDADE 1: Professor, sugiro que aplique com os estudantes os exercícios de imersão de objetos, que foram construídos na plataforma Google Forms®, que estão na revista digital interativa na página 19, conforme Figura 16.

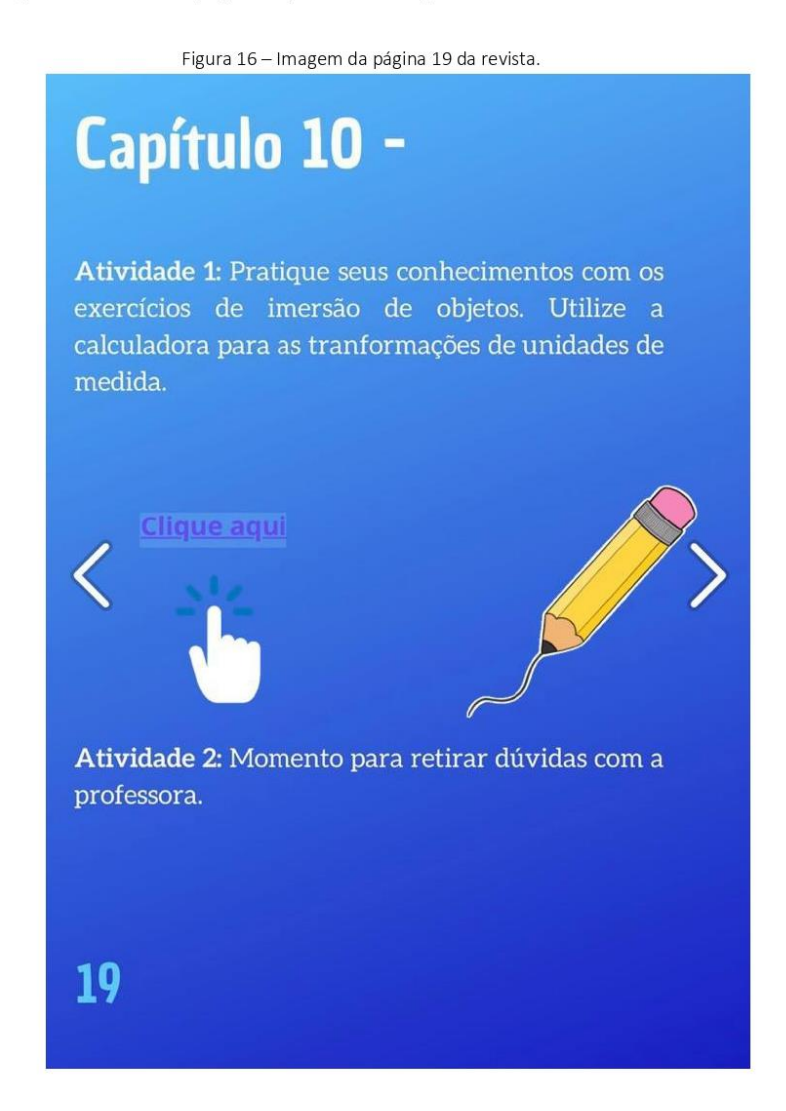

ATIVIDADE 2: Professor, sugiro que revise e socialize com os estudantes os exercícios que foram realizados nesse encontro. Pergunte alguns conceitos e esclareça as possíveis dúvidas, conforme Figura 16.

 $22$ 

#### CONSIDERAÇÕES FINAIS

A elaboração desta revista teve por objetivo implementar o uso de recursos tecnológicos para auxiliar o trabalho docente e contribuir com o processo de ensino e aprendizagem dos estudantes do 9° ano do Ensino Fundamental Anos Finais no estudo de volume e capacidade de sólidos geométricos, especificamente prismas e cilindros.

Este produto educacional está vinculado a dissertação "Uma revista digital interativa como recurso para abordar volume e capacidade no ensino fundamental", desenvolvida junto ao Programa de Pós-Graduação em Ensino de Ciências e Matemática - PPGECM, na Universidade de Passo Fundo - UPF/RS, sob orientação do Dr. Carlos Ariel Samudio Pérez para obtenção do título de mestre. Esperamos que sirva como recurso tecnológico para os professores da educação básica de Matemática, que aumente a motivação e que possibilite uma aprendizagem significativa para seus alunos.

#### REFERÊNCIAS BIBLIOGRÁFICAS

AUSUBEL, D. P.; NOVAK, J. D.; HANESIAN, H. Psicologia educacional. Tradução Eva Nick. Rio de Janeiro: 2 ed. Melhoramentos. 1980.

BRASIL. Base Nacional Comum Curricular (BNCC). Educação é a Base. Brasília, DF: MEC/CONSED/UNDIME, 2018. Disponível em <http://basenacionalcomum.mec.gov.br>. Acesso em: 15 novembro 2021.

CAMPOS, Luciana Maria Lunardi; BORTOLOTO, T. M; FELÍCIO, A. K. C. A produção de jogos didáticos para o ensino de ciências e biologia: uma proposta para favorecer a aprendizagem. Caderno dos núcleos de Ensino, v. 47, p. 47-60, 2003.

CASTRO, George et al. Desafios para o professor de ciências e matemática revelados pelo estudo da BNCC do ensino médio. REVEMAT: Revista Eletrônica de matemática, v. 15, n. 2, p. 1-32, 2020.

GOUVEIA, Rosimar. Medidas de capacidade. Toda matéria. Disponível em: https://www.todamateria.com.br/medidas-de-capacidade/. Acesso em: 13 jul. 2022.

GOUVEIA, Rosimar. Medidas de volume. Toda matéria. Disponível em: https://www.todamateria.com.br/medidas-de-volume/. Acesso em: 13 jul. 2022.

KENSKI, Vani M. Educação e tecnologias: Um novo ritmo da informação. 8. ed. Campinas: Papirus, 2012. p. 15-25.

MARAN, R. Aprenda a usar o computador e a internet através de imagens. Rio de Janeiro: Reader's Digest Brasil, 1999.

MARTINSI, Maria Cecília. Situando o uso da mídia em contextos educacionais. PROINFO/MEC, Programa de Formação de Mídias, 2009. Disponível em: < http://penta3.ufrgs.br/MIE-ModIntrod-

CD/pdf/etapa2\_1\_situando\_usoMidias\_Beth.pdf>. Acesso em: 19 ago. 2022.

MINUTO MATHEMA, Qual a diferença entre capacidade e volume? YouTube, 21 de fevereiro de 2018. Disponível em: <https://www.youtube.com/watch?v=bzO9ZVXQilc>. Acesso em: 20 de agosto de 2022.

MOREIRA, Marco A. O que é afinal aprendizagem significativa? Aula Inaugural do Programa de Pós-Graduação em Ensino de Ciências Naturais, Instituto de Física, Universidade Federal do Mato Grosso, Cuiabá, MT, 23 de abril de 2010. Aceito para publicação, Qurriculum, La Laguna, Espanha, 2012. Disponível em: http://moreira.if.ufrgs.br/oqueeafinal.pdf. Acesso em: 24 jan. 2022.

NOVAK, J.D.; CANAS, A.J. A teoria subjacente aos mapas conceituais e como elaborá-los e usá-los. Praxis Educ (Ponta Grossa). 2010; 5(1):9-29.

SANTOS, Edméa. A Cibercultura e a Educação em Tempos de Mobilidade e Redes Sociais: conversando com os cotidianos. In: FONTOURA, Helena; SILVA, Marco (Org.). Práticas Pedagógicas, Linguagem e Mídias: desafios à pós--graduação em educação em suas múltiplas dimensões. Rio de Janeiro: ANPED Nacional, 2011. P. 75-160.

TOP MATEMÁTICA. Aula 6 - Volume do bloco retangular e transformação de unidades II - Prof Welliington Duarte. YouTube, 11 de novembro de 2019. Disponível em: < https://www.youtube.com/watch?v=3qNoY2Kpfzw>. Acesso em: 21 de agosto de 2022.

TOP MATEMÁTICA. Aula 7 – Relação entre volume (m<sup>3</sup>) e capacidade (I) – Prof Welliington Duarte. YouTube, 18 de novembro de 2019. Disponível em: https://www.youtube.com/watch?v=2\_h5DJRlsh4>. Acesso em: 21 de agosto de 2022.

#### SOBRE OS AUTORES

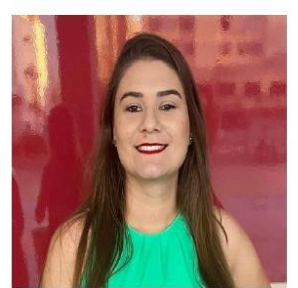

Erica da S. Schardosim: Licenciada em Ciências e Matemática pela Universidade Luterana do Brasil - ULBRA, Gravataí, RS. Professora de Matemática e Física no Ensino Fundamental e Médio na rede Privada da Educação Básica na cidade de Itajaí/SC. Atualmente discente do Mestrado Profissional em Ensino de Ciências e Matemática da Universidade de Passo Fundo, RS.

Currículo Lattes: http://lattes.cnpq.br/4006477343230913 E-mail: 190450@upf.br

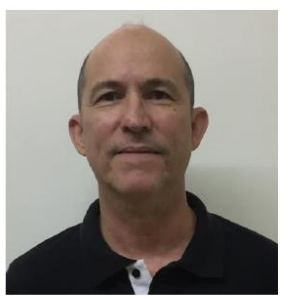

Carlos Ariel Samudio Pérez: Doutor em Ciências (Física) pela Universidade Federal do Rio de Janeiro, Mestre em Física pela Universidade Federal de Minas Gerais e Graduado em Licenciatura En Física - Universidad de Panamá. Orientador de Mestrado e Doutorado e pesquisador na área de: Física da matéria condensada, com ênfase em propriedades magnéticas de ligas metálicas e ensino de Física.

Currículo Lattes: http://lattes.cnpq.br/5295520104954784

E-mail: samudio@upf.br

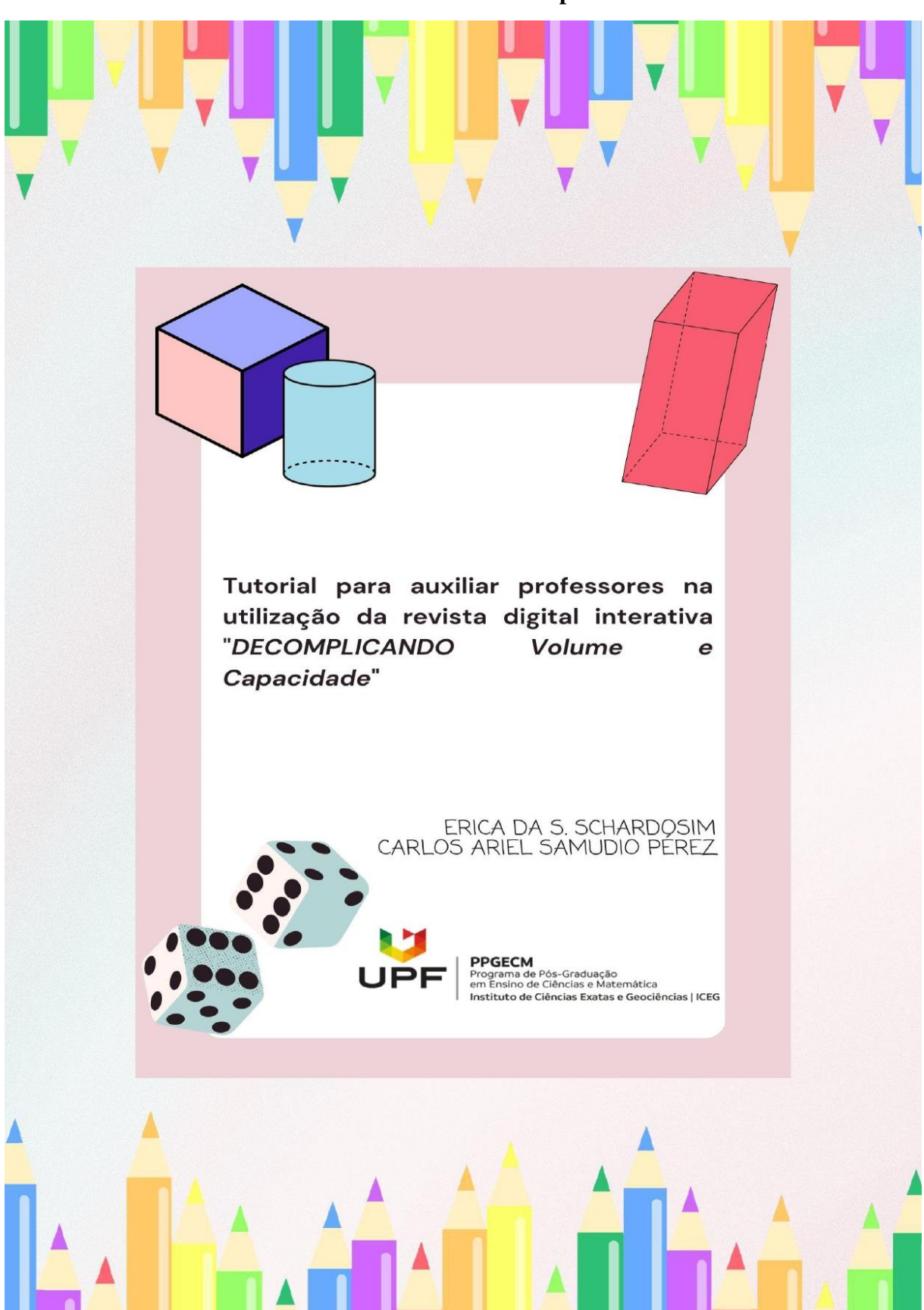

 $APÊNDICE C - E-book do professor$ 

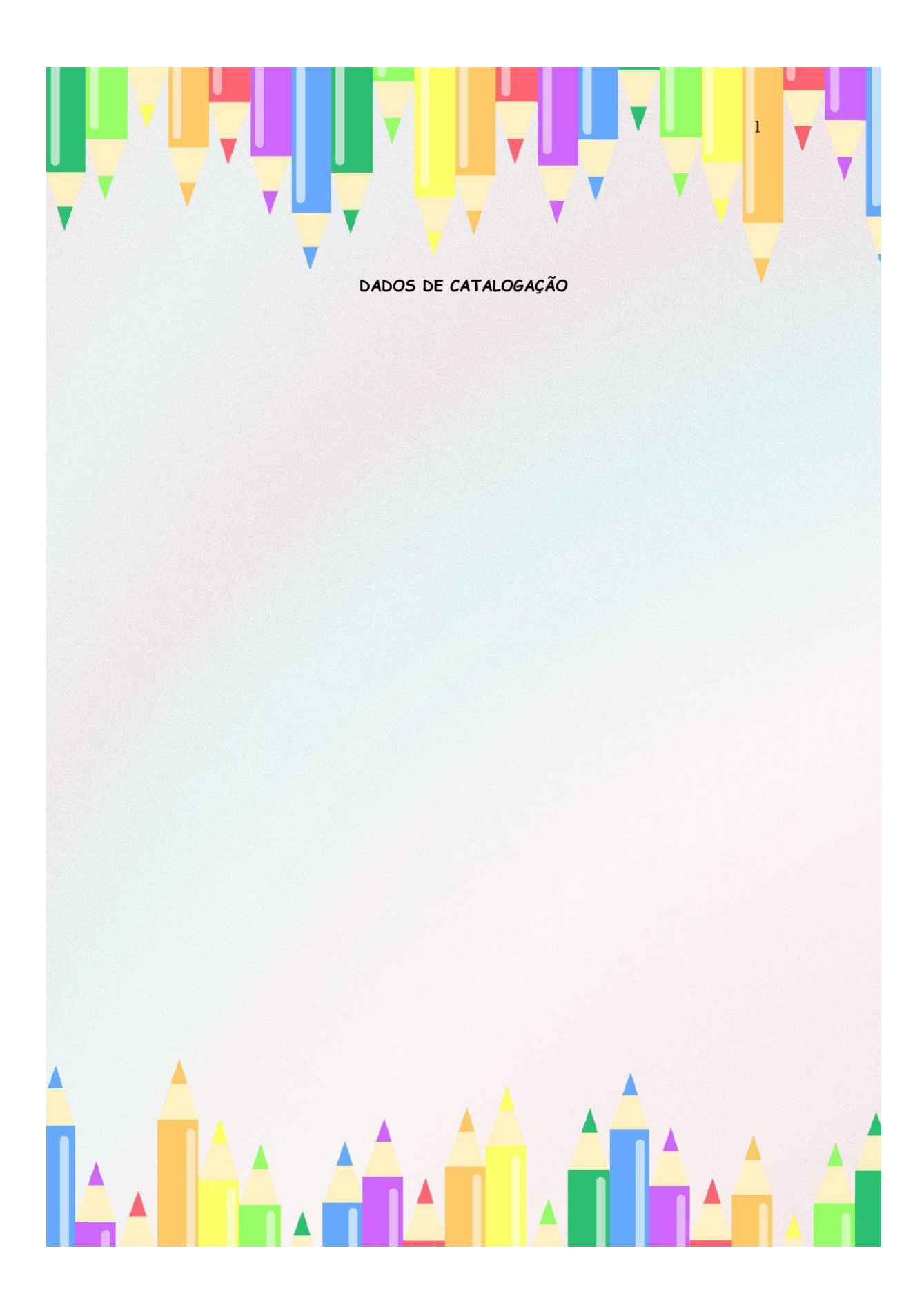

# SUMÁRIO

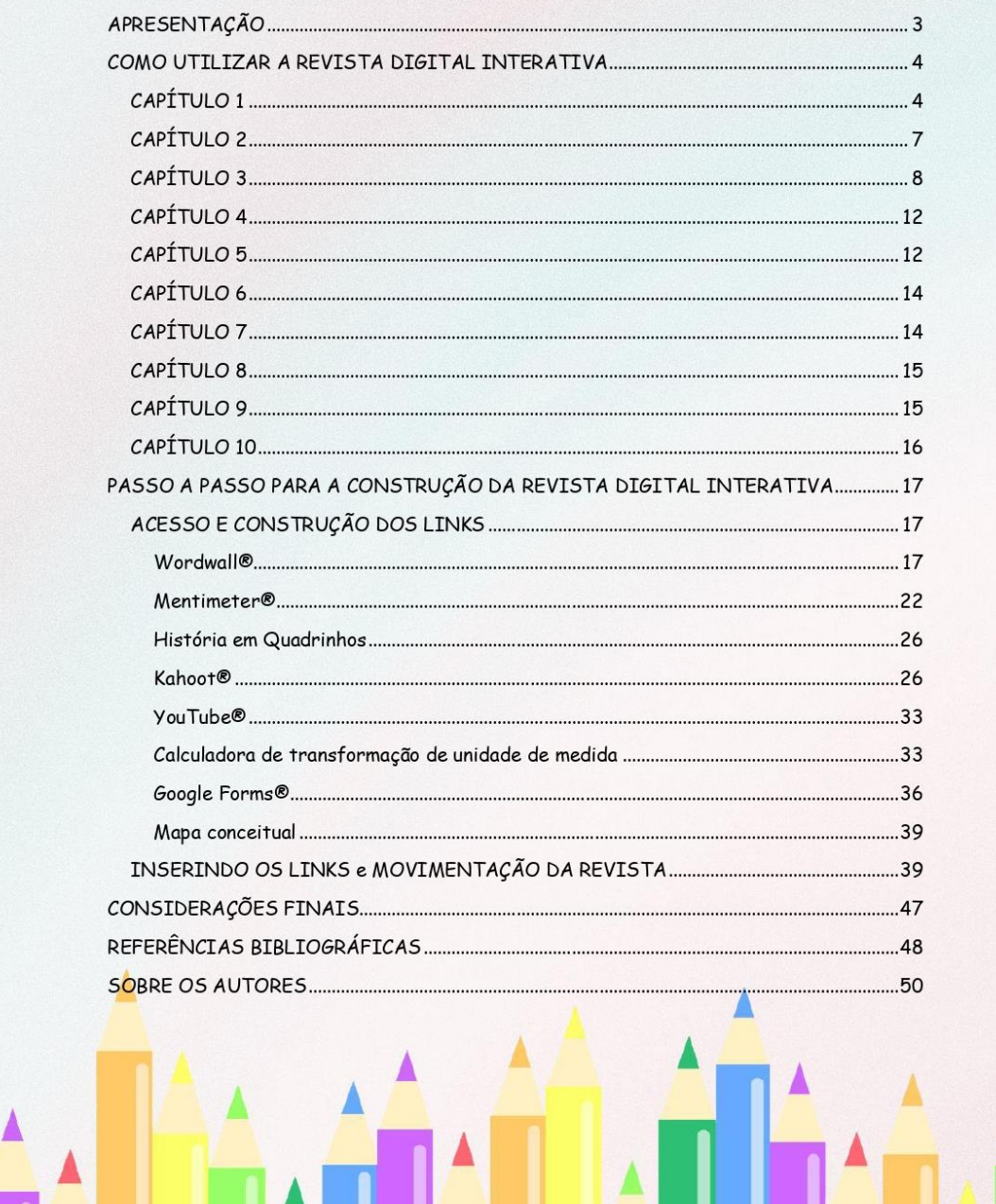

 $\overline{2}$ 

#### **APRESENTAÇÃO**

O presente e-book é um material de apoio para os professores da rede básica de ensino para auxiliar na utilização da revista digital interativa intitulada "DESCOMPLICANDO Volume e Capacidade" que pode ser acessada a partir do link https://www.flipsnack.com/ericaschardosim/revista-digital.html. A revista digital interativa construída pela pesquisadora é um produto educacional desenvolvido que está associado a dissertação intitulada "Uma revista digital interativa como recurso para abordar volume e capacidade no ensino fundamental anos finais", desenvolvidos junto ao Programa de Pós-Graduação em Ensino de Ciências e Matemática - PPGECM, na Universidade de Passo Fundo - UPF/RS, sob orientação do Dr. Carlos Ariel Samudio Pérez para obtenção do título de mestre.

O estudo realizado durante a escrita da dissertação trouxe como referenciais teóricos a discussão no campo da aprendizagem significativa para verificar se a revista digital interativa construída é considerada um material potencialmente significativo. Além disso, o estudo buscou averiguar se o uso de tecnologias digitais por meio da revista digital interativa, favorecem e auxiliam na aprendizagem dos estudantes de nono ano do Ensino Fundamental.

Os resultados do estudo confirmaram que a revista digital interativa é um material potencialmente significativo e que o uso de tecnologias digitais que estão presentes na revista despertam o interesse dos estudantes, esses resultados foram encontrados a partir de questionários e atividades executadas pela pesquisadora durante a aplicação da revista digital com trinta alunos de nono ano do Ensino Fundamental de uma escola particular localizada em Itajaí/SC.

Esse material está dividido em capítulos, no primeiro capítulo descrevo como utilizar a revista digital interativa e realizar as atividades que estão presentes nela. No segundo capítulo demonstro como construir uma revista digital interativa para você professor utilizar em sala de aula com os seus educandos. O presente e-book está disponível para acesso no site do PPGECM da UPF, na aba "Dissertações e Teses" e no portal EduCapes.

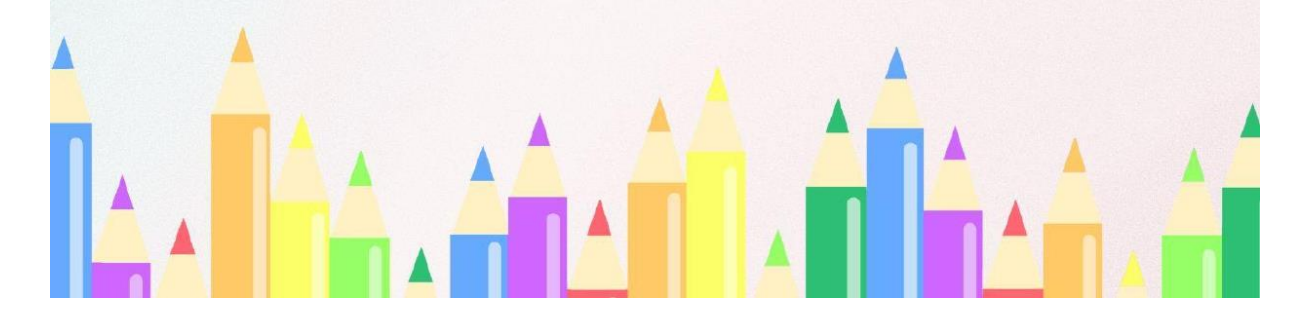

R

#### COMO UTILIZAR A REVISTA DIGITAL INTERATIVA

Professor, este capítulo está reservado para apresentação da sequência didática presente dentro da revista digital interativa. Os próximos parágrafos estão separados por capítulos, esses capítulos são os que estão na revista digital interativa, https://www.flipsnack.com/ericaschardosim/revista-digital.html, cada capítulo da revista foi dividido para que seja utilizado em uma aula de cinquenta minutos.

#### CAPÍTULO 1 (a partir da página 04)

ATIVIDADE 1: Professor, para iniciar o desenvolvimento desta sequência didática você deverá fazer um levantamento do conhecimento prévio dos estudantes por meio de um quiz de perguntas e respostas sobre a ideia de volume e capacidade. Para tanto, sugiro aplicar o questionário construído na plataforma Wordwall® com as perguntas descritas abaixo. Na página 17 deste e-book ensino como construir um questionário nessa plataforma. Peça para os estudantes reunirem-se em duplas para responder as questões.

1) A capacidade de um copo de suco de laranja geralmente é medida em?

- a) Centímetros
- b) Mililitros

c) Litros

2) Fernanda bebeu 800 ml de sua garrafa de água de dois litros. Quanto restou de água na garrafa de Fernanda em ml?

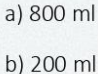

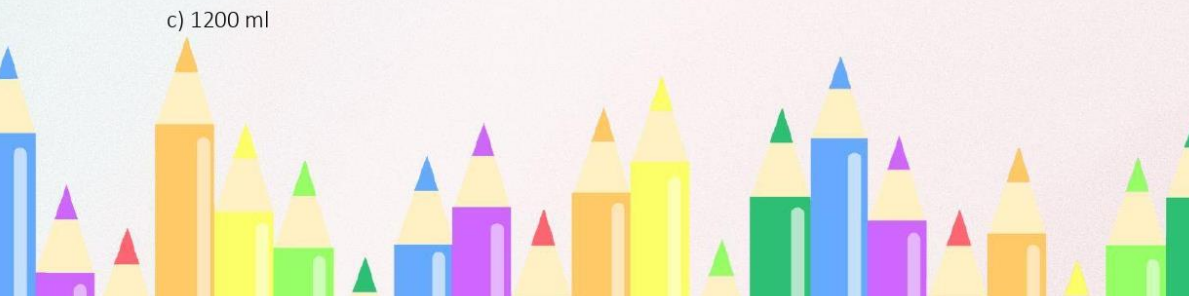

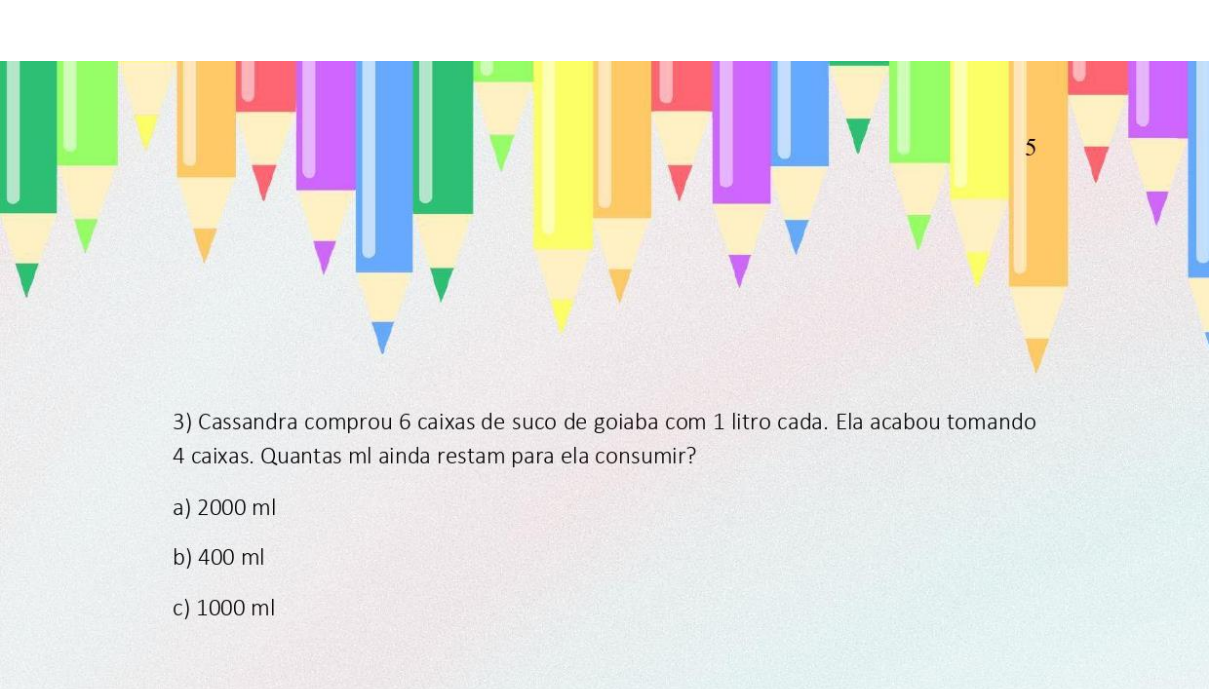

4) Lucas deseja tomar 2 litros de água por dia, hoje ele já tomou um litro e meio. Quantos ml faltam para ele completar o seu desejo?

- a) 1500 ml
- b) 500 ml
- c) 5000 ml

5) Qual unidade de medida mais adequada para o volume de uma piscina?

- a) centímetros cúbicos
- b) milímetros cúbicos
- c) metros cúbicos

6) Margarida comprou copos de 200 ml para a sua festa de aniversário. Quantos copos ela encherá com uma garrafa de 2 litros de refrigerante?

- a) 10 copos
- b) 5 copos
- c) 20 copos

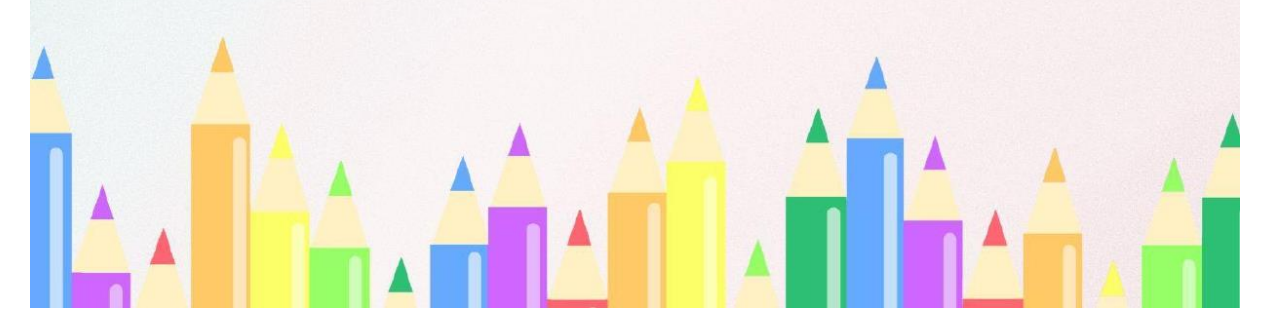

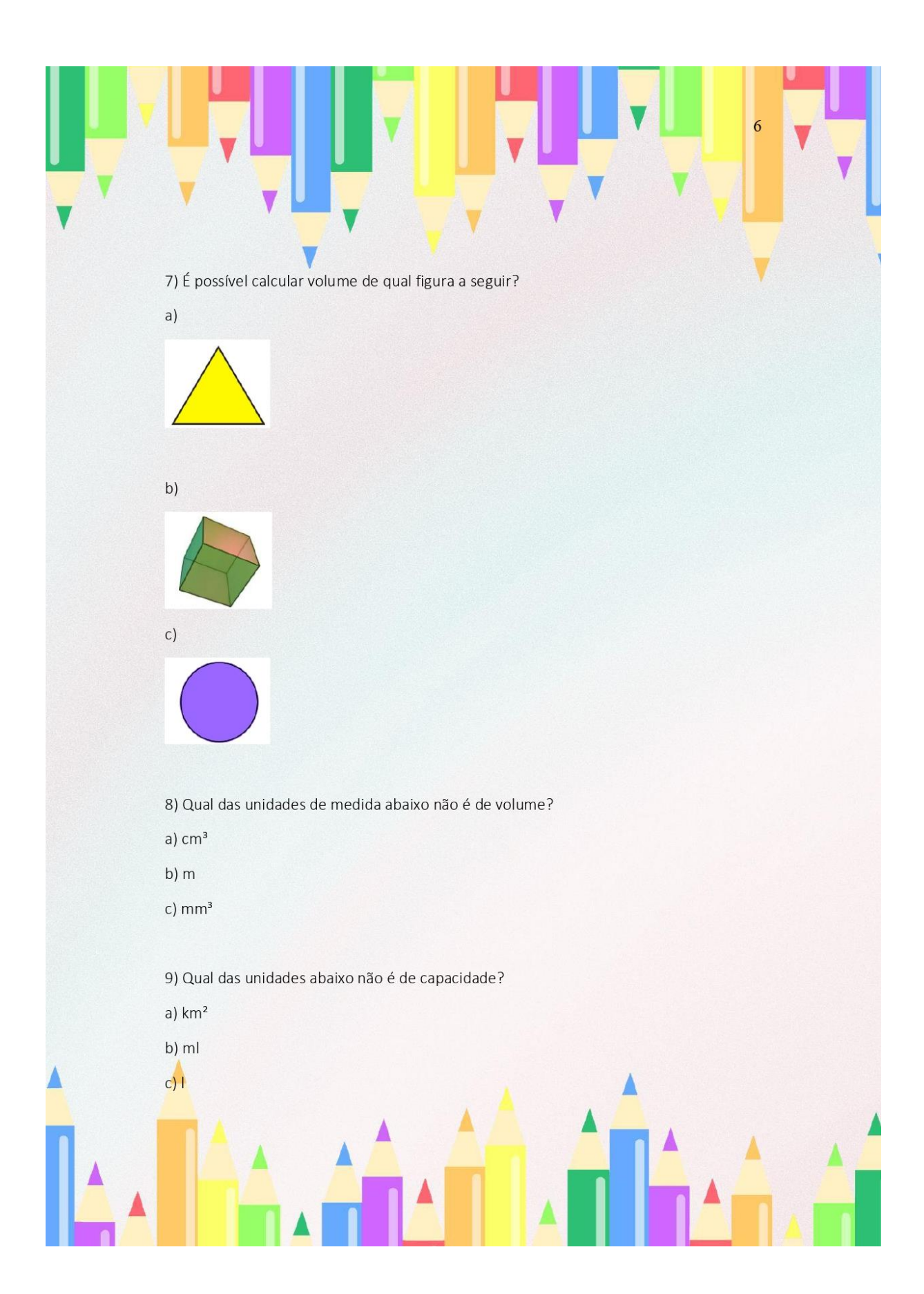

10) Qual a unidade de medida mais apropriada para o volume de uma caixa de remédio?

- $a)$  cm<sup>3</sup>
- b)  $m<sup>3</sup>$
- c)  $km<sup>3</sup>$

Após a realização desta atividade, debater com os estudantes quais questões surgiram mais dúvidas e instigá-los a pensar. Para isto, pode-se realizar outras duas perguntas norteadoras:

- Você sabe como surgiram as unidades de medida?
- $\bullet$ Como você acha que eram realizadas as medidas antes de existir centímetro, metro, litros e metro cúbico?

ATIVIDADE 2: Professor, retorne a revista digital interativa para utilizar o recurso tecnológico Mentimeter<sup>®</sup> com os estudantes. Na página 22 deste e-book ensino como construir e disponibilizar o link desta atividade. Peça para que o aluno de forma individual, complete com duas palavras respondendo ao questionamento "Quais palavras podemos relacionar a volume e capacidade?". Ao final de todas as respostas dos alunos, mostre aos estudantes a imagem que o site disponibiliza, ou seja, uma nuvem formada pelas palavras elencadas por eles. Aquelas que tiveram sido colocadas repetidamente pelos alunos aparecerão escritas com um tamanho maior na imagem.

## CAPÍTULO 2 (a partir da página 06)

ATIVIDADE 1: Professor, o encaminhamento desta atividade é a leitura individual de uma história em quadrinhos intitulada "O braço do Rei" que está disponível na revista digital interativa na página 06. Na página 26 deste e-book ensino como disponibilizar o link <https://drive.google.com/file/d/1T2LpHwCmF 6nUbcp5xxwAf2eHvtkDSpR/view?usp=s hare> link desta atividade em sua revista digital interativa.

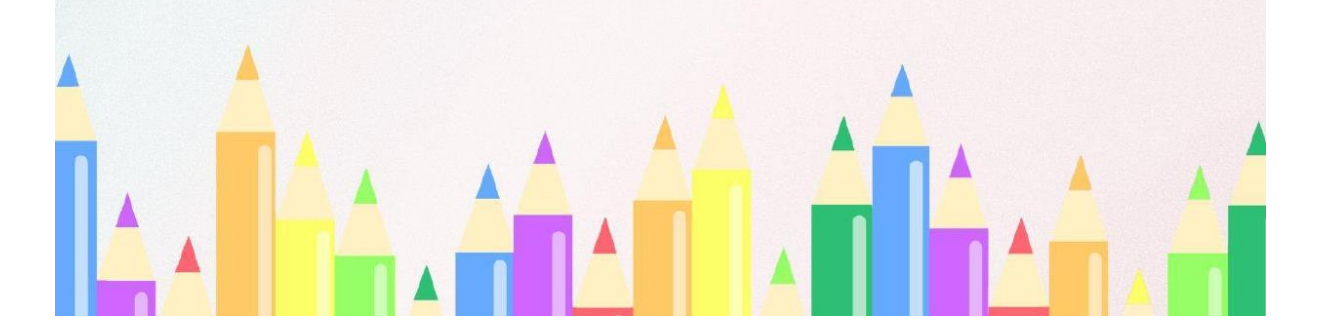

ATIVIDADE 2: Após a realização da leitura da história em quadrinhos, debater com os estudantes questões sobre a história. Para isto, pode-se realizar as seguintes perguntas:

- Em que época se passa essa história?  $\bullet$
- Como eram comercializados os produtos naquela época?
- Qual foi o problema inicial relatado nos primeiros quadrinhos?
- Qual o motivo de não ser possível comercializar mais o vinho como  $\bullet$ anteriormente?
- Qual foi a solução encontrada para resolver o problema?  $\bullet$

#### CAPÍTULO 3 (a partir da página 08)

Professor, antes de iniciar a atividade, faça uma revisão com os estudantes sobre quais são as características necessárias para um sólido geométrico ser considerado um prisma, e que para cálculos de volume de prismas e cilindros, basta multiplicar a área da base pela altura do objeto, conforme fórmula abaixo.

#### $V = Ab \cdot h$

ATIVIDADE 1: Professor, sugiro aplicar o questionário construído na plataforma Kahoot® com as perguntas descritas abaixo, além das perguntas, é interessante acrescentar slides explicativos para aqueles alunos que não estão conseguindo acompanhar, a resolução das questões. Na página 26 deste e-book ensino como construir um questionário nessa plataforma que ao final libera um ranking se tornando uma competição entre os estudantes a realização dessa atividade.

1) Para cálculo de volume de cilindros e prismas é necessário...

- a) Multiplicar a base pela altura
- b) Multiplicar a altura pela circunferência
- c) Multiplicar a área da base pela altura do sólido
- d) Multiplicar a altura pelo comprimento

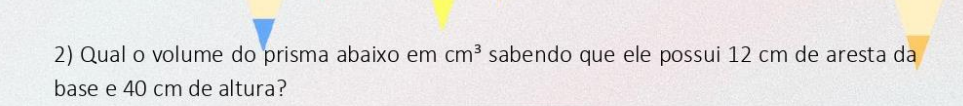

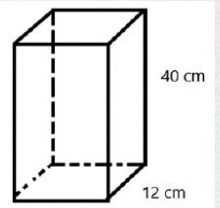

a)  $570 \text{ cm}^3$ b)  $144 \text{ cm}^3$ c)  $5760 \text{ cm}^3$ d)  $60 \text{ cm}^3$ 

#### Slide explicativo:

Para cálculos de volume de prismas com base quadrada ou retangular...

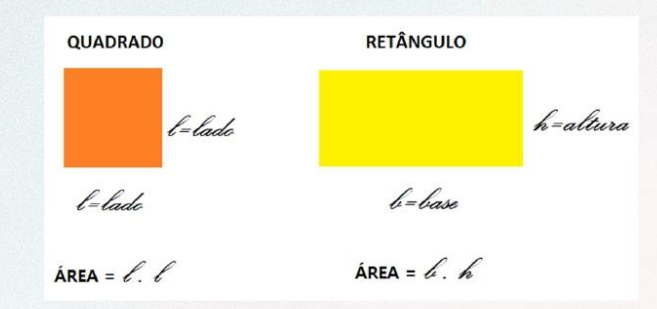

É necessário fazer o cálculo da área da base como mostra a figura e multiplicar pela altura do sólido geométrico.

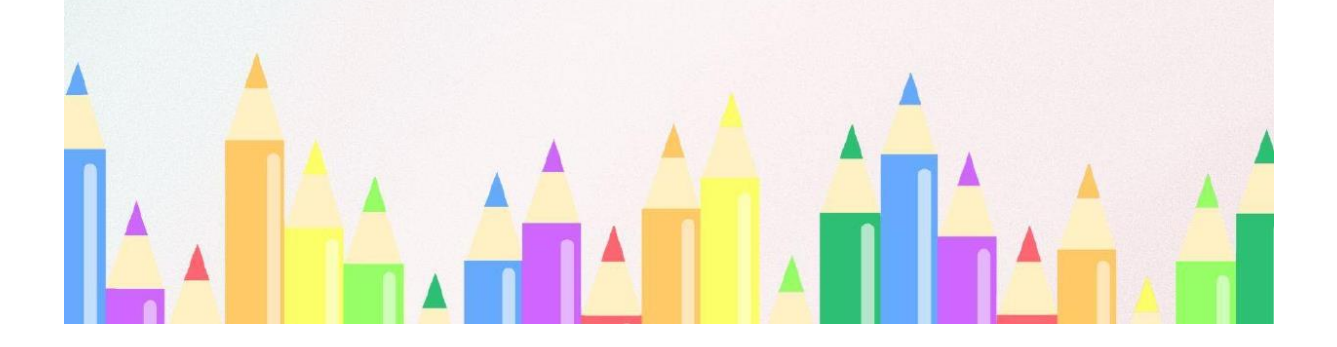

 $\overline{9}$ 

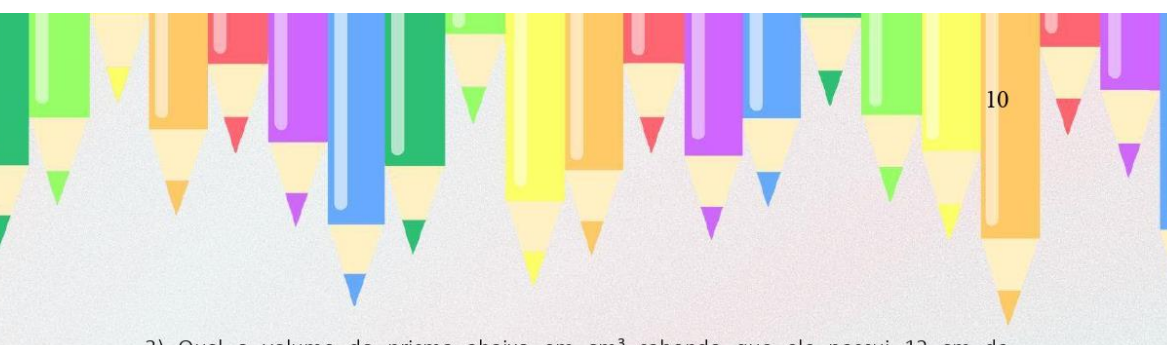

3) Qual o volume do prisma abaixo em cm<sup>3</sup> sabendo que ele possui 12 cm de comprimento, 4 cm de largura e 6 cm de altura?

a) 288 cm<sup>3</sup> b)  $48 \text{ cm}^3$ c)  $24 \text{ cm}^3$ d) 240 cm<sup>3</sup>

#### Slide explicativo:

Para cálculos de volume de cilindros....

# ÁREA DO CÍRCULO

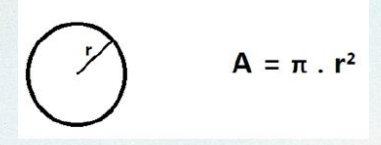

É necessário fazer o cálculo da área da base como mostra a figura e multiplicar pela altura do sólido geométrico.

4) Qual o volume do cilindro abaixo em cm<sup>3</sup> sabendo que ele possui 6 cm de raio e 4 cm de altura?

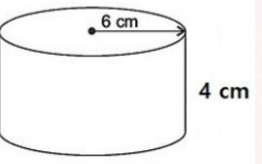

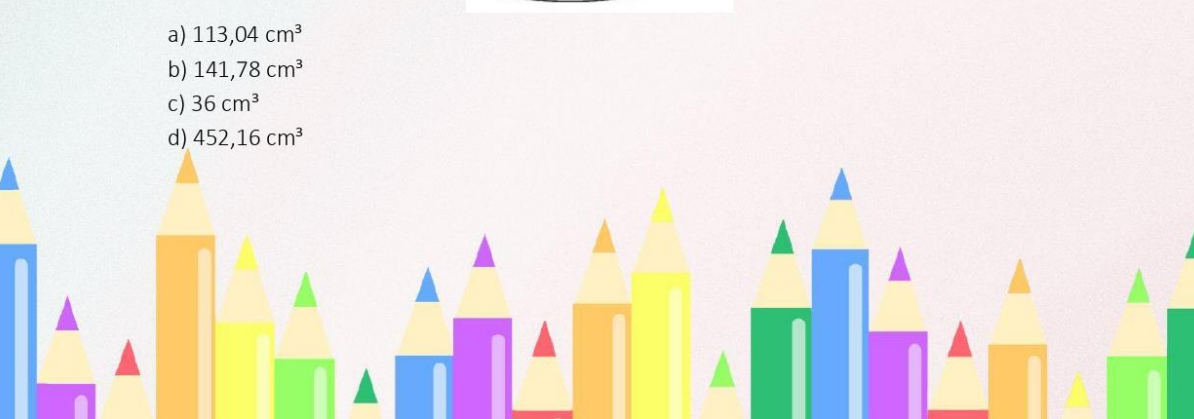

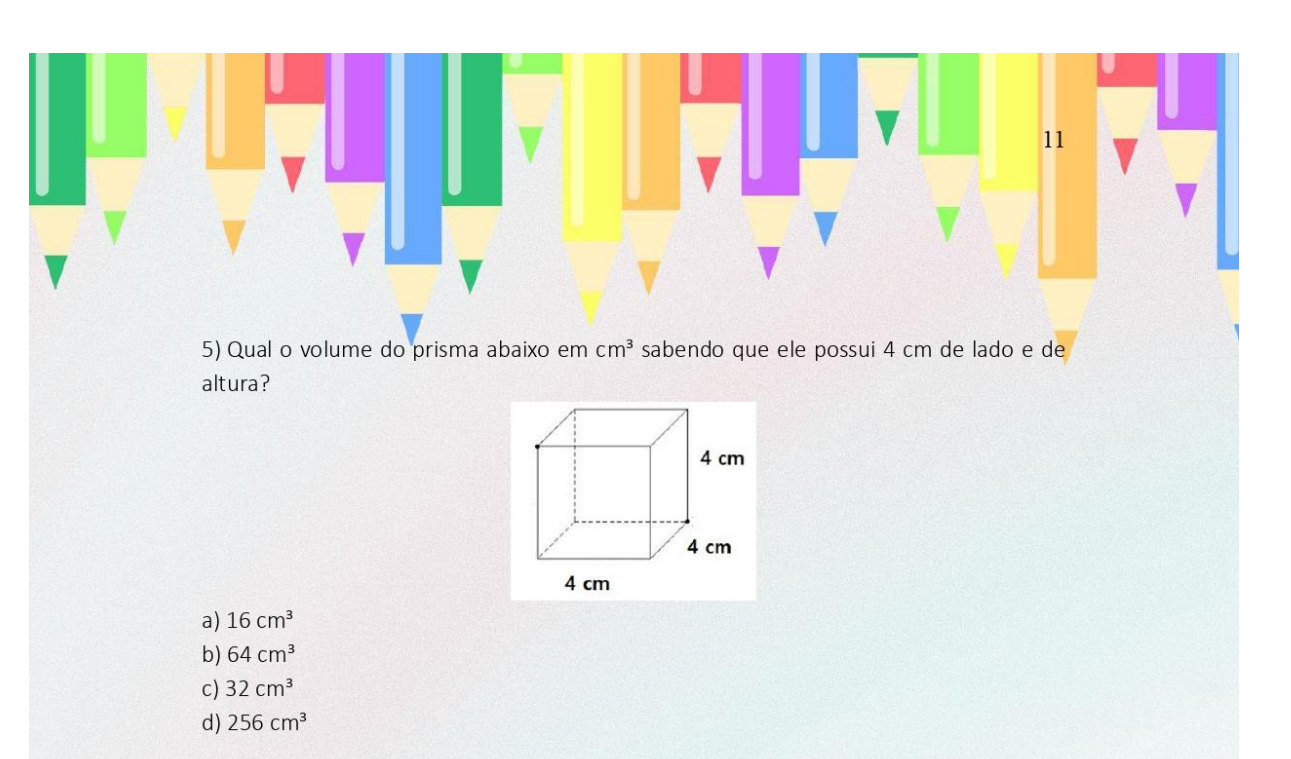

6) Qual o volume do prisma abaixo em cm<sup>3</sup> sabendo que ele possui 5 cm de comprimento, 4 cm de largura e 3 cm de altura?

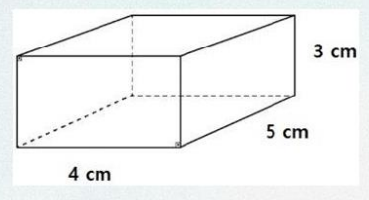

a)  $20 \text{ cm}^3$ b)  $15 \text{ cm}^3$ c)  $60 \text{ cm}^3$ d)  $12 \text{ cm}^3$ 

Professor, ao finalizar a competição, discuta com os estudantes as questões que tiveram menos acertos para esclarecer e fixar os conceitos utilizados. Ao final do encontro, solicitar para a próxima aula que os alunos tragam sólidos geométricos em formato de prismas ou cilindros e régua para realizar uma experiência na próxima aula.

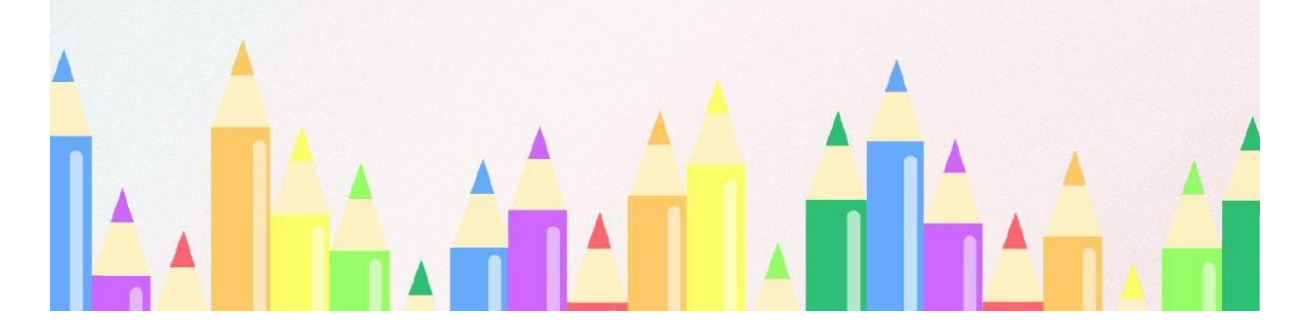

# CAPÍTULO 4 (a partir da página 10)

Professor, para a realizar a experiência organize os alunos em grupos de três integrantes com o material solicitado na aula anterior em mãos. Peca que os alunos realizem medições dos objetos (largura, comprimento e altura) transcrevendo as medidas para o caderno. Após as medições, solicite aos alunos que realizem os devidos cálculos para determinar os valores de volume dos objetos que estão analisando. Peça para os alunos realizarem um comparativo dos sólidos, e faça os seguintes questionamentos:

- Aquele que visualmente apresenta ser maior, possui o maior volume comprovado nos cálculos?
- · Teve algum sólido que você fez o cálculo e surpreendeu-se com o resultado do cálculo comparando com o respectivo sólido?

Professor, para o segundo momento da aula, como sugestão a revista digital interativa disponibiliza na página 10 um vídeo intitulado "Qual a diferença entre capacidade  $e$ volume?" disponível no YouTube® pelo link  $\langle$ https://www.youtube.com/watch?v=bzO9ZVXQilc>. Na página 33 deste e-book ensino como disponibilizar o link do vídeo em sua revista digital interativa.

Após os alunos assistirem ao vídeo, discuta com os estudantes os conceitos apresentados no vídeo.

#### CAPÍTULO 5 (a partir da página 12)

Professor, antes de iniciar a aula, relembre os estudantes que é possível transformar a unidade de medida de volume de um sólido e descobrir a capacidade permitida nesse determinado recipiente utilizando as tabelas de conversão, como nos exemplos abaixo:

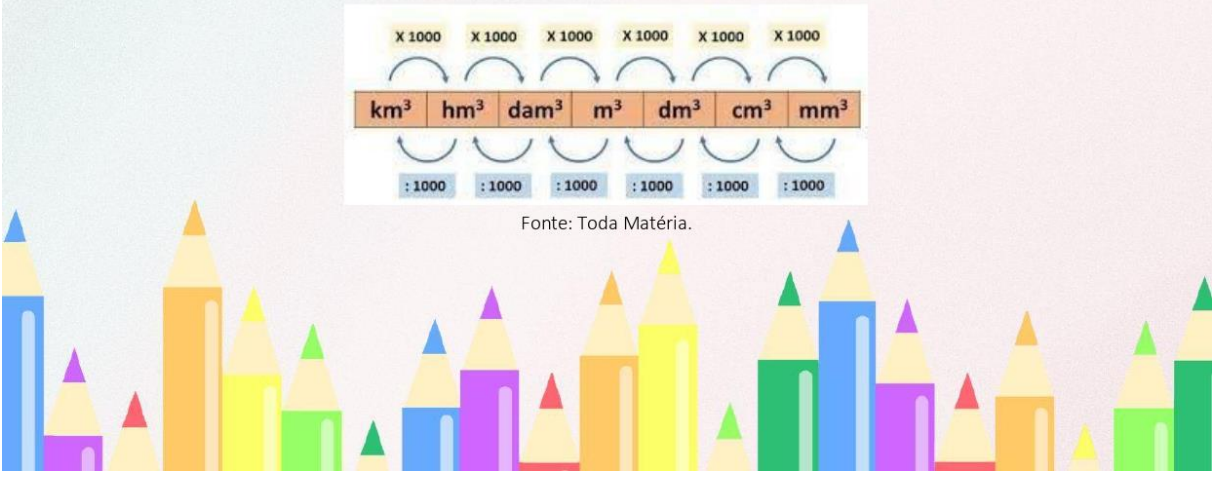

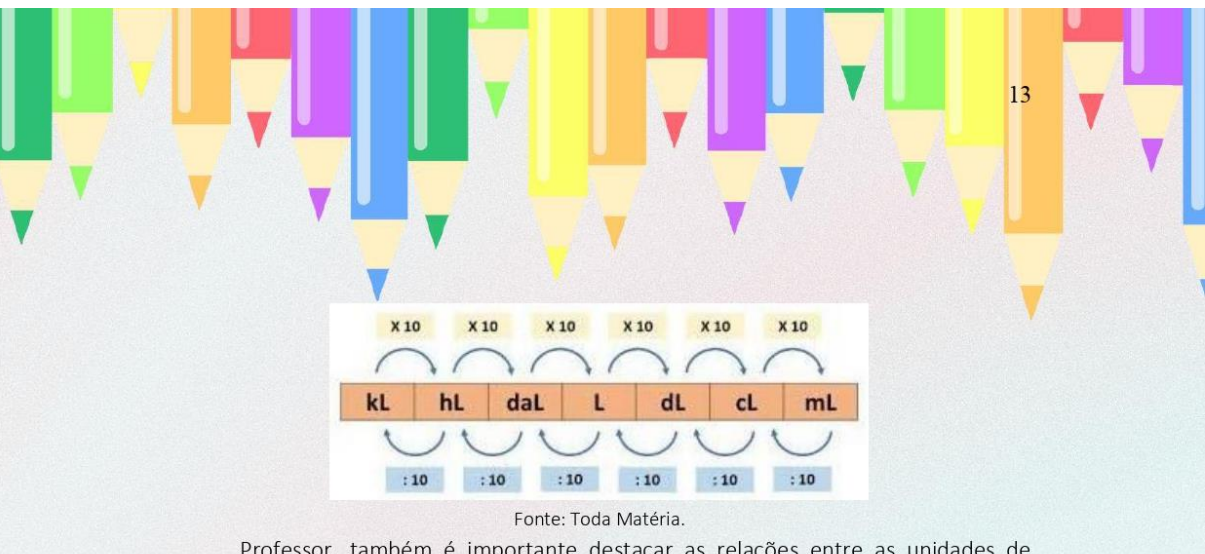

Professor, também é importante destacar as relações entre as unidades de medida de volume e capacidade, que são:

 $1L = 1 dm<sup>3</sup>$  $1ml = 1 cm<sup>3</sup>$  $1000 L = 1 m<sup>3</sup>$ 

ATIVIDADE 1: Professor, o encaminhamento desta atividade é a utilização de uma ferramenta digital construída pela pesquisadora, uma "Calculadora de transformação de unidade de medida, volume e capacidade". Peça para os alunos realizarem alguns cálculos de transformação para entenderem o funcionamento da calculadora. A calculadora pode acessada através do ser  $link$ https://x.thunkable.com/projectPage/62fe38c984bd2d0224096f86. Na página 33 deste e-book ensino como disponibilizar o link desta calculadora em sua revista digital interativa.

ATIVIDADE 2: Professor, sugiro que aplique com os estudantes os exercícios abaixo que foram construídos na plataforma Google Forms®. Na página 36 deste e-book ensino como construir uma lista de exercícios nessa plataforma.

- a)  $20 \text{ m}^3$  em mm<sup>3</sup> é?
- b) 234 ml em dl é?
- c) 24 m<sup>3</sup> em litros é?
- d) 40 cl em cm<sup>3</sup> é?
- e) 560 dm<sup>3</sup> em dal?
- f) 2400 ml em litros?

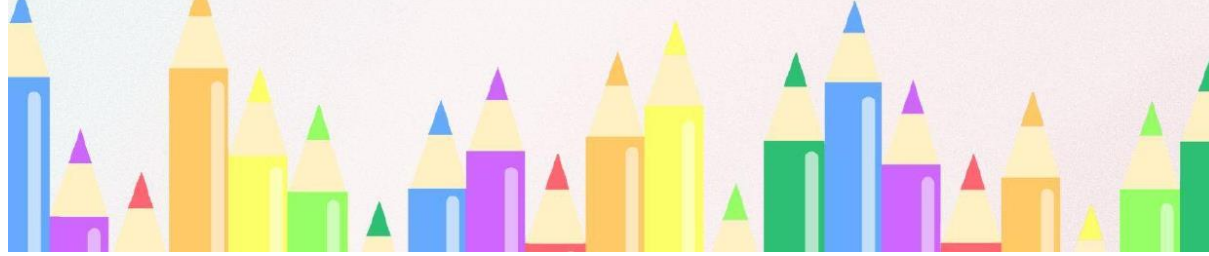

#### CAPÍTULO 6 (a partir da página 15)

ATIVIDADE 1: Professor, sugiro que revise e socialize com os estudantes os exercícios que foram realizados no encontro anterior.

Para complementar os conceitos vistos nos encontros anteriores, peça para os alunos assistirem os dois vídeos do YouTube® que estão na revista digital interativa na página 15 do Capítulo 6. O primeiro intitulado "Aula 6 - Volume do bloco retangular e transformação de unidades II - Prof Wellington Duarte" com acesso pelo link < https://www.youtube.com/watch?v=3qNoY2Kpfzw>, e o segundo vídeo nomeado "Aula 7 - Relação entre volume (m<sup>3</sup>) e capacidade (I) - Prof Wellington Duarte" com acesso pelo link <https://www.youtube.com/watch?v=2 h5DJRlsh4>. Na página 33 deste e-book ensino como disponibilizar o link do vídeo em sua revista digital interativa.

#### CAPÍTULO 7 (a partir da página 16)

ATIVIDADE 1: Professor, sugiro que aplique com os estudantes os exercícios de prismas abaixo, que foram construídos na plataforma GooGle Forms®. Na página 36 deste e-book ensino como construir uma lista de exercícios nessa plataforma.

a) Determine em cm<sup>3</sup> o volume de uma caixa de remédio que tem as seguintes dimensões: 10 cm, 7 cm e 3 cm.

b) Uma caixa de papelão tem as seguintes dimensões: 30 cm, 20 cm e 10 cm. Determine o volume ocupado por essa caixa.

c) Qual o volume de um recipiente que possui as seguintes dimensões: 40 cm, 25 cm e 10 cm? Descubra a capacidade desse recipiente em ml.

d) A soma do comprimento das arestas da base de um cubo é igual a 48 cm, então a capacidade desse cubo em ml é de?

e) Uma piscina possui o formato de um paralelepípedo retângulo, com 1,5 metros de profundidade, 6 metros de largura e 4 metros de comprimento. Sabendo que ela está com 70% da sua capacidade cheia, qual o volume que falta para encher toda a piscina, em litros?

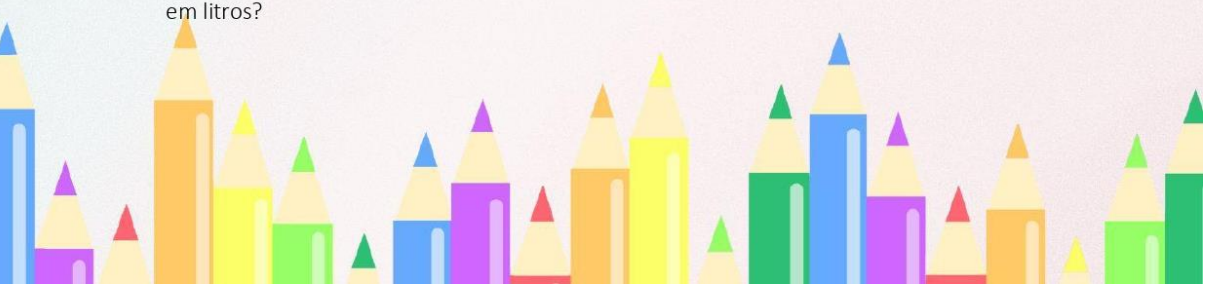

ATIVIDADE 2: Professor, sugiro que aplique com os estudantes os exercícios de cilindro abaixo, que foram construídos na plataforma Google Forms®. Na página 37 deste e-book ensino como construir uma lista de exercícios nessa plataforma.

a) Determine em cm<sup>3</sup> o volume de um cilindro de raio igual a 3 cm e altura 7 cm. Utilize  $3,14$  para  $\pi$ .

b) Qual a capacidade em litros de um reservatório cilíndrico que possui 2 metros de raio e 8 metros de altura? Utilize 3,14 para π.

c) Um copo cilíndrico apresenta capacidade de 270 ml. Se o raio da base desse copo é de 3 cm, descubra o valor da altura em cm. Utilize 3 para π.

d) Um reservatório de água possui raio igual a 2 metros e altura de 10 metros. Sabendo que ele está com 60% da sua capacidade ocupada com água, qual é a capacidade que ainda cabe nesse reservatório em litros? Utilize 3 para π.

e) Um cilindro possui 5 cm de altura e volume igual a 735 cm<sup>3</sup>. Nessas condições, podemos afirmar que o raio desse cilindro em cm é igual a? Utilize 3 para π.

#### CAPÍTULO 8 (a partir da página 17)

ATIVIDADE 1: Professor, sugiro que revise e socialize com os estudantes os exercícios que foram realizados no encontro anterior. Pergunte alguns conceitos e esclareça as possíveis dúvidas.

#### CAPÍTULO 9 (a partir da página 18)

ATIVIDADE 1: Professor, o encaminhamento desta atividade é a construção em duplas de mapas conceituais digitais de tudo o que foi visto nos encontros sobre volume e capacidade de prismas e cilindros. Na página 39 deste e-book ensino como disponibilizar um link para esta atividade em sua revista digital interativa.

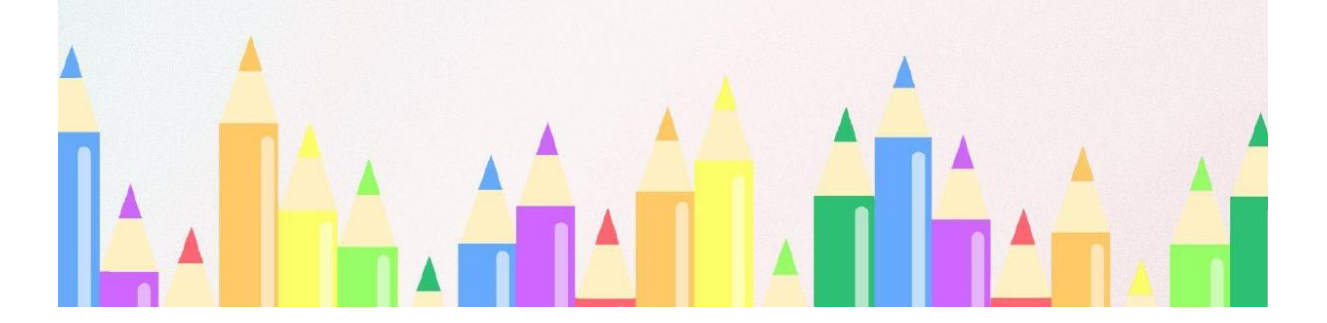

# CAPÍTULO 10 (a partir da página 19)

ATIVIDADE 1: Professor, sugiro que aplique com os estudantes os exercícios de imersão de objetos abaixo, que foram construídos na plataforma Google Forms®. Na página 36 deste e-book ensino como construir exercícios nessa plataforma.

a) Uma piscina de base retangular possui dimensões de base medindo 4 e 6 metros. Após a imersão de um certo objeto, o nível da água subiu 0,3 metros, sem que a água transbordasse. Diante disso, é correto afirmar que o volume desse objeto em metros cúbicos, é de?

b) Um aquário de formato retangular possui 50 cm de altura e base com lados medindo 80 cm e 60 cm, contendo água até um certo nível. Após a imersão de um objeto decorativo, o nível da água subiu 0,4 cm sem que transbordasse. Determine o volume do objeto em cm<sup>3</sup>.

c) Um cilindro está com água até sua borda. Após a imersão de um objeto no cilindro, com formato de um prisma retangular com dimensões 1 cm x 2 cm x 3 cm, qual é o valor de água em mililitros cúbicos que transbordaram desse cilindro?

d) Marli preparou cebolas para colocar em um pote cilíndrico em conserva. Sabendo que o pote possui 4 cm de raio e 20 cm de altura e que está com vinagre até a altura de 12 cm, qual é o volume em cm<sup>3</sup> das cebolas, sabendo que após a imersão delas o pote ficou a ponto de transbordar? Utilize 3 para π.

e) Júnior está tomando um suco de laranja em um copo cilíndrico com 3 cm de raio e 15 cm de altura. O copo está com suco até a altura de 9 cm e o Júnior deseja colocar gelos reutilizáveis. Sabendo que cada gelo reutilizável possui o formato de um cubo com aresta de 2,5 cm. Calcule quantos gelos reutilizáveis Júnior pode adicionar em seu copo para que não transborde o copo. Utilize 3 para π.

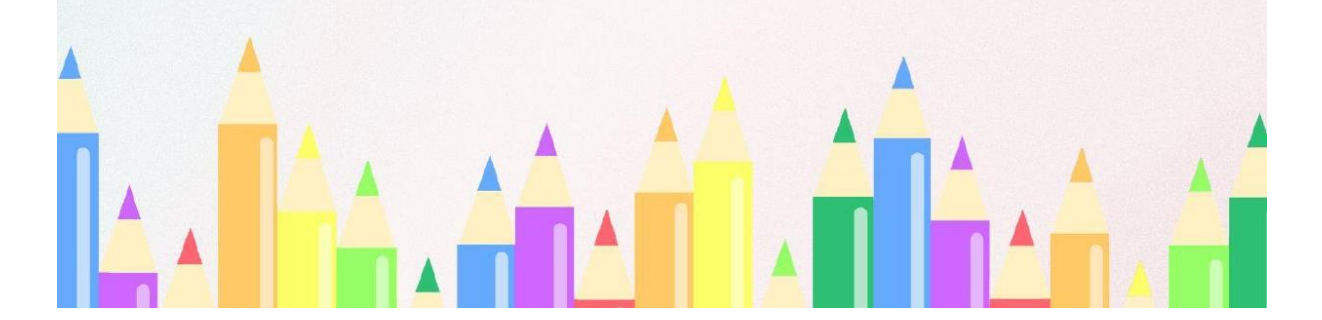
ATIVIDADE 2: Professor, sugiro que revise e socialize com os estudantes os exercícios que foram realizados nesse encontro. Pergunte alguns conceitos e esclareça as possíveis dúvidas.

## PASSO A PASSO PARA A CONSTRUÇÃO DA REVISTA DIGITAL **TNTFRATTVA**

Para chegar no modelo da revista digital interativa versão final, é necessário que você professor tenha acesso ou construído os links, após de posse de todos os links, você irá seguir para a inserção dos links na revista digital interativa, que nesse e-book está descrito a partir da página 39. Após a inserção de todos os links, será o momento de finalizar a revista para que ela ganhe o movimento de revista conhecido como "flip", essa explicação está descrita nesse e-book a partir da página 40.

#### ACESSO E CONSTRUÇÃO DOS LINKS

Professor, você poderá disponibilizar aos seus alunos os exercícios que foram utilizados na revista digital interativa que estão descritos nesse e-book no capítulo anterior, ou se preferir construir os exercícios que desejar. Segue abaixo o acesso ou explicação da construção de links em todas as plataformas digitais utilizadas na revista digital interativa.

#### Wordwall®

Utilize o Wordwall<sup>®</sup> disponível gratuitamente na internet para a construção do quiz. Para você ter acesso a plataforma basta criar uma conta, preencher o formulário ou entrar com a conta do Google. Clique no link https://wordwall.net/pt/ e siga os passos das figuras abaixo:

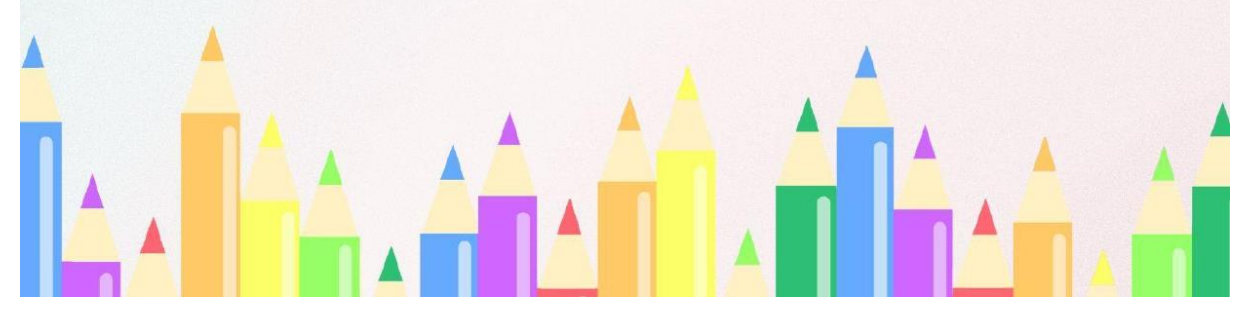

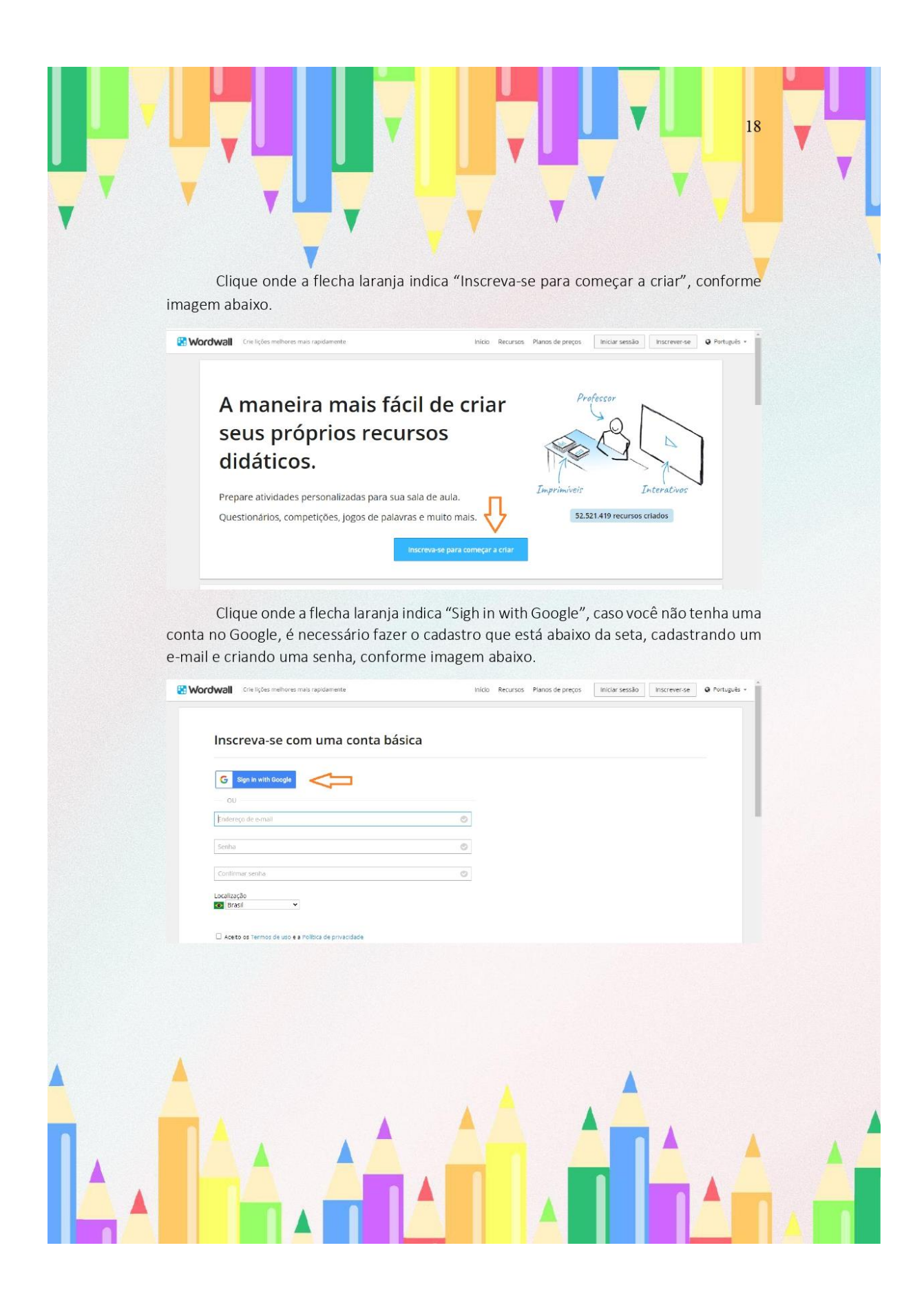

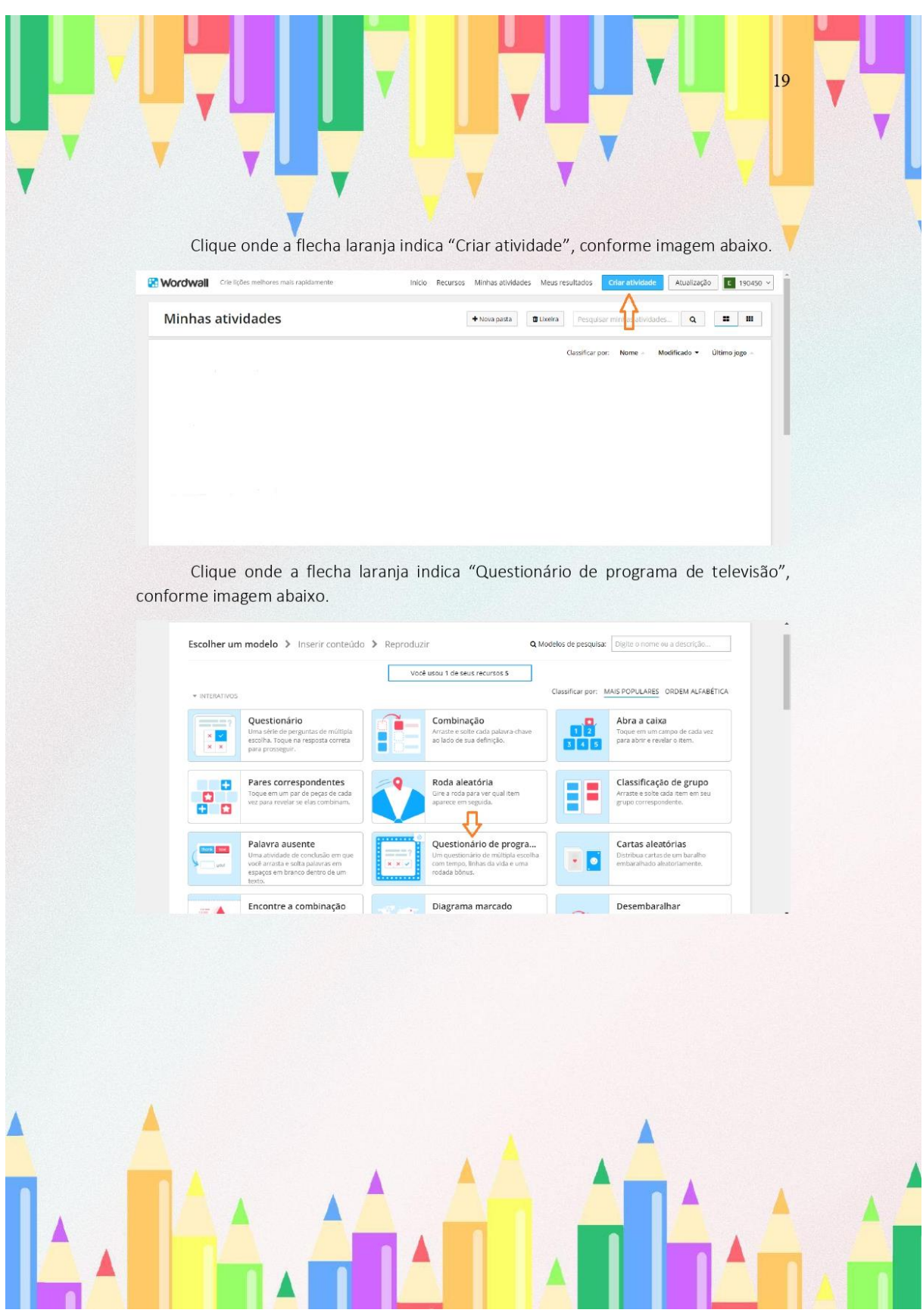

Clique onde a flecha laranja 1 indica "Título da atividade" e escreva o seu título de atividade.

Clique onde a flecha laranja 2 indica "Pergunta" e digite sua pergunta.

Clique onde a flecha laranja 3 indica "Respostas", digite suas opções de respostas e na questão correta clique no X que está ao lado da resposta correta.

Clique onde a flecha laranja 4 indica "Adicionar uma pergunta" para adicionar mais atividades.

Após concluir de digitar todas as perguntas e respostas, clique onde a flecha laranja 5 indica "Concluído", conforme imagem abaixo.

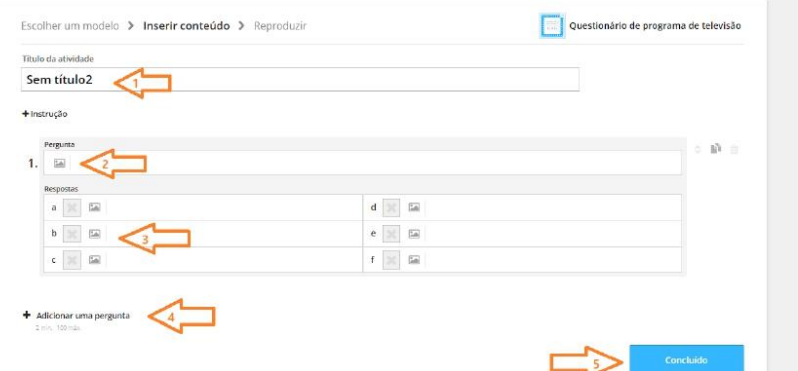

Automaticamente sua atividade estará salva e você irá ter acesso ao link conforme os passos e imagens abaixo.

Clique onde a flecha laranja indica "Compartilhar", conforme imagem abaixo.

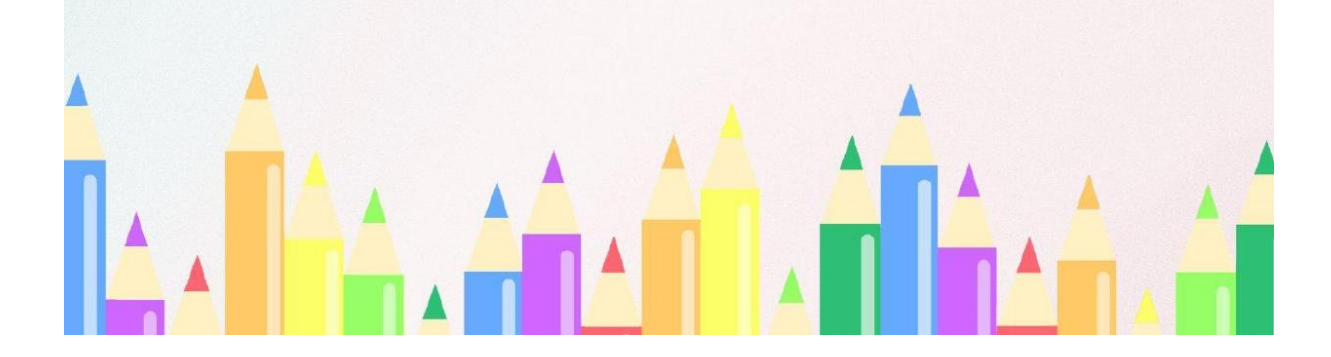

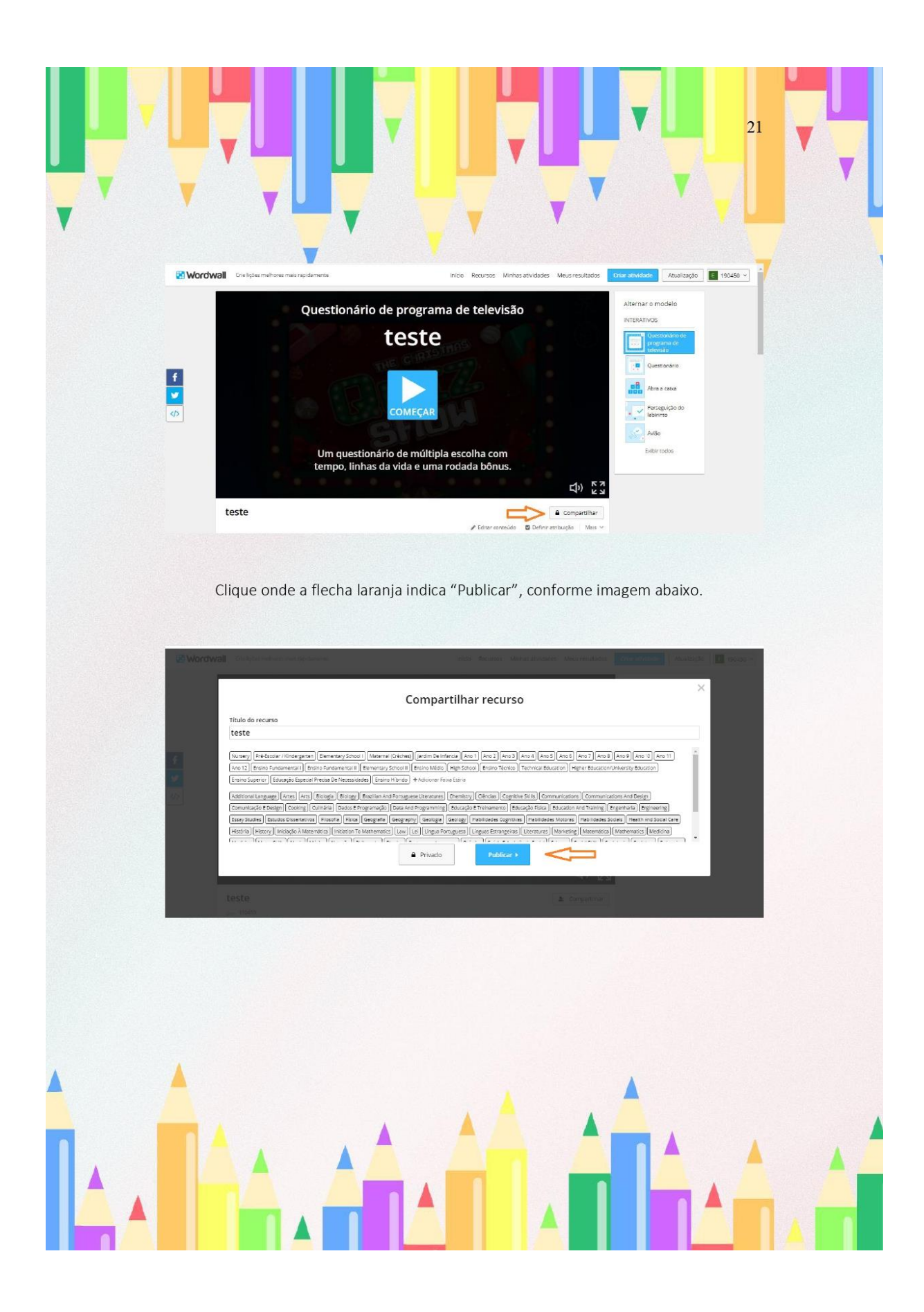

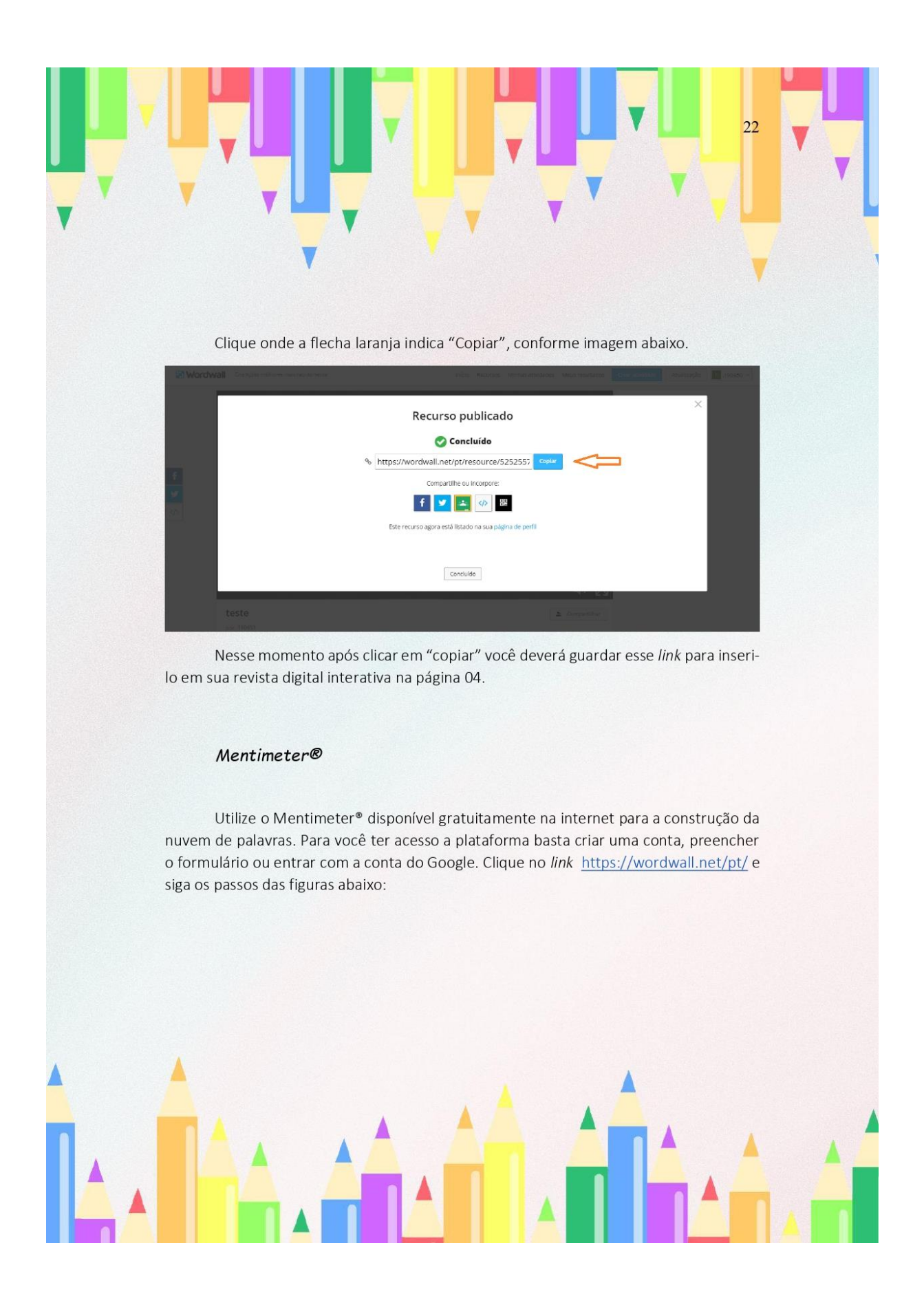

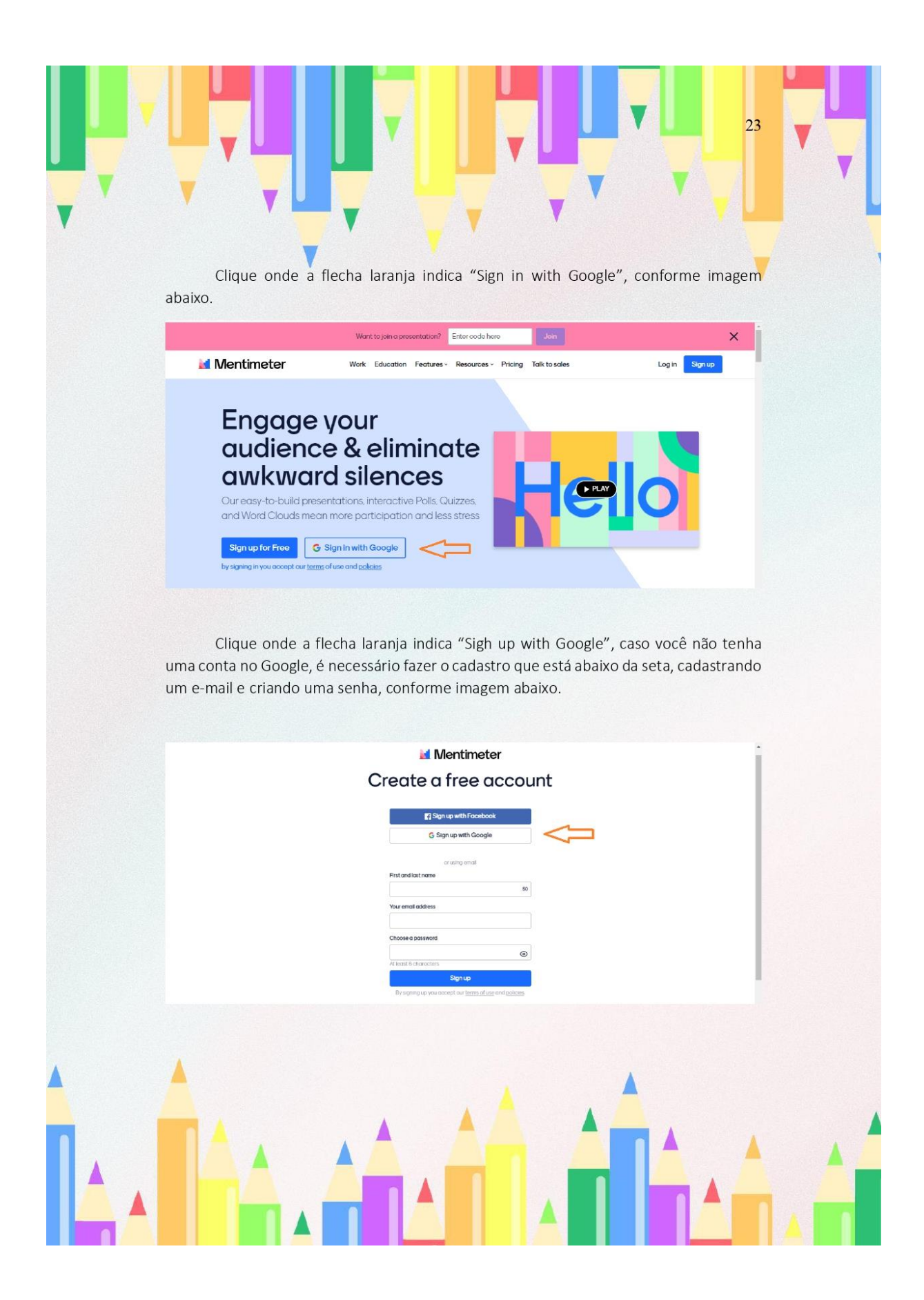

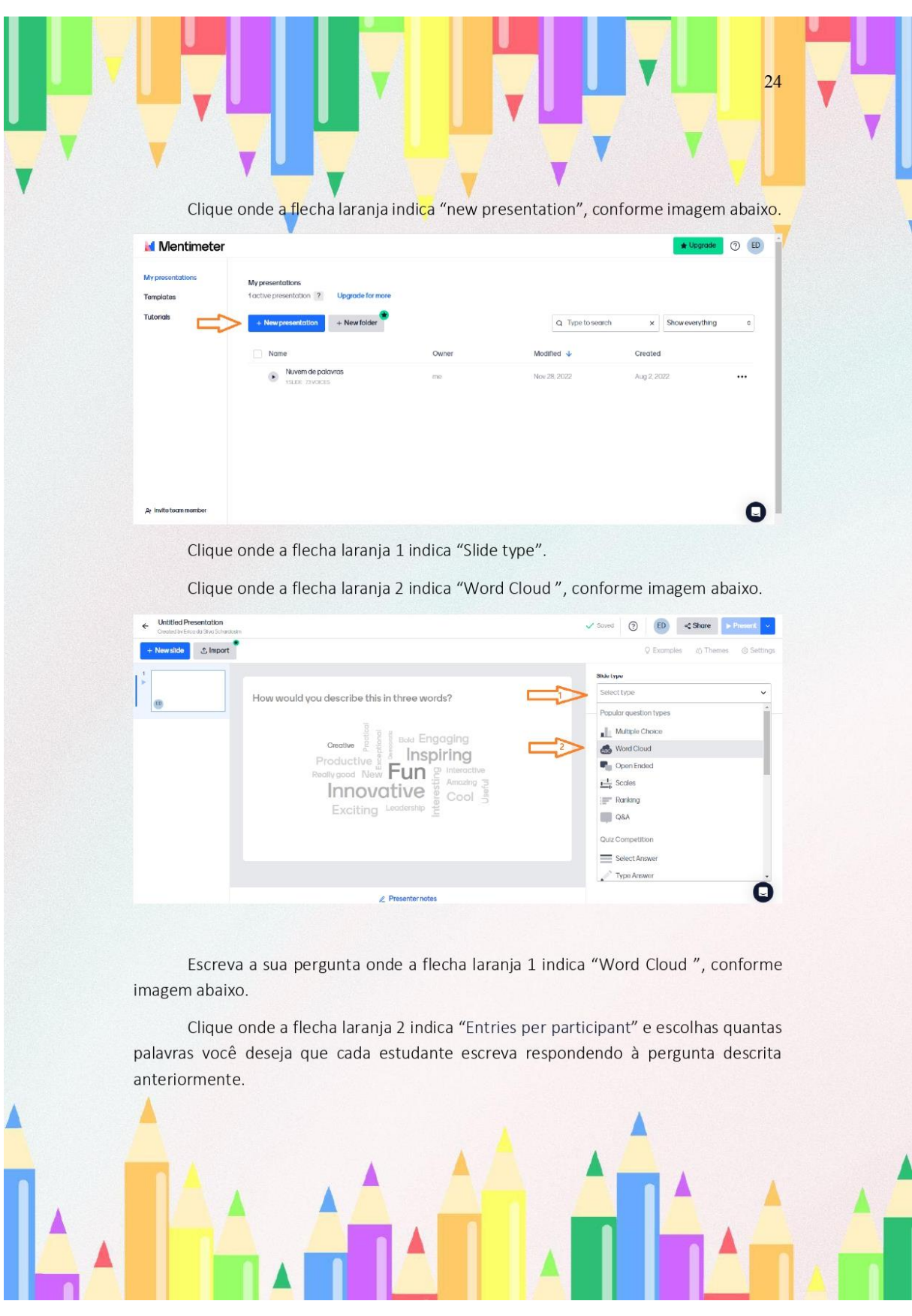

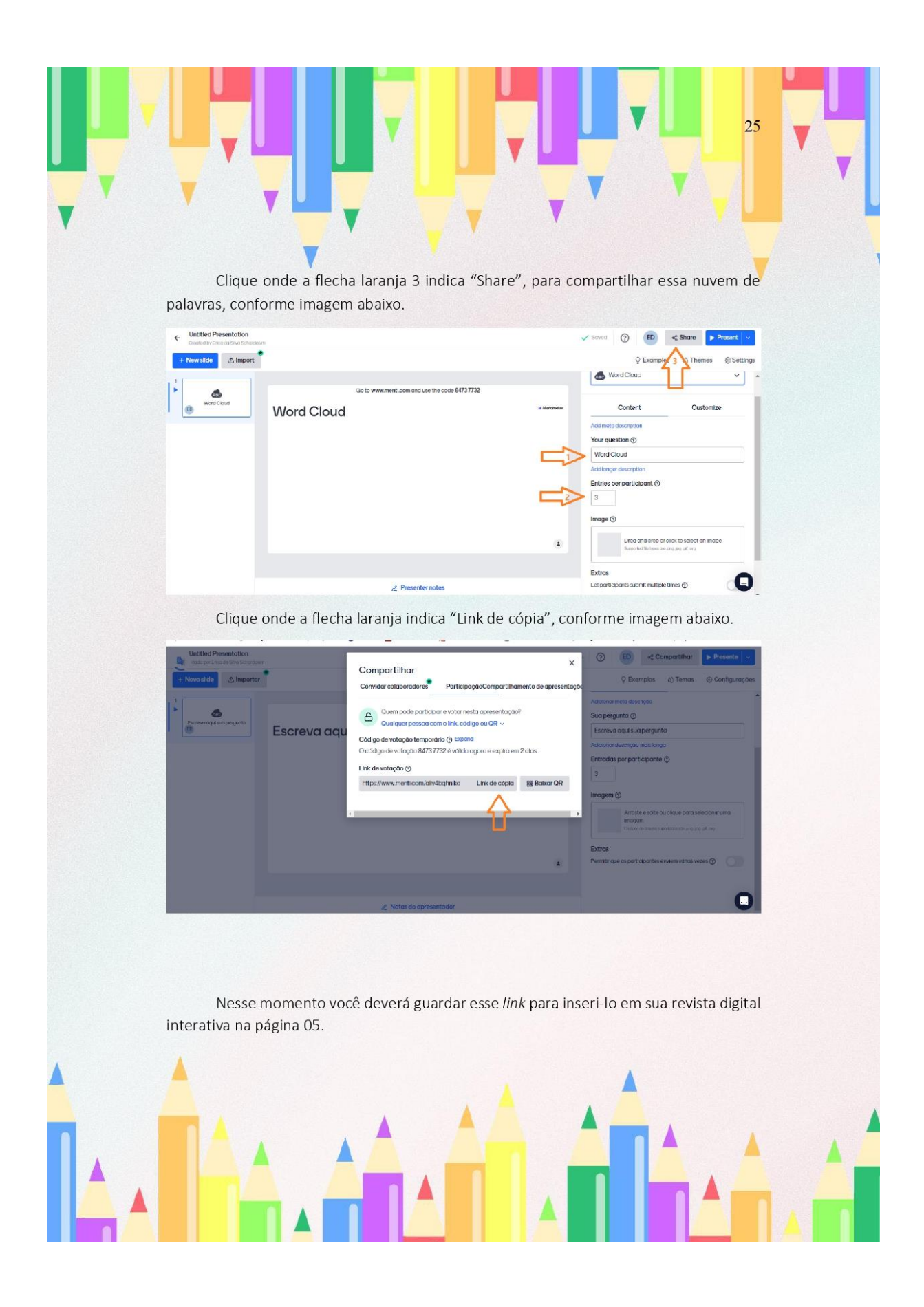

# 26 História em Quadrinhos

A história em quadrinhos intitulada "O braço do Rei" foi construída utilizando a plataforma Pixton®, que permite a criação e construção de quadrinhos com diferentes formas e layouts. Nela é possível, por exemplo, a montagem de personagens, cenários, balões para as falas, além de que a plataforma dispõe de inúmeros objetos para serem acrescentados aos quadrinhos.

Para você professor disponibilizar essa história em quadrinhos em sua revista digital interativa, é necessário você que insira esse link <https://drive.google.com/file/d/1T2LpHwCmF\_6nUbcp5xxwAf2eHvtkDSpR/view?usp=s hare> link na página 06 da revista digital interativa.

#### Kahoot<sup>®</sup>

Utilize o Kahoot® disponível gratuitamente na internet para a construção do quiz. Para você ter acesso a plataforma basta criar uma conta, preencher o formulário ou entrar com a conta do Google®. Clique no link <https://kahoot.com/schools-u/> e siga os passos das figuras abaixo:

Clique onde a flecha laranja indica "Sign up", conforme imagem abaixo.

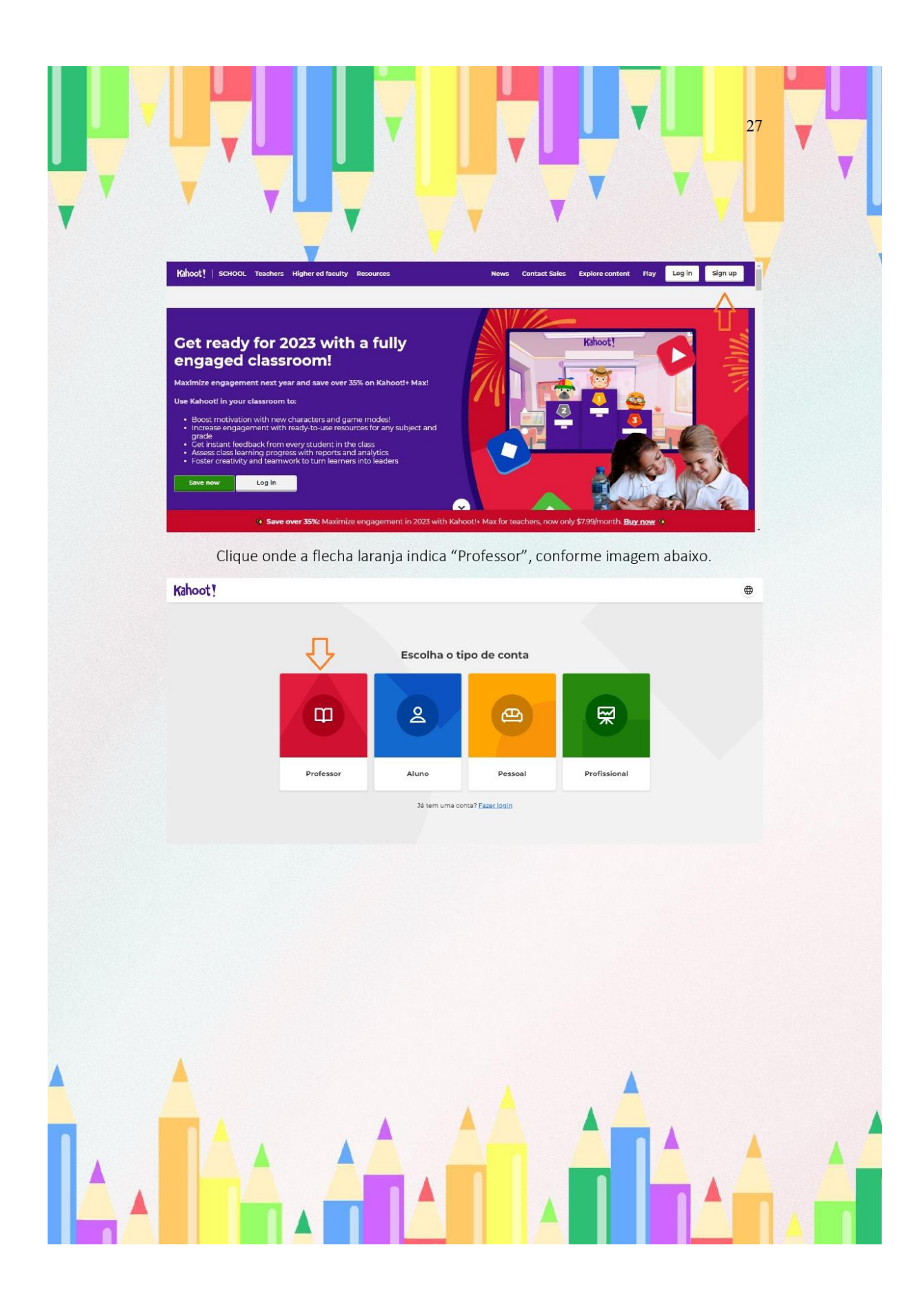

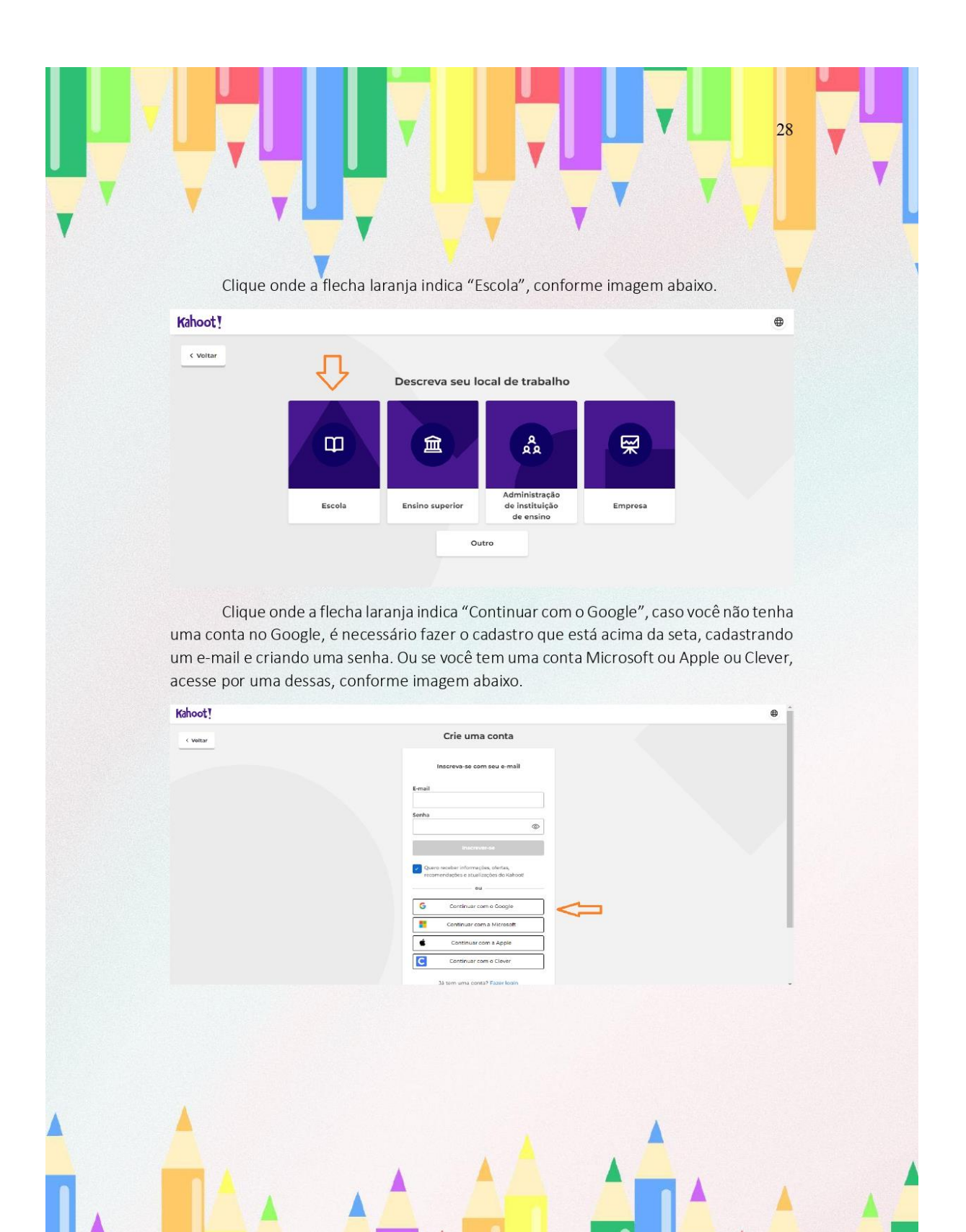

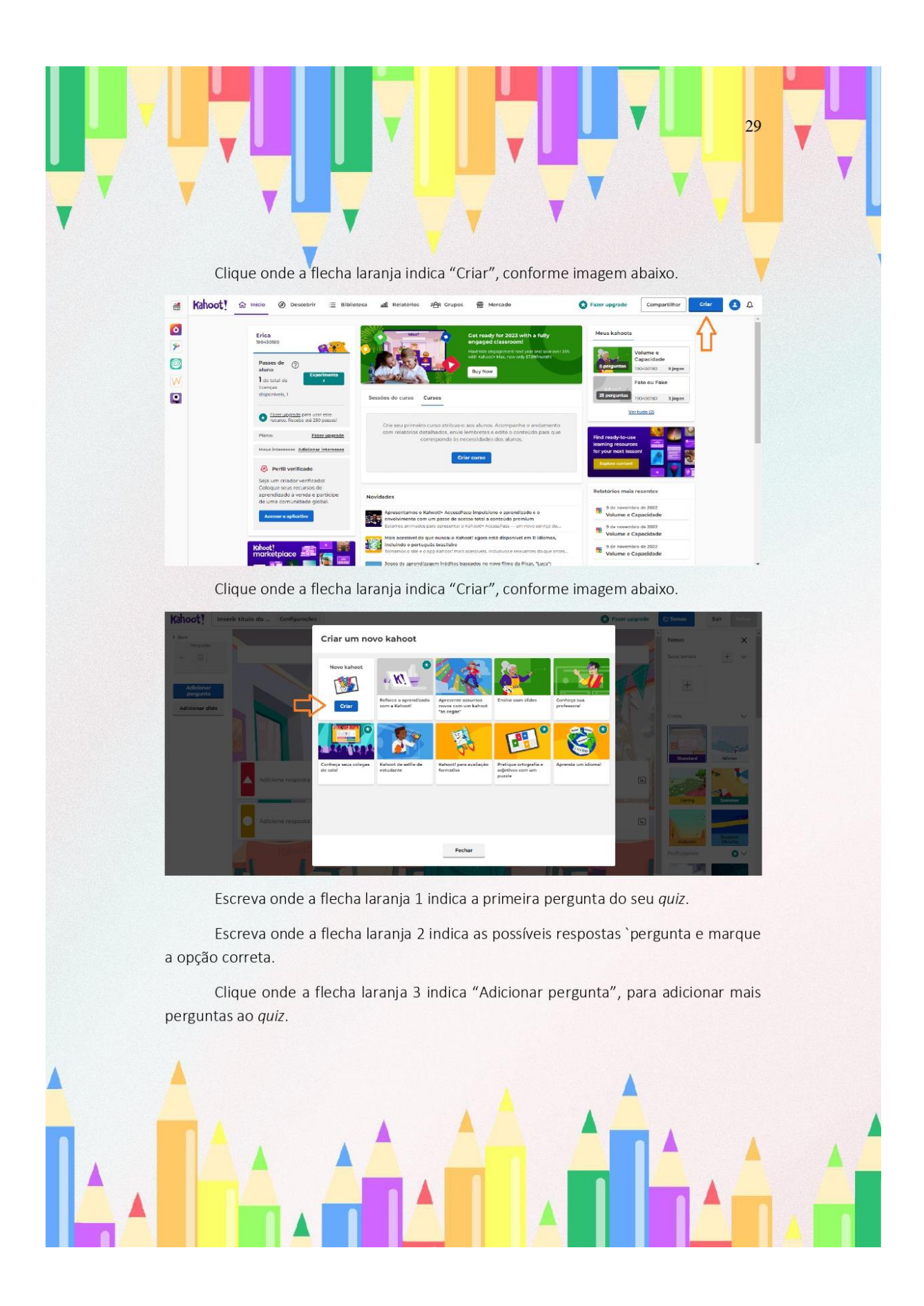

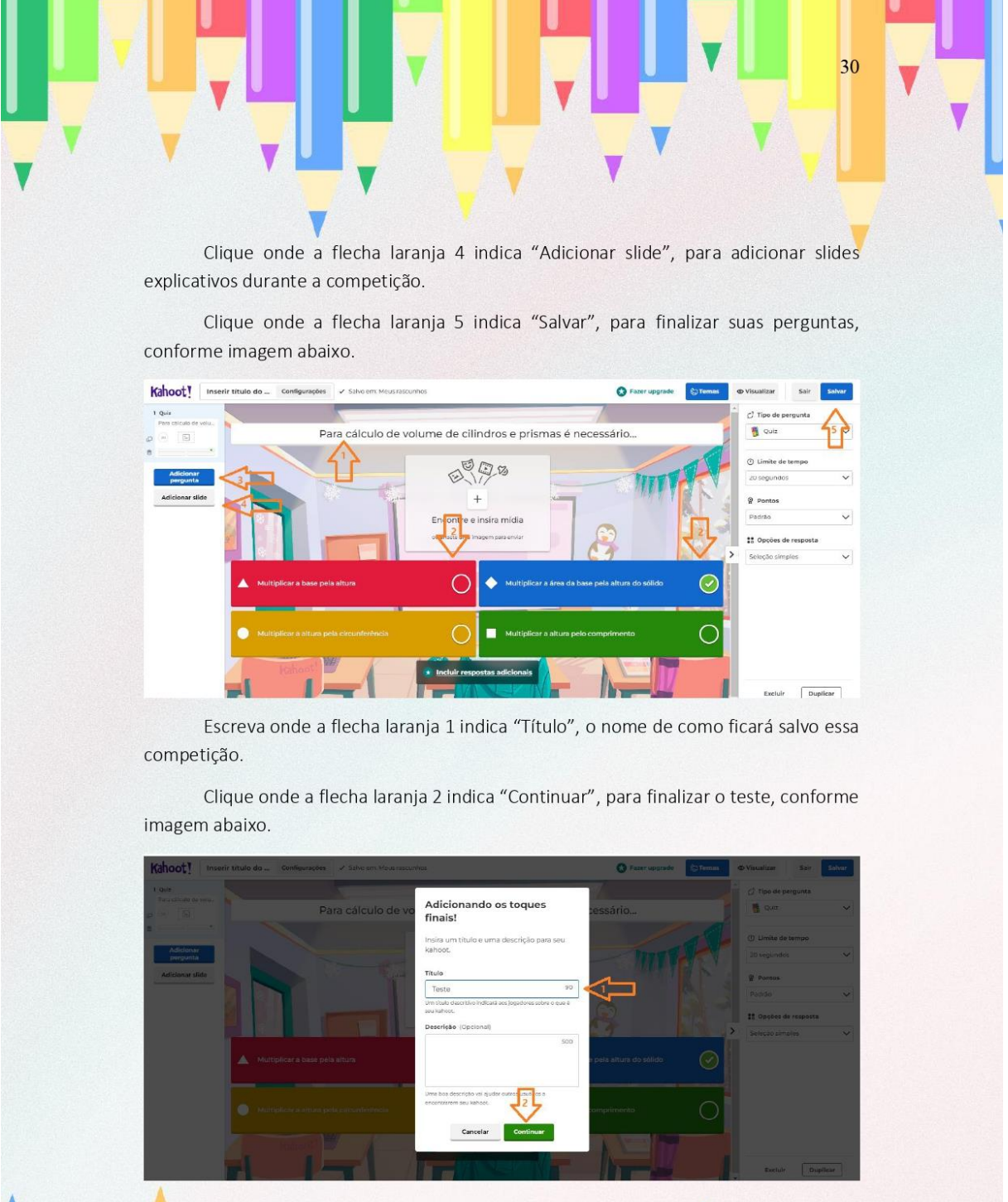

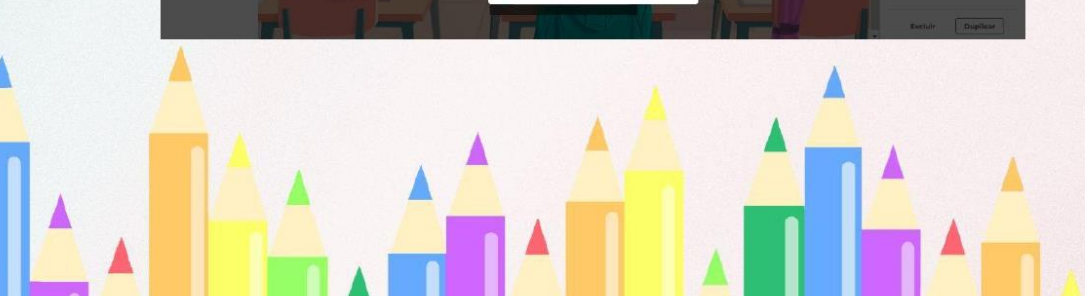

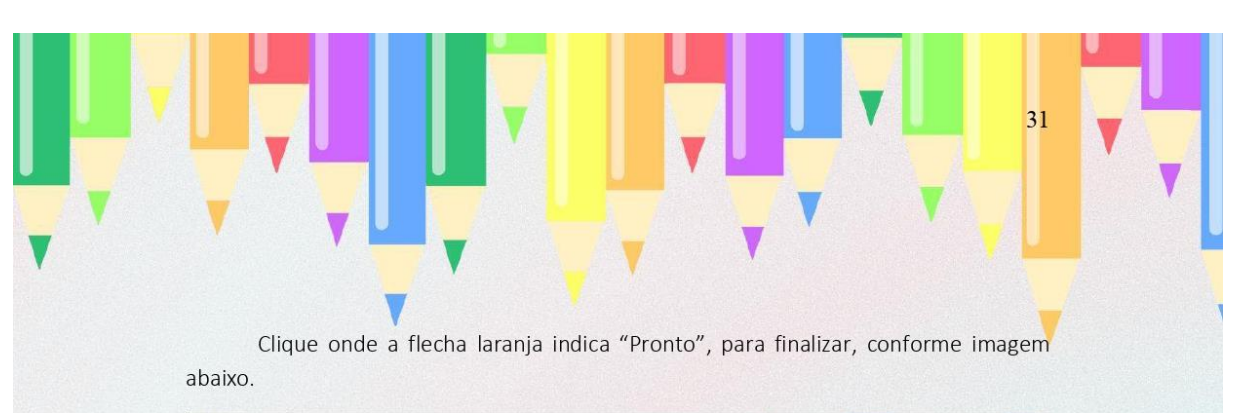

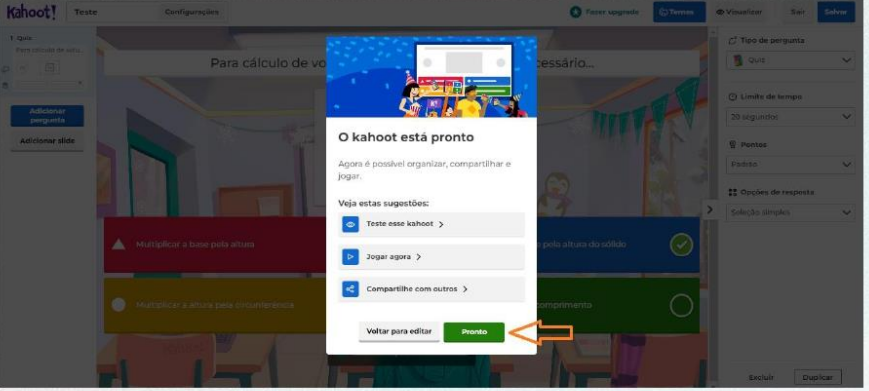

Nesse momento aparecerá na tela todos os seus Kahoots construídos. A plataforma Kahoot®, não disponibiliza um link para ser disponibilizado na revista digital interativa, o link é liberado por um código apenas quando o professor acessar com seu login e senha e entrar na tela conforme a imagem acima. Nesse caso, quando for realizar o Kahoot® com seus alunos, siga os próximos passos abaixo.

Clique onde a flecha laranja indica "Iniciar", para dar início a competição, conforme imagem abaixo.

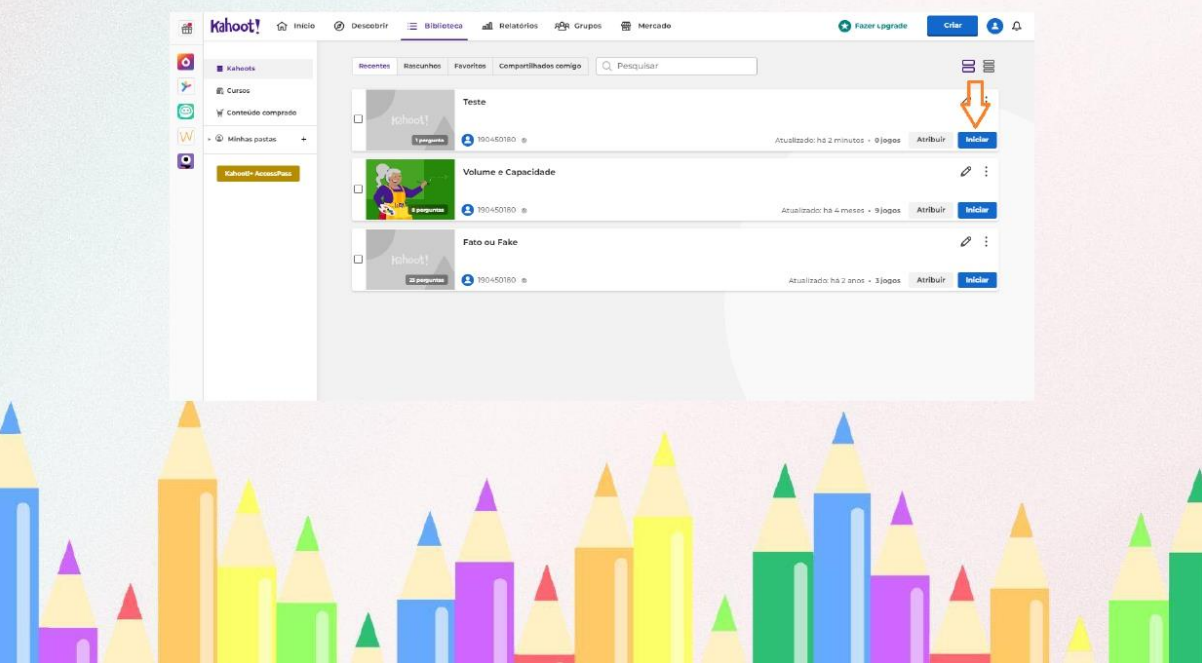

Clique onde a flecha laranja indica "Modo Clássico", para liberar o acesso aos alunos, conforme imagem abaixo.

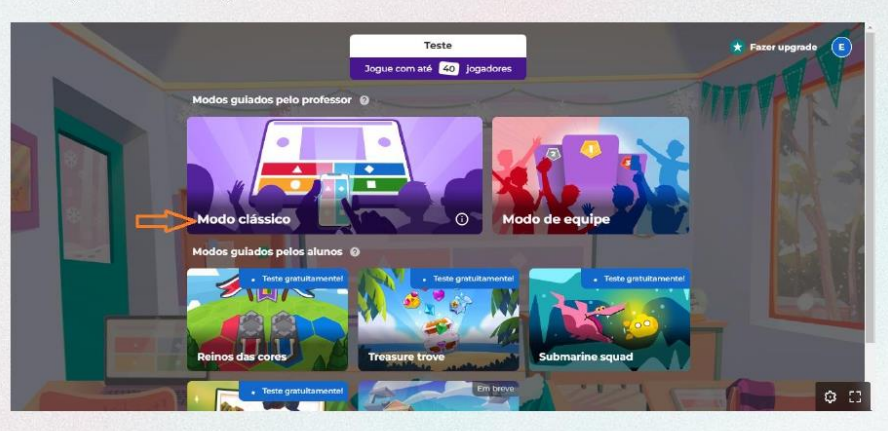

Onde a flecha laranja 1 indica, é o site que os alunos devem acessar para entrar na competição.

Onde a flecha laranja 2 indica, é o código que o aluno irá digitar em seu dispositivo eletrônico para acessar as perguntas.

O QR code que a flecha laranja 3 indica, é para quem quiser entrar utilizando o QR code.

Após todos os alunos aparecerem com seus nomes nessa tela, você poderá dar início a competição clicando onde a flecha laranja 4 está indicando, conforme imagem abaixo.

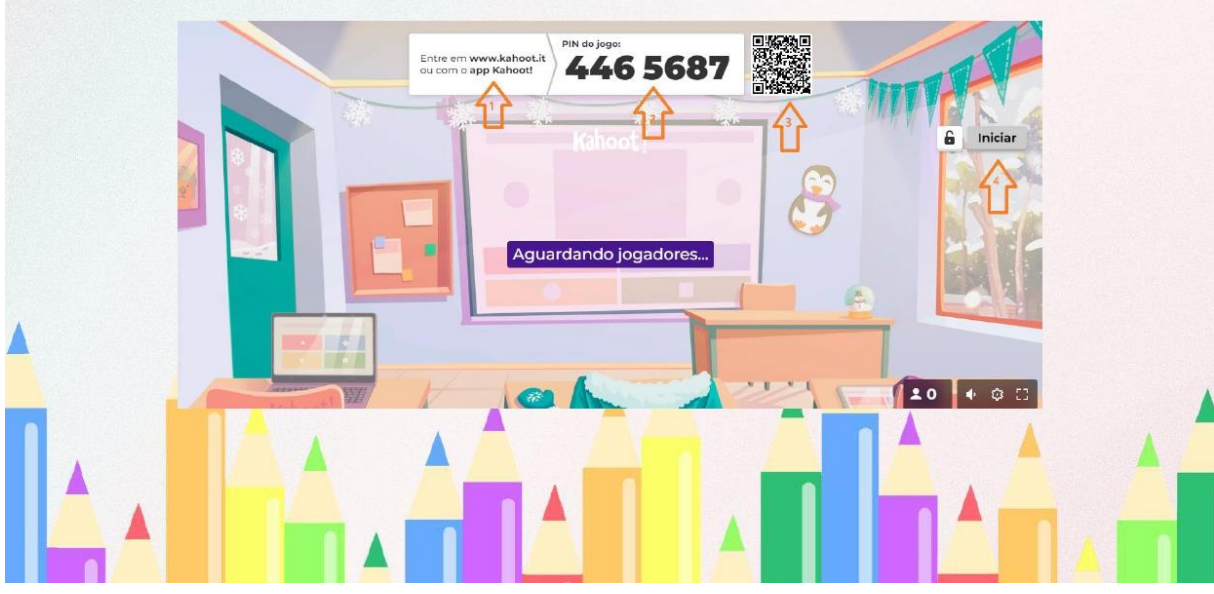

Ao final da competição o site irá disponibilizar um pódio com a classificação e desempenho de cada estudante.

#### YouTube<sup>®</sup>

Na revista digital interativa estão disponíveis três vídeos do YouTube® como suporte para solucionar possíveis dúvidas dos alunos e ampliar o conhecimento daqueles que estão acompanhando as aulas. Abaixo disponibilizo os links dos vídeos que foram utilizados e as páginas que deverão ser inseridos esses links na revista digital interativa.

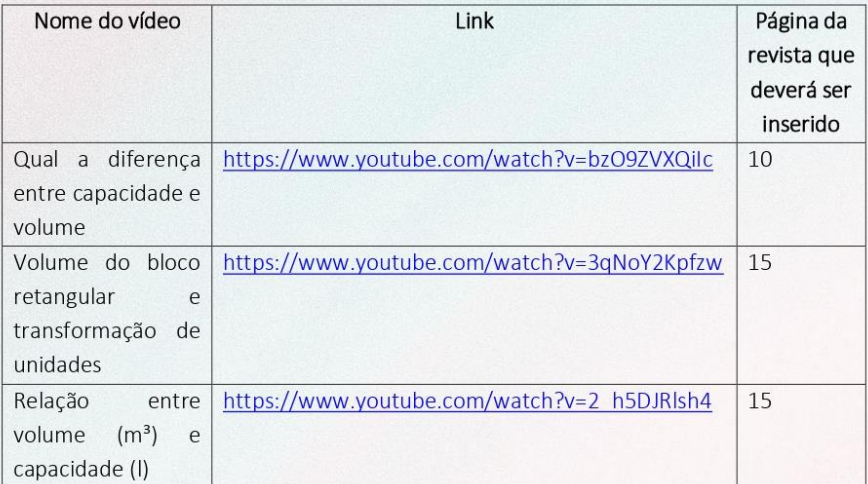

#### Calculadora de transformação de unidade de medida

A calculadora de transformação de unidade de medida permite efetuar a transformação de unidades de medida das escalas de volume e capacidade.

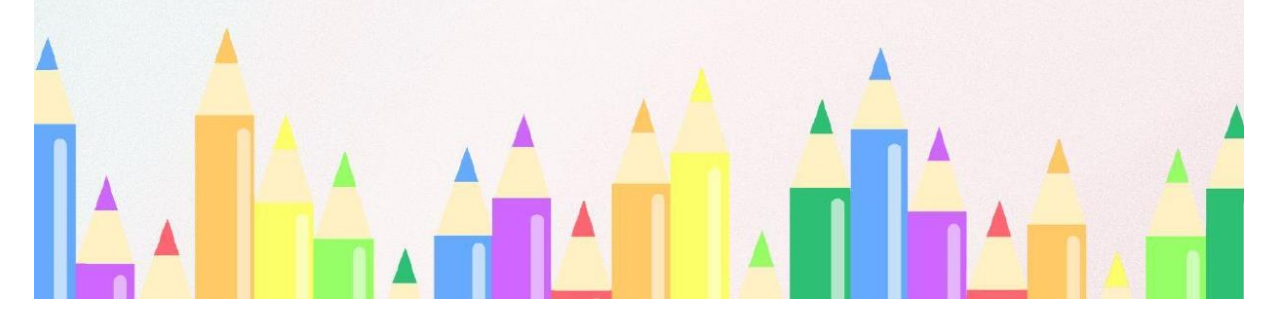

 $3<sub>3</sub>$ 

Desenvolvida pela pesquisadora com a plataforma Thunkable®. A plataforma consiste na criação de aplicativos para celular utilizando a programação por blocos, drag and drop, e após a finalização e publicação é permitido o download para dispositivos eletrônicos ou a utilização a partir do seu link. Para a construção de um aplicativo utilizando o software Thunkable®, é necessário primeiramente adicionar o número de páginas eu o aplicativo terá, após isso, adicionar caixas de textos, botões para cliques e espaços para inserção de caracteres. A figura abaixo apresenta a primeira página do aplicativo construído.

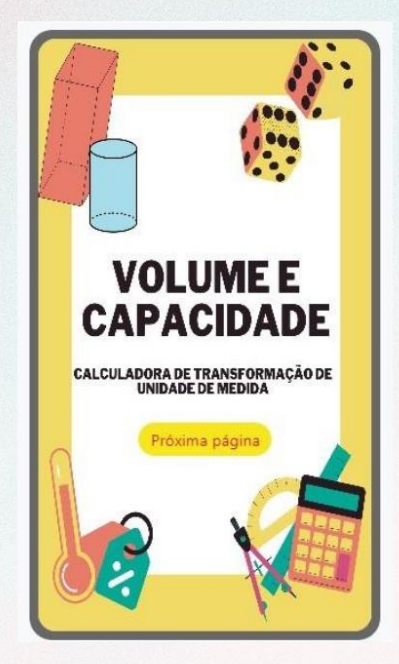

Fonte: Autora (2022).

Ao finalizar toda a estrutura do aplicativo, é o momento onde inicia-se a programação, realizada conforme a quantidade de botões que foram disponibilizados nas páginas. A programação é necessária para realizar o que deseja-se que o aplicativo faça a partir do clique em um determinada botão.

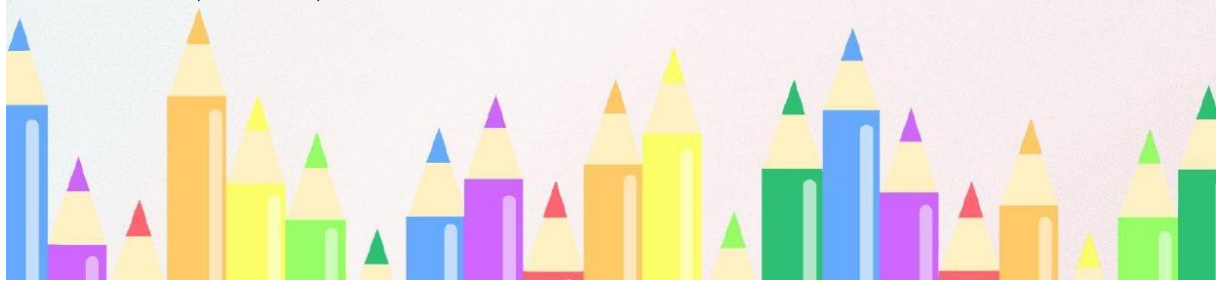

O aplicativo construído pela pesquisadora realiza a transformação da escala de volume em seus múltiplos e submúltiplos, assim como na escala de capacidade, além disso realiza a transformação de uma escala para outra. A figura abaixo apresenta a imagem de uma das telas do aplicativo onde é possível realizar a conversão de um determinado valor em mm<sup>3</sup> para todas as outras opções de unidades de medidas nas escalas de volume e de capacidade.

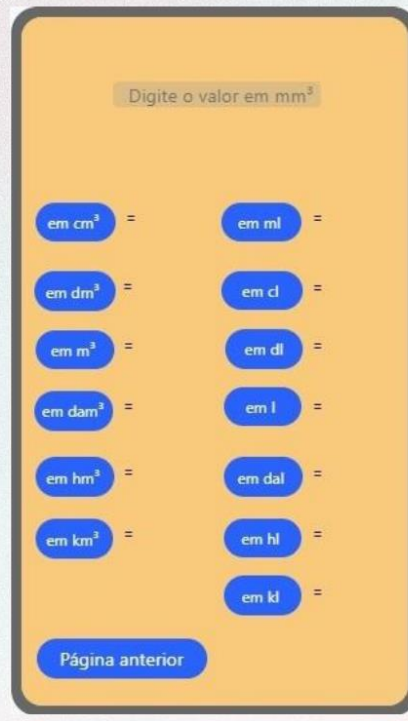

Fonte: Autora (2022).

Para você professor disponibilizar essa calculadora em sua revista digital interativa,  $\acute{\text e}$ necessário você insira esse link que https://x.thunkable.com/projectPage/62fe38c984bd2d0224096f86 na página 14 da revista digital interativa.

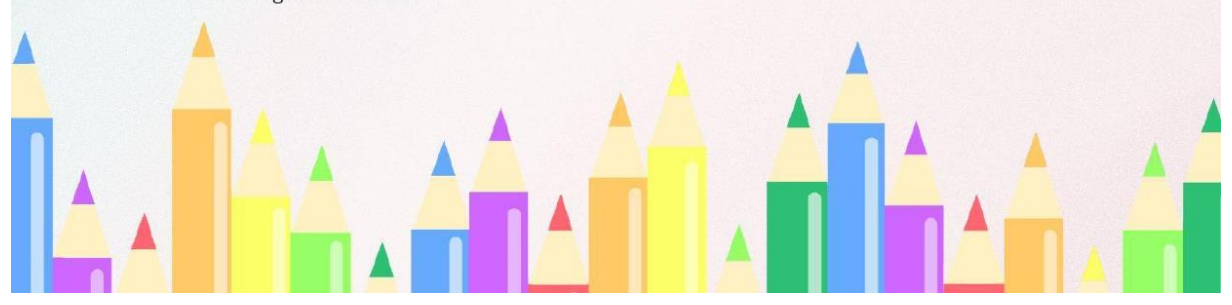

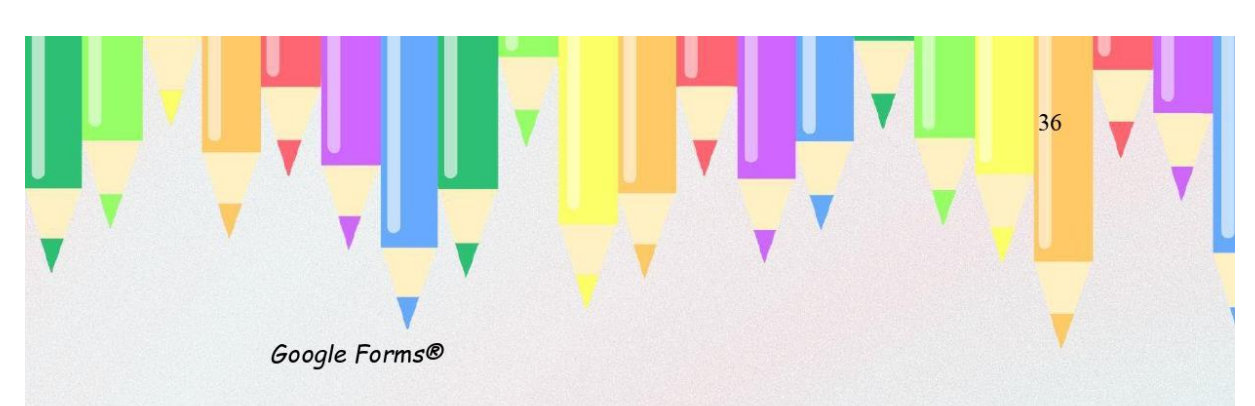

Utilize o Google Forms® disponível gratuitamente na internet para a construção de lista de exercícios. Para você ter acesso a plataforma é necessário que você tenha uma conta do Google®. Clique no link https://google.com e siga os passos das figuras abaixo:

Clique onde a flecha laranja 1 indica, uma imagem com nove quadradinhos.

Clique onde a flecha laranja 2 indica "Formulários", conforme imagem abaixo.

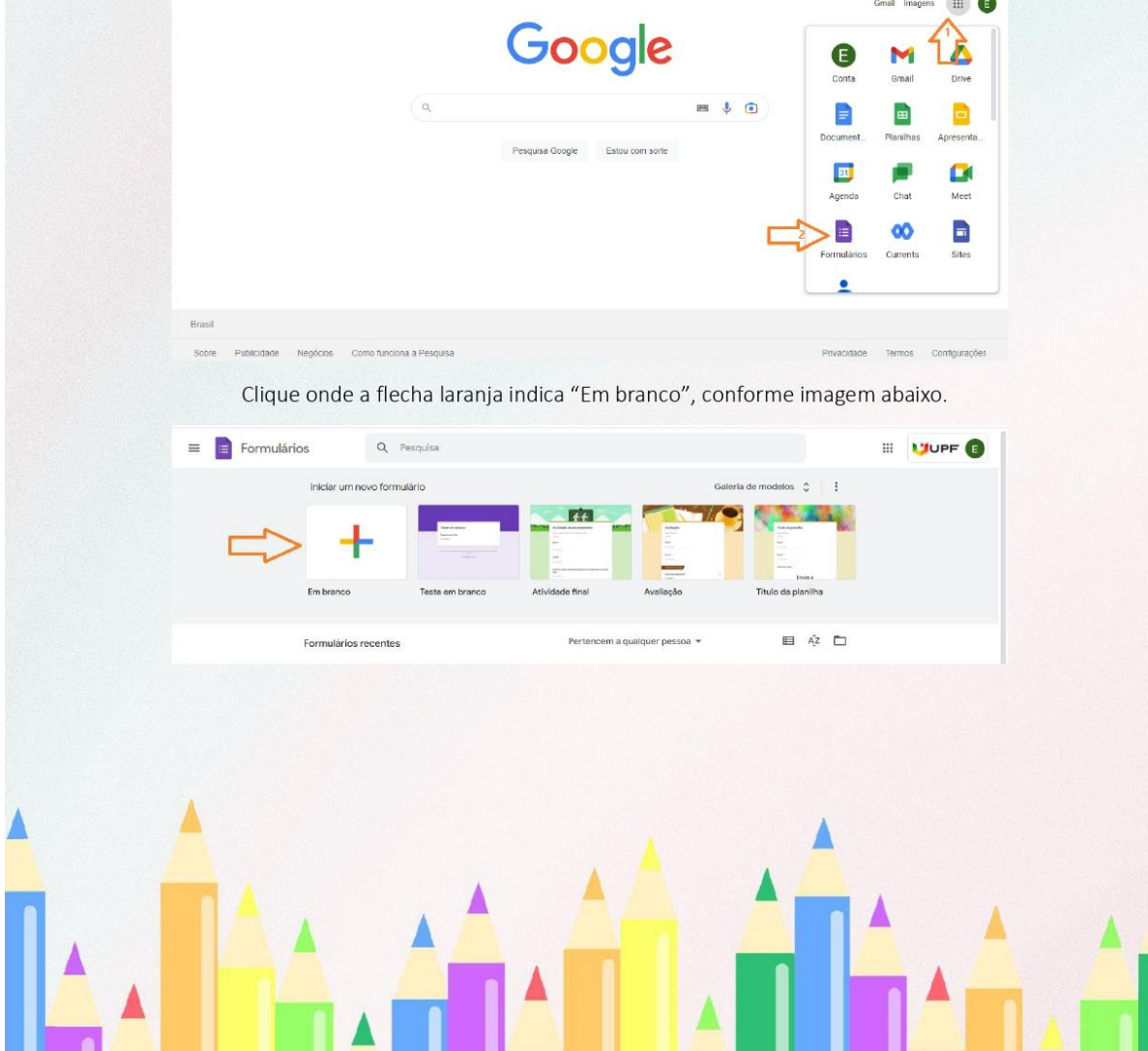

Clique onde a flecha laranja 1 indica "Formulário de título" e escreva o seu título de atividade.

Clique onde a flecha laranja 2 indica "Pergunta sem título" e digite sua pergunta.

Clique onde a flecha laranja 3 indica "Adicionar opção", digite suas opções de respostas e na questão correta clique na bolinha que está ao lado da resposta correta.

Clique onde a flecha laranja 4 indica "+" para adicionar mais perguntas.

Clique onde a flecha laranja 5 indica "Múltipla escolha" para alterar se você deseja uma resposta que seja descritiva.

Após concluir de digitar todas as perguntas e respostas, clique onde a flecha laranja 6 indica "Enviar", conforme imagem abaixo.

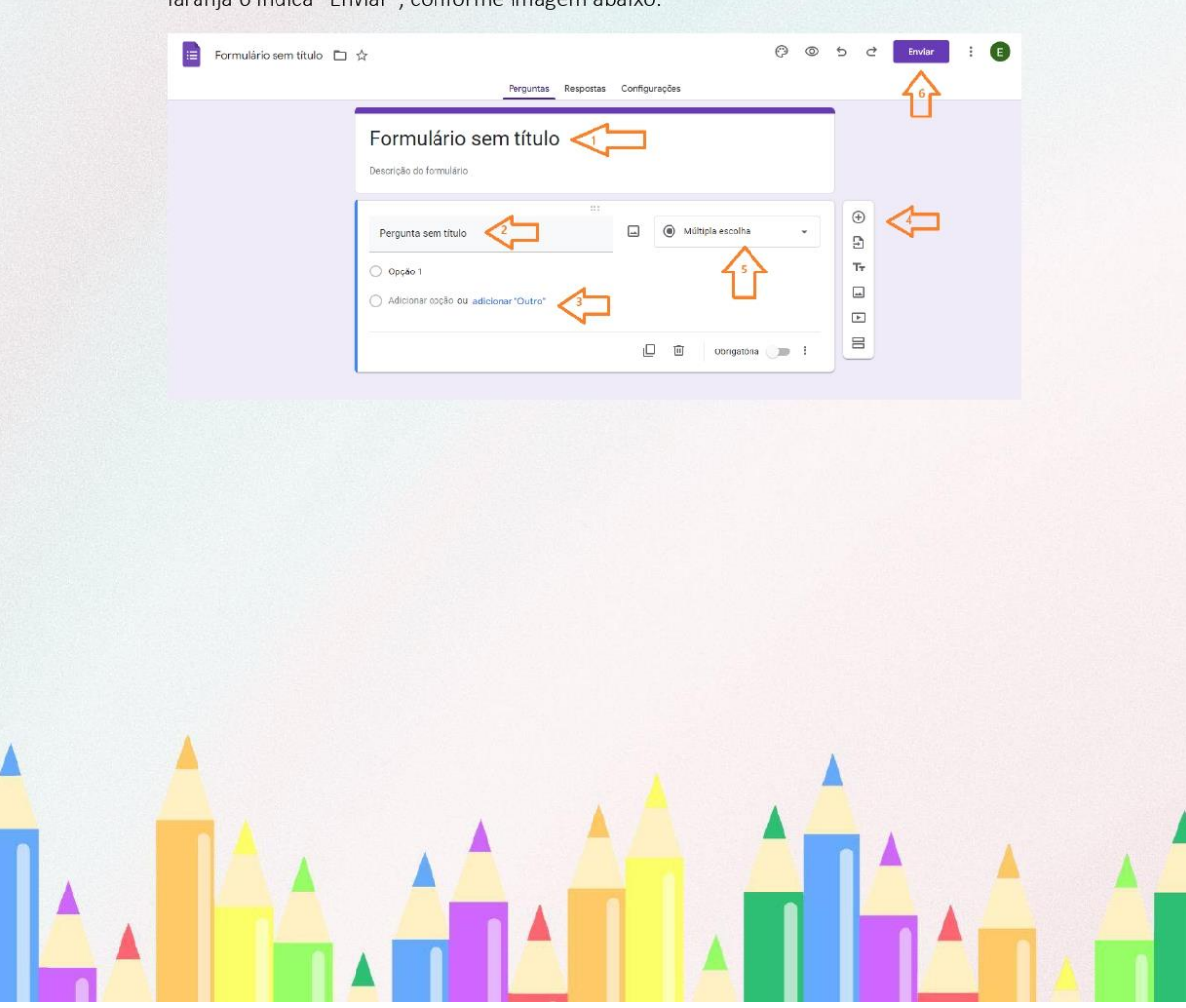

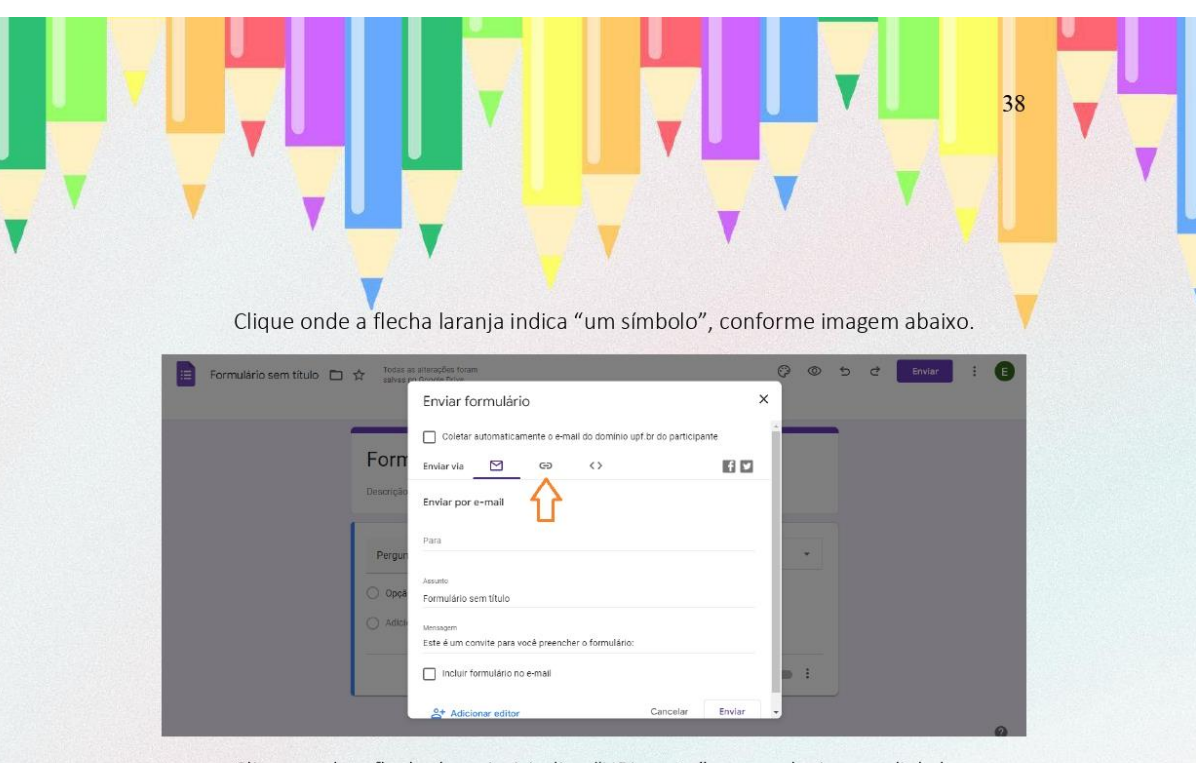

Clique onde a flecha laranja 1 indica "URL curto", para selecionar o link da atividade.

Clique onde a flecha laranja 2 indica "Copiar" conforme imagem abaixo.

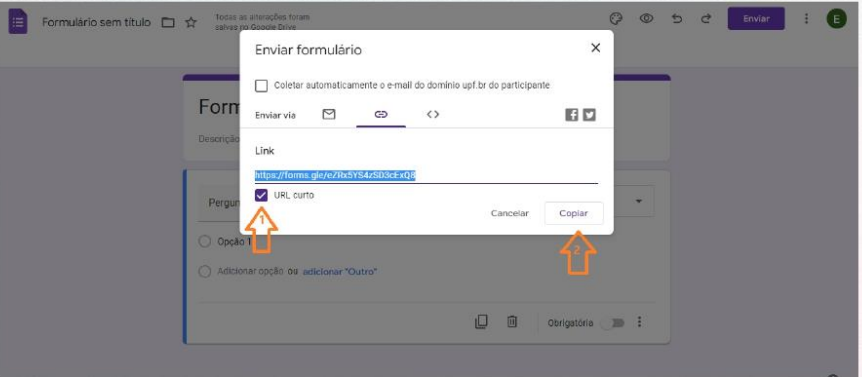

Nesse momento você deverá guardar esse link para inseri-lo em sua revista digital interativa na página 17.

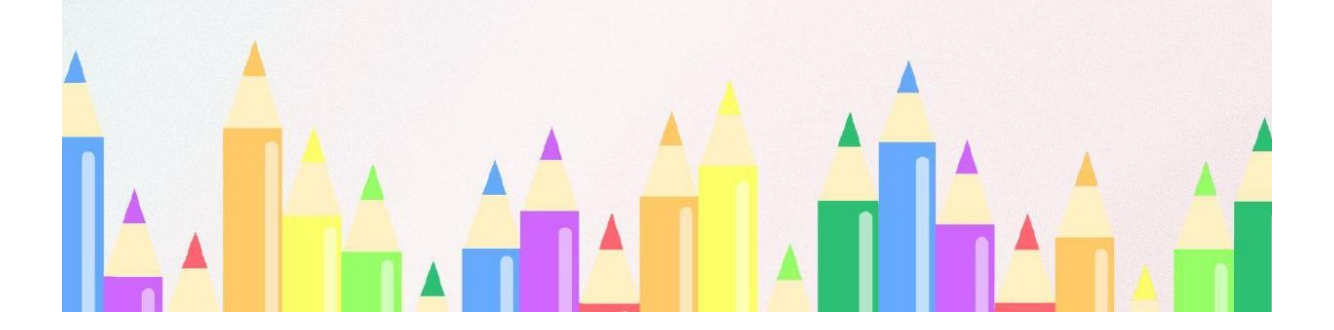

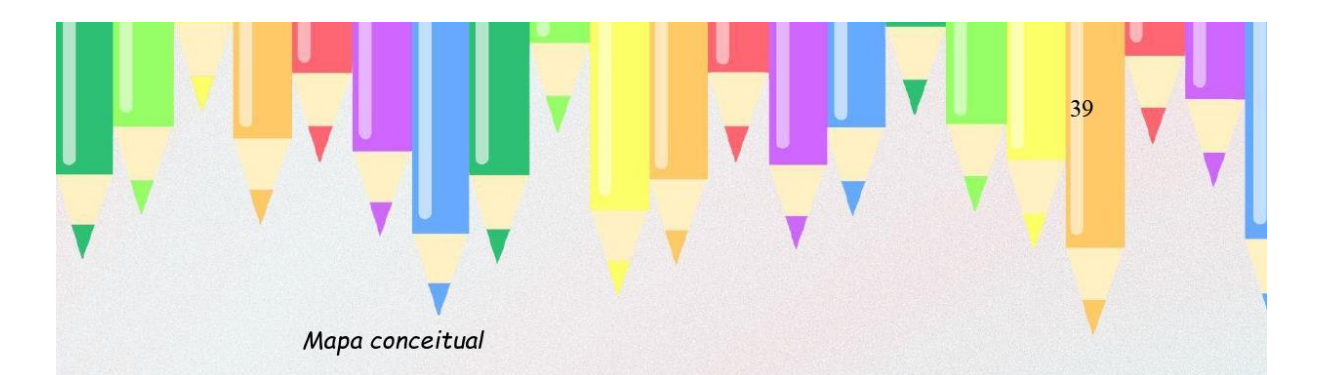

Para a construção do mapa conceitual pelos estudantes, disponibilizei o link da plataforma Lucidchart®, que consiste em uma ferramenta que possibilita a construção de mapas mentais virtuais. Após finalizados, é possível fazer o download como imagem e o envio por e-mail. Porém existem outras plataformas que também são possíveis de realizar a construção de mapas mentais/conceituais virtuais, segue abaixo lista de nomes e sites que disponibilizam a construção.

Lucidchart®= www.lucidchart.com/br

Canva® = https://www.canva.com/

Padlet<sup>®</sup> =  $\frac{https://pt-br.padlet.com/}{https://pt-br.padlet.com/}$ 

Professor para disponibilizar esses links na revista digital interativa, é necessário que você escolha e insira um deles na página 18 da revista.

#### INSERINDO OS LINKS e MOVIMENTAÇÃO DA REVISTA

Professor, para inserir os seus links na revista digital interativa, primeiramente é necessário que faça o download do arquivo em PDF da revista digital. Copie o link <https://drive.google.com/file/d/107cuGXfQkVGgLftmgOobgBvvaSGFLnu2/view?usp=s hare> link e cole ele em uma aba do Google Chrome®.

Clique onde a flecha laranja indica "um símbolo", conforme imagem abaixo. Nesse momento o arquivo em PDF será baixado para sua pasta de downloads.

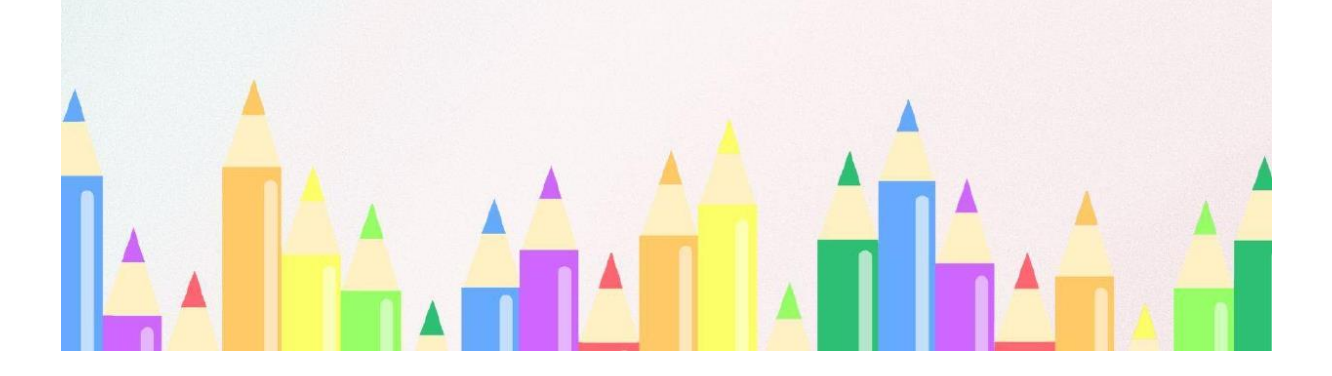

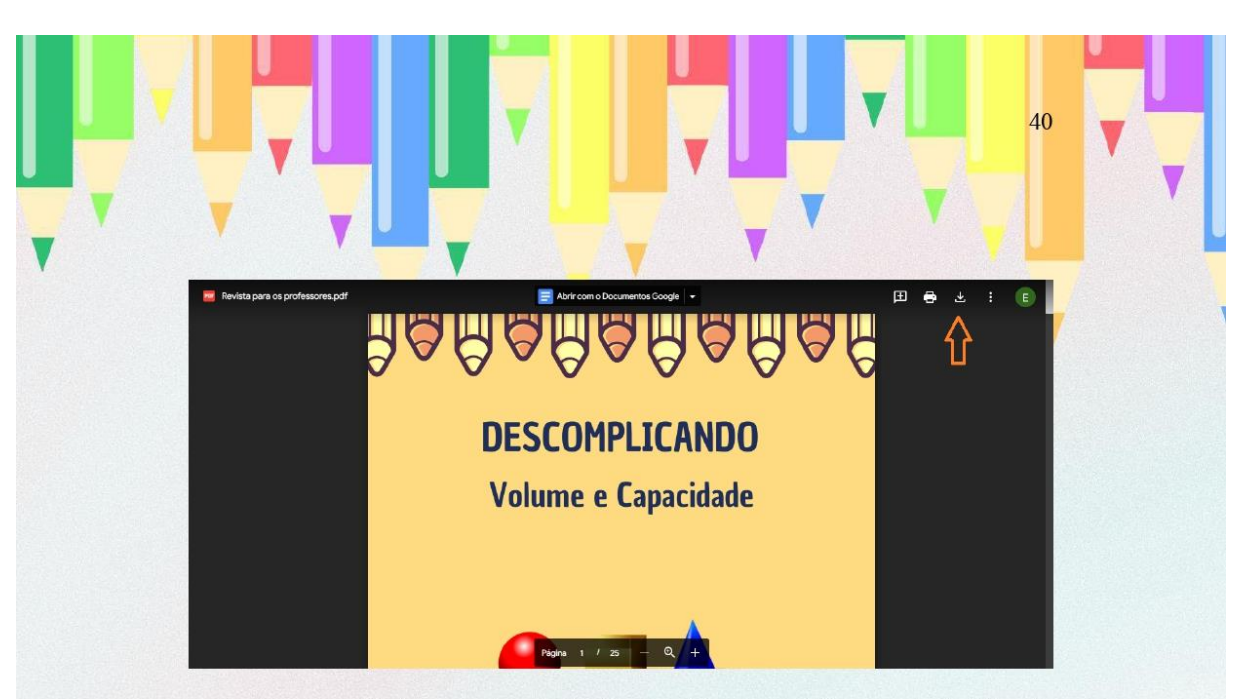

Para a revista ter o movimento flip é necessário que você faça o upload utilizando a plataforma Flipsnack®, para isso clique no link https://www.flipsnack.com/ e siga os passos das figuras abaixo:

Clique onde a flecha laranja indica "Sign in", conforme imagem abaixo.

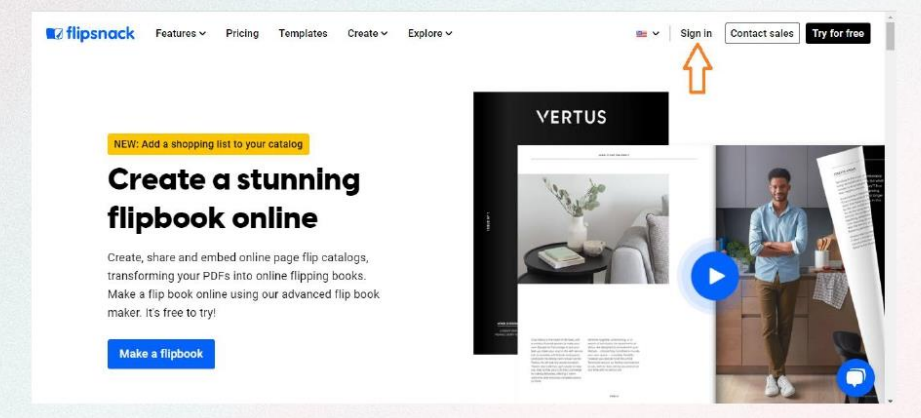

Clique onde a flecha laranja indica "Sigh in with Google", caso você não tenha uma conta no Google®, é necessário fazer o cadastro que está abaixo da seta, cadastrando um e-mail e criando uma senha, conforme imagem abaixo.

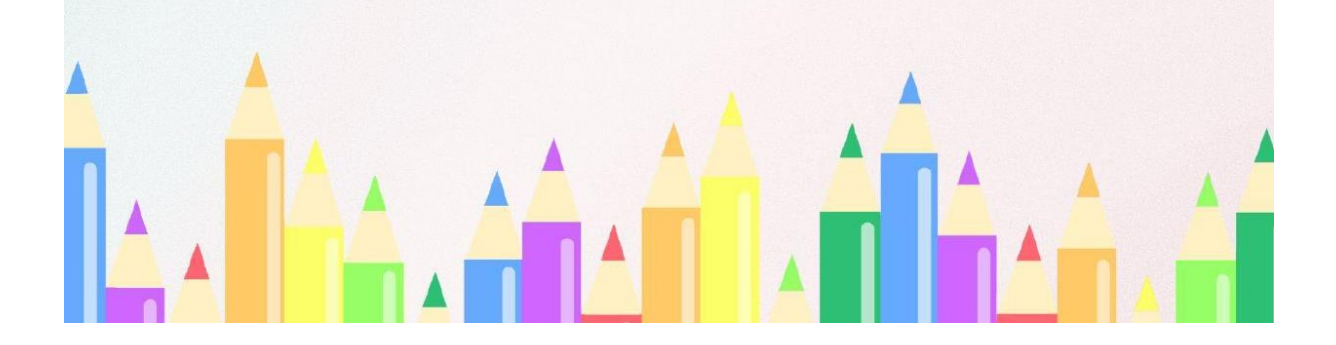

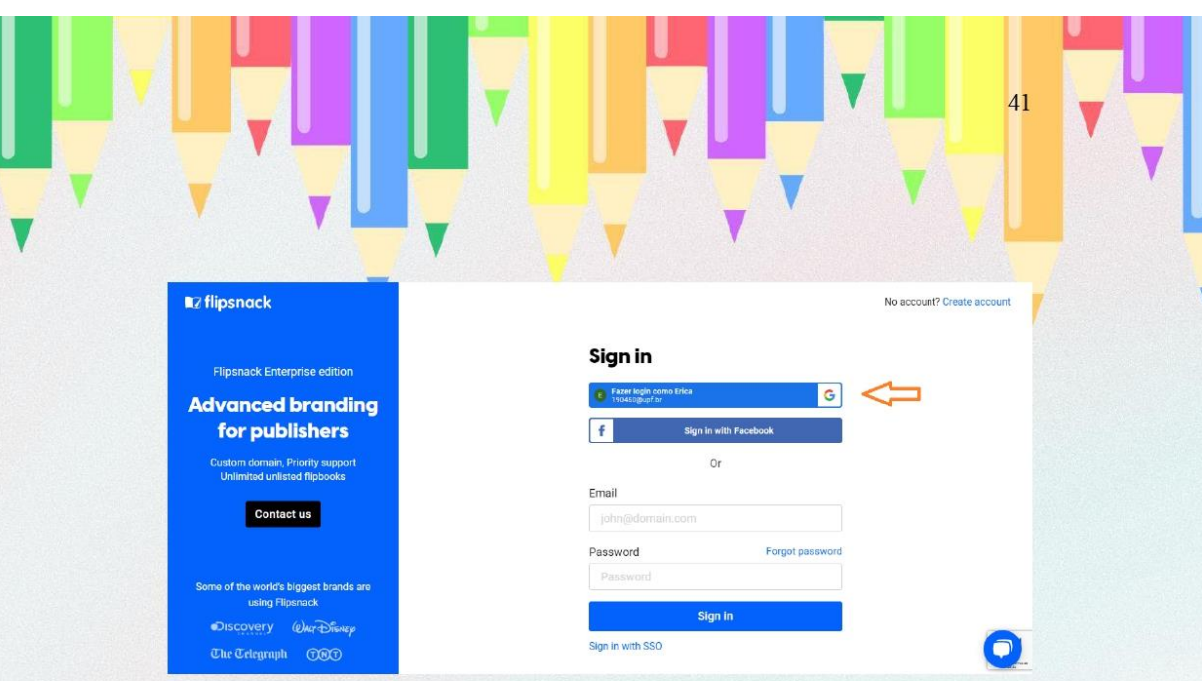

Professor, sua conta na plataforma será criada e você deverá fazer o upload da revista versão em PDF que você fez o download anteriormente.

Clique onde a flecha laranja indica "Upload PDF", conforme imagem abaixo.

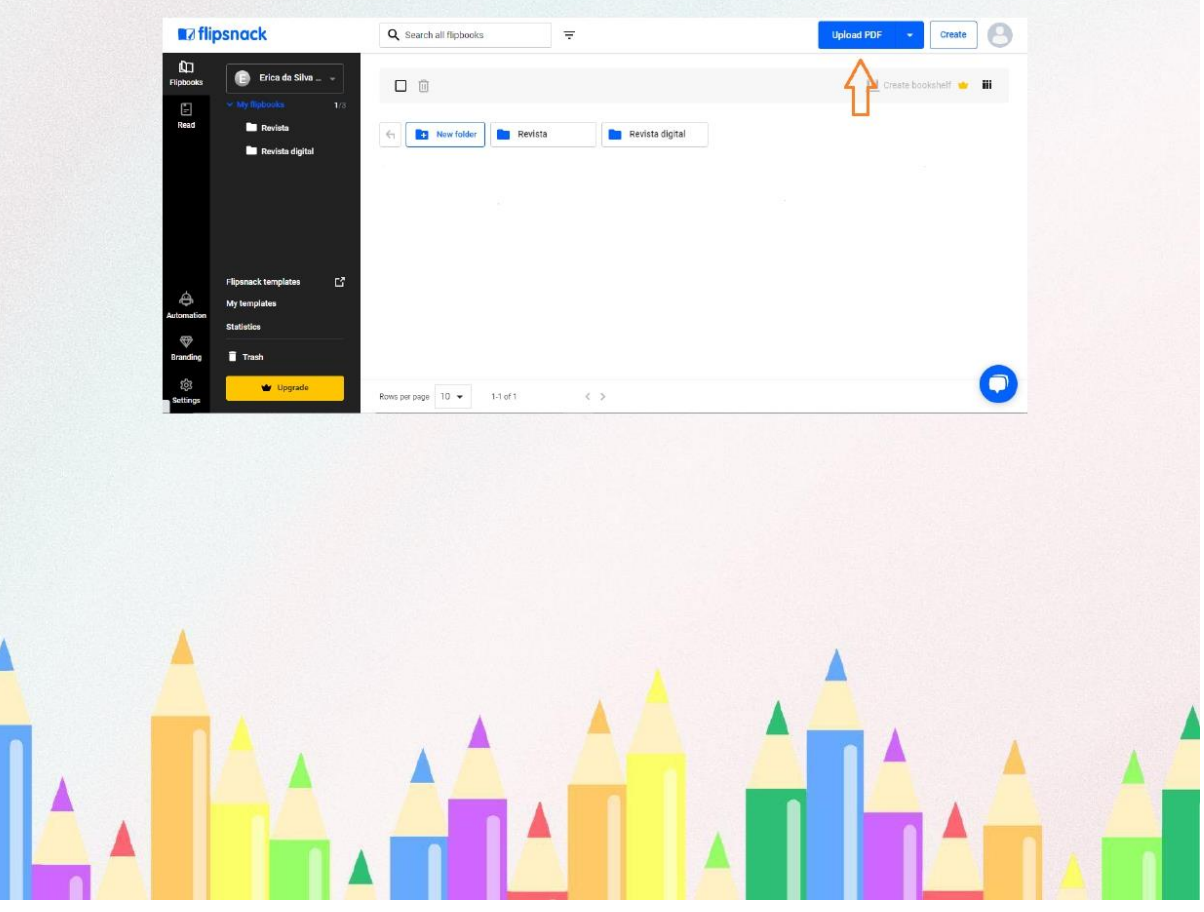

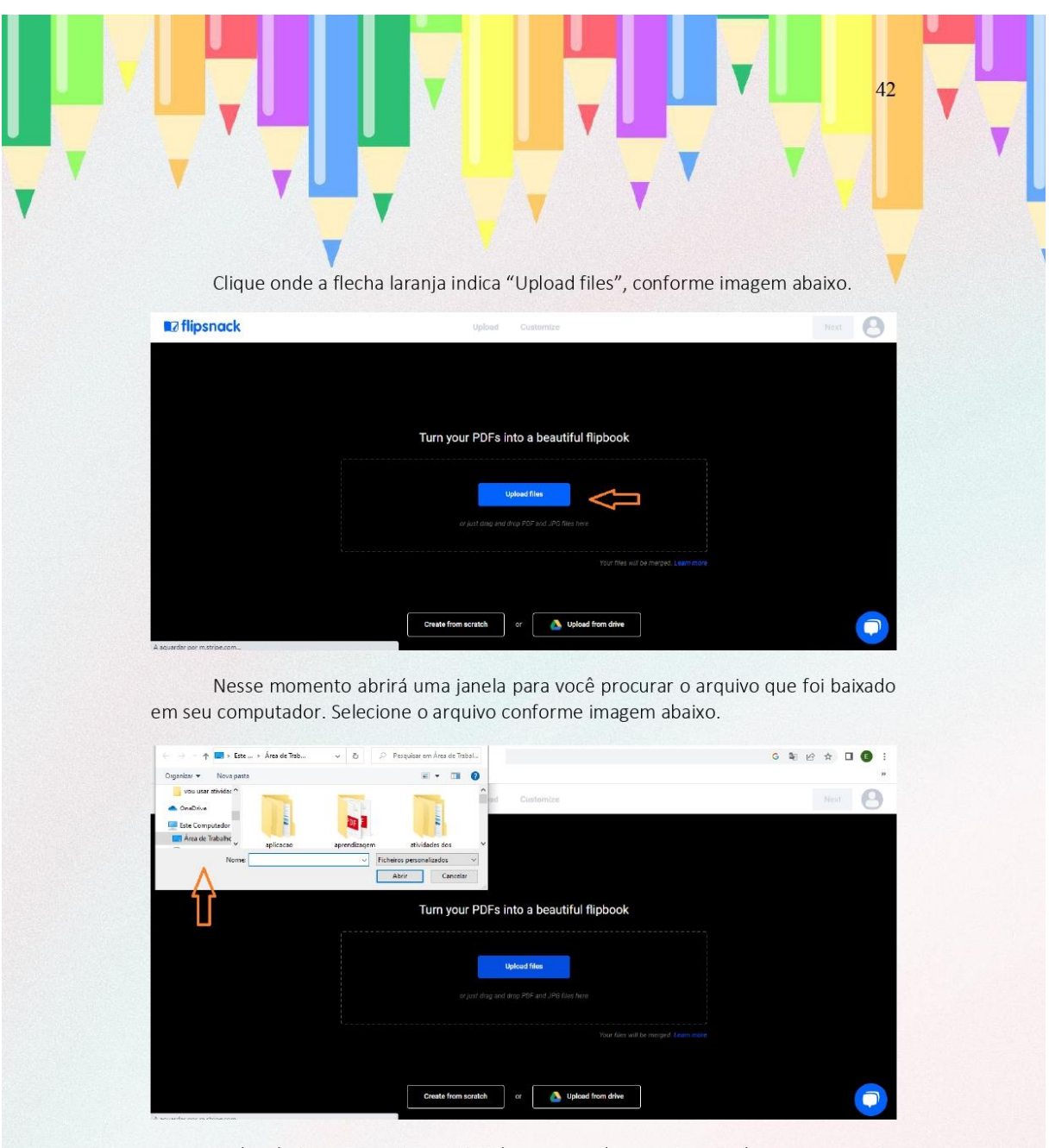

Após selecionar o arquivo, o site irá carregar o documento, e após o carregamento você poderá clicar onde a flecha laranja indica "Next", conforme imagem abaixo.

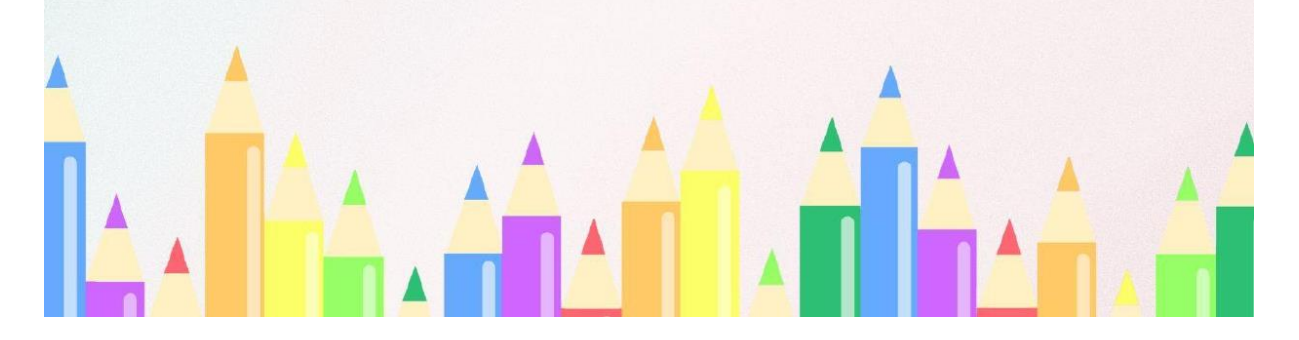

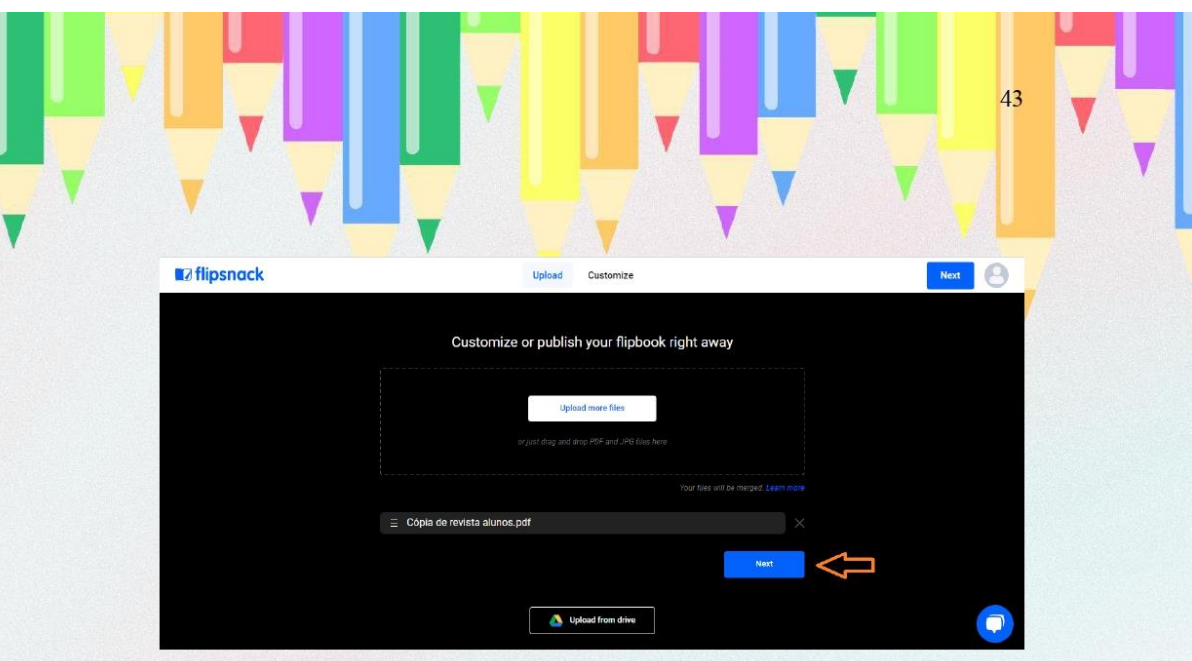

Clique onde a flecha laranja indica "Editor", conforme imagem abaixo. Após o clique, você será direcionado para a edição da revista, onde é possível inserir os links e GIFs.

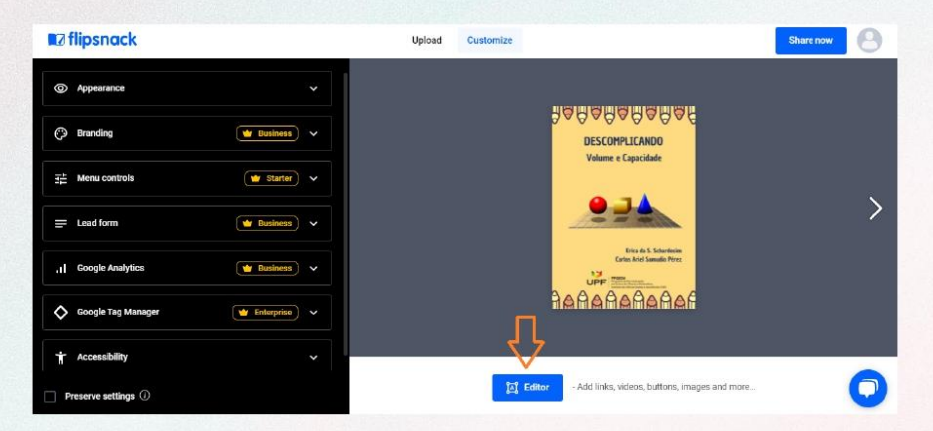

Para inserir os links na revista, vá até a primeira página da revista digital interativa que é necessário colocar o link.

Clique onde a flecha laranja 1 indica "Link", nesse momento uma caixa de seleção irá aparecer na revista digital interativa, essa caixa deverá ficar por cima do escrito "Clique aqui", conforme imagem abaixo onde a flecha laranja 2 indica.

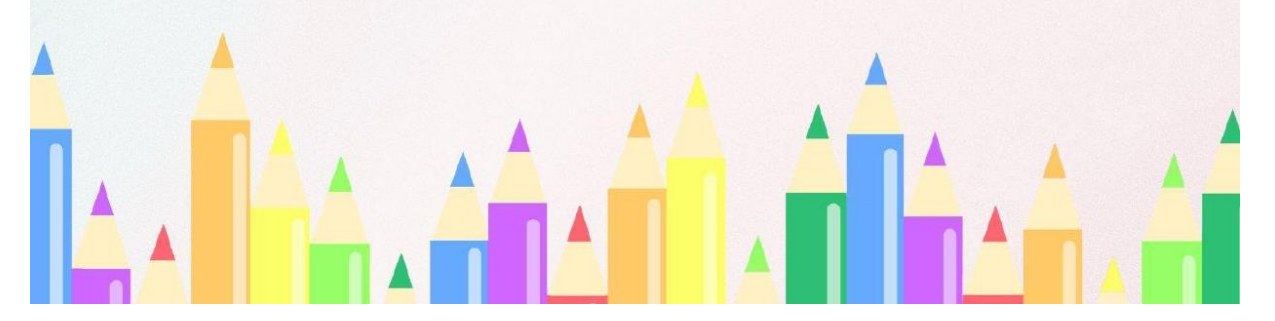

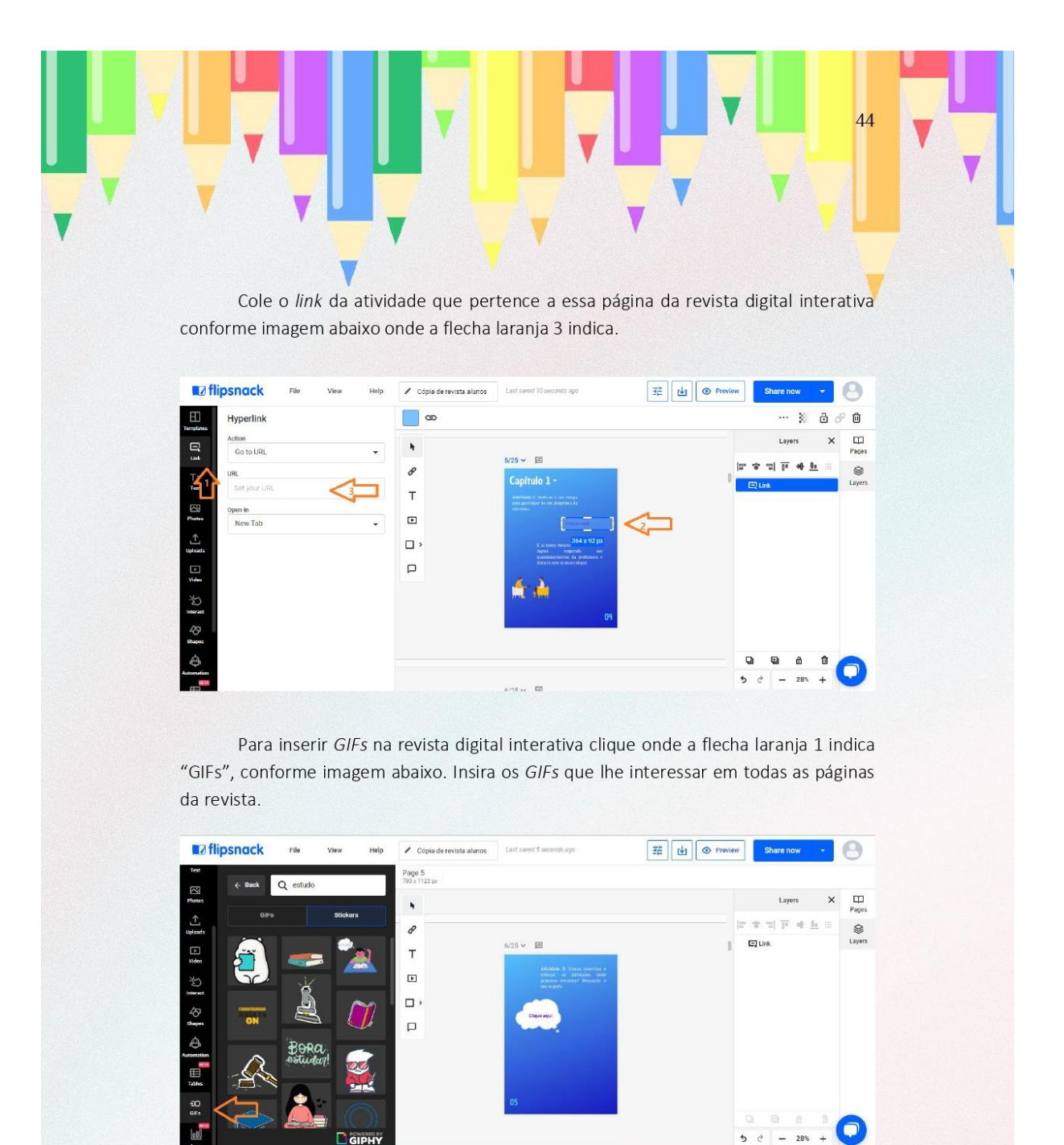

**D** GIPHT Δ

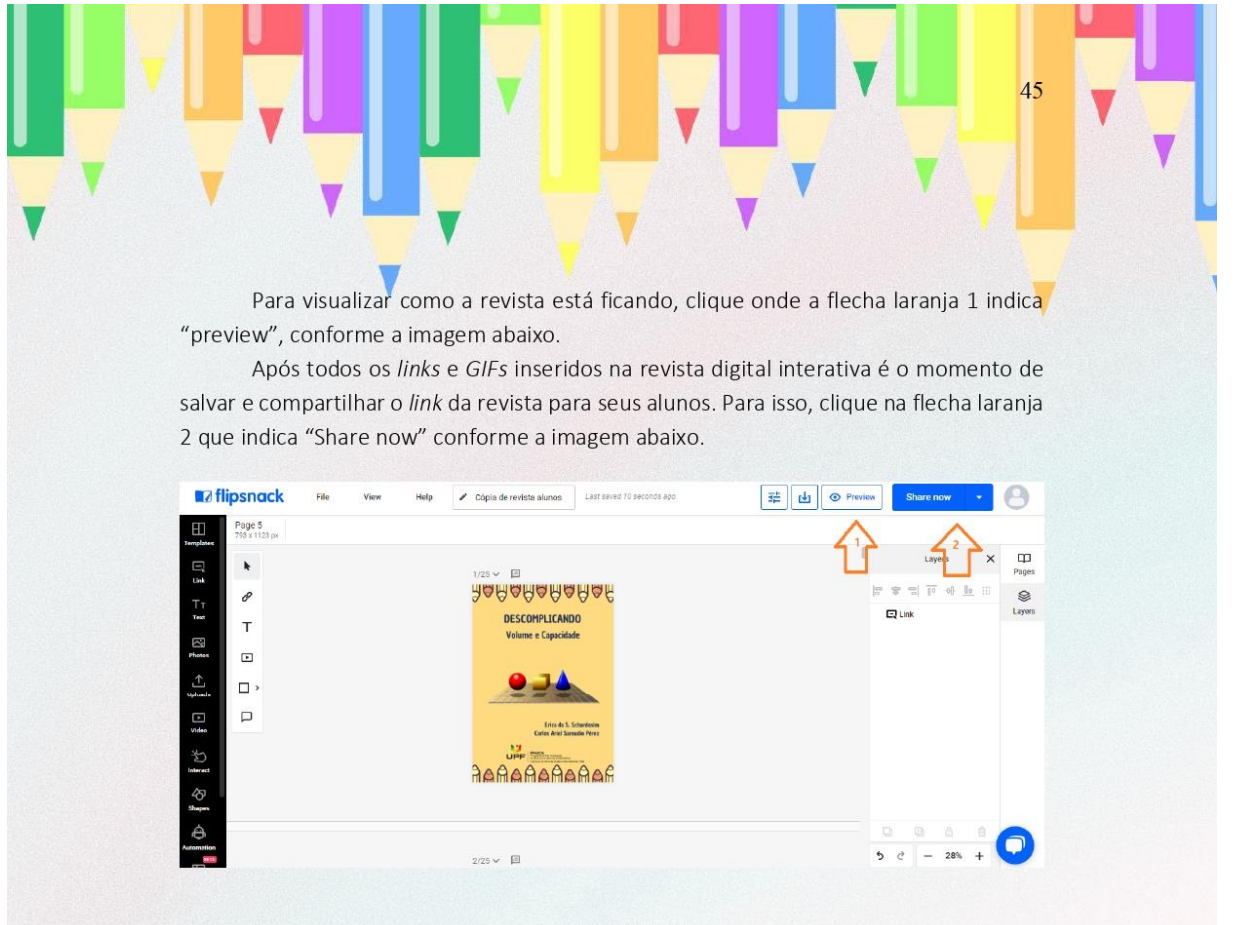

Escreva onde a flecha laranja 1 indica "Title", o nome como você deseja salvar sua revista digital interativa, conforme imagem abaixo.

Clique onde a flecha laranja 2 indica "Publish", conforme imagem abaixo.

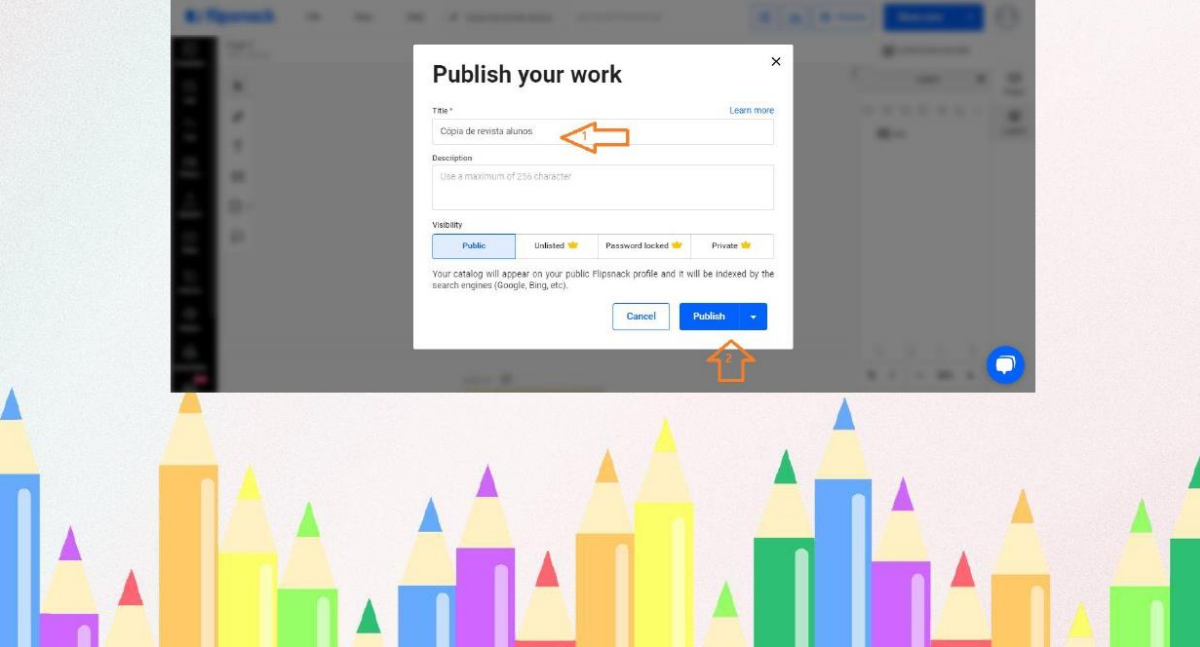

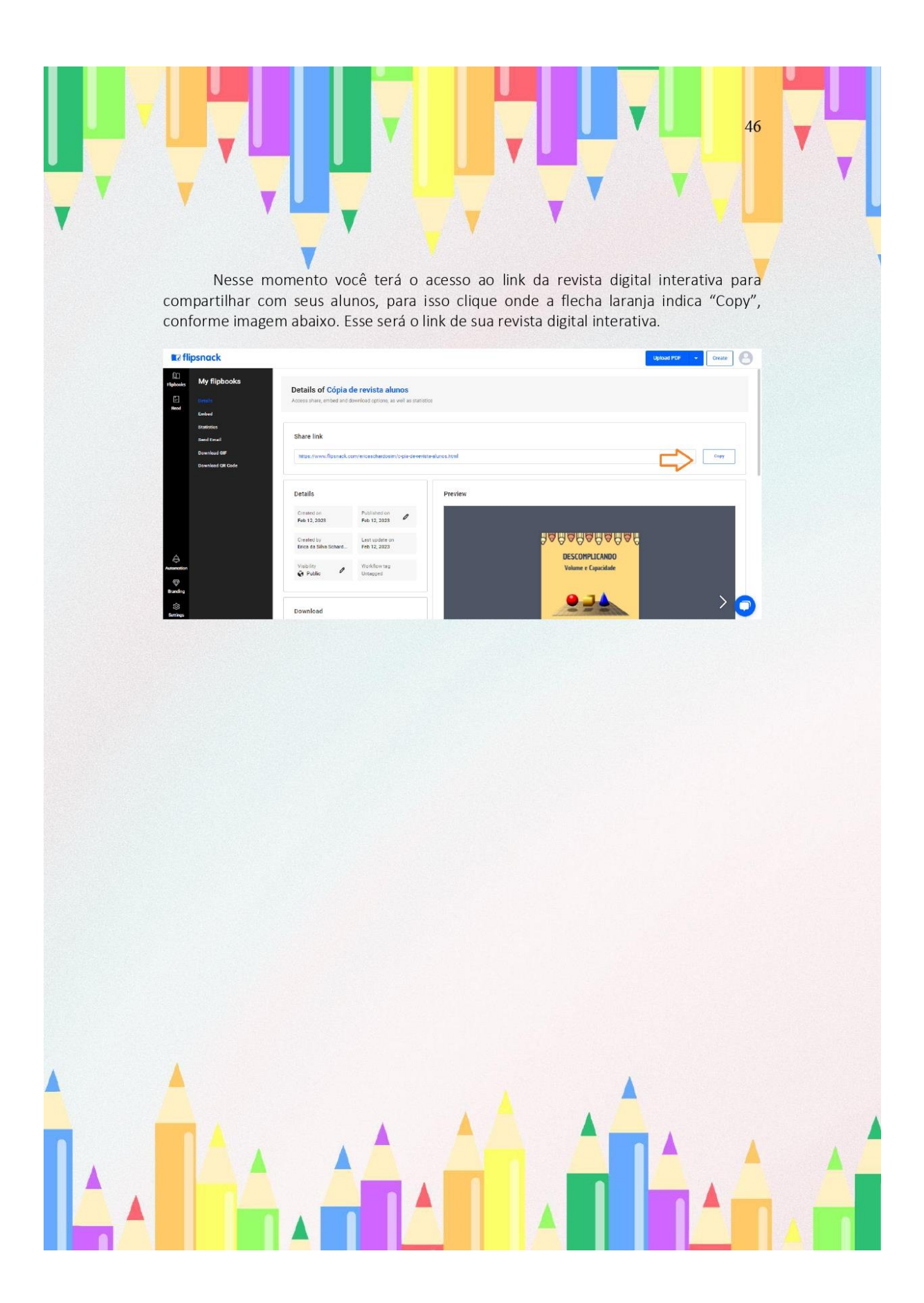

## CONSIDERAÇÕES FINAIS

A elaboração deste e-book teve por objetivo auxiliar o professor da rede básica de ensino a utilizar a revista digital interativa intitulada "DESCOMPLICANDO Volume e Capacidade". A revista tem como objetivo implementar o uso de recursos tecnológicos para auxiliar o trabalho docente e contribuir com o processo de ensino e aprendizagem dos estudantes do 9° ano do Ensino Fundamental Anos Finais no estudo de volume e capacidade de sólidos geométricos, especificamente prismas e cilindros.

Este e-book está vinculado a revista digital interativa intitulada "DESCOMPLICANDO Volume e Capacidade" e a dissertação "Uma revista digital interativa como recurso para abordar volume e capacidade no ensino fundamental". Esperamos que sirva como recurso tecnológico para os professores da educação básica de Matemática, que aumente a motivação dos estudantes e que possibilite uma aprendizagem significativa para seus alunos.

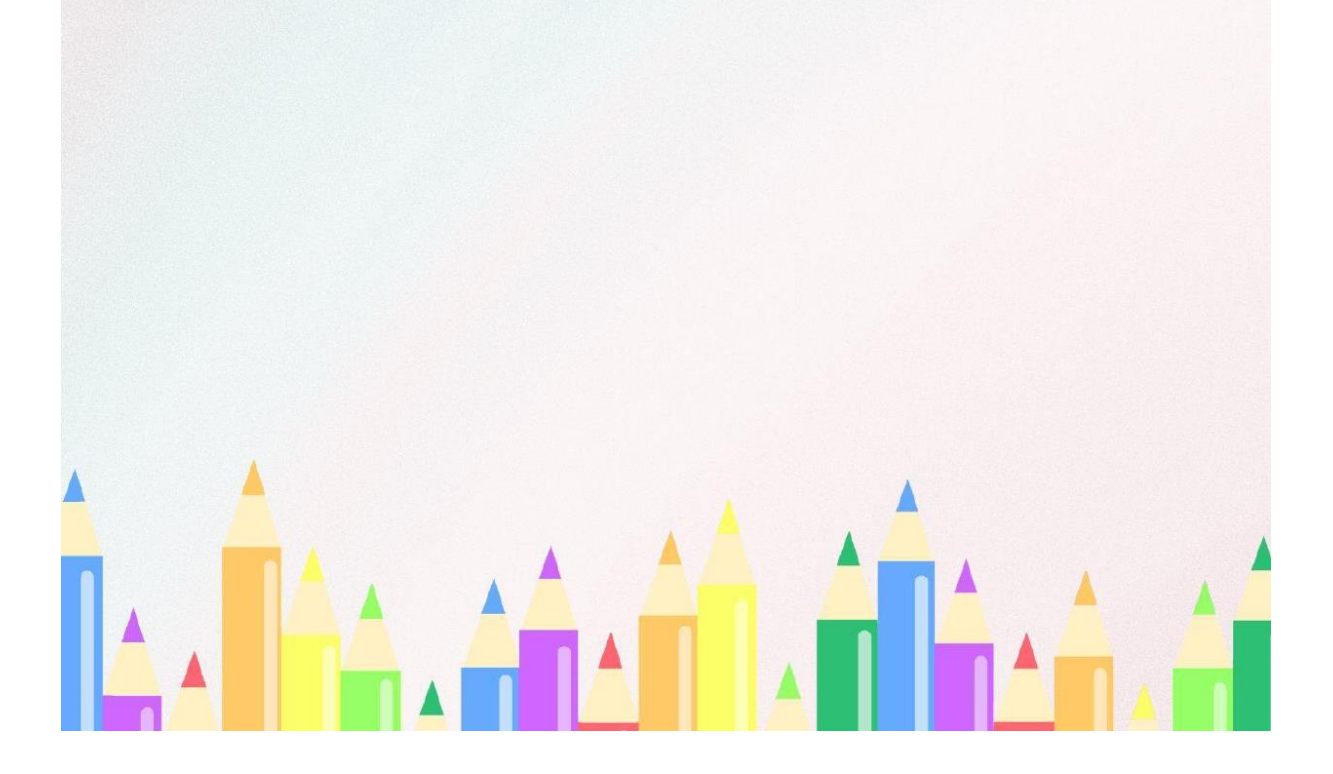

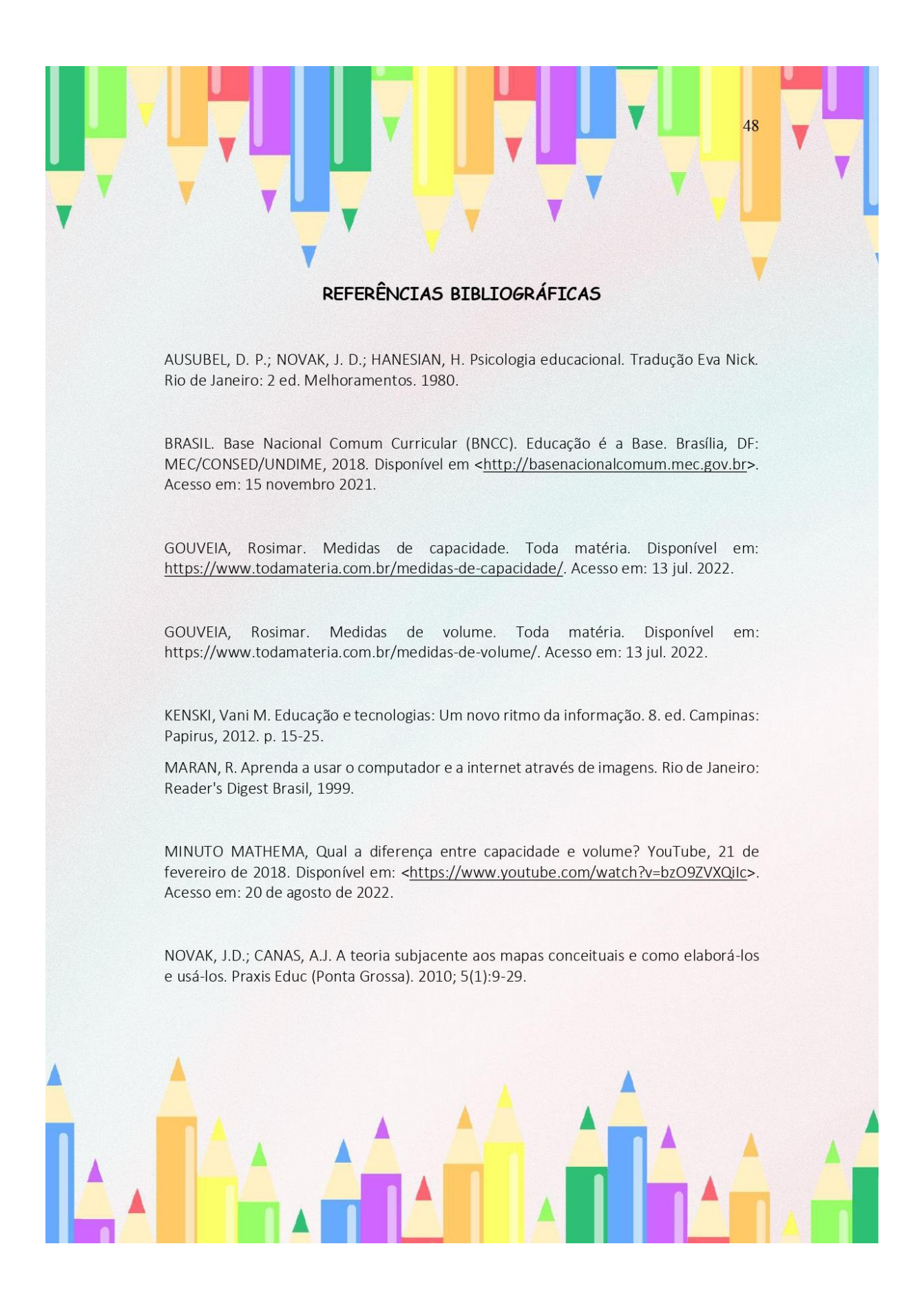

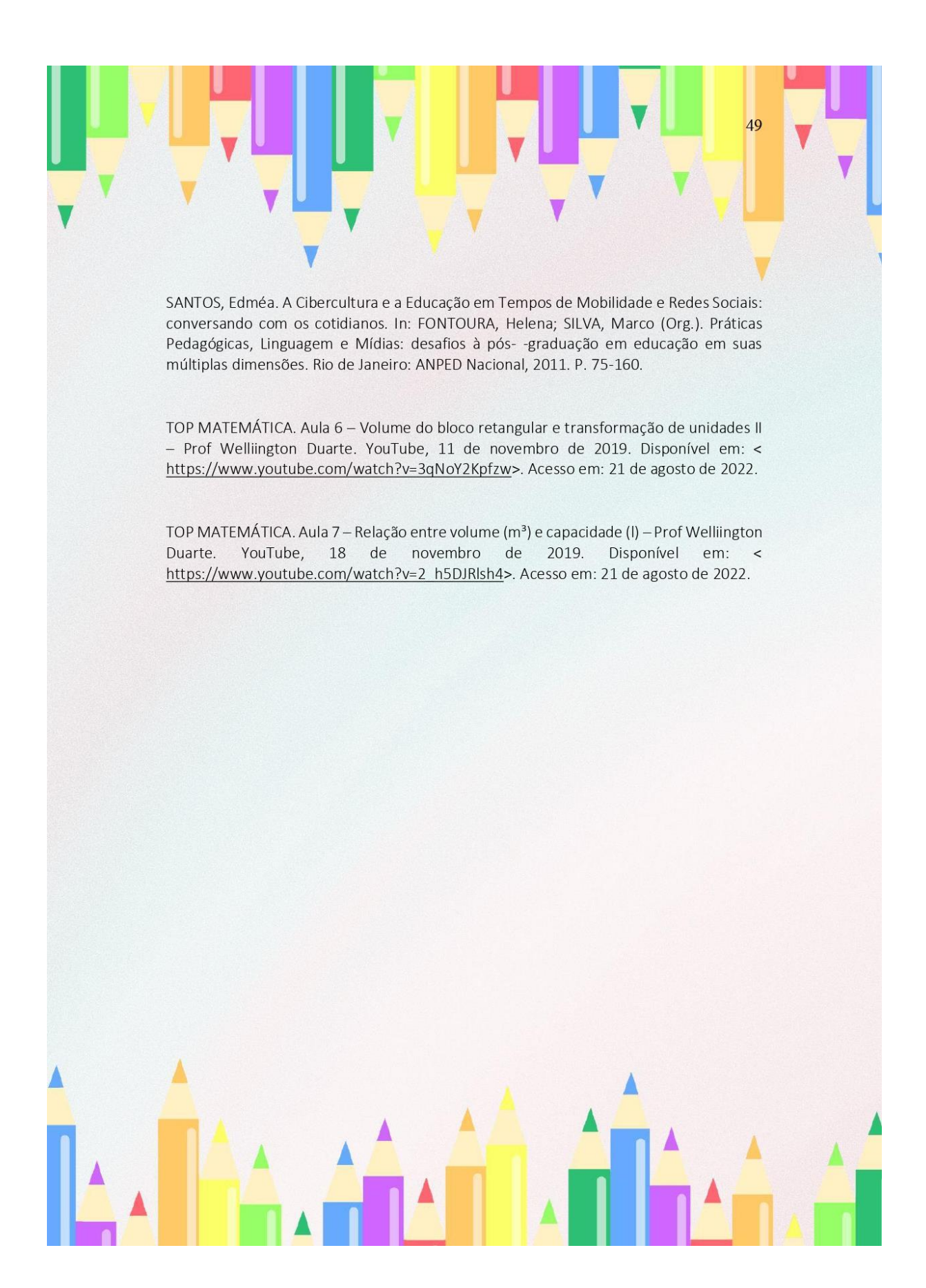

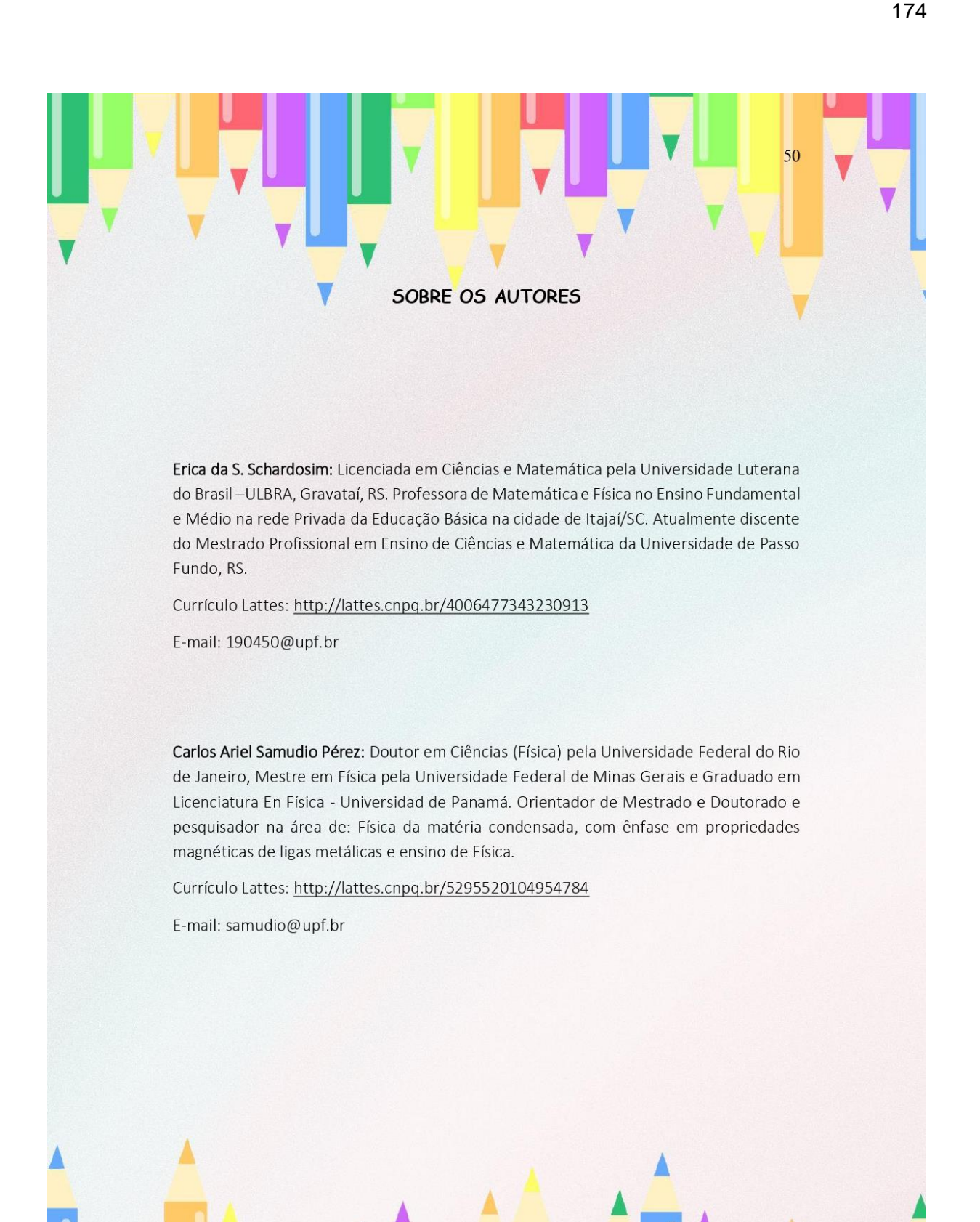

# **ANEXO A - Termo de Autorização da Escola**

Colégio Salesiano Itajaí Rua Felipe Schmidt 87, Centro, Itajaí– SC Fone: (47) 3390-3300/ CEP: 88301-040 E-mail: colegio@salesianoitajai.g12.br

# **AUTORIZAÇÃO DA ESCOLA**

Eu Verônica Roncelli, diretora do Colégio Salesiano Itajaí autorizo a discente do Programa de Pós-Graduação em Ensino de Ciências e Matemática – PPGECM da Universidade de Passo Fundo, Erica da Silva Schardosim, a realizar a pesquisa intitulada "Uma revista digital como recurso para abordar volume e capacidade no Ensino Fundamental" no período de outubro de 2022 a novembro de 2022.

Itajaí, 31 de outubro de 2022.

\_\_\_\_\_\_\_\_\_\_\_\_\_\_\_\_\_\_\_\_\_\_\_\_\_\_\_\_\_\_\_\_\_\_\_\_\_\_ Diretora Verônica Roncelli

#### **ANEXO B - Termo de Consentimento Livre e Esclarecido**

Seu filho(a) está sendo convidado a participar da pesquisa: "Uma revista digital como recurso para abordar volume e capacidade no Ensino Fundamental" de responsabilidade da pesquisadora Professora Erica da Silva Schardosim e orientação do Dr. Carlos Ariel Samudio Pérez. Esta pesquisa apresenta como objetivo desenvolver uma sequência didática para a abordagem do objeto do conhecimento Volume e Capacidade no 9º do Ensino Fundamental por meio de uma revista digital. A atividade será desenvolvida durante aproximadamente dez encontros na disciplina de Matemática e envolverá vídeo gravações dos encontros e áudios, tudo realizado no formato presencial nas dependências da própria escola.

Esclarecemos que a participação do seu filho(a) não é obrigatória e, portanto, poderá desistir a qualquer momento, retirando seu consentimento. Além disso, garantimos que receberá esclarecimentos sobre qualquer dúvida relacionada à pesquisa e poderá ter acesso aos seus dados em qualquer etapa do estudo. As informações serão transcritas e não envolvem a identificação do nome dos participantes. Tais dados serão utilizados apenas para fins acadêmicos, sendo garantido o sigilo das informações.

A participação do seu filho(a) nesta pesquisa não traz complicações legais, não envolve nenhum tipo de risco, físico, material, moral e/ou psicológico. Caso for identificado algum sinal de desconforto psicológico referente à participação do seu filho(a) na pesquisa, comprometemo-nos em orientá-lo(a) e dar os encaminhamentos necessários. Além disso, lembramos que você ou seu filho(a) não terá qualquer despesa para participar da presente pesquisa e não receberá pagamento pela participação no estudo. Contudo, esperamos que este estudo auxilie seu filho(a) no processo de construção do conhecimento científico no que se refere aos conhecimentos de Matemática.

Caso tenham dúvida sobre o comportamento da pesquisadora ou caso se considere prejudicado na sua dignidade e autonomia, pode entrar em contato com o pesquisador orientador do trabalho Professor Dr. Carlos Ariel Samudio Pérez pelo telefone (54) 3316-8350, ou no Programa de Pós-Graduação de Ciências e Matemática da Universidade de Passo Fundo.

Dessa forma, se concordam que seu filho(a) participe da pesquisa, em conformidade com as explicações e orientações registradas neste Termo, pedimos que registre abaixo a sua autorização. Informamos que este Termo, também assinado pelos pesquisadores responsáveis, é emitido em duas vias, das quais uma ficará com você e outra com os pesquisadores.

Itajaí, 31 de outubro de 2022.

Nome do participante:\_\_\_\_\_\_\_\_\_\_\_\_\_\_\_\_\_\_\_\_\_\_\_\_\_\_\_\_\_\_\_\_\_\_\_\_\_\_\_\_\_\_\_\_\_

Data de nascimento:  $\frac{\sqrt{2}}{2}$ 

Assinatura do responsável: \_\_\_\_\_\_\_\_\_\_\_\_\_\_\_\_\_\_\_\_\_\_\_\_\_\_

Assinaturas dos pesquisadores:\_\_\_\_\_\_\_\_\_\_\_\_\_\_\_\_\_\_\_\_\_\_\_\_\_\_\_\_\_\_\_\_
#### **ANEXO C - Termo de Assentimento Livre e Esclarecido**

Você está sendo convidado a participar da pesquisa "Uma revista digital como recurso para abordar Volume e Capacidade no Ensino Fundamental", de responsabilidade da pesquisadora Erica da Silva Schardosim e orientação do Dr. Carlos Ariel Samudio Pérez. Esta pesquisa apresenta como objetivo desenvolver uma sequência didática para a abordagem do objeto do conhecimento volume e capacidade no 9º do Ensino Fundamental por meio de uma revista digital. A atividade será desenvolvida durante aproximadamente dez encontros na disciplina de Matemática e envolverá vídeo gravações dos encontros e áudios, tudo realizado no formato presencial nas dependências da própria escola.

Esclarecemos que sua participação não é obrigatória e, portanto, poderá desistir a qualquer momento, retirando seu consentimento. Além disso, garantimos que você receberá esclarecimentos sobre qualquer dúvida relacionada à pesquisa e poderá ter acesso aos seus dados em qualquer etapa do estudo. As informações serão transcritas e não envolvem a identificação do nome dos participantes. Tais dados serão utilizados apenas para fins acadêmicos, sendo garantido o sigilo das informações.

Sua participação nesta pesquisa não traz complicações legais, não envolve nenhum tipo de risco físico, material, moral e/ou psicológico. Caso for identificado algum sinal de desconforto psicológico referente à sua participação na pesquisa, comprometemo-nos em orientá-lo(a) e encaminhá-lo(a) para os profissionais especializados na área. Além disso, lembramos que você não terá qualquer despesa para participar da presente pesquisa e não receberá pagamento pela participação no estudo. Contudo, esperamos que este estudo auxilie no processo de construção do conhecimento científico no que se refere a Matemática.

Caso tenham dúvida sobre o comportamento da pesquisadora ou sobre as mudanças ocorridas na pesquisa que não constam neste TCLE ou caso se considere prejudicado na sua dignidade e autonomia, pode entrar em contato com o pesquisador orientador do trabalho Dr. Carlos Ariel Samudio Pérez pelo telefone (54) 3316-8350, ou no Programa de Pós-Graduação em Educação da Universidade de Passo Fundo.

Dessa forma, se concordam em participar da pesquisa, em conformidade com as explicações e orientações registradas neste Termo, pedimos que registre abaixo a sua autorização. Informamos que este Termo, também assinado pelos pesquisadores responsáveis, é emitido em duas vias, das quais uma ficará com você e outra com os pesquisadores.

Itajaí, 31 de outubro de 2022.

Nome do participante:

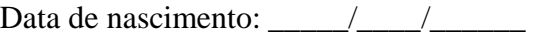

Assinatura do responsável: \_\_\_\_\_\_\_\_\_\_\_\_\_\_\_\_\_\_\_\_\_\_\_\_\_\_\_\_\_\_\_\_\_\_\_\_\_\_\_\_\_\_

Pesquisadora: \_\_\_\_\_\_\_\_\_\_\_\_\_\_\_\_\_\_\_\_\_\_\_\_\_\_\_

#### **ANEXO D – História em Quadrinhos**

# Erica da S. Schardosim Carlos Ariel Samudio Pérez

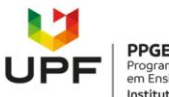

**PPGECM**<br>Programa de Pós-Graduação<br>em Ensino de Ciências e Matemática<br>Instituto de Ciências Exatas e Geociências | ICEG

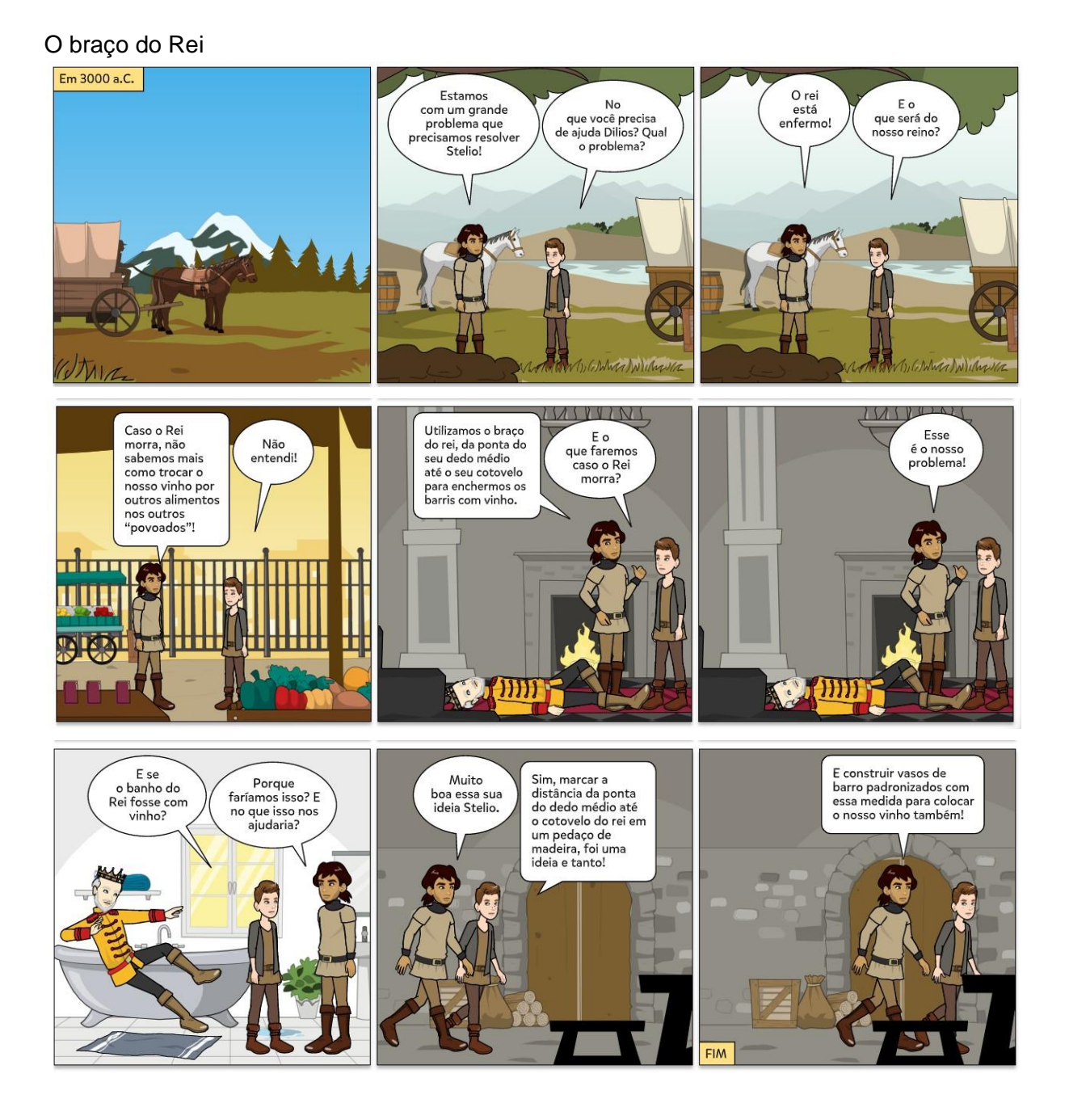

#### **PRODUTO EDUCACIONAL**

O produto educacional encontra-se disponível nos endereços:

<https://www.upf.br//\_uploads/Conteudo/ppgecm/2023/Erica\_PRODUTO.pdf> <http://educapes.capes.gov.br/handle/capes/735537>

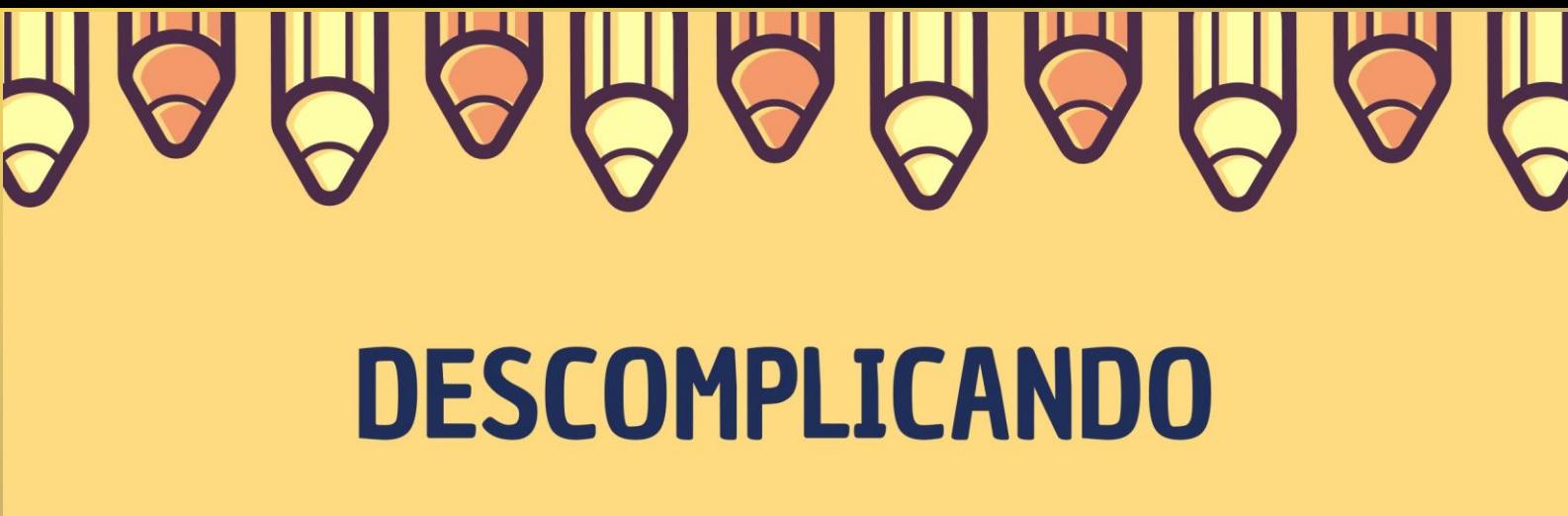

# **Volume e Capacidade**

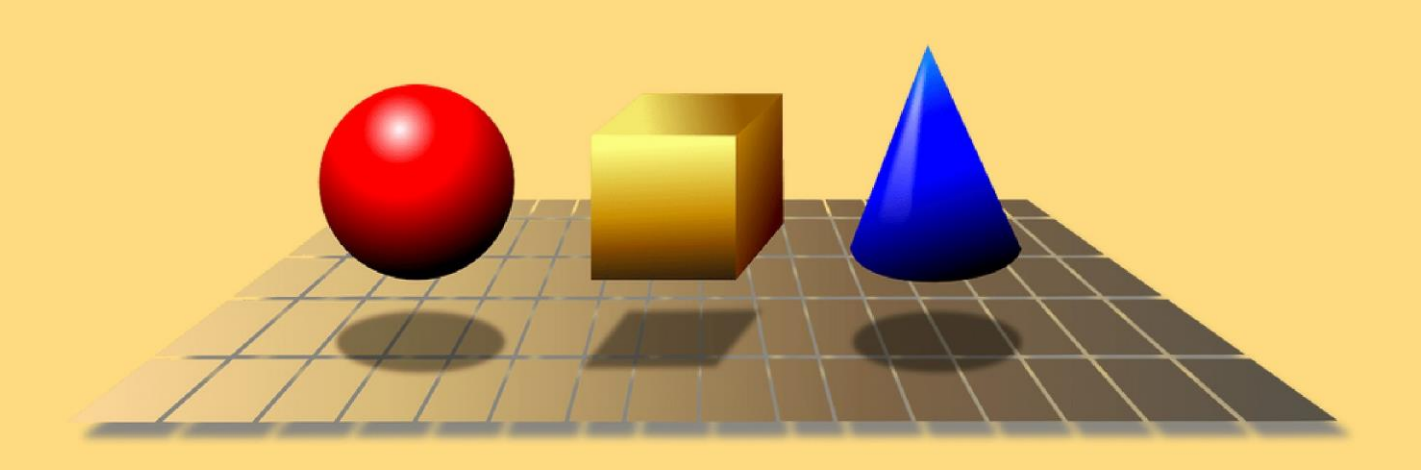

**UPF** 

# Erica da S. Schardosim **Carlos Ariel Samudio Pérez**

-<br>Programa de Pós-Graduação<br>em Ensino de Ciências e Matemática Instituto de Ciências Exatas e Geociências | ICEG

#### **DADOS DE CATALOGAÇÃO**

CIP – Dados Internacionais de Catalogação na Publicação

S311d Schardosim, Erica da Silva Descomplicando [recurso eletrônico] : volume e capacidade / Erica da Silva Schardosim, Carlos Ariel Samudio Pérez. -Passo Fundo: EDIUPF, 2023.

1.9 MB; PDF. - (Produtos Educacionais do PPGECM).

Inclui bibliografia. ISSN 2595-3672

Modo de acesso gratuito: http://www.upf.br/ppgecm Este material integra os estudos desenvolvidos junto ao Programa de Pós-Graduação em Ensino de Ciências e Matemática (PPGECM), na Universidade de Passo Fundo (UPF), sob orientação do Prof. Dr. Carlos Ariel Samudio Pérez.

1. Mátemática (Ensino fundamental) - Estudo e ensino.

2. Tecnologia educacional. 3. Prática de ensino.

4. Aprendizagem significativa. I. Samudio Pérez, Carlos Ariel. II. Título. III. Série.

CDU: 372.851

Bibliotecária responsável Juliana Langaro Silveira - CRB 10/2427

# SUMÁRIO

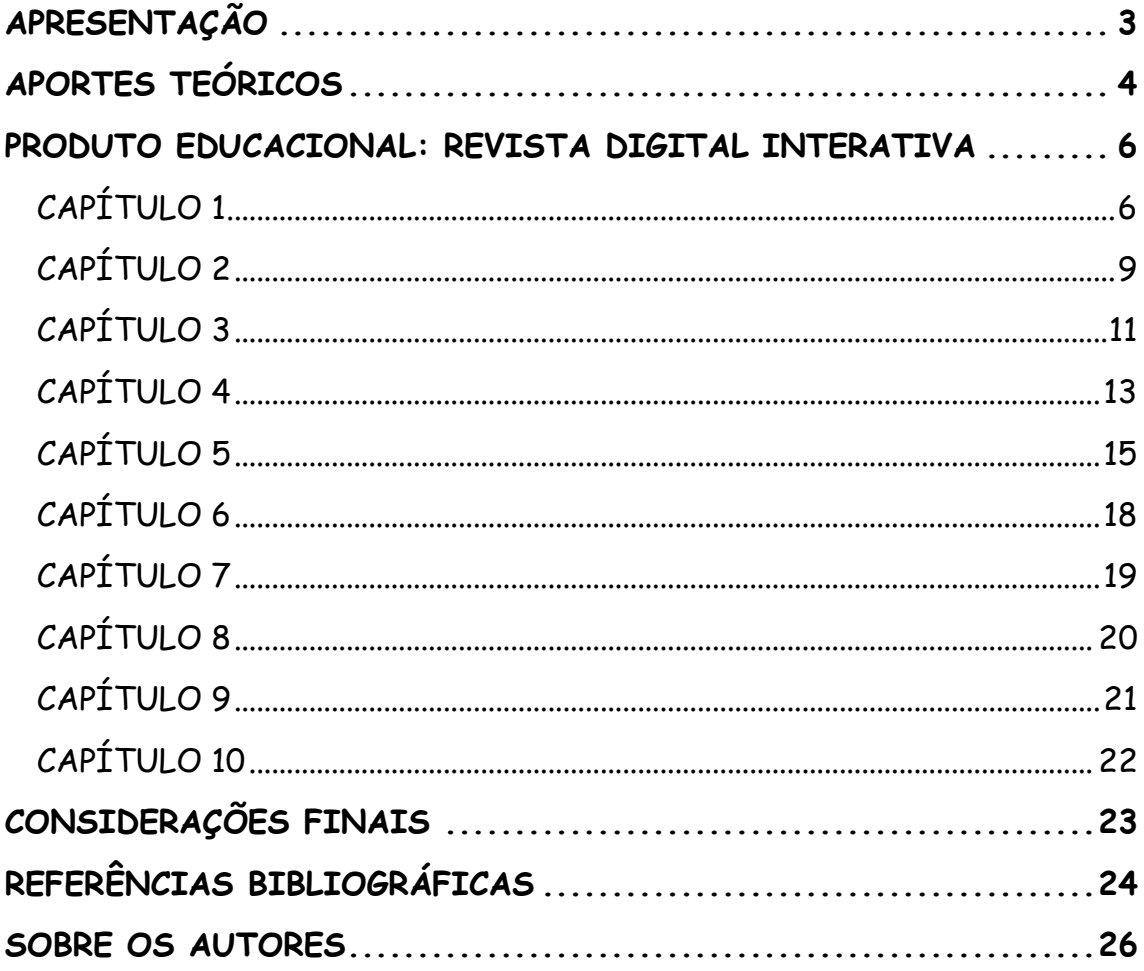

#### **APRESENTAÇÃO**

<span id="page-186-0"></span>A revista digital interativa construída pela pesquisadora, intitulada *"DESCOMPLICANDO Volume e Capacidade"* é o produto educacional desenvolvido que está associado a dissertação intitulada *"Uma revista digital interativa como recurso para abordar volume e capacidade no ensino fundamental anos finais"*, desenvolvidos junto ao Programa de Pós-Graduação em Ensino de Ciências e Matemática – PPGECM, na Universidade de Passo Fundo – UPF/RS, sob orientação do Dr. Carlos Ariel Samudio Pérez para obtenção do título de mestre.

O estudo realizado durante a escrita da dissertação trouxe como referenciais teóricos a discussão no campo da aprendizagem significativa para verificar se a revista digital interativa construída é considerada um material potencialmente significativo. Além disso, o estudo buscou averiguar se o uso de tecnologias digitais por meio da revista digital interativa, favorecem e auxiliam na aprendizagem dos estudantes de nono ano do Ensino Fundamental.

Os resultados do estudo confirmaram que a revista digital interativa é um material potencialmente significativo e que o uso de tecnologias digitais que estão presentes na revista despertam o interesse dos estudantes, esses resultados foram encontrados a partir de questionários e atividades executadas pela pesquisadora durante a aplicação da revista digital com trinta alunos de nono ano do Ensino Fundamental de uma escola particular localizada em Itajaí/SC.

O presente produto educacional está disponível no site do PPGECM da UPF, na aba "Dissertações e Teses" e no portal EduCapes, ou que pode, também, ser acessada a partir do *link* [https://www.flipsnack.com/ericaschardosim/revista-digital.html.](https://www.flipsnack.com/ericaschardosim/revista-digital.html) Além disso, foi elaborado, na forma de um *e-book,* um tutorial para auxiliar e orientar os professores sobre o funcionamento desta revista digital interativa, material que pode ser visualizado por meio do *link* [https://drive.google.com/file/d/1U3h2YZLuvGhCb\\_2wrt](https://drive.google.com/file/d/1U3h2YZLuvGhCb_2wrt-j88jgkXnALqtt/view?usp=sharing)[j88jgkXnALqtt/view?usp=sharing.](https://drive.google.com/file/d/1U3h2YZLuvGhCb_2wrt-j88jgkXnALqtt/view?usp=sharing) A revista digital interativa, foi construída utilizando várias plataformas e ferramentas digitais e está dividida em dez capítulos, cada um deles sugerindo atividades sobre volume e capacidade, especialmente elaboradas para ir abordando os conteúdos de uma forma gradativa e organizada, seguindo uma ordem didaticamente pensada para desenvolver habilidades específicas, para que seja utilizado em uma aula de cinquenta minutos pelo professor.

#### **APORTES TEÓRICOS**

<span id="page-187-0"></span>Nos dias atuais ainda é corriqueiro observar o uso excessivo do método tradicional de ensino, no contexto educacional, mesmo após tantos avanços tecnológicos na virada do século. Nesse sentido, é necessário incentivar mudanças, colocar em prática as novas ferramentas que estão à disposição dos professores para tornar as aulas mais atrativas e motivacionais, com a finalidade que os estudantes sejam mais ativos no seu processo de ensino-aprendizagem, deixando de ser apenas receptores de conhecimento. Especificamente no que se refere ao ensino de matemática no Ensino Fundamental, é comum a utilização apenas do caderno e lápis para a resolução de exercícios com fórmulas decoradas, sem aplicabilidade em situações do dia a dia. Nesse sentido o uso de tecnologias digitais servem para:

> Estimular as práticas sociais desenvolvidas para levar para uma proposta de liderança do aprendiz em suas distintas averiguações, aplicando o conhecimento do contexto, tendo como ferramentas a Modelagem Matemática, e a utilização das Tecnologias da Informação e Comunicação, que facilitem essa aprendizagem (CASTRO et al., 2020, p. 27).

A revista digital interativa apresenta, ao longo de suas páginas, diversas atividades que foram programadas para abordar os conteúdos de maneira gradativa, seguindo uma ordem didaticamente pensada para desenvolver habilidades específicas. Para aplicação e avaliação do produto educacional, foi elaborada uma sequência didática fundamentada na Teoria do Aprendizagem Significativa de David Ausubel e no uso de TDICs. Diante disso, Campos, Bortoloto e Felício (2003) afirmam que o uso de atividades lúdicas e interativas resultam em possíveis aprendizagens significativas, conforme o autor:

> Consideramos que a apropriação e a aprendizagem significativa de conhecimentos são facilitadas quando tomam a forma aparente de atividade lúdica, pois os alunos ficam entusiasmados quando recebem a proposta de aprender de uma forma mais interativa e divertida, resultando em um aprendizado significativo (CAMPOS; BORTOLOTO; FELÍCIO, 2003, p. 48).

Metodologias de ensino utilizando TDICs são potenciais ferramentas para alcançar a aprendizagem significativa, pois despertam o interesse do estudante, fazendo com que este tenha vontade de aprender, sendo esse um dos requisitos fundamentais para o desenvolvimento de uma aprendizagem significativa.

Segundo a percepção de Ausubel, para que ocorra a aprendizagem significativa são necessários dois requisitos: o primeiro deles é que o material deve ser potencialmente significativo, ou seja, o instrumento utilizado para as aulas como livros, aplicativos, materiais de manipulação devem ser relacionados de maneira lógica e apropriada com os conhecimentos prévios do aluno. A segunda condição é que o educando tenha predisposição a aprender, ou seja, que ele tenha os subsunçores necessários para relacionar aos novos conhecimentos (MOREIRA, 2012).

Fica claro que um dos itens necessários e de extrema importância para que o processo de ensino-aprendizagem tenha sucesso é o material didático ser potencialmente significativo. Nesse sentido, é importante salientar que esse instrumento deve ter a linguagem do estudante e possuir exemplos que ele possa relacionar com os seus conhecimentos prévios.

Para despertar o interesse dos estudantes é necessário que os ensinamentos estejam próximos de suas realidades, de suas rotinas, fazendo com que a aula estimule a curiosidade na busca de novas informações. Sendo assim, as tecnologias digitais, que hoje estão presente na vida dos jovens, alinhadas a um bom plano de aula, tendem a promover o interesse dos estudantes. Nessa mesma linha Martinsi (2009, p. 2) escreve que:

> Os desafios contemporâneos requerem um repensar da educação, diversificando os recursos utilizados, oferecendo novas alternativas para os indivíduos interagirem e se expressarem. Repensar a educação envolve diversificar as formas de agir e de aprender, considerando a cultura e os meios de expressão que a permeiam.

Ressalta-se ainda que a utilização de tecnologias digitais pode colaborar para que os estudantes explorem sua criatividade e produzam conhecimentos mais condizentes com sua realidade, desenvolvendo o cognitivo e adquirindo competências em diversos campos. Nesse sentido, torna-se relevante a inclusão de tecnologias e recursos digitais em vivências de sala de aula.

#### <span id="page-189-0"></span>**PRODUTO EDUCACIONAL: REVISTA DIGITAL INTERATIVA**

O produto educacional, revista digital interativa, foi elaborado utilizando duas plataformas: o Canva® permitiu a criação do *layout* de todas as páginas da revista em PDF, e Flipsnack® possibilitou a disponibilização das páginas em formato de revista digital. A revista também se utiliza das seguintes ferramentas digitais para a realização das atividades: Wordwall®, Mentimeter®, Pixton®, Kahoot®, Thunkable®, Google Forms®, YouTube® e Lucidchart®. O estudante pode fazer uso desta revista no seu celular ou dispositivo eletrônico como *tablet* ou *notebooks*. As ferramentas permitiram elaborar diversas atividades que tem como intuito deixar o aluno interessado e motivado uma vez que o uso da revista digital interativa, diferencia-se do ensino tradicional. A seguir é feita uma descrição sucinta da revista e das atividades nela propostas. Esta sessão, está reservada para apresentação da revista digital interativa por meio de imagens, cada capítulo da revista foi dividido para que seja utilizado em uma aula de cinquenta minutos.

#### <span id="page-189-1"></span>CAPÍTULO 1

Na revista digital interativa, após a capa, dados de catalogação, sumário e apresentação, inicia-se na página 4 o primeiro capítulo conforme Figura 1.

ATIVIDADE 1: Professor, para iniciar o desenvolvimento desta sequência didática você deverá fazer um levantamento do conhecimento prévio dos estudantes por meio de um *quiz* de perguntas e respostas sobre a ideia de volume e capacidade. Para tanto, sugiro aplicar o questionário construído na plataforma Wordwall®.

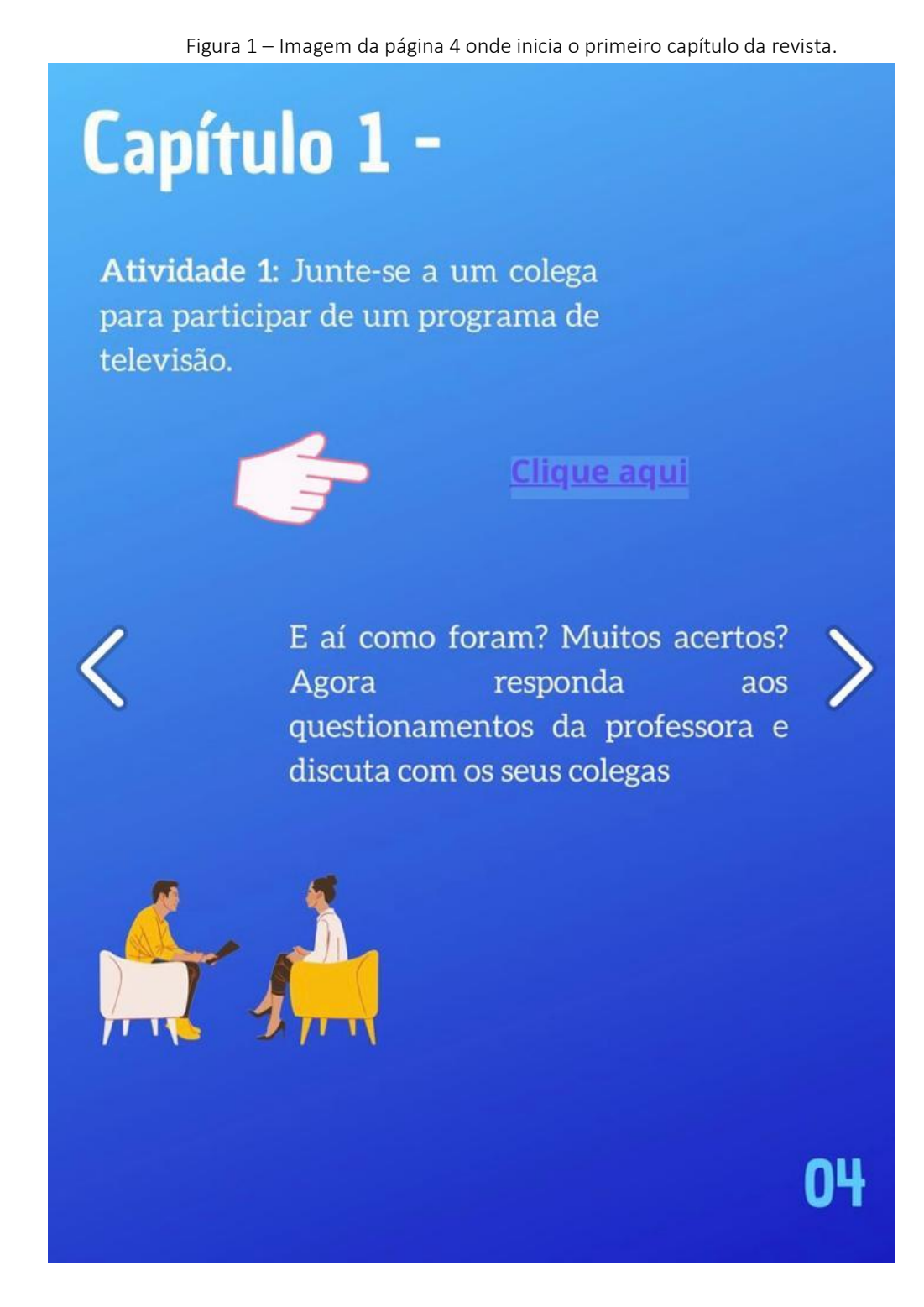

Após a realização desta atividade, debater com os estudantes quais questões surgiram mais dúvidas e instigá-los a pensar. Para isto, pode-se realizar outras duas perguntas norteadoras:

- Você sabe como surgiram as unidades de medida?
- Como você acha que eram realizadas as medidas antes de existir centímetro, metro, litros e metro cúbico?

Na sequência, página 5 da revista digital interativa, conforme Figura 2.

8

ATIVIDADE 2: Professor, retorne a revista digital interativa para utilizar o recurso tecnológico Mentimeter® com os estudantes. Peça para que o aluno de forma individual, complete com duas palavras respondendo ao questionamento *"Quais palavras podemos relacionar a volume e capacidade?"*. Ao final de todas as respostas dos alunos, mostre aos estudantes a imagem que o site disponibiliza, ou seja, uma nuvem formada pelas palavras elencadas por eles. Aquelas que tiveram sido colocadas repetidamente pelos alunos aparecerão escritas com um tamanho maior na imagem.

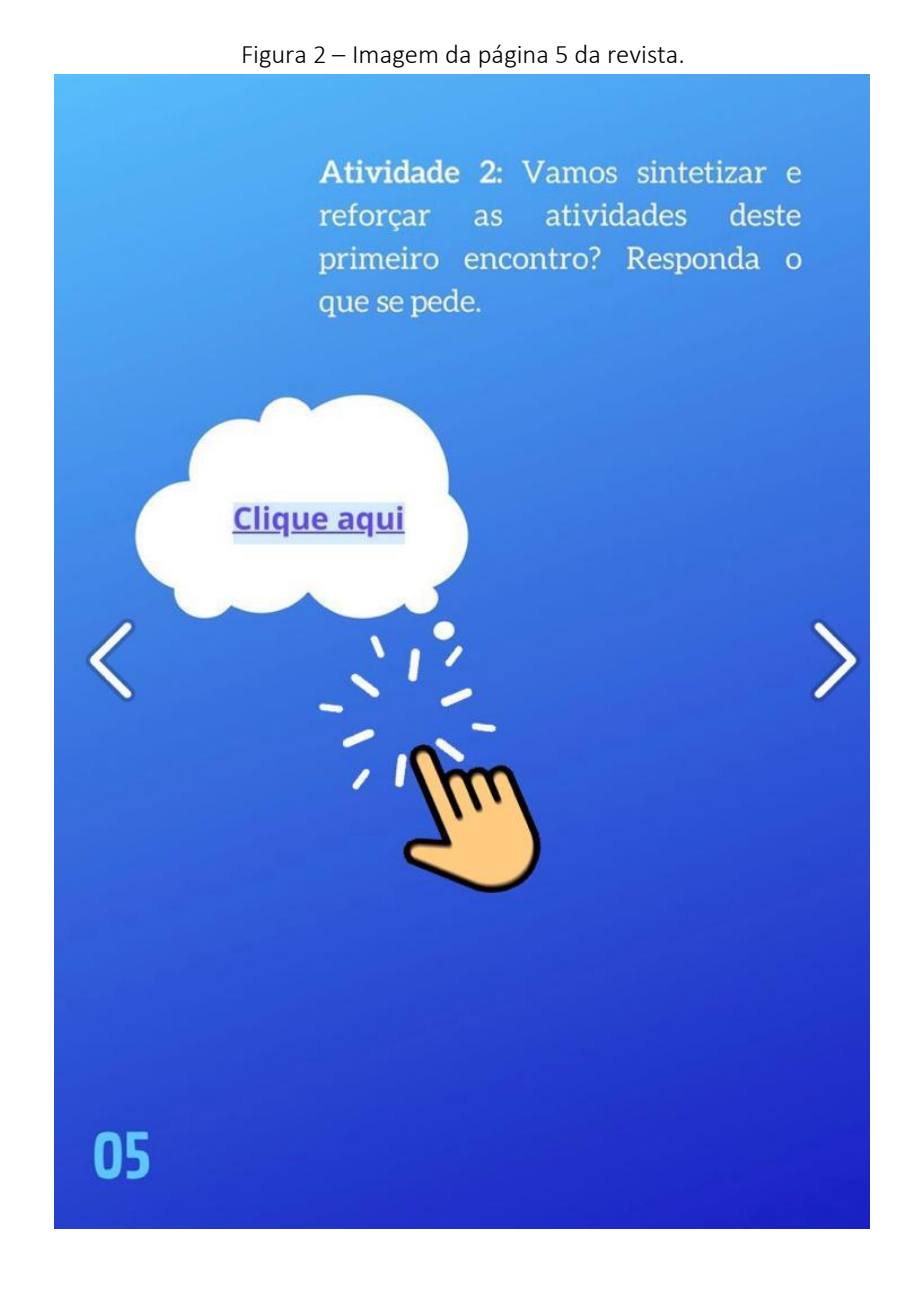

<span id="page-192-0"></span>ATIVIDADE 1: Professor, o encaminhamento desta atividade é a leitura individual de uma história em quadrinhos intitulada *"O braço do Rei"* que está disponível na revista digital interativa na página 06, conforme Figura 3.

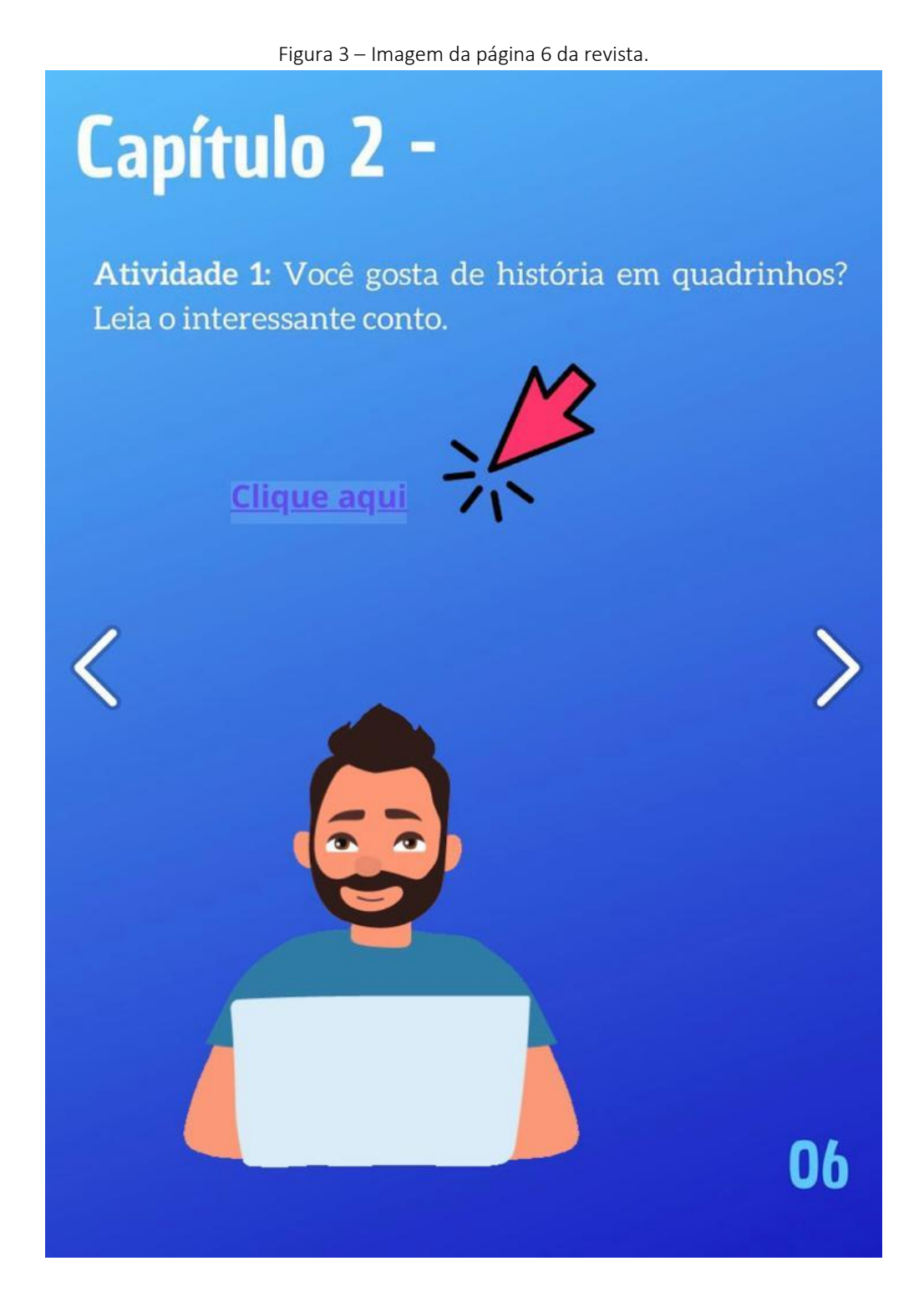

ATIVIDADE 2: Após a realização da leitura da história em quadrinhos, debater com os estudantes questões sobre a história. Para isto, pode-se realizar as perguntas conforme Figura 4.

Figura 4 – Imagem da página 7 da revista.

Atividade 2: Agora discuta com a professora e seus colegas as questões referentes à história que você leu:

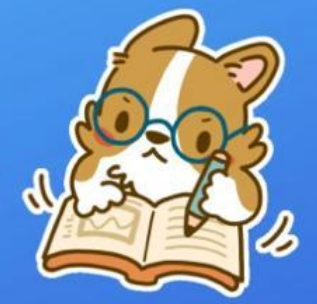

· Em que época se passa essa história?

Como eram comercializados os produtos naquela época?

• Qual foi o problema inicial relatado nos primeiros quadrinhos?

· Qual o motivo de não ser possível comercializar mais o vinho como anteriormente?

· Qual foi a solução encontrada para resolver o problema?

<span id="page-194-0"></span>Professor, antes de iniciar a atividade, faça uma revisão com os estudantes sobre quais são as características necessárias para um sólido geométrico ser considerado um prisma, e que para cálculos de volume de prismas e cilindros, basta multiplicar a área da base pela altura do objeto, conforme fórmula abaixo.

$$
V = Ab \cdot h
$$

ATIVIDADE 1: Professor, sugiro aplicar o questionário construído na plataforma Kahoot®, que ao final libera um *ranking* se tornando uma competição entre os estudantes a realização dessa atividade, conforme Figura 5.

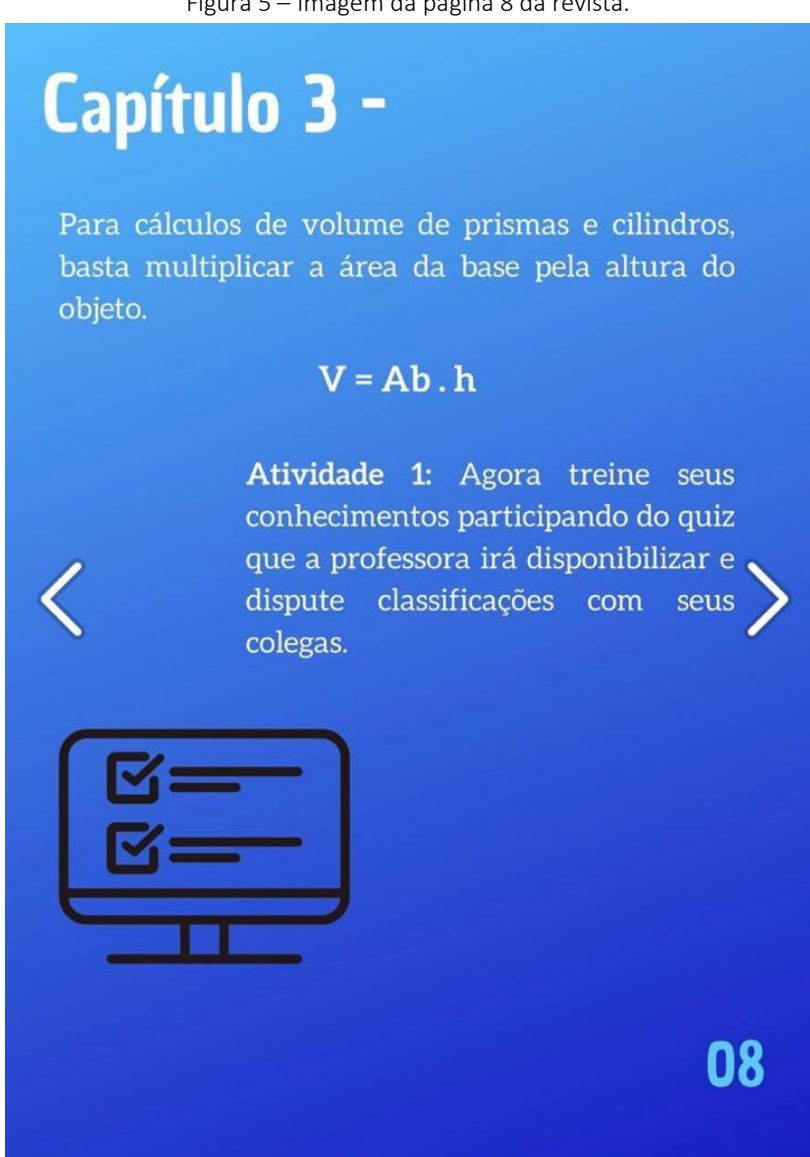

Figura 5 – Imagem da página 8 da revista.

Professor, ao finalizar a competição, discuta com os estudantes as questões que tiveram menos acertos para esclarecer e fixar os conceitos utilizados. Ao final do encontro, solicitar para a próxima aula que os alunos tragam sólidos geométricos em formato de prismas ou cilindros e régua para realizar uma experiência na próxima aula, conforme Figura 6.

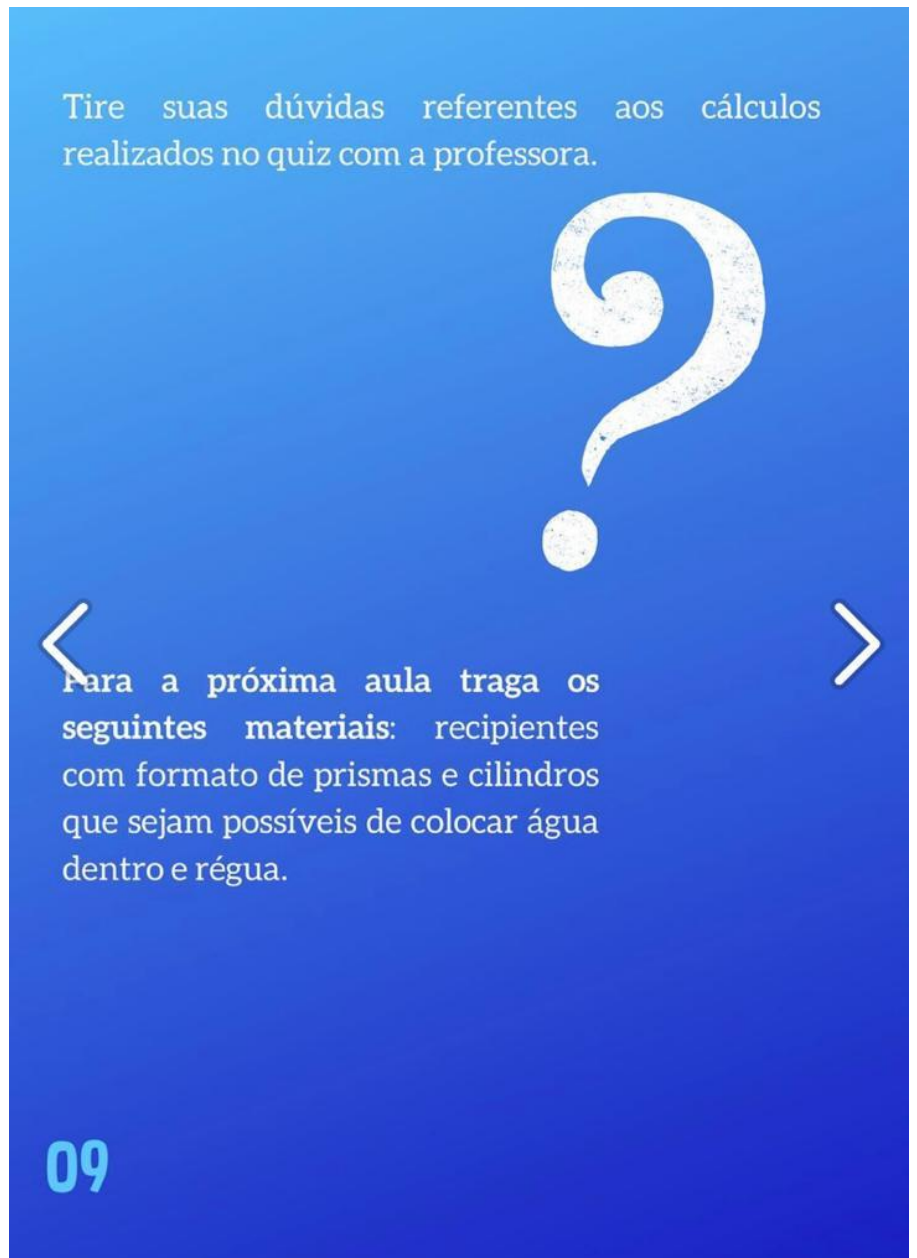

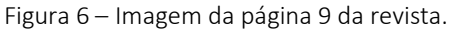

<span id="page-196-0"></span>Professor, para a realizar a experiência organize os alunos em grupos de três integrantes com o material solicitado na aula anterior em mãos. Peça que os alunos realizem medições dos objetos (largura, comprimento e altura) transcrevendo as medidas para o caderno. Após as medições, solicite aos alunos que realizem os devidos cálculos para determinar os valores de volume dos objetos que estão analisando. Peça para os alunos realizarem um comparativo dos sólidos, e faça os seguintes questionamentos:

- Aquele que visualmente apresenta ser maior, possui o maior volume comprovado nos cálculos?
- Teve algum sólido que você fez o cálculo e surpreendeu-se com o resultado do cálculo comparando com o respectivo sólido?

A Figura 7 abaixo, apresenta a imagem da página 10 da revista digital interativa.

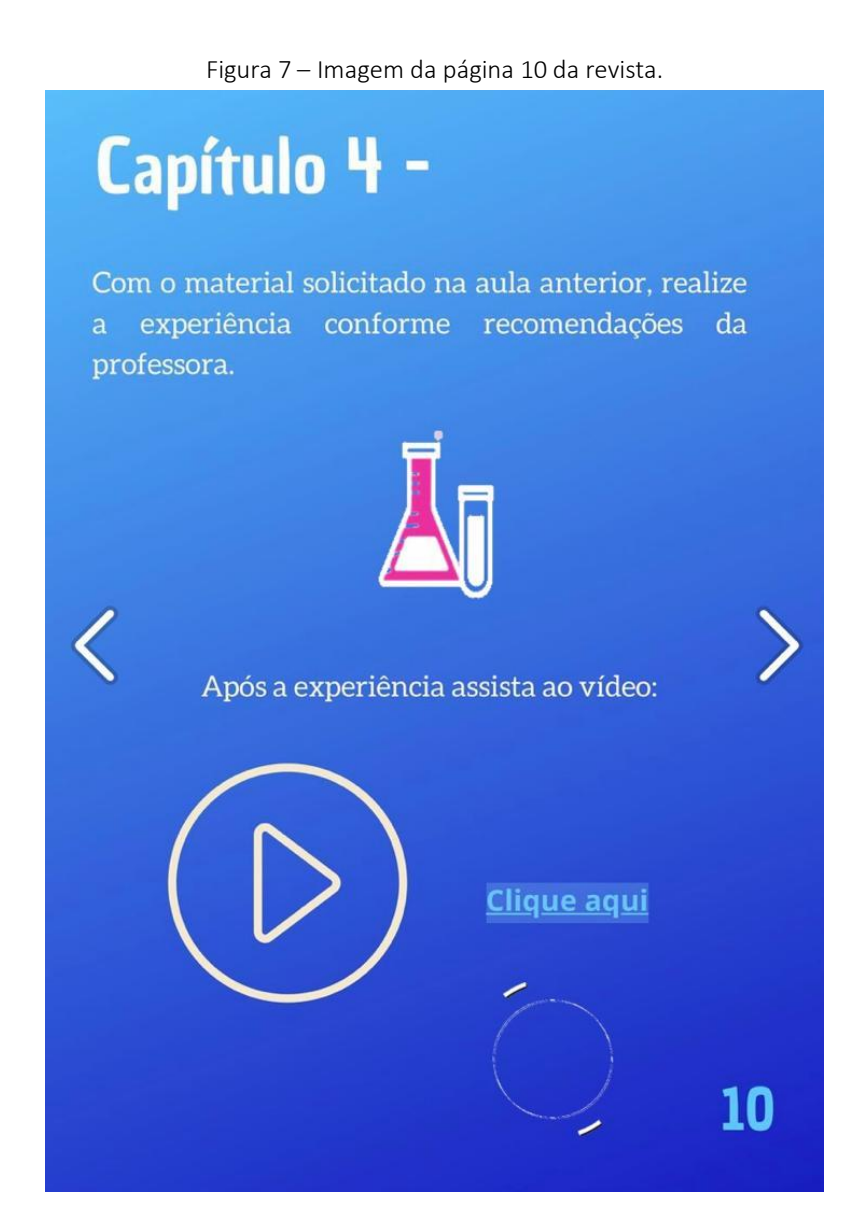

Professor, para o segundo momento da aula, como sugestão a revista digital interativa disponibiliza um vídeo intitulado "Qual a diferença entre capacidade e volume?" disponível no YouTube®. Após os alunos assistirem ao vídeo, discuta com os estudantes os conceitos apresentados no vídeo, conforme Figura 8.

Figura 8 – Imagem da página 11 da revista.

Agora responda aos questionamentos da professora sobre a experiência realizada e o vídeo assistido.

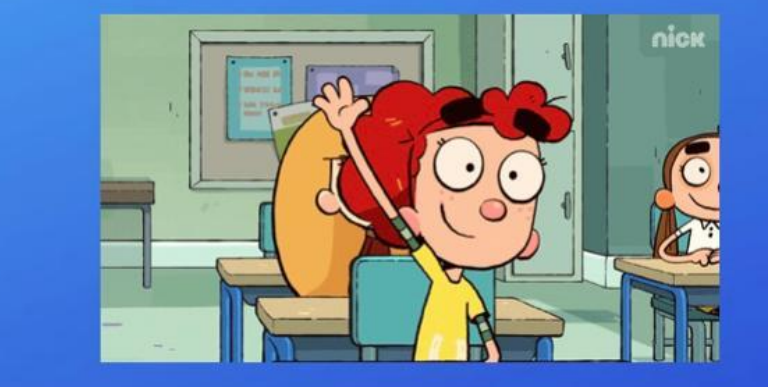

11

<span id="page-198-0"></span>Professor, antes de iniciar a aula, relembre os estudantes que é possível transformar a unidade de medida de volume de um sólido e descobrir a capacidade permitida nesse determinado recipiente utilizando as tabelas de conversão, como na Figuras 9 e 10 abaixo.

Figura 9 – Imagem da página 12 da revista.

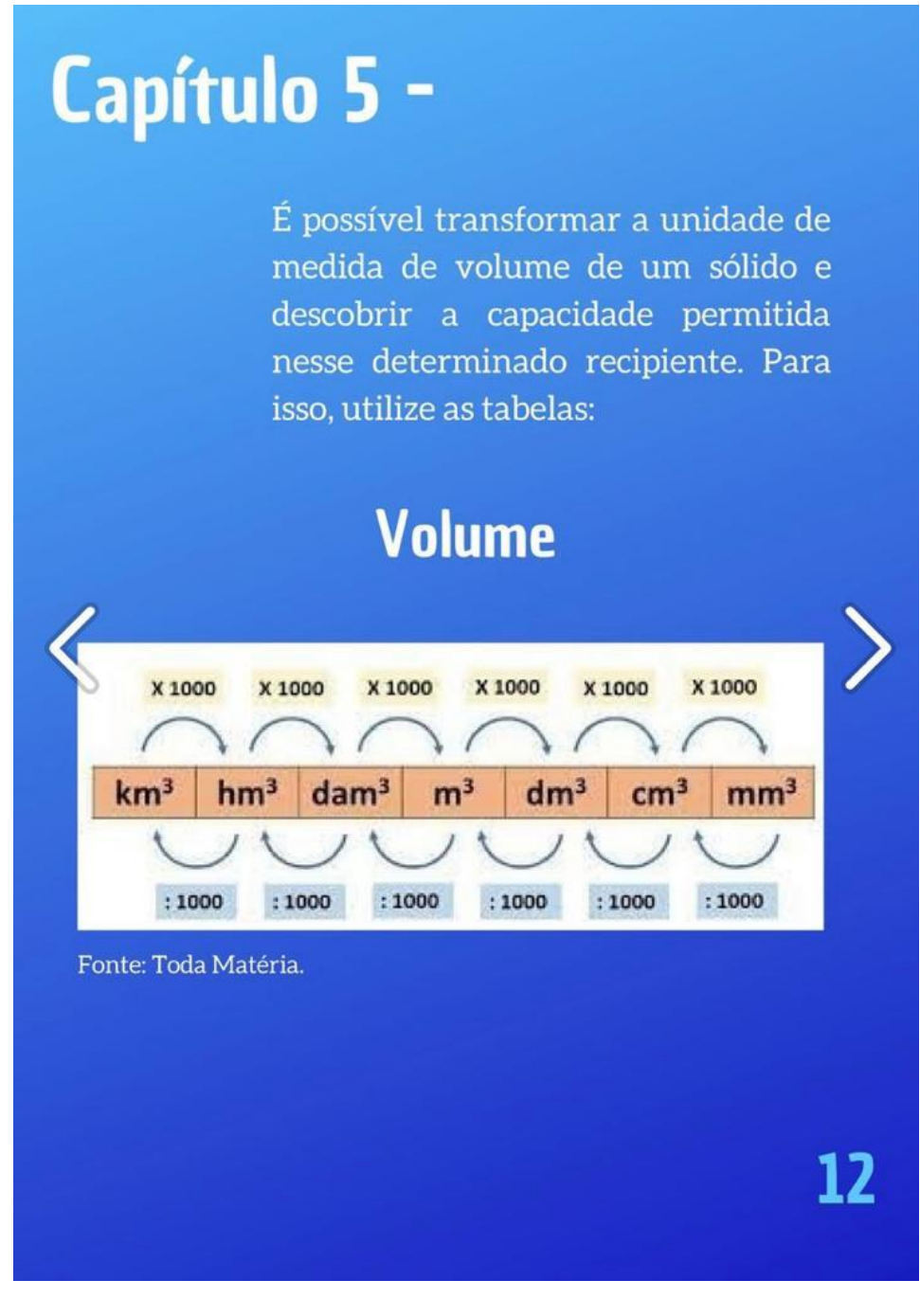

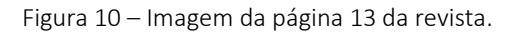

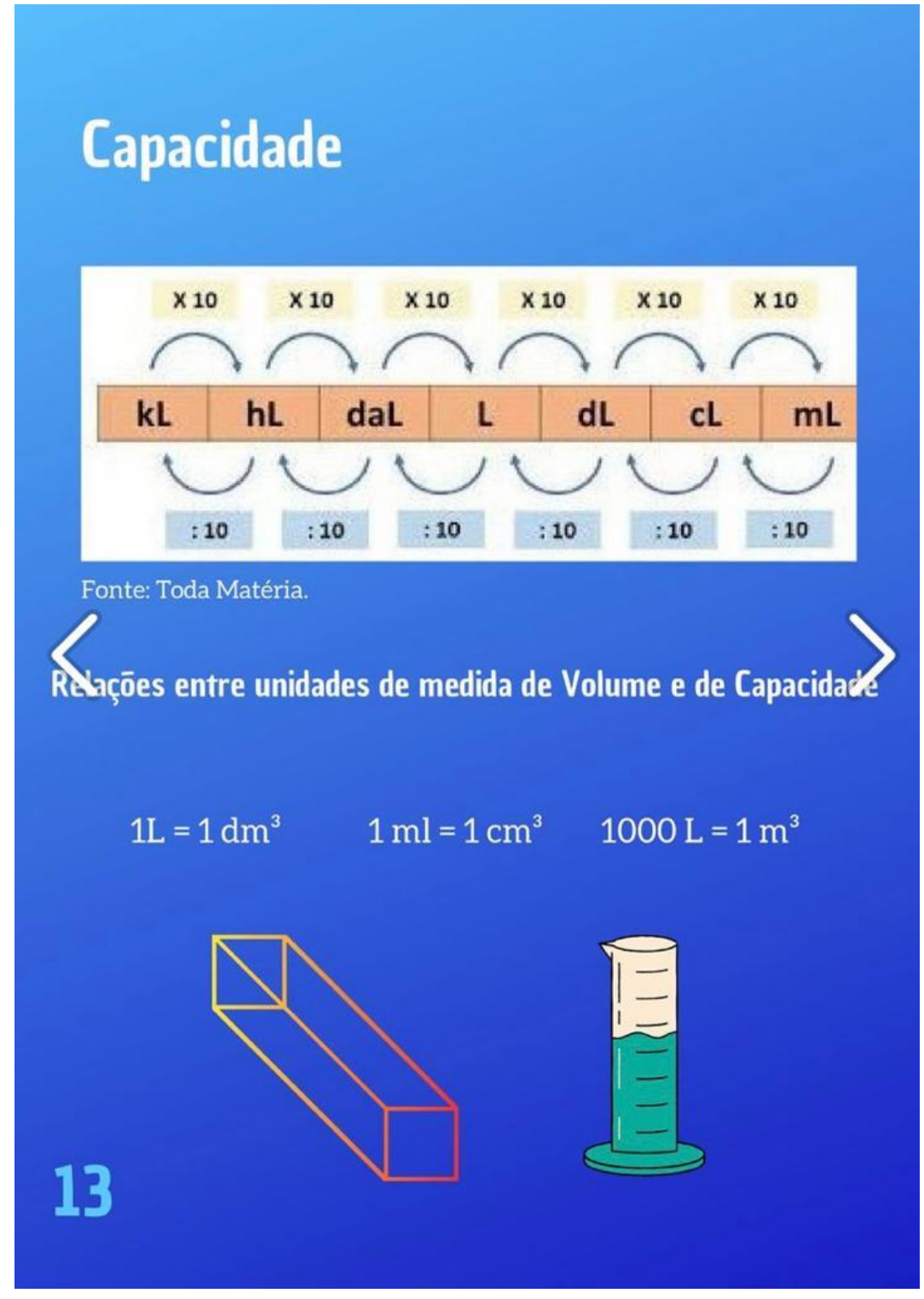

Professor, também é importante destacar as relações entre as unidades de medida de volume e capacidade, conforme Figura 10.

ATIVIDADE 1: Professor, o encaminhamento desta atividade é a utilização de uma ferramenta digital construída pela pesquisadora, uma "*Calculadora de transformação de*  *unidade de medida, volume e capacidade*", disponível na revista digital interativa conforme Figura 11. Peça para os alunos realizarem alguns cálculos de transformação para entenderem o funcionamento da calculadora.

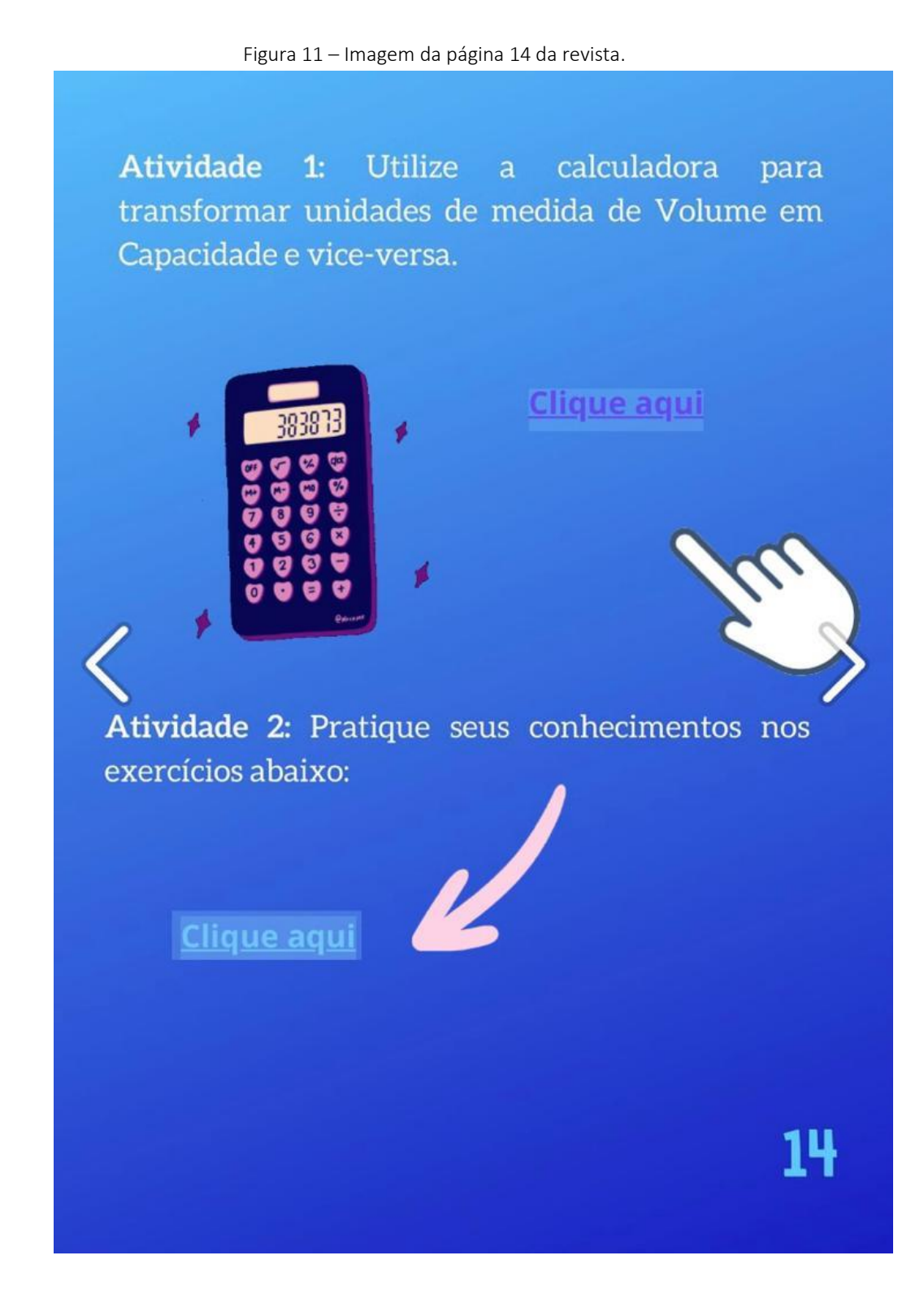

ATIVIDADE 2: Professor, sugiro que aplique com os estudantes os exercícios, conforme Figura 11, que foram construídos na plataforma Google Forms®.

<span id="page-201-0"></span>ATIVIDADE 1: Professor, sugiro que revise e socialize com os estudantes os exercícios que foram realizados no encontro anterior, conforme Figura 12.

Figura 12 – Imagem da página 15 da revista.

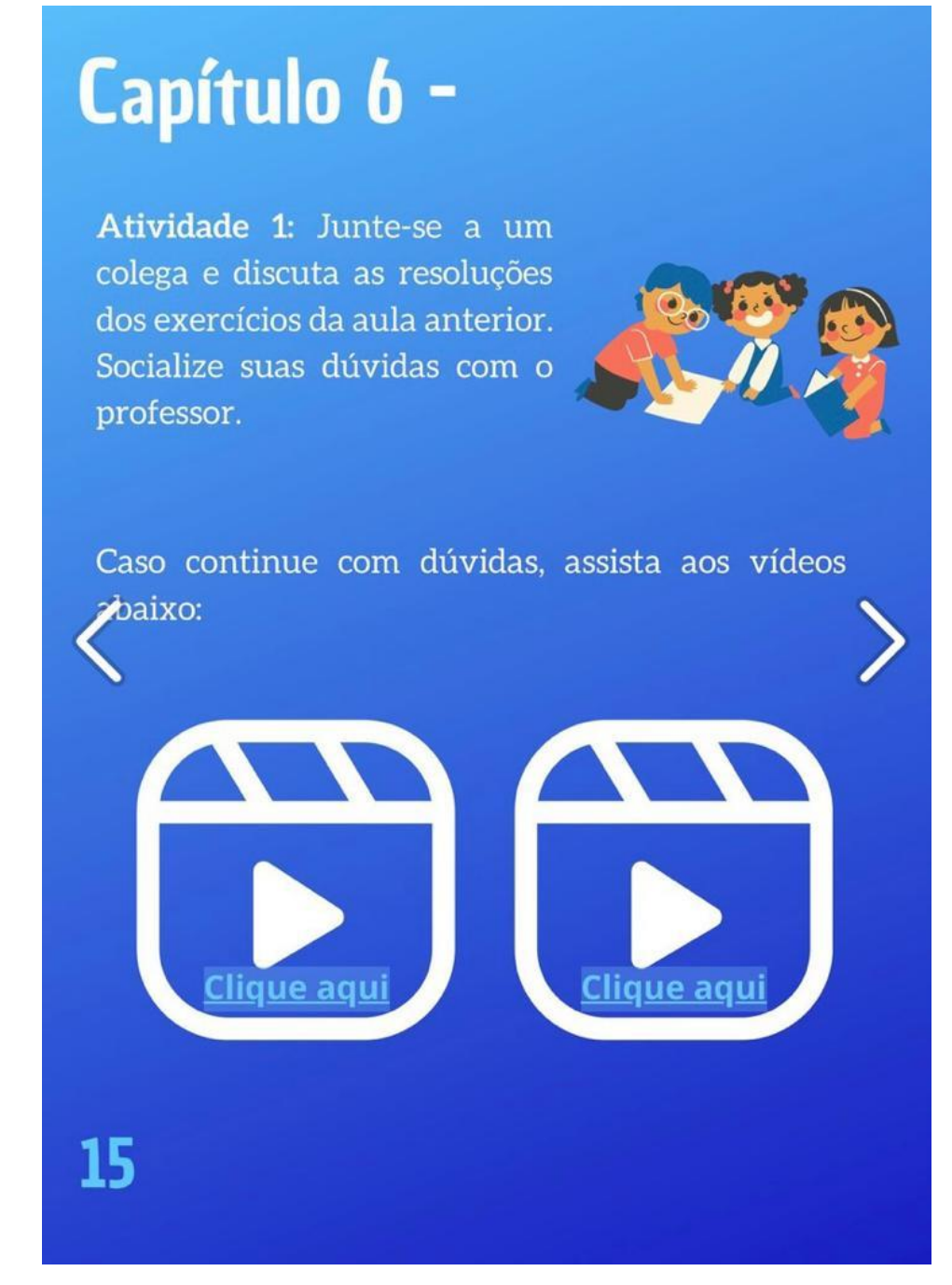

Para complementar os conceitos vistos nos encontros anteriores, peça para os alunos assistirem os dois vídeos do YouTube®, que estão na revista digital interativa na página 15, conforme Figura 12.

<span id="page-202-0"></span>ATIVIDADE 1: Professor, sugiro que aplique com os estudantes os exercícios de prismas que foram construídos na plataforma GooGle Forms®, que estão na revista digital interativa na página 16, conforme Figura 13 abaixo.

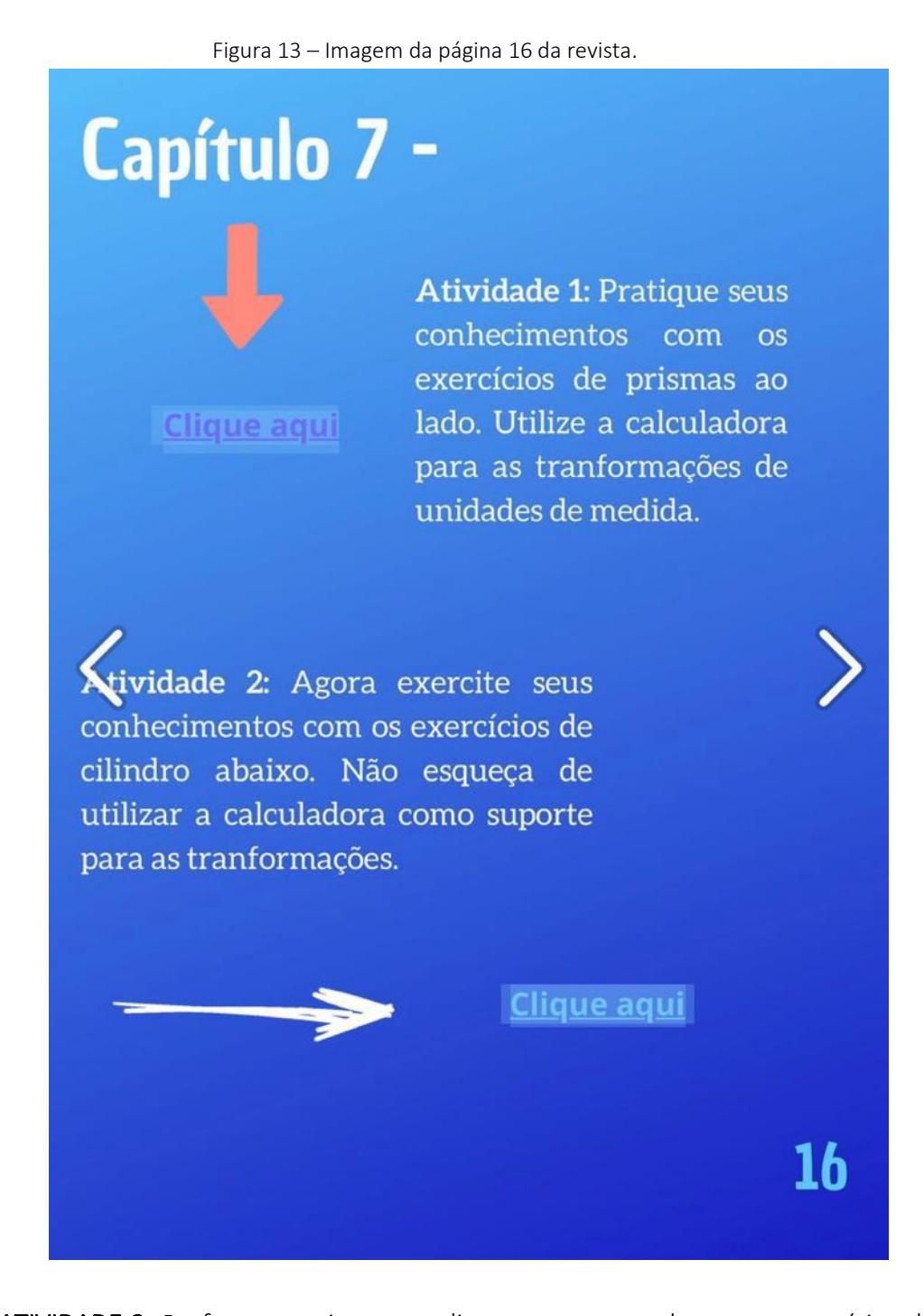

ATIVIDADE 2: Professor, sugiro que aplique com os estudantes os exercícios de cilindro abaixo, que foram construídos na plataforma Google Forms®, que estão na revista digital interativa na página 16, conforme Figura 13.

<span id="page-203-0"></span>ATIVIDADE 1: Professor, sugiro que revise e socialize com os estudantes os exercícios que foram realizados no encontro anterior. Pergunte alguns conceitos e esclareça as possíveis dúvidas, conforme Figura 14 abaixo.

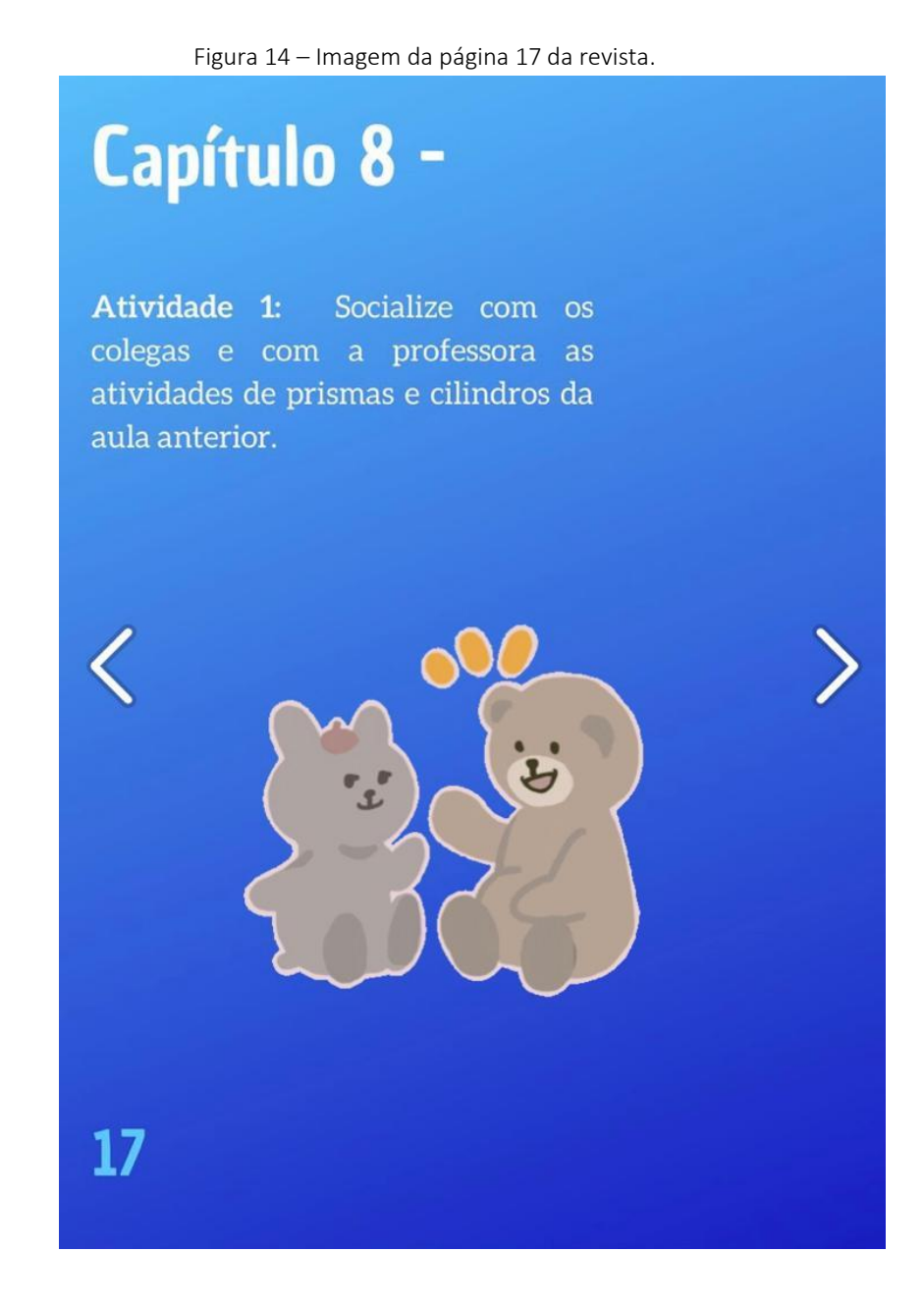

<span id="page-204-0"></span>ATIVIDADE 1: Professor, o encaminhamento desta atividade é a construção em duplas de mapas conceituais digitais de tudo o que foi visto nos encontros sobre volume e capacidade de prismas e cilindros, conforme Figura 15 abaixo.

Figura 15 – Imagem da página 18 da revista.

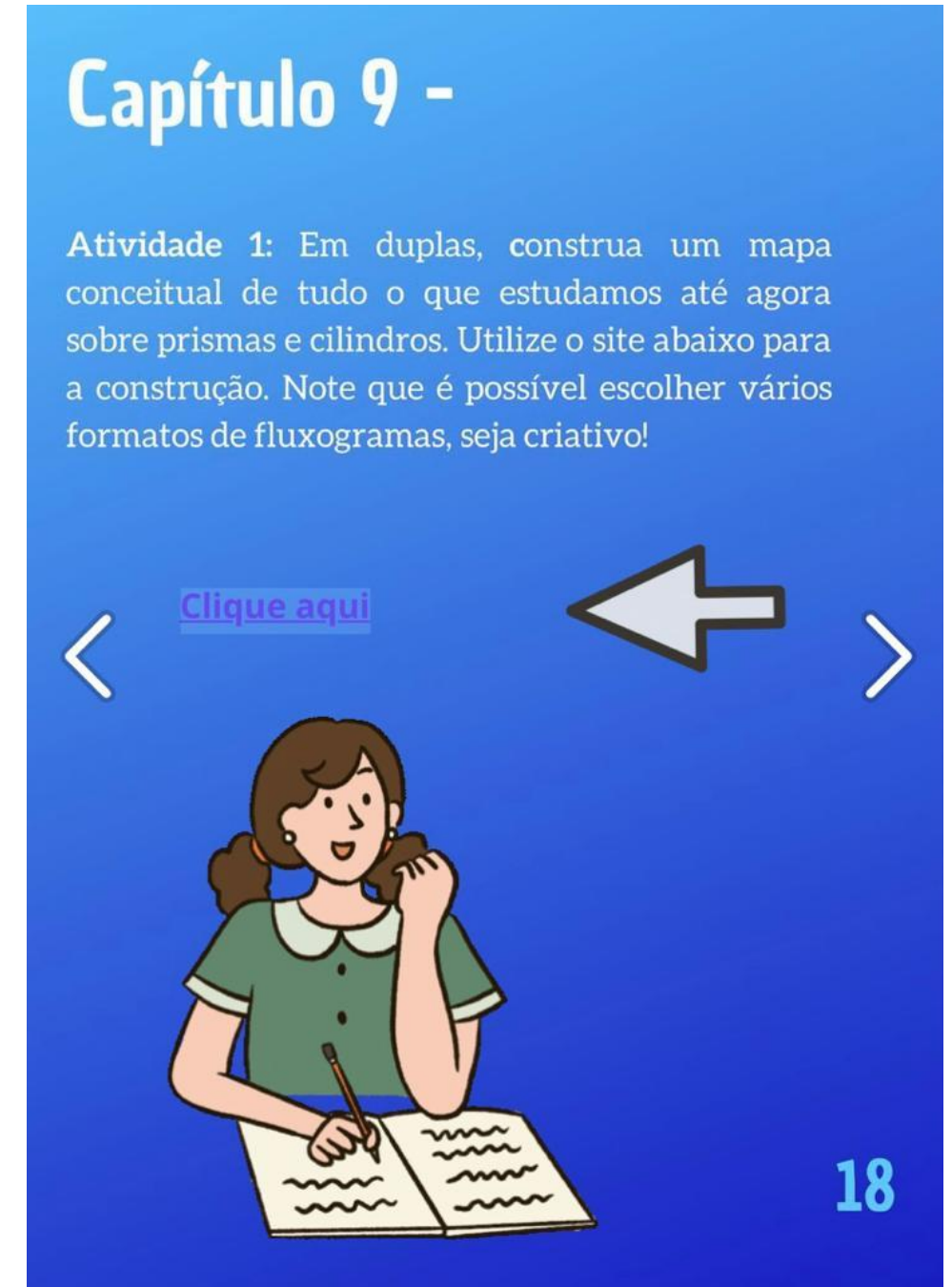

21

<span id="page-205-0"></span>ATIVIDADE 1: Professor, sugiro que aplique com os estudantes os exercícios de imersão de objetos, que foram construídos na plataforma Google Forms®, que estão na revista digital interativa na página 19, conforme Figura 16.

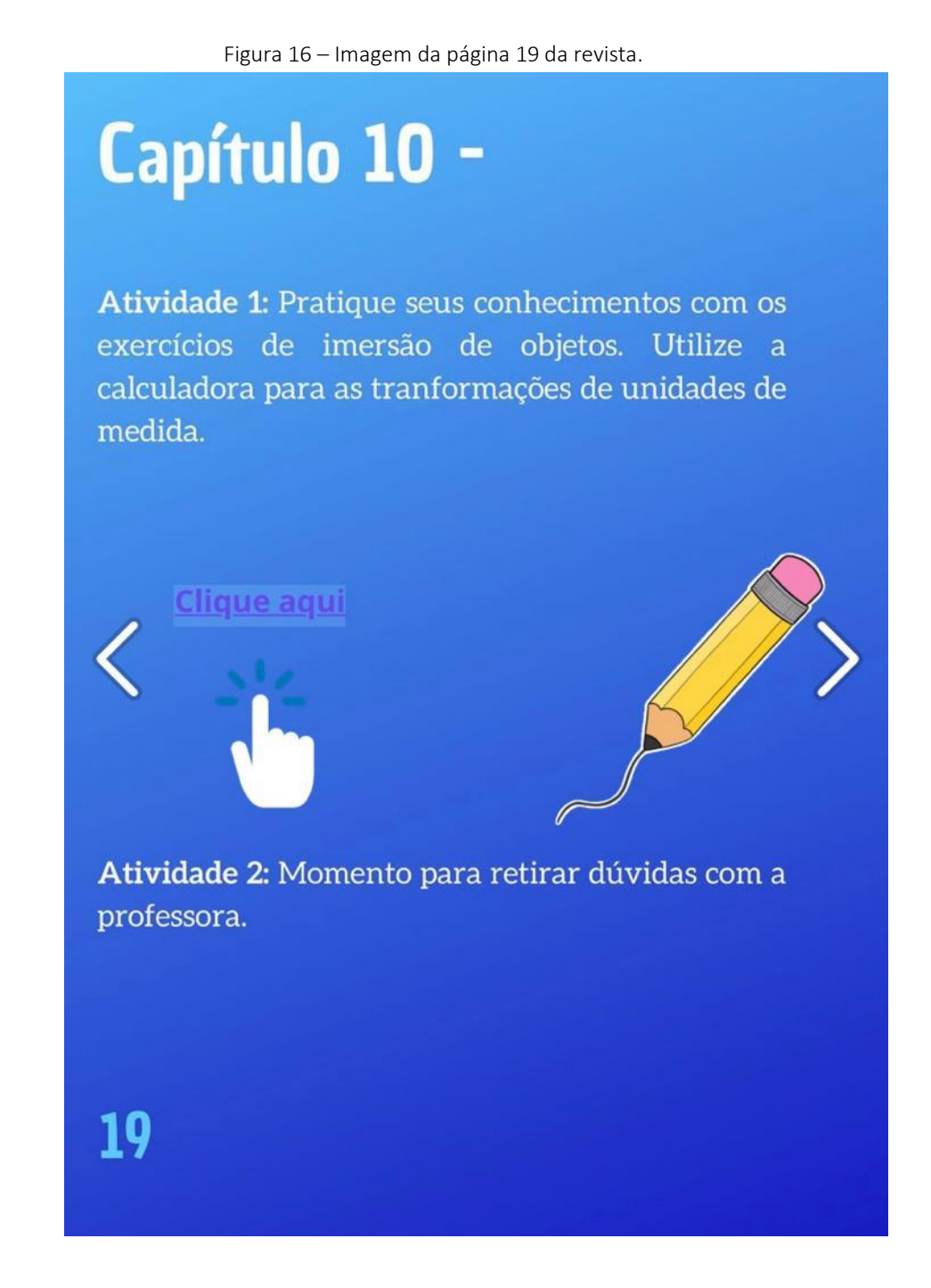

ATIVIDADE 2: Professor, sugiro que revise e socialize com os estudantes os exercícios que foram realizados nesse encontro. Pergunte alguns conceitos e esclareça as possíveis dúvidas, conforme Figura 16.

## **CONSIDERAÇÕES FINAIS**

<span id="page-206-0"></span>A elaboração desta revista teve por objetivo implementar o uso de recursos tecnológicos para auxiliar o trabalho docente e contribuir com o processo de ensino e aprendizagem dos estudantes do 9° ano do Ensino Fundamental Anos Finais no estudo de volume e capacidade de sólidos geométricos, especificamente prismas e cilindros.

Este produto educacional está vinculado a dissertação "Uma revista digital interativa como recurso para abordar volume e capacidade no ensino fundamental", desenvolvida junto ao Programa de Pós-Graduação em Ensino de Ciências e Matemática – PPGECM, na Universidade de Passo Fundo – UPF/RS, sob orientação do Dr. Carlos Ariel Samudio Pérez para obtenção do título de mestre. Esperamos que sirva como recurso tecnológico para os professores da educação básica de Matemática, que aumente a motivação e que possibilite uma aprendizagem significativa para seus alunos.

### **REFERÊNCIAS BIBLIOGRÁFICAS**

<span id="page-207-0"></span>AUSUBEL, D. P.; NOVAK, J. D.; HANESIAN, H. Psicologia educacional. Tradução Eva Nick. Rio de Janeiro: 2 ed. Melhoramentos. 1980.

BRASIL. Base Nacional Comum Curricular (BNCC). Educação é a Base. Brasília, DF: MEC/CONSED/UNDIME, 2018. Disponível em [<http://basenacionalcomum.mec.gov.br>](http://basenacionalcomum.mec.gov.br/). Acesso em: 15 novembro 2021.

CAMPOS, Luciana Maria Lunardi; BORTOLOTO, T. M; FELÍCIO, A. K. C. A produção de jogos didáticos para o ensino de ciências e biologia: uma proposta para favorecer a aprendizagem. *Caderno dos núcleos de Ensino*, v. 47, p. 47-60, 2003.

CASTRO, George et al. Desafios para o professor de ciências e matemática revelados pelo estudo da BNCC do ensino médio. *REVEMAT: Revista Eletrônica de matemática*, v. 15, n. 2, p. 1-32, 2020.

GOUVEIA, Rosimar. Medidas de capacidade. Toda matéria. Disponível em: [https://www.todamateria.com.br/medidas-de-capacidade/.](https://www.todamateria.com.br/medidas-de-capacidade/) Acesso em: 13 jul. 2022.

GOUVEIA, Rosimar. Medidas de volume. Toda matéria. Disponível em: https://www.todamateria.com.br/medidas-de-volume/. Acesso em: 13 jul. 2022.

KENSKI, Vani M. Educação e tecnologias: Um novo ritmo da informação. 8. ed. Campinas: Papirus, 2012. p. 15-25.

MARAN, R. Aprenda a usar o computador e a internet através de imagens. Rio de Janeiro: Reader's Digest Brasil, 1999.

MARTINSI, Maria Cecília. Situando o uso da mídia em contextos educacionais. PROINFO/MEC, Programa de Formação de Mídias, 2009. Disponível em: < http://penta3.ufrgs.br/MIE-ModIntrod-

CD/pdf/etapa2\_1\_situando\_usoMidias\_Beth.pdf>. Acesso em: 19 ago. 2022.

MINUTO MATHEMA, Qual a diferença entre capacidade e volume? YouTube, 21 de fevereiro de 2018. Disponível em: [<https://www.youtube.com/watch?v=bzO9ZVXQiIc>](https://www.youtube.com/watch?v=bzO9ZVXQiIc). Acesso em: 20 de agosto de 2022.

MOREIRA, Marco A. O que é afinal aprendizagem significativa? Aula Inaugural do Programa de Pós-Graduação em Ensino de Ciências Naturais, Instituto de Física, Universidade Federal do Mato Grosso, Cuiabá, MT, 23 de abril de 2010. Aceito para publicação, Qurriculum, La Laguna, Espanha, 2012. Disponível em: [http://moreira.if.ufrgs.br/oqueeafinal.pdf.](http://moreira.if.ufrgs.br/oqueeafinal.pdf) Acesso em: 24 jan. 2022.

NOVAK, J.D.; CANAS, A.J. A teoria subjacente aos mapas conceituais e como elaborá-los e usá-los. Praxis Educ (Ponta Grossa). 2010; 5(1):9-29.

SANTOS, Edméa. A Cibercultura e a Educação em Tempos de Mobilidade e Redes Sociais: conversando com os cotidianos. In: FONTOURA, Helena; SILVA, Marco (Org.). Práticas Pedagógicas, Linguagem e Mídias: desafios à pós- -graduação em educação em suas múltiplas dimensões. Rio de Janeiro: ANPED Nacional, 2011. P. 75-160.

TOP MATEMÁTICA. Aula 6 – Volume do bloco retangular e transformação de unidades II – Prof Welliington Duarte. YouTube, 11 de novembro de 2019. Disponível em: < [https://www.youtube.com/watch?v=3qNoY2Kpfzw>](https://www.youtube.com/watch?v=3qNoY2Kpfzw). Acesso em: 21 de agosto de 2022.

TOP MATEMÁTICA. Aula 7 – Relação entre volume  $(m^3)$  e capacidade (I) – Prof Welliington Duarte. YouTube, 18 de novembro de 2019. Disponível em: < [https://www.youtube.com/watch?v=2\\_h5DJRlsh4>](https://www.youtube.com/watch?v=2_h5DJRlsh4). Acesso em: 21 de agosto de 2022.

#### **SOBRE OS AUTORES**

<span id="page-209-0"></span>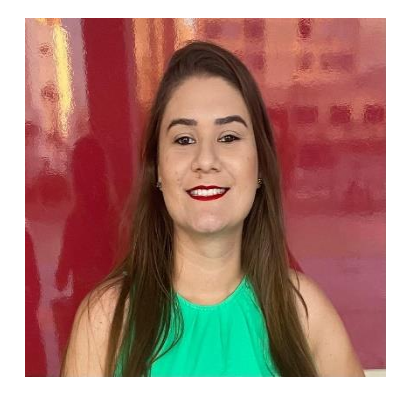

Erica da S. Schardosim: Licenciada em Ciências e Matemática pela Universidade Luterana do Brasil –ULBRA, Gravataí, RS. Professora de Matemática e Física no Ensino Fundamental e Médio na rede Privada da Educação Básica na cidade de Itajaí/SC. Atualmente discente do Mestrado Profissional em Ensino de Ciências e Matemática da Universidade de Passo Fundo, RS.

Currículo Lattes: [http://lattes.cnpq.br/4006477343230913](https://wwws.cnpq.br/cvlattesweb/PKG_MENU.menu?f_cod=19F2A9B57A1B3AB461899A324B825083)

E-mail: 190450@upf.br

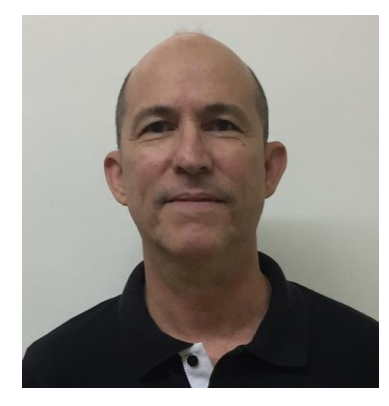

Carlos Ariel Samudio Pérez: Doutor em Ciências (Física) pela Universidade Federal do Rio de Janeiro, Mestre em Física pela Universidade Federal de Minas Gerais e Graduado em Licenciatura En Física - Universidad de Panamá. Orientador de Mestrado e Doutorado e pesquisador na área de: Física da matéria condensada, com ênfase em propriedades magnéticas de ligas metálicas e ensino de Física.

Currículo Lattes:<http://lattes.cnpq.br/5295520104954784>

E-mail: samudio@upf.br